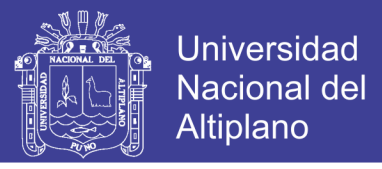

# **UNIVERSIDAD NACIONAL DEL ALTIPLANO**

**FACULTAD DE INGENIERÍA DE MINAS**

**ESCUELA PROFESIONAL DE INGENIERÍA DE MINAS**

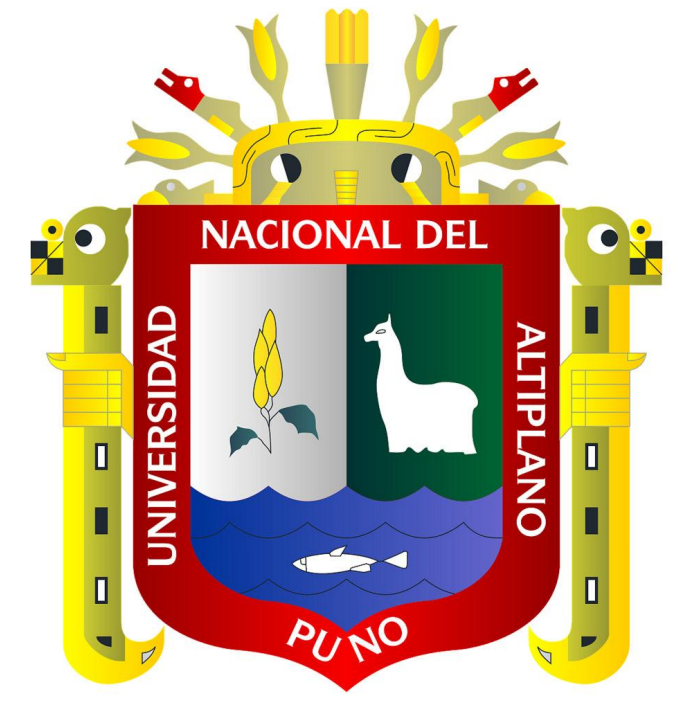

# **TRABAJO ASIGNADO POR LA MODALIDAD DE SUFICIENCIA PROFESIONAL**

# **"ACQUIRE Y MINESIGHT**

# **PRESENTADO POR:**

# **Bach. DARÍO JESÚS CONDORI TTITO**

**PARA OPTAR EL TÍTULO PROFESIONAL DE:**

**INGENIERO DE MINAS**

**PUNO - PERÚ**

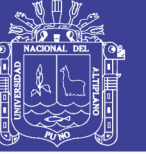

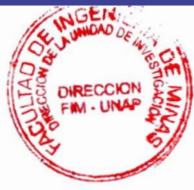

# UNIVERSIDAD NACIONAL DEL ALTIPLANO **FACULTAD DE INGENIERÍA DE MINAS** ESCUELA PROFESIONAL DE INGENIERÍA DE MINAS

# TRABAJO ASIGNADO POR LA MODALIDAD DE SUFICIENCIA **PROFESIONAL** "ACQUIRE Y MINESIGHT"

# **PRESENTADO POR: Bach, DARÍO JESÚS CONDORI TTITO**

A la Dirección de la Unidad de Investigación de la Facultad de Ingeniería de Minas de la Universidad Nacional del Altiplano como requisito para optar el título de:

## **INGENIERO DE MINAS:**

**APROBADO POR:** 

**PRESIDENTE DEL JURADO:** 

Dr. E/ALFREDO CAMAC TORRES

**PRIMER MIEMBRO:** 

**SEGUNDO MIEMBRO:** 

**DIRECTOR:** 

**ASESOR:** 

Ing. DAVID VELASQUEZ MEDINA

. VELASOUEZ VIZA Ing. OWAL A

wills

Ing. AMILCAR G **TERÁN DIANDERAS** 

Ing. MARIO S. CUENTAS ALVARADO

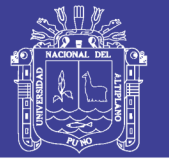

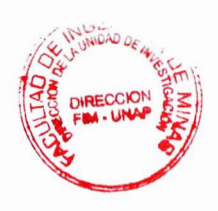

# UNIVERSIDAD NACIONAL DEL ALTIPLANO FACULTAD DE INGENIERÍA DE MINAS ESCUELA PROFESIONAL DE INGENIERÍA DE MINAS

# TRABAJO ASIGNADO POR LA MODALIDAD DE SUFICIENCIA PROFESIONAL

# "ACQUIRE Y MINESIGHT"

# PRESENTADO POR: Bach. DARÍO JESÚS CONDORl TTITO

A la Dirección de la Unidad de Investigación de la Facultad de Ingeniería de Minas de la Universidad Nacional del Altiplano como requisito para optar el título de Ingeniero de Minas.

Área: Ingeniería de minas.

Tema: Diseño y planeamiento a corto plazo en minería superficial.

**Oscar Eloy Llangue Maguera** DECANO FIM - UNA

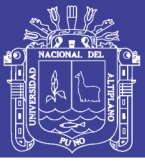

### <span id="page-3-0"></span>**DEDICATORIA**

Primeramente a mis padres Nicolás Condori Morocco y Ceferina Emilia Ttito Aroquipa por el apoyo económico a lo largo de mi formación académica.

A mis abuelos Justina Aroquipa Morocco y Clemente Apaza C. por sus inagotables alientos. En especial a mi esposa Nidia Liliana Calcina Aroquipa por brindarme su cariño, amor, comprensión, paciencia y hago extensivo a mis hijos Johan Shandé, Bretha Gabriela y José Eduardo, suficientes motivos que inspiran lograr mis objetivos personales.

También a mi hermano Elmer Alfredo Condori quien es uno de los pilares importantes de mi vida y por último a la memoria de mi hermano José Alfredo y mi abuelo José Mariano Ttito Zaga (QPDDG).

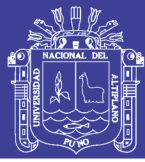

4

#### **AGRADECIMIENTOS**

<span id="page-4-0"></span>Expreso mi agradecimiento sincero y profundo en primer instancia a Dios y a mi alma mater, la Universidad Nacional del Altiplano a la Facultad de Ingeniería de Minas por proporcionarme los conocimientos básicos durante los cinco años de mi formación profesional y al mismo tiempo compartiendo varias anécdotas experimentadas e incluso bromas, frases que hasta el día de hoy se me hacen inolvidables; hago extensivo la misma a mis padres espirituales José Emiliano Calsina M. y Gabriela Aroquipa Pacori, quienes me impulsaron y volcaron su apoyo incondicional para concretar este anhelo de obtener mi título de Ingeniero de Minas.

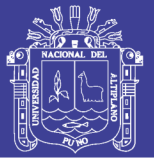

# ÍNDICE

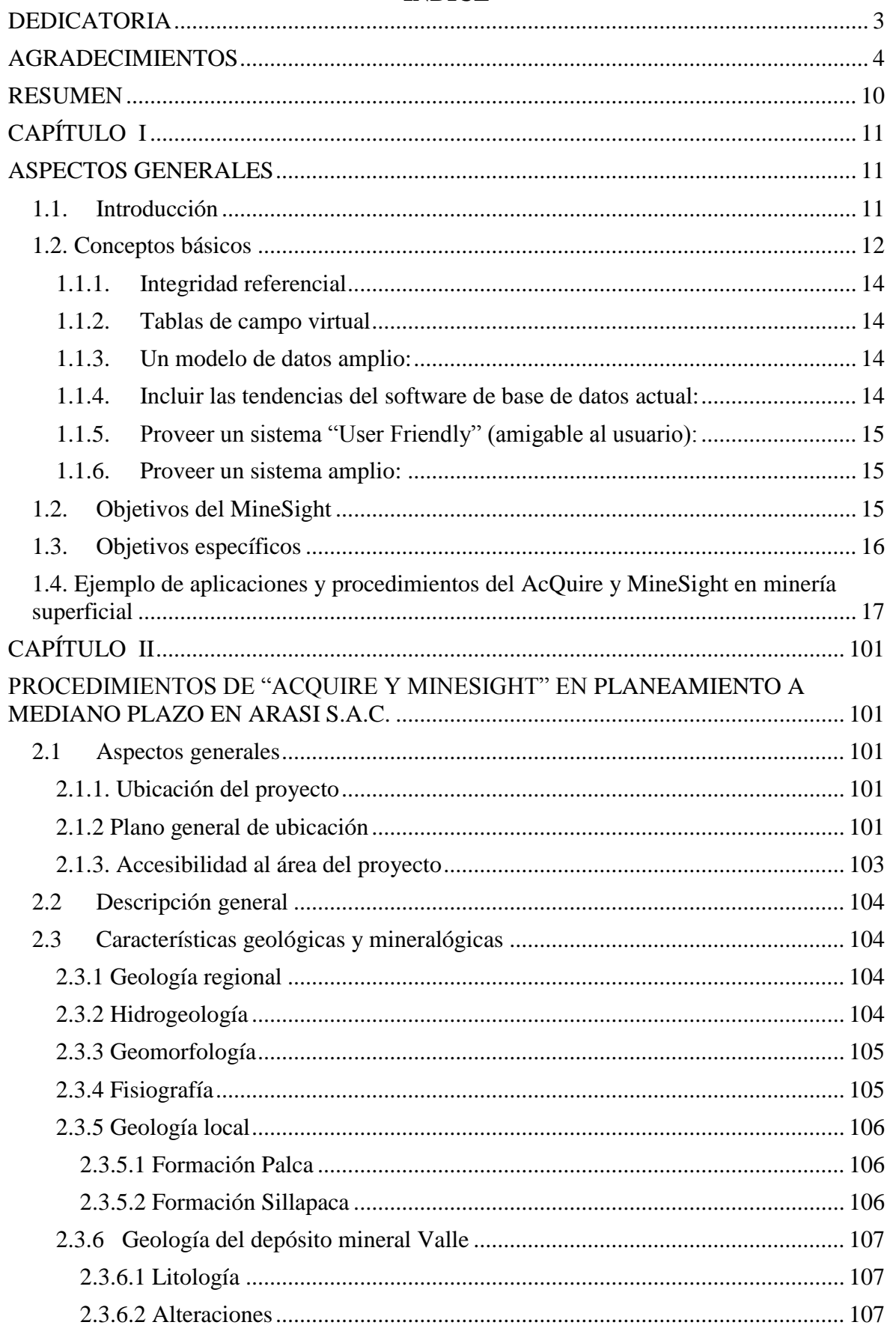

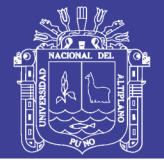

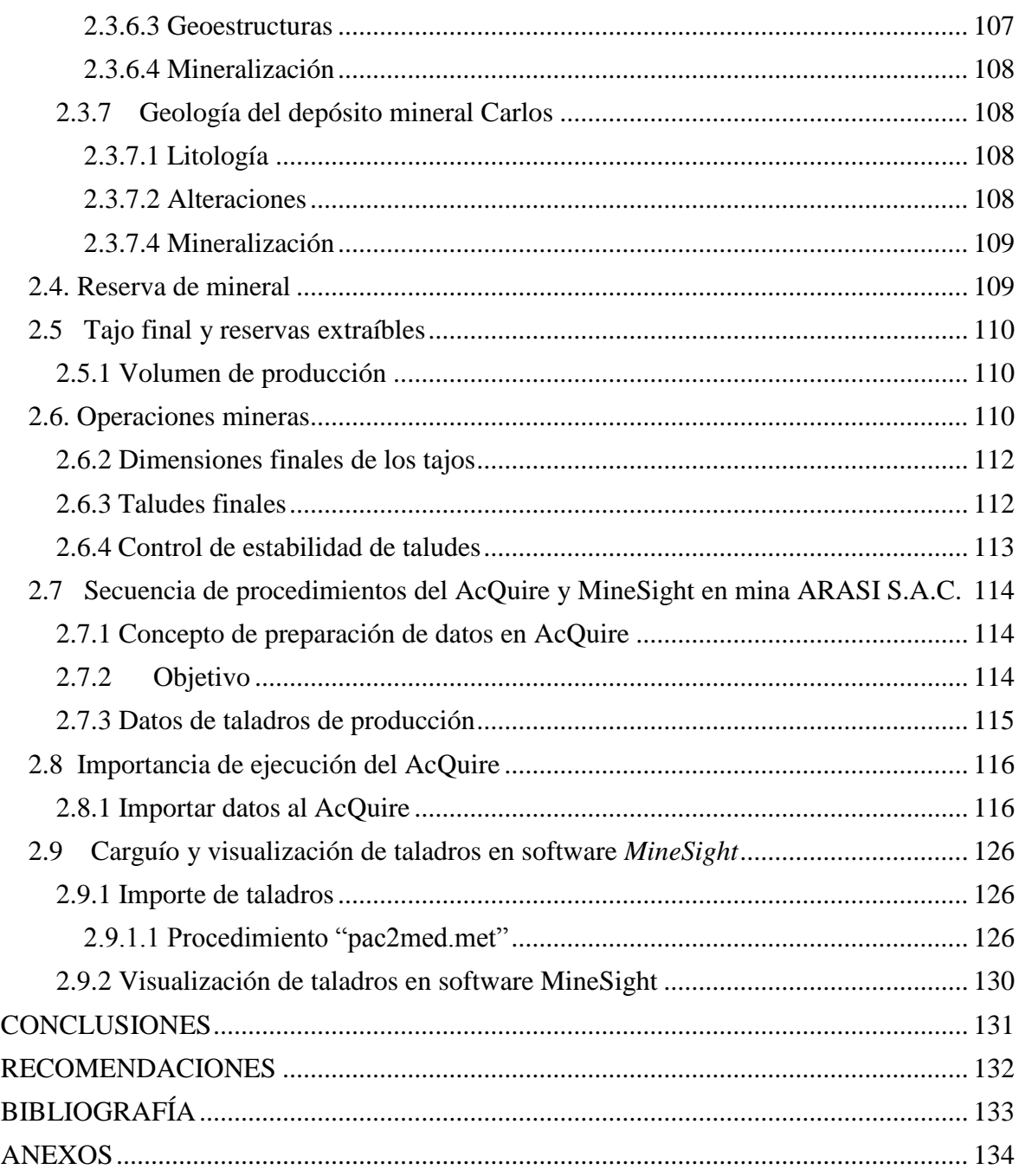

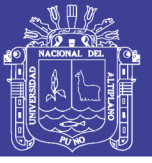

## ÍNDICE DE FIGURAS

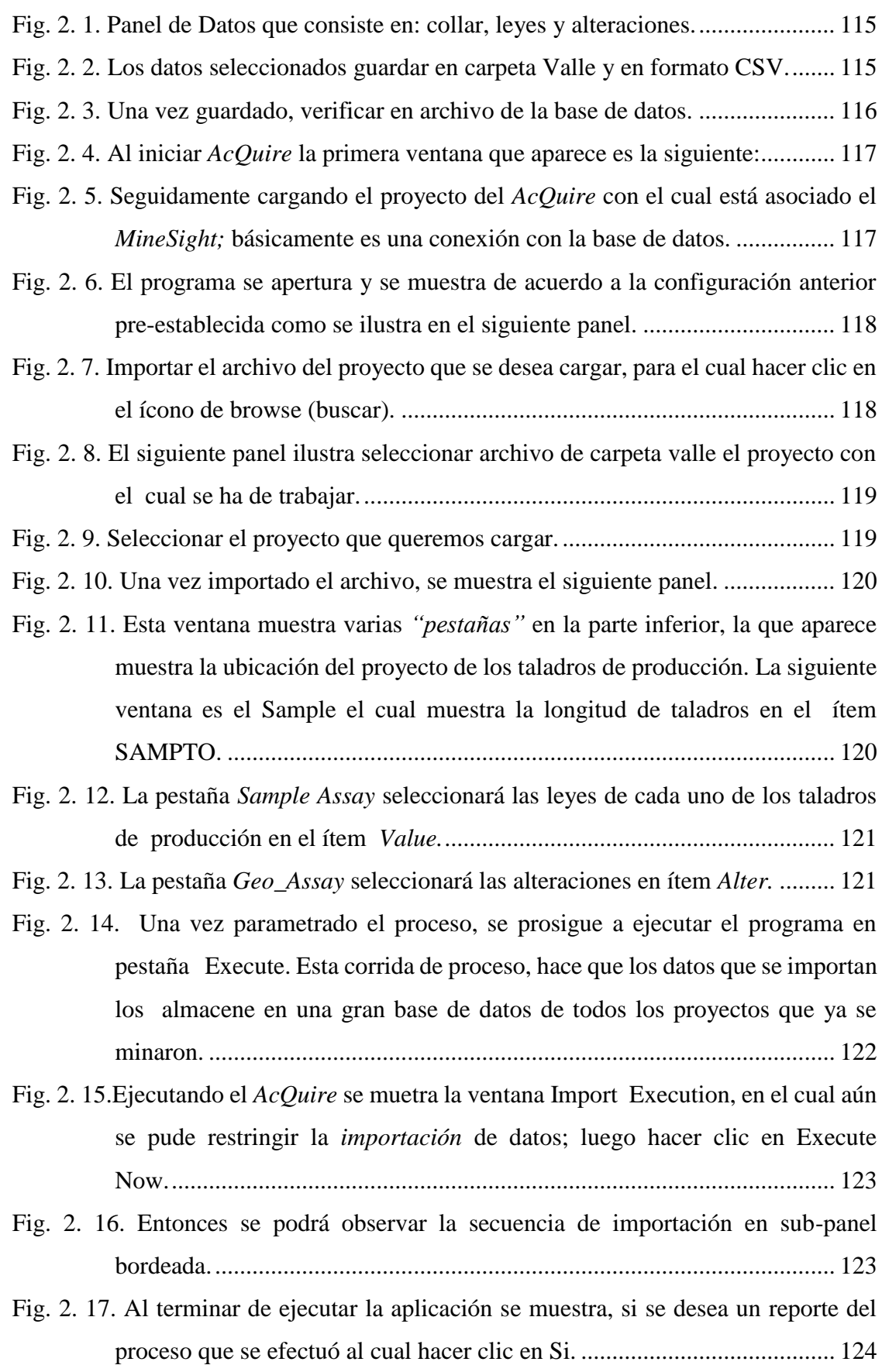

# INFORME DE EXPERIENCIA<br>PROFESIONAL UNA - PUNO

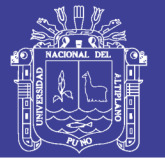

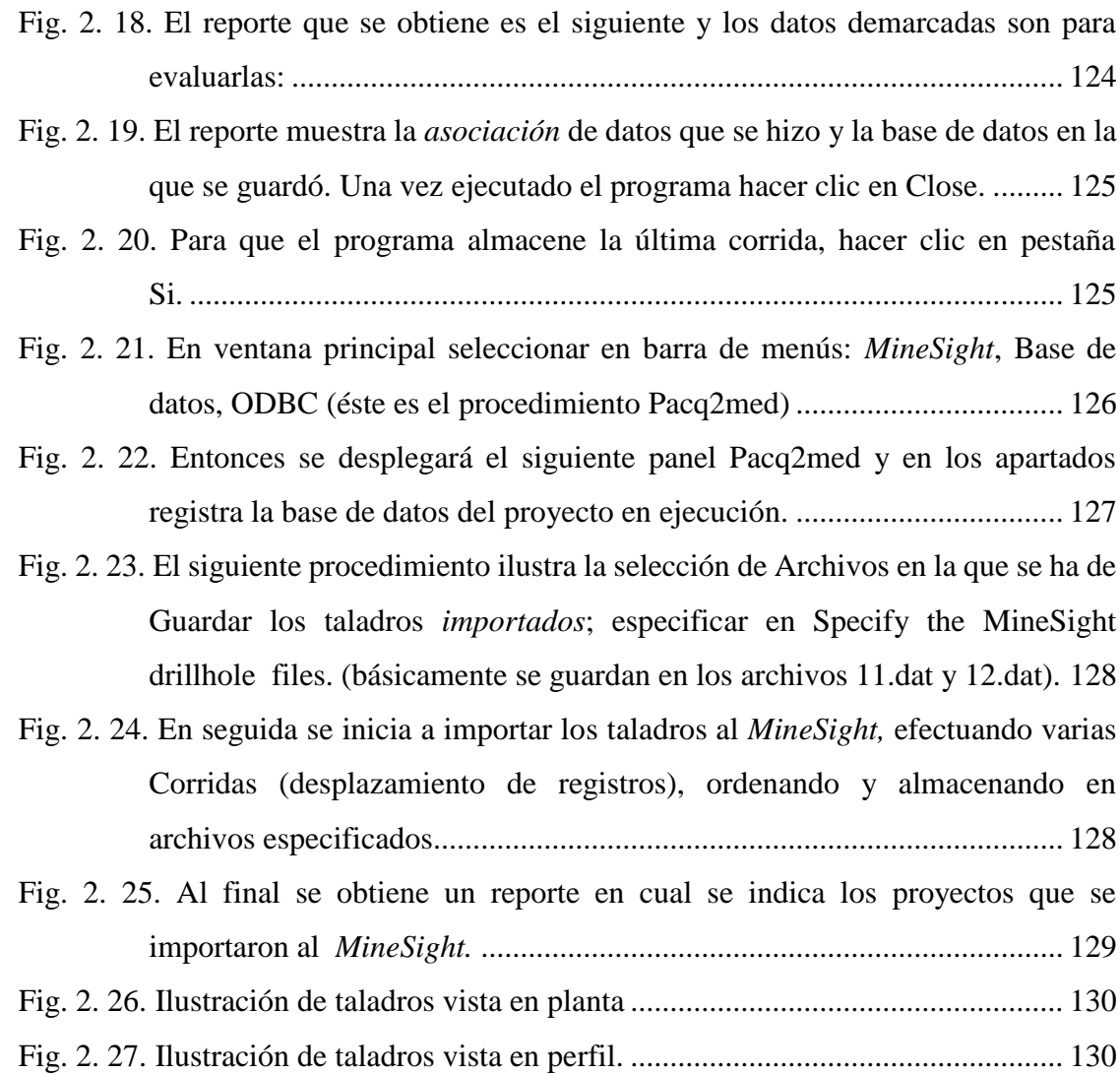

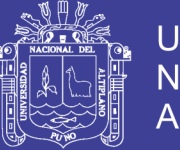

9

## **ÍNDICE DE TABLAS**

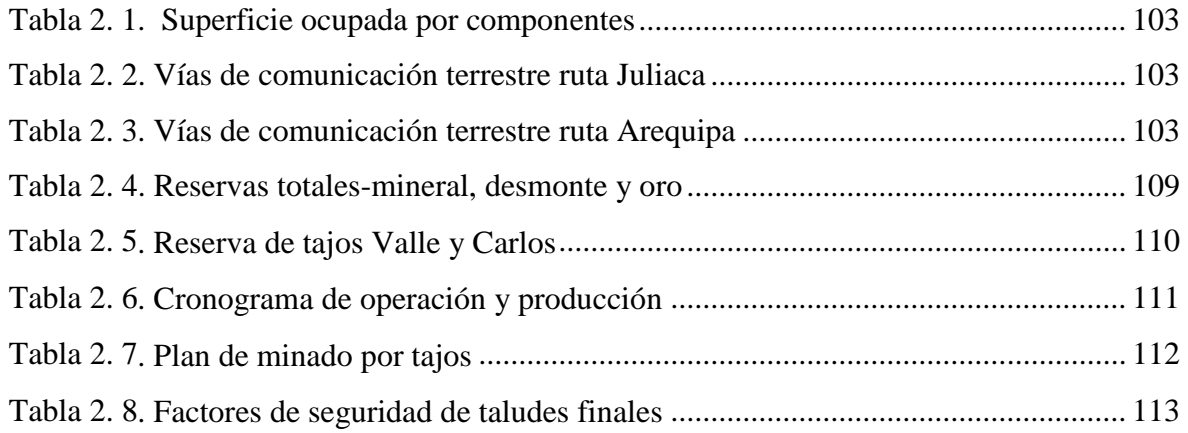

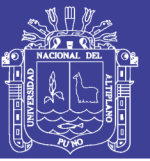

#### **RESUMEN**

<span id="page-10-0"></span>El presente trabajo consta en la descripción de las características principales y su respectivo uso adecuado del *Software Acquire y Minesight* para un planeamiento de minado de corto y mediano plazo.

Referente el *Acquire*, está basado exclusivamente en almacenar datos de campo, como datos numéricos de sondajes con respectivos datos geológicos por taladro, estas pueden ser taladros de exploración o producción ya sean en minería superficial o subterránea; luego de generar un procedimiento tiene la capacidad de preparar datos con el fin de exportar al *software Minesight.*

Para iniciar el proceso en *Minesight* se debe utilizar el módulo *"Importar Datos (ID)"* con el propósito de importar datos del *Acquire;* luego de procesar datos de taladros de sondaje se convertirá en un formato que pueda reconocer el *Minesight,* una vez reconocidos por *software Minesight* ésta ilustrará una imagen en formato 3D de cada uno de los taladros que sean prioritarios y al mismo tiempo facilita visualizar los datos y alteraciones de cada taladro sondeada.

El presente *Acquire y Minesight* se ha desarrollado sobre la base de datos obtenido del año 2009 en mina ARASI S.A.C.

El Área de planeamiento es administrado por un Jefe responsable de planeamiento de corto y mediano plazo, en coordinación con áreas de Topografía, Geología, Operación Mina y Planta de procesos metalúrgicos.

El *Acquire y Minesight* tiene metas cuantificadas cuyos resultados permitirán apreciar su progreso o deficiencia en fase productiva o exploratoria de un plan de minado.

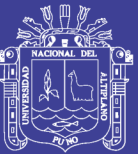

# **CAPÍTULO I**

# **ASPECTOS GENERALES**

## <span id="page-11-2"></span><span id="page-11-1"></span><span id="page-11-0"></span>**1.1.Introducción**

Por política de operación Arasi S.A.C. ejecuta sus operaciones mineras en base a un planeamiento detallado de corto y mediano plazo, el cual comprende estandarizar el plan de minado superficial con taladros de exploración y explotación en simultáneo.

El área de planeamiento emplea el uso adecuado del software *AcQuire y MineSight* para una organización, dirección, ejecución y control eficiente de la variedad de datos adquiridas en campo durante el proceso de ejecución de taladros de exploración y explotación.

Para el periplo de procedimientos del software *AcQuire y MineSight;* ésta se estructura a base de resultados obtenidos de un extracto de taladros sondeados, las cuales se ejecutaron durante el periodo de operación 2008. *AcQuire y MineSight* permitirán ilustrar resultados eficientes y deficientes de cada taladro y por zona de ubicación.

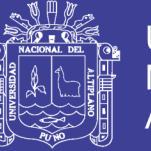

12

### <span id="page-12-0"></span>**1.2. Conceptos básicos**

 **AcQuire:** Es un método para almacenamiento y manejo de datos de exploración y minado, al mismo tiempo mejora la calidad de la metodología del almacenamiento; Las restricciones del programa con respecto a la cantidad de datos es ilimitada, todo depende qué tipo de base de datos se esté usando. De acuerdo al avance de la tecnología el *AcQuire* realiza cambios o actualizaciones en cuanto a las versiones

La fusión de datos con el *MineSight* es mediante Importación y Exportación de datos de sondaje.

 **Base de datos:** Son datos registrados durante logueo de cada taladro de exploración de sondaje diamantino; por ende se clasifican en:

•Collar

- •Survey
- •Assays
- •Lithology
- •Alterations

 **Collar-(Zona de perforación):** Almacena la ubicación exacta de coordenadas (Este "X", Norte "Y", Cota "Z") de los puntos exactos y longitud máxima de cada taladro diamantino.

 **Survey-(Desviación):** Almacena la Longitud, orientación del Rumbo y Buzamiento o Azimut de cada taladro de sondaje

 **Assays-(Ensayos):** Almacena valores de análisis químico como Leyes más Densidad de cada mineral interceptada en taladros de sondaje diamantino.

 **Lithology-(Litología):** Almacena información de Longitud de taladro, Tipos de roca previa codificación geológica.

 **Alterations-(Alteraciones):** Registra la variedad de alteraciones geológicas en cada taladro de sondaje

 **MineSight:** Es un Software de uso múltiple que ejecuta proyectos para cada fase de exploración, explotación y control de minado; cuenta con bondades ilustrativas en formato 2D y 3D.

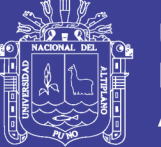

El despliegue de procedimientos se inicia necesariamente con una base de datos obtenidos de los taladros diamantinos, topografía, geología y laboratorio. *MineSight* presenta gran variedad de herramientas de uso, para cada tipo de proyecto y éstas son actualizadas por diferentes versiones*.*

 **Topografía del terreno:** Consta detalles de puntos topográficos, curvas de nivel, puntos geológicos, mapeos geológicos, coordenadas y cotas para cada zona del proyecto; *MineSight* facilita importar datos topográficos del Auto-Cad convertido en formato *"DXF"* y existe la posibilidad de actualizar la topografía cuando éste se requiera.

 **AcQuire y MineSight:** En el planeamiento de corto y mediano plazo se ha incorporado las funciones de *AcQuire* a las potencialidades de *MineSight*, para un manejo eficiente de información y un mayor control de las actividades propias de operación. De esta manera se genera una estructura de información que servirá de base y se mantendrá con el propósito de mantener un orden en las actividades propias del Control de exploración o producción de Mineral.

El *AcQuire* se fusiona con el MineSight mediante "Importación y Exportación" de base de datos, concerniente a taladros de producción o sondajes exploratorios.

 **Importar y exportar base de datos:** *MineSight* en cada versión mejora su capacidad de *Importar y Exportar*.

En *MineSight* el importe de datos se procede mediante el "Data Manager" (*Administrador de datos*) y seleccionando "*Import"* (*Importar*).

El procedimiento para exportar datos es mediante "Geometry Object" (*Objeto de geometría*) a ser exportados en el "Data Manager", finalmente se concretiza seleccionando "*Export"* (*Exportar*).

#### **1.1. Objetivos del AcQuire**

El objetivo del *AcQuire* es de resolver algunos de los problemas fundamentales relacionados con la administración de base de datos de exploración y producción. El modelo datos provee las siguientes facilidades:

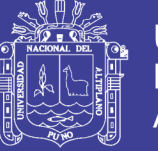

14

## <span id="page-14-0"></span>**1.1.1.Integridad referencial**

El Project "Code" (Código del proyecto) es definido en la tabla de referencia Project (Proyecto). No se puede hacer ningún ingreso a la "Hole location" (Ubicación de taladros) sin un Project "Code" existente en la tabla relacionada. Existen tablas de referencia para "Tenement ID" (Identificación de departamento), "GridName" (Nombre de cuadrícula) y "Hole Type" (Tipo de taladros).

#### <span id="page-14-1"></span>**1.1.2.Tablas de campo virtual**

El uso de las tablas de campo virtual sirve para definir los "campos/ítems" en vez de modificar la estructura fundamental de la tabla**.** La definición de los campos nuevos simplemente significa la adición de un registro nuevo a la tabla; si se requiere un elemento nuevo, se añade un "Assay Type" (Tipo de ensayo). La implicación de esto es que *AcQuire* se puede usar para modificar la estructura de los datos que se almacenan.

Los datos actuales se almacenan en una forma normalizada y *AcQuire* provee la facilidad de visualizarlos en su forma bidimensional. La implicación de esto es que el uso de las técnicas de las bases de los datos relacional se ha optimizado, y a la misma vez que se ha hecho más flexible y más fácil de usar.

#### <span id="page-14-2"></span>**1.1.3.Un modelo de datos amplio:**

Se construye un modelo de datos que incluya facilidades para almacenar la reconciliación del laboratorio, verificar ensayos y estándares.

El diseño de relaciones para optimizar la ejecución y la flexibilidad ha sido una parte significtorio del desarrollo del *AcQuire*.

#### <span id="page-14-3"></span>**1.1.4.Incluir las tendencias del software de base de datos actual:**

Aprovechar de las tendencias actuales del software de la base de datos para que el modelo de datos se construya en un ambiente abierto y no propietario. Esto se ha logrado al construir una aplicación con base en "Open Database Connectivity" (ODBC) (conectividad de base de datos abierto). Por consiguiente, la base de datos relacional que se está usando puede ser "ORACLE", "ACCESS", o "SQL SERVER" (otras bases de datos se agregarán en el futuro).

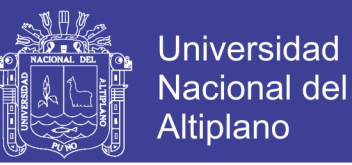

Mediante el uso de este método el sistema se puede poner a escala. Una pequeña organización podría empezar con "ACCESS" y luego cambiarse al "SQL SERVER" cuando incremente. La interface y el modelo de datos persisten, Solamente cambia la potencia del software de administración de base de datos subyacentes.

#### <span id="page-15-0"></span>**1.1.5.Proveer un sistema "User Friendly" (amigable al usuario):**

Provee facilidades para la administración de la base de datos y las interrogaciones e informes de los usuarios de punto terminal.

#### <span id="page-15-1"></span>**1.1.6.Proveer un sistema amplio:**

 La estructura de los datos y el sistema de software usados en el campo serán paralelos al sistema usado en la oficina. Tal concepto se presta a la idea *de "data briefcasing"* (encapsular datos) dentro de una carpeta como un "ADM" creado sólo para un proyecto pertinente.

#### **1.2. Objetivos del MineSight**

<span id="page-15-2"></span>El objetivo principal es determinar la efectividad en el control detallado de un planeamiento de minado.

Un ejemplo de los objetivos afirmados es:

- $\checkmark$  Realizar una apreciación crítica y sistemática de todos los resultados del planeamiento en exploración y explotación.
- $\checkmark$  Asegurarse del cumplimiento de estándares de producción que satisfagan completamente los objetivos y metas programadas.

La importancia de los resultados diarios debe ser reportado en momento eficaz y oportuno a todos los involucrados en operación mina, con el propósito de ajustar o corregir actos y condiciones sub-estándares que se presentaron durante el ciclo de minado.

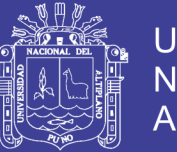

Toda Ilustración en *MineSight,* tiene el objetivo de involucrar al análisis y evaluación cualitativa de todas las fases de operación*;* estas responsabilidades recaen en representantes de área de planeamiento, geología, topografía, operación mina y planta metalúrgica.

## <span id="page-16-0"></span>**1.3. Objetivos específicos**

Se detallan en:

- Proceso de *AcQuire* para transformar datos de sondajes y taladros de producción al *MineSight.*
- Importar datos procesados en *AcQuire* al *MineSight.*
- Visualizar los taladros de sondaje en Software *MineSight.*

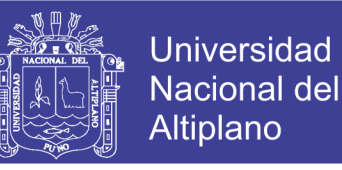

# <span id="page-17-0"></span>**1.4. Ejemplo de aplicaciones y procedimientos del AcQuire y MineSight en minería superficial**

#### **a).- Procesando base de datos en** *AcQuire*

Paso 1: Primeramente se extrae una base de datos predeterminada que se encuentra en el folder de instalación llamado por defecto *MineSight*, la ruta es **C:/MineSight/Attrib13\_16.**

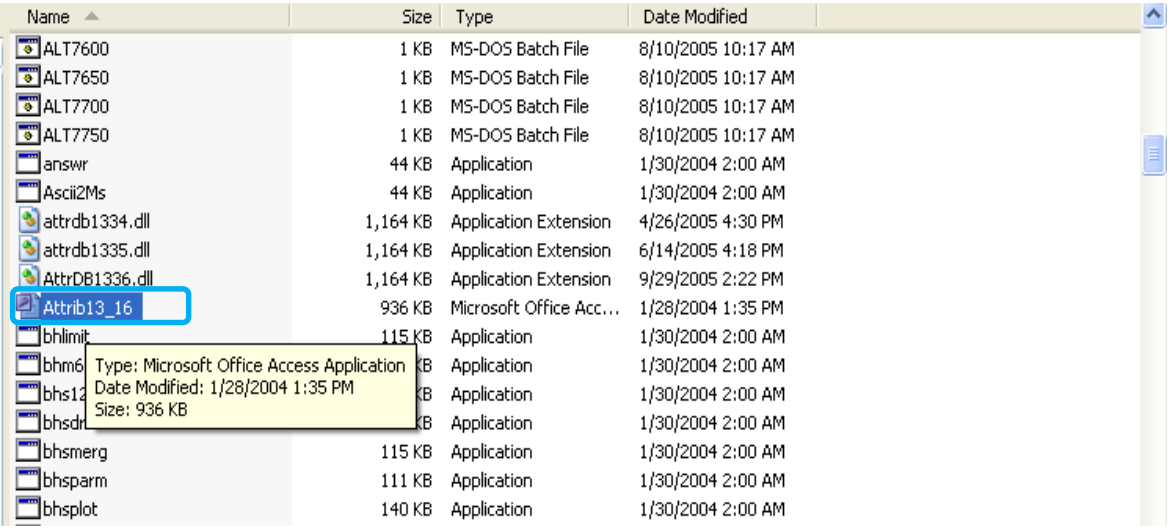

**Paso 2:** El archivo **Attib13\_16** se pega a **folder Project**, que en este caso se llama

#### **msop-gag**

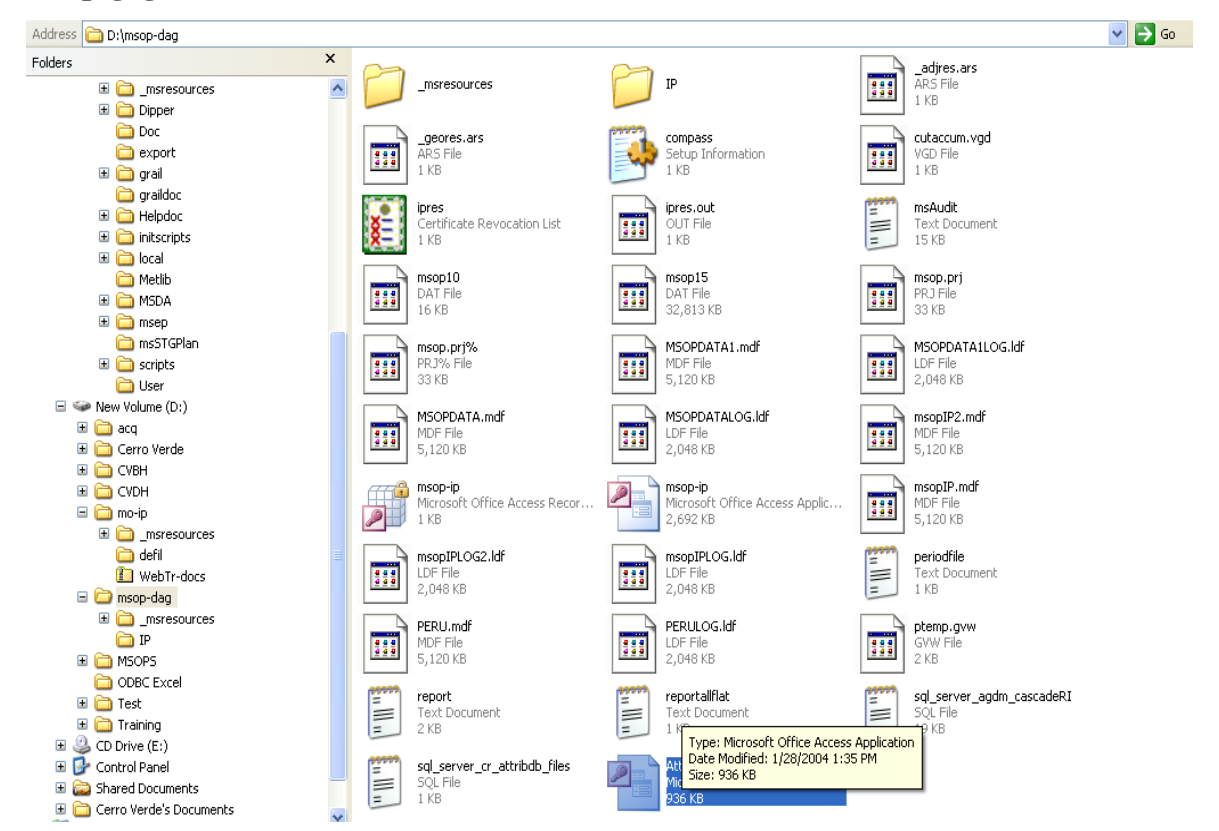

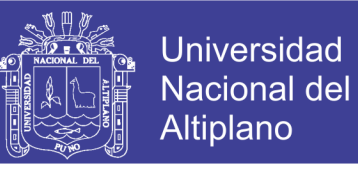

Paso 3: Cambie el nombre archivo Attib13\_16.mdb, a un nombre particular, que en este caso se denomina **clase.mdb**

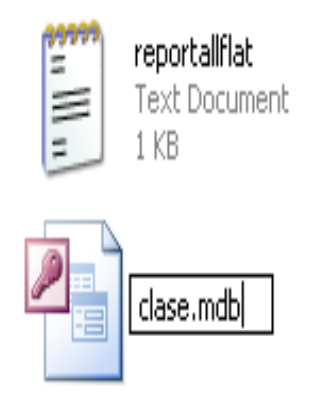

sql\_server\_agdm\_cascadeRI SQL File 19 KB

**Paso 4:** Revisando lo que contiene esta base de datos; para visualizar éste panel se hizo doble clic sobre el archivo de panel anterior **clase.mdb**. En la siguiente imagen se listan los archivos:

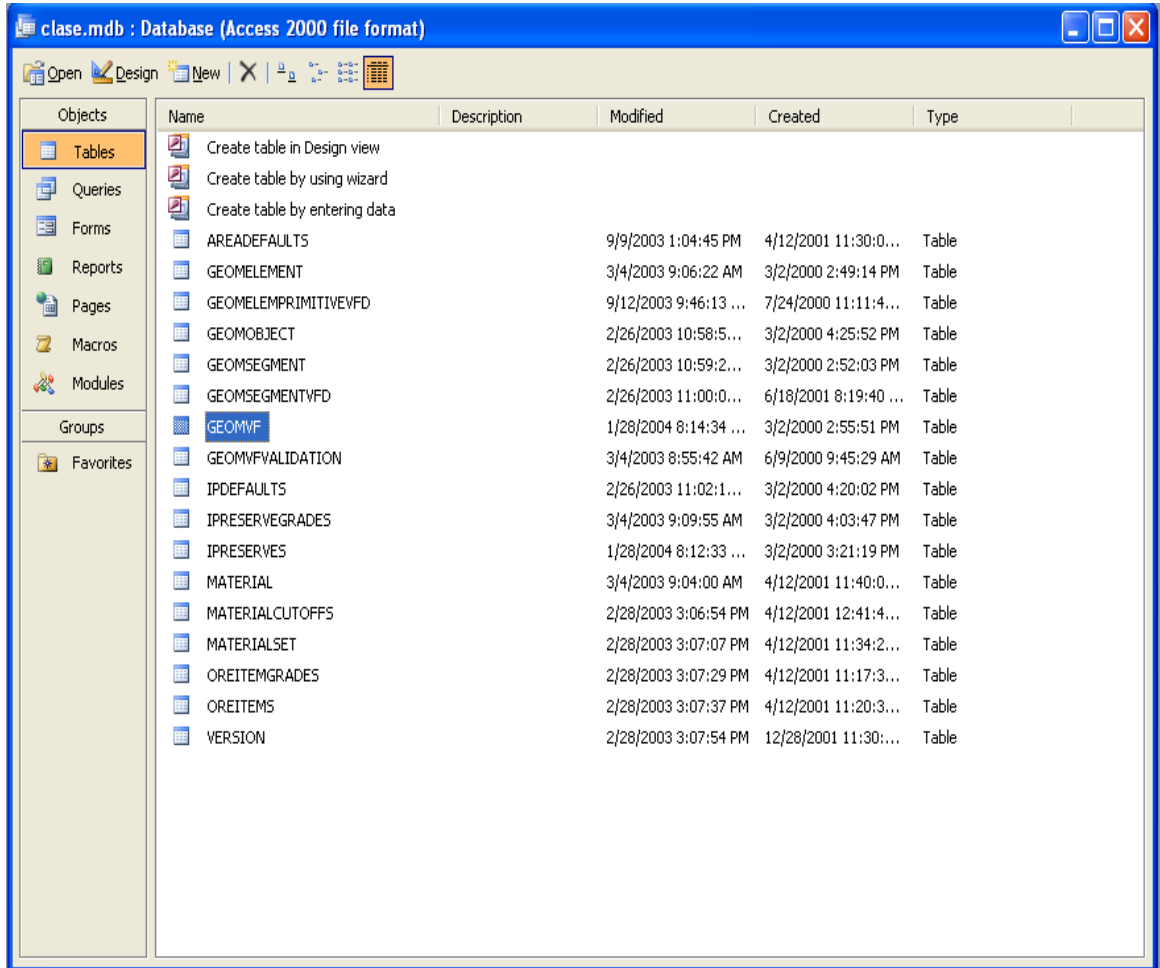

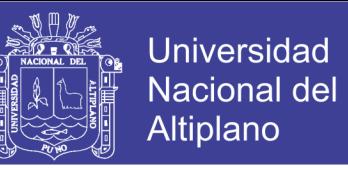

Paso 5: Como se aprecia, existe una gran variedad de archivos donde se almacenaran los procesos y ejecuciones del **IP**, por ejemplo, al presionar doble clic en **Tables** - **GEOMVF**, para ver su contenido:

|                       | <b>EE GEOMELEMENT : Table</b><br>$L$ $ D X $ |                                                                               |                  |                |                 |                |             |                |               |
|-----------------------|----------------------------------------------|-------------------------------------------------------------------------------|------------------|----------------|-----------------|----------------|-------------|----------------|---------------|
|                       | OBJECTID                                     | <b>SEGMENTID</b>                                                              | <b>ELEMENTID</b> | <b>GEOMSEQ</b> | <b>GEOMTYPE</b> | <b>PLANAR</b>  | <b>DATA</b> | X1             |               |
| $\blacktriangleright$ |                                              |                                                                               | $\overline{0}$   | $\overline{0}$ |                 | $\overline{0}$ |             | $\overline{0}$ |               |
|                       |                                              |                                                                               |                  |                |                 |                |             |                |               |
|                       |                                              |                                                                               |                  |                |                 |                |             |                |               |
|                       |                                              |                                                                               |                  |                |                 |                |             |                |               |
|                       |                                              |                                                                               |                  |                |                 |                |             |                |               |
|                       |                                              |                                                                               |                  |                |                 |                |             |                |               |
|                       |                                              |                                                                               |                  |                |                 |                |             |                |               |
|                       |                                              |                                                                               |                  |                |                 |                |             |                |               |
|                       |                                              |                                                                               |                  |                |                 |                |             |                |               |
|                       |                                              |                                                                               |                  |                |                 |                |             |                |               |
|                       |                                              |                                                                               |                  |                |                 |                |             |                |               |
|                       |                                              |                                                                               |                  |                |                 |                |             |                |               |
|                       |                                              |                                                                               |                  |                |                 |                |             |                |               |
|                       |                                              |                                                                               |                  |                |                 |                |             |                |               |
|                       |                                              |                                                                               |                  |                |                 |                |             |                |               |
|                       |                                              |                                                                               |                  |                |                 |                |             |                |               |
|                       |                                              |                                                                               |                  |                |                 |                |             |                |               |
|                       |                                              |                                                                               |                  |                |                 |                |             |                |               |
|                       |                                              |                                                                               |                  |                |                 |                |             |                |               |
|                       |                                              |                                                                               |                  |                |                 |                |             |                |               |
|                       |                                              |                                                                               |                  |                |                 |                |             |                |               |
|                       |                                              |                                                                               |                  |                |                 |                |             |                |               |
|                       |                                              |                                                                               |                  |                |                 |                |             |                |               |
|                       |                                              |                                                                               |                  |                |                 |                |             |                |               |
|                       |                                              |                                                                               |                  |                |                 |                |             |                |               |
|                       | Record: 14 4                                 | $\overline{1}$ $\rightarrow$ $\overline{1}$ $\rightarrow$ $\overline{1}$ of 1 | $\vert$ $\vert$  | $\sim 100$     |                 |                |             |                |               |
|                       |                                              |                                                                               |                  |                |                 |                |             |                | $\rightarrow$ |

Se ilustra que es una tabla en blanco prediseñada y predeterminada, apto para almacenar.

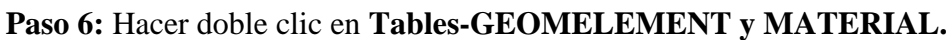

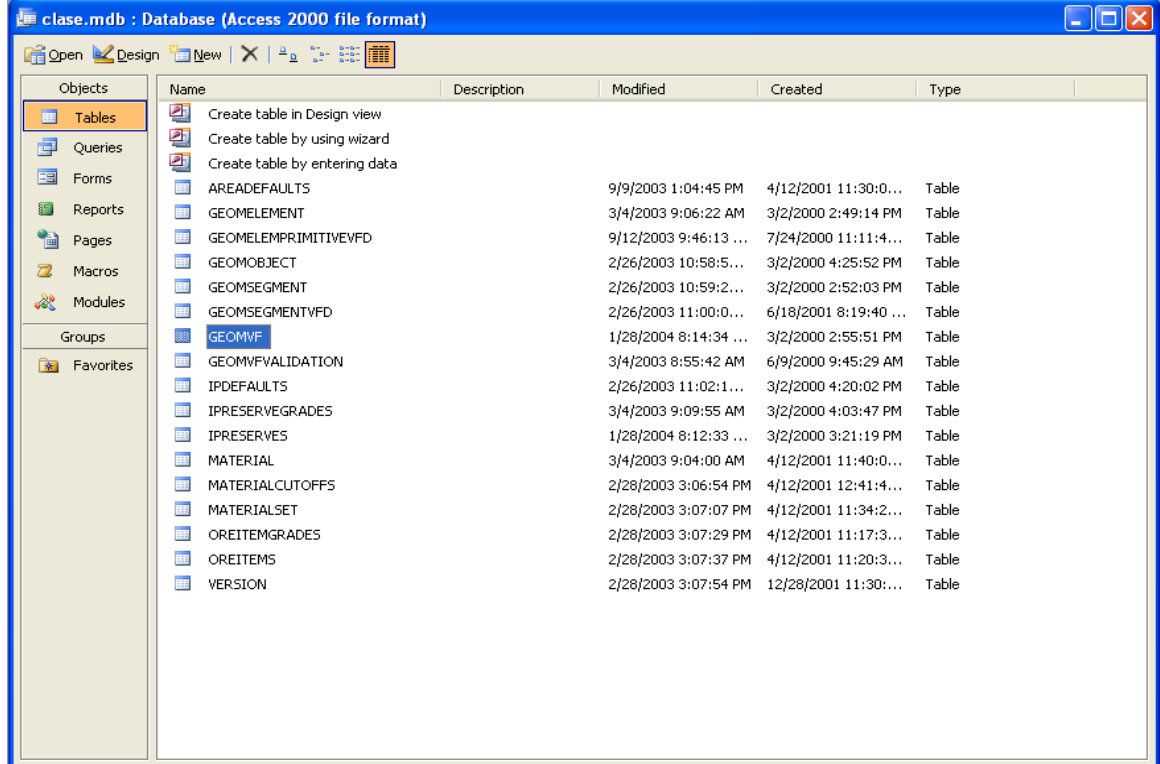

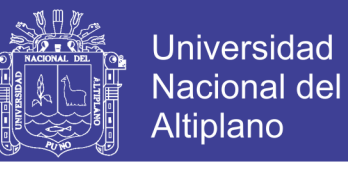

**Paso 7:** Las dos siguientes paneles visualizan el contenido de las tablas **GEOMELEMENT** 

# **y MATERIAL.**

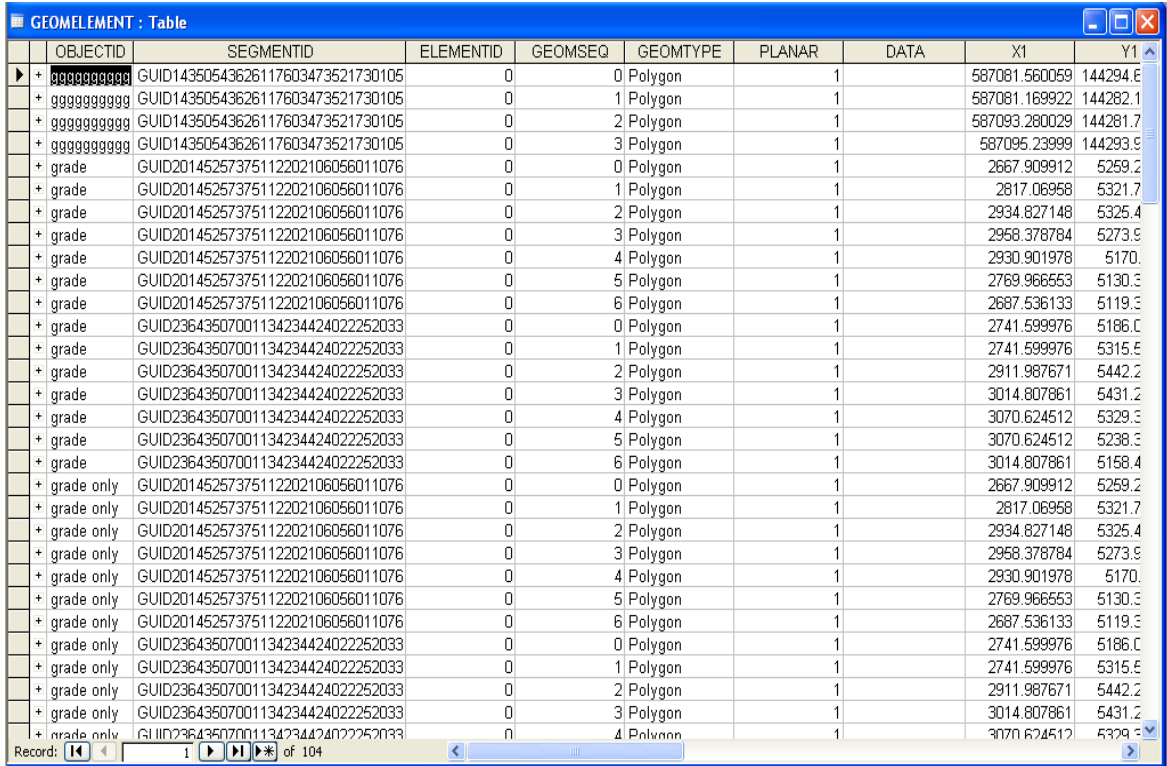

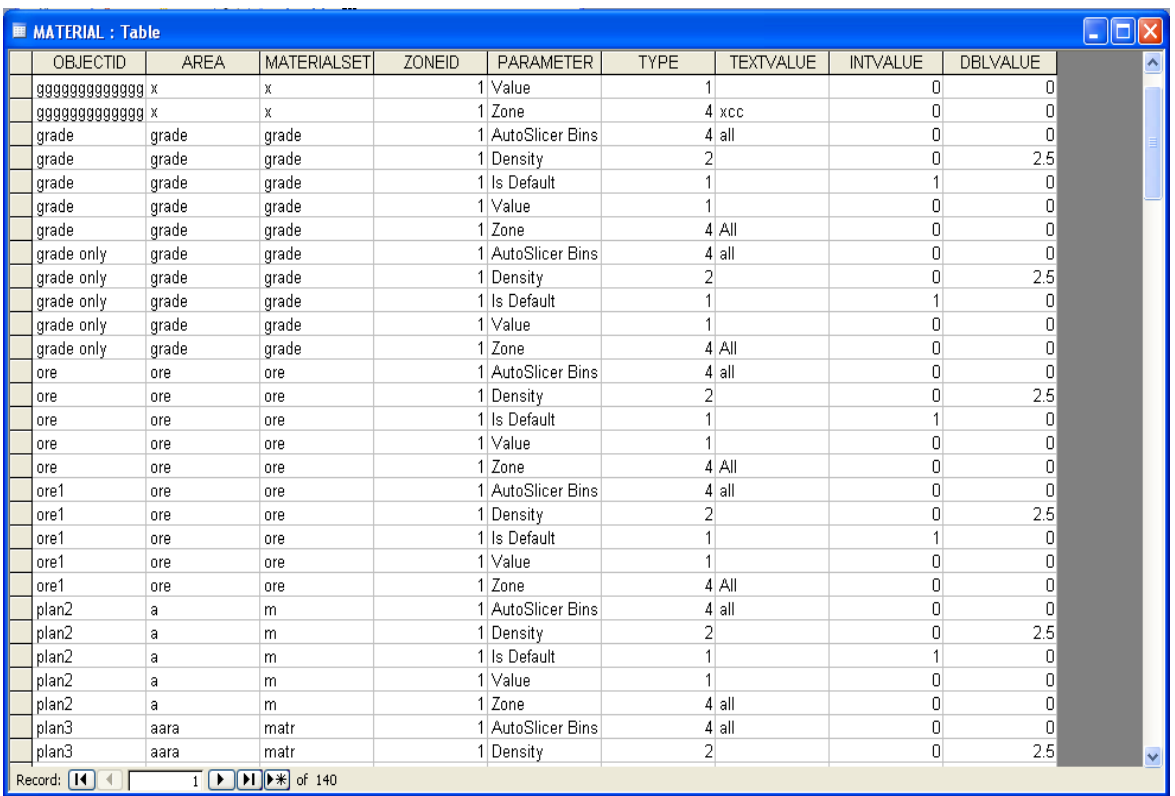

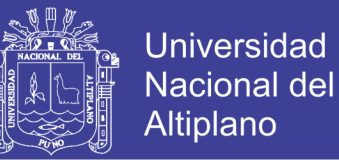

### **b).- Ejecución de conexión (ODBC)**

**Paso 1:** Luego de configurar y ver la base de datos, conectamos a *MineSight*; existen dos métodos: uno es por la barra de menús, **DataBase/DataBase Managment/Connect Attributes database**, o en todo caso directamente desde el **folder** donde va almacenar el **interactive planner object:**

**i.** Para ello iniciar *MineSight*; seleccionar el **folder Project msop-dag.**

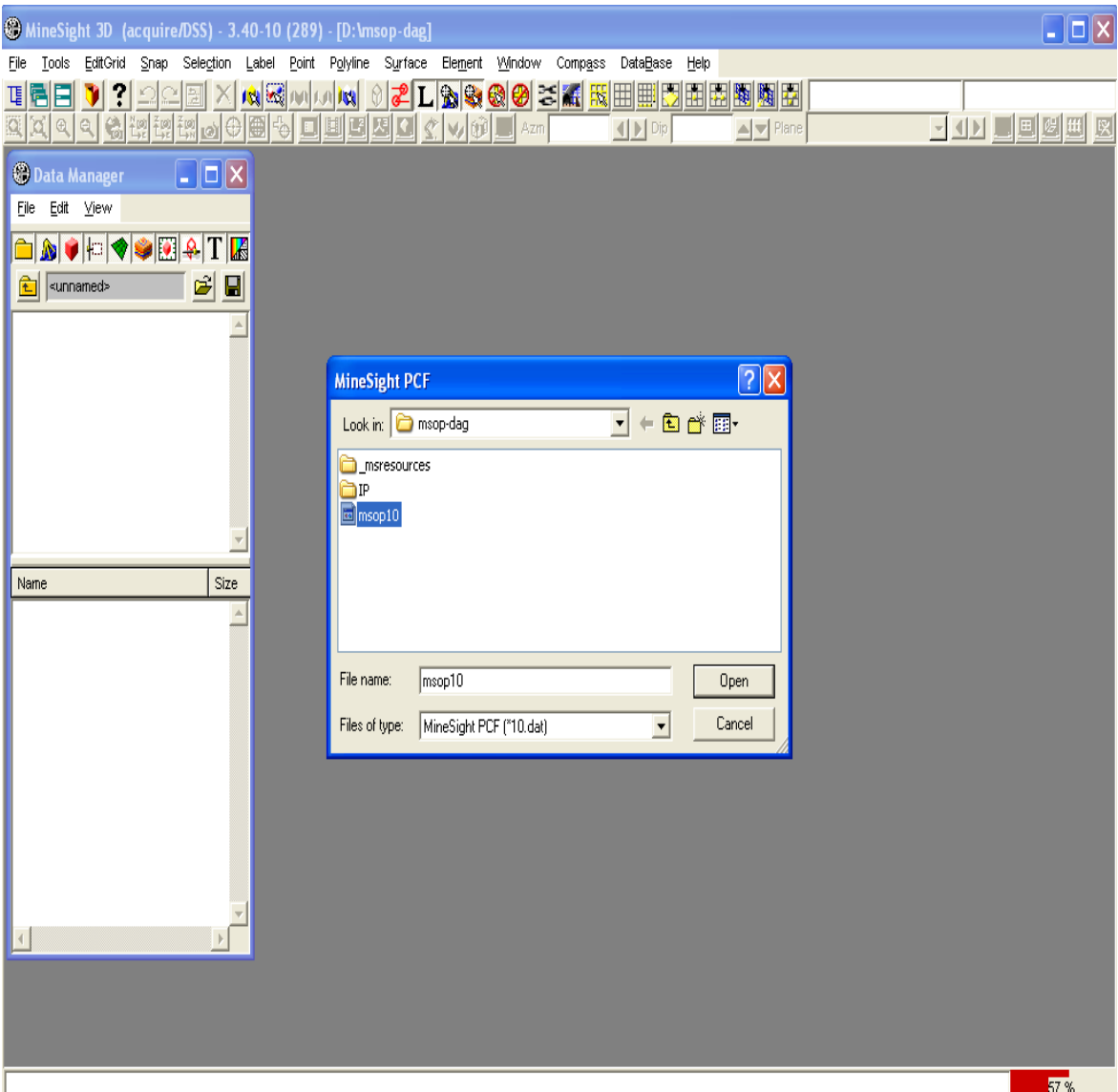

Repositorio Institucional UNA-PUNO

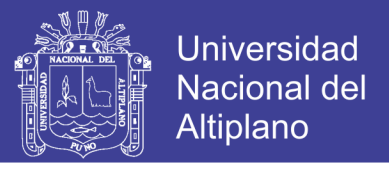

**ii.** Seleccionar el menú **DataBase/DataBase Managment/Connect Attributes To Attributed database.**

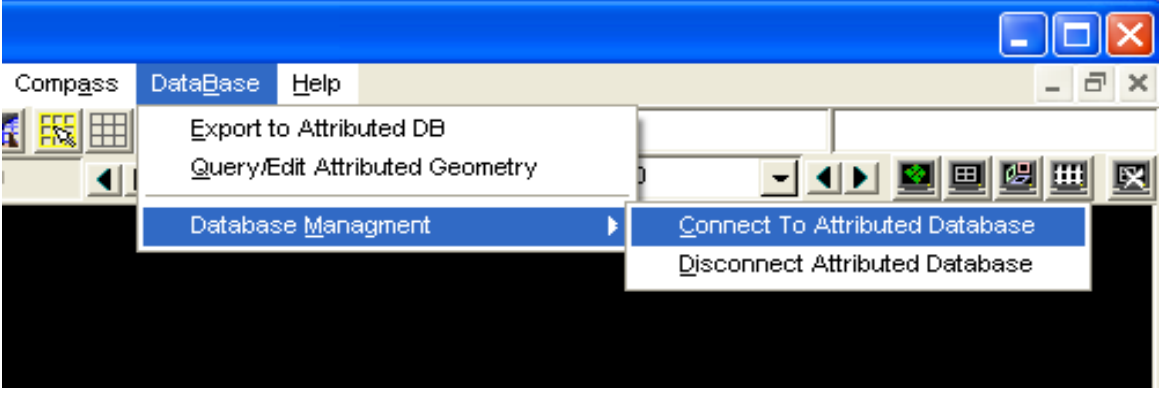

**iii.** Finalmente clic en pestaña **Nuevo.**

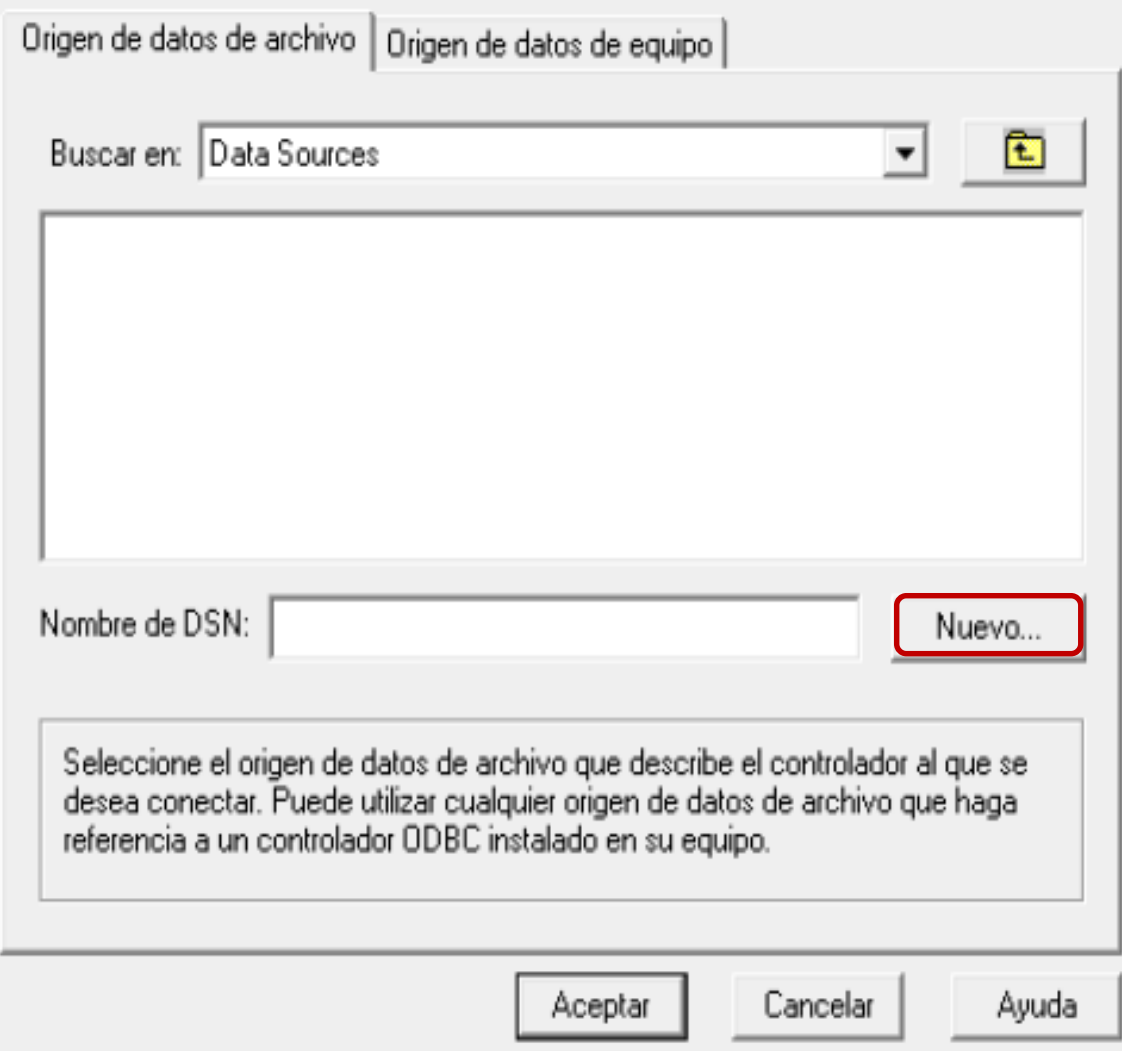

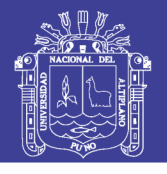

**Paso 2:** Selección de base de datos conectada a **Microsoft Access Driver (\*.mdb)**

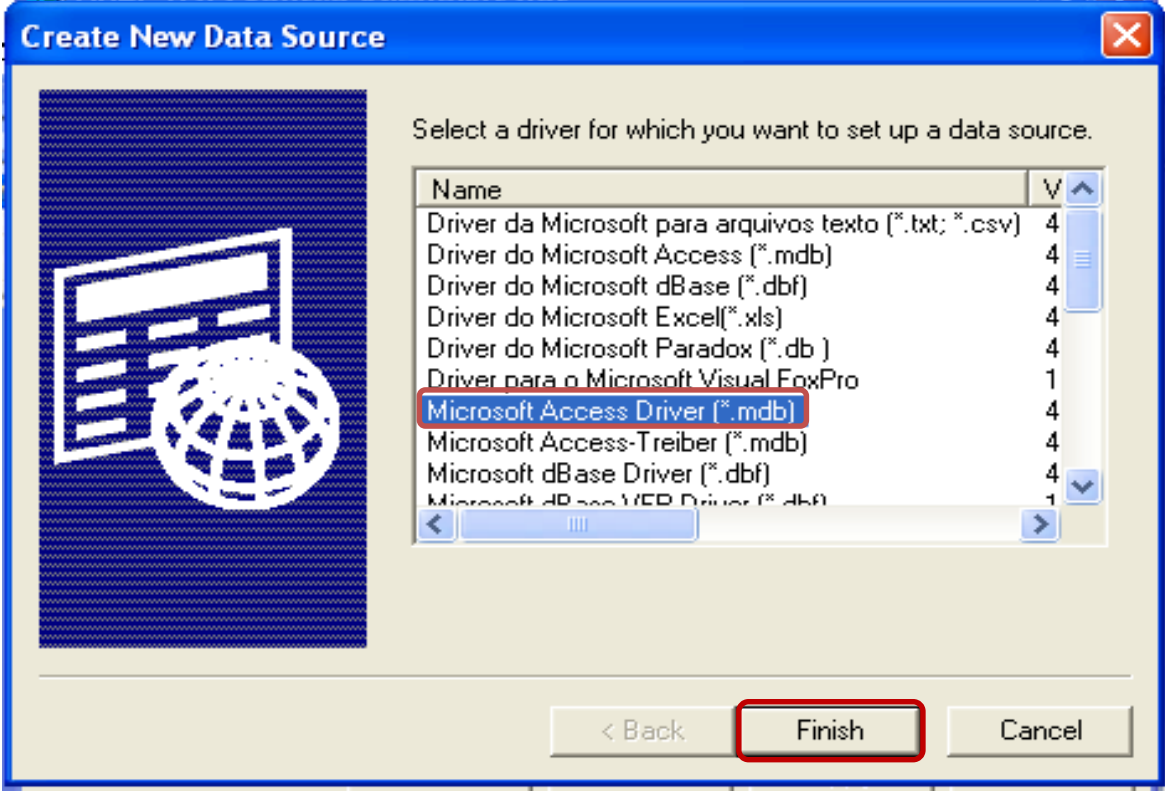

**Paso 3:** Selección del folder y el archivo al que va conectar la base de datos **ODBC. D:/msop-dag/clase.mdb.mdb**

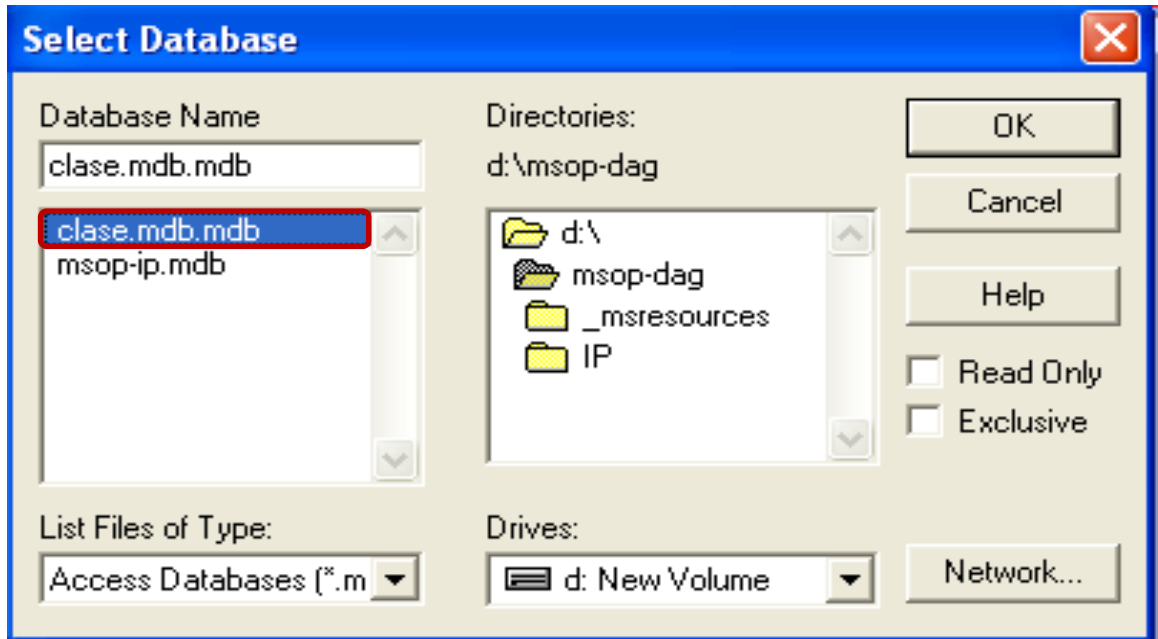

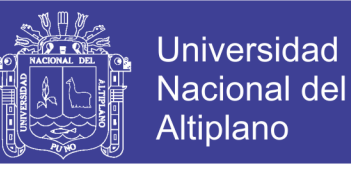

**Paso 4:** Finalmente para terminar la conexión selección de la base de datos **clase** y clic en **OK**.

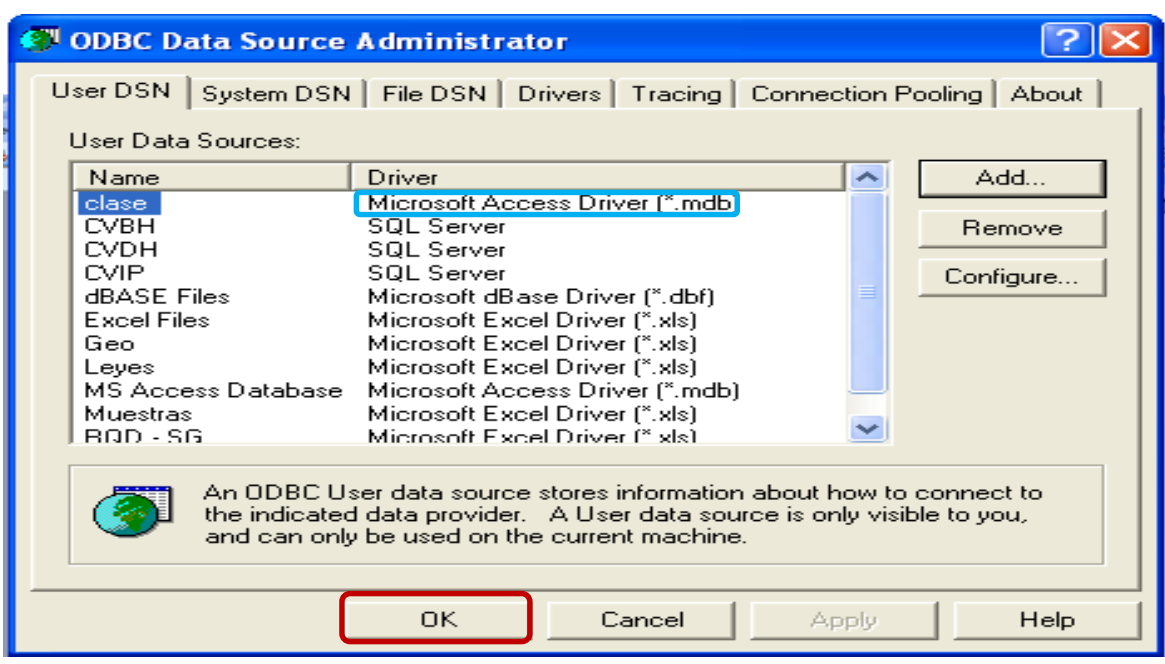

**Paso 5:** Selección del folder **clase/New/Interactive Planner Object.**

| <b>C</b> Data Manager<br>File<br>Edit<br>View                 |                                                   |                                                            |                                                                          |  |
|---------------------------------------------------------------|---------------------------------------------------|------------------------------------------------------------|--------------------------------------------------------------------------|--|
| AS<br><unnamed><br/><math>\ddot{\phantom{1}}</math></unnamed> | HO SER TH<br>☞<br>н                               |                                                            |                                                                          |  |
| <unnamed><br/>blase</unnamed>                                 |                                                   |                                                            |                                                                          |  |
| grillas<br>ip<br>tems<br>materials<br>modelo                  | New<br>Open<br>Close<br>Edit<br>Refresh<br>Delete | $Ctrl + O$<br>Ctrl+W<br>$Ctrl + E$<br>$Ctrl + R$<br>Ctrl+D | Folder<br>DH View<br>Geometry Object<br>Geometry View Object<br>Grid Set |  |
| Name                                                          | ⊂ut<br>Copy<br>Paste                              | $Ctrl+X$<br>Ctrl+C<br>Ctrl+V                               | Interactive Planner Object<br>Legend<br>Link<br>Link a Folder            |  |
|                                                               | Select<br>Target<br>Highlight<br>Slice View       |                                                            | Material<br>Model View<br>Plot Layout<br><b>Title Block</b>              |  |
|                                                               | Import<br>Export<br>Object Contents Browser       | $Ctrl + P$                                                 | Viewer                                                                   |  |
|                                                               | Properties<br>Security                            |                                                            |                                                                          |  |

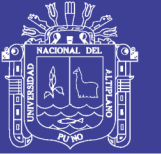

En ventana siguiente de diálogo proceder con clic en **OK**.

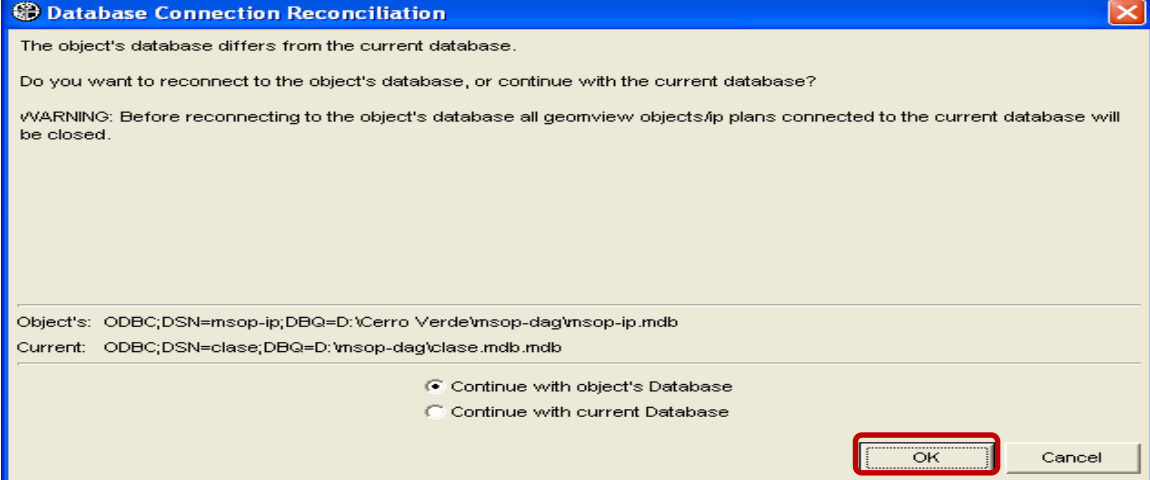

**Paso 6:** Cambiar nombre a **clase** por **Clase1** y clic en **OK.**

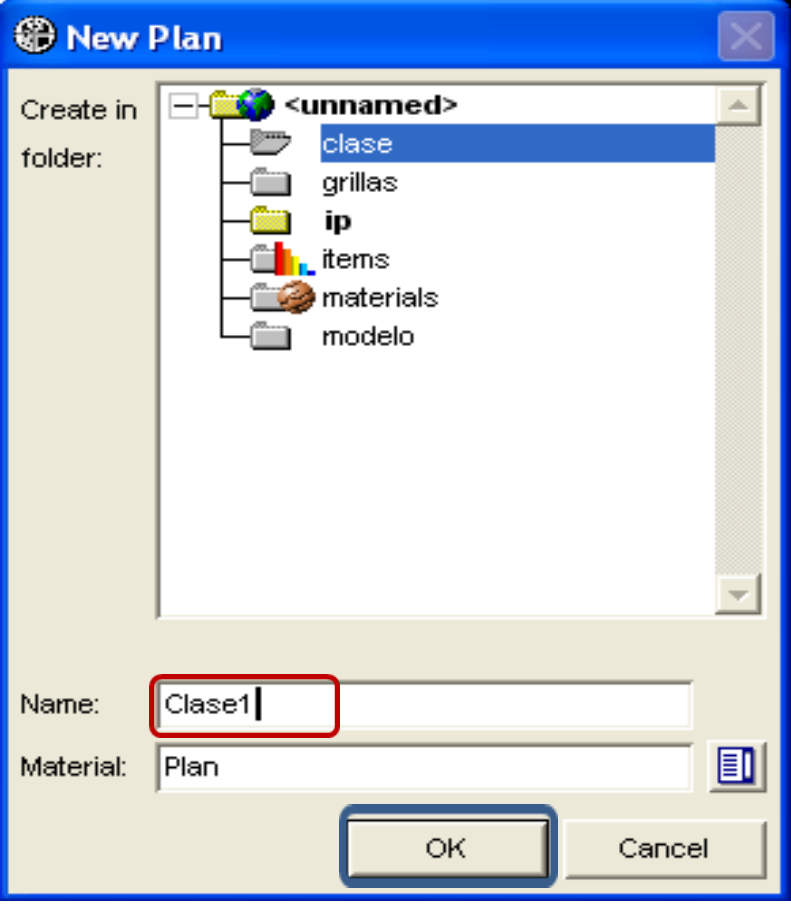

Repositorio Institucional UNA-PUNO

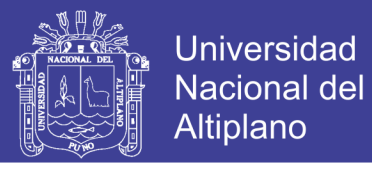

En el **IP Set Creation**, establecer el nombre **Calse1**; dejar la configuración por defecto y

clic en **OK**.

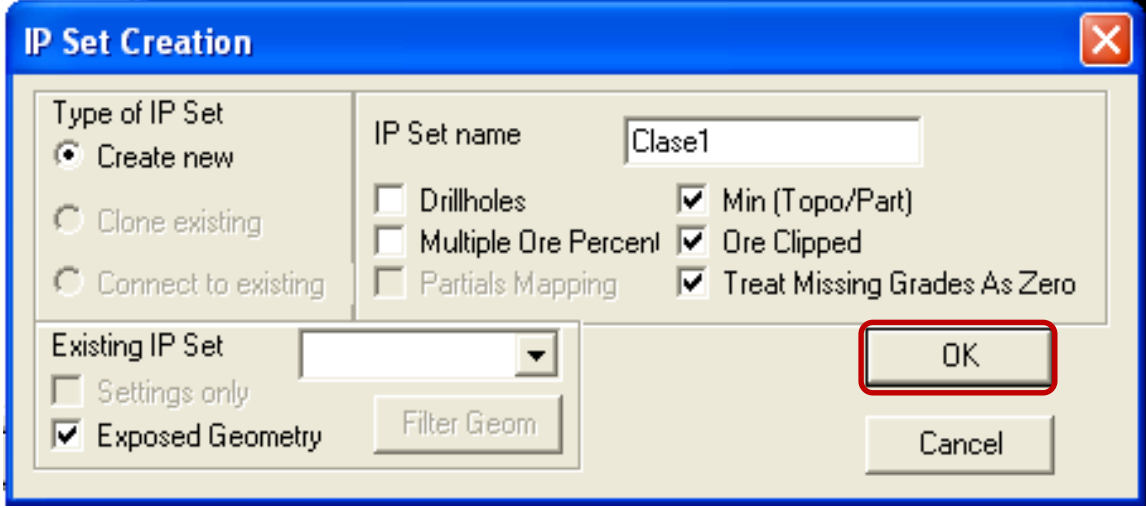

**Paso 7:** En ello aparece el cuadro de diálogo **IP Tool**. Clic en pestaña **Model view selector**.

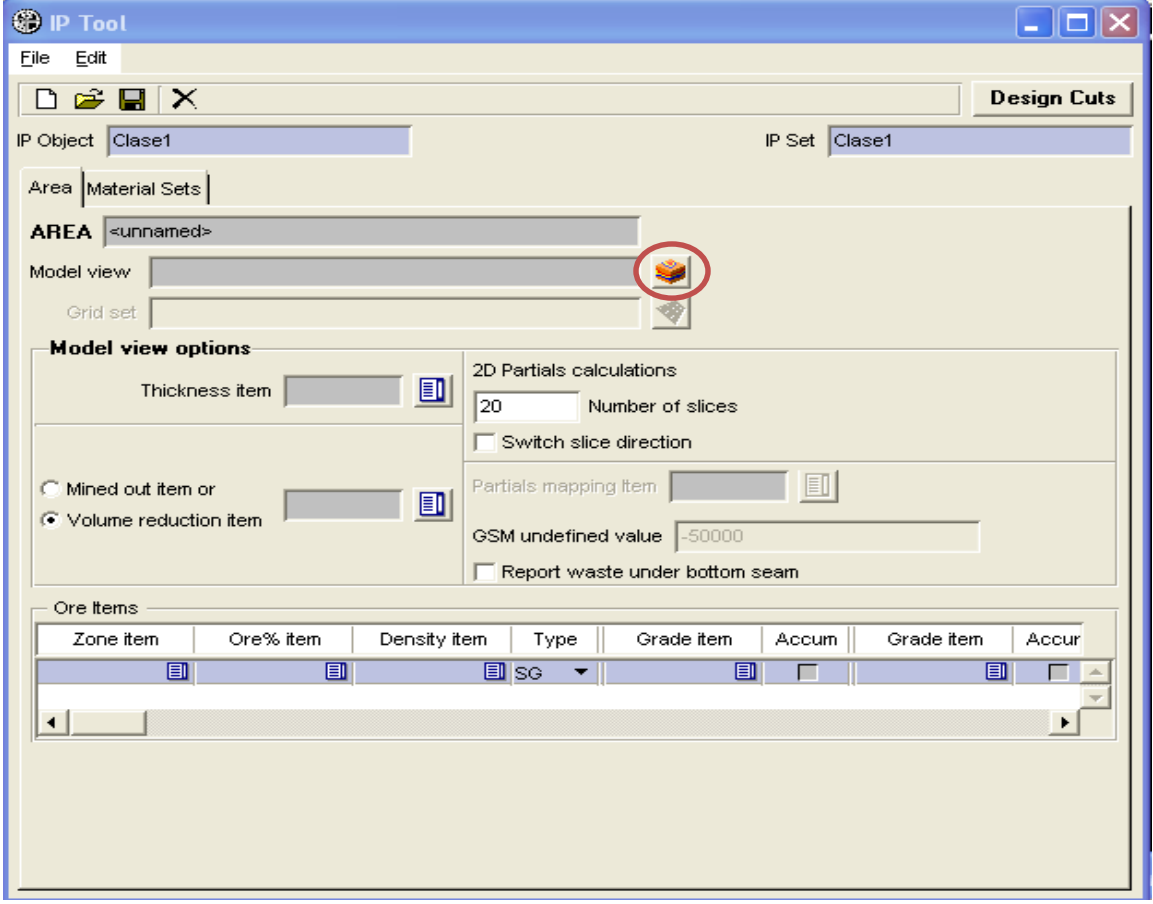

Del cuadro selector, se elige del **folder modelo** el **Model View "file 15".**

# INFORME DE EXPERIENCIA<br>PROFESIONAL UNA - PUNO

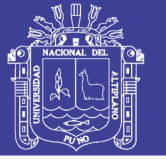

Universidad Nacional del Altiplano

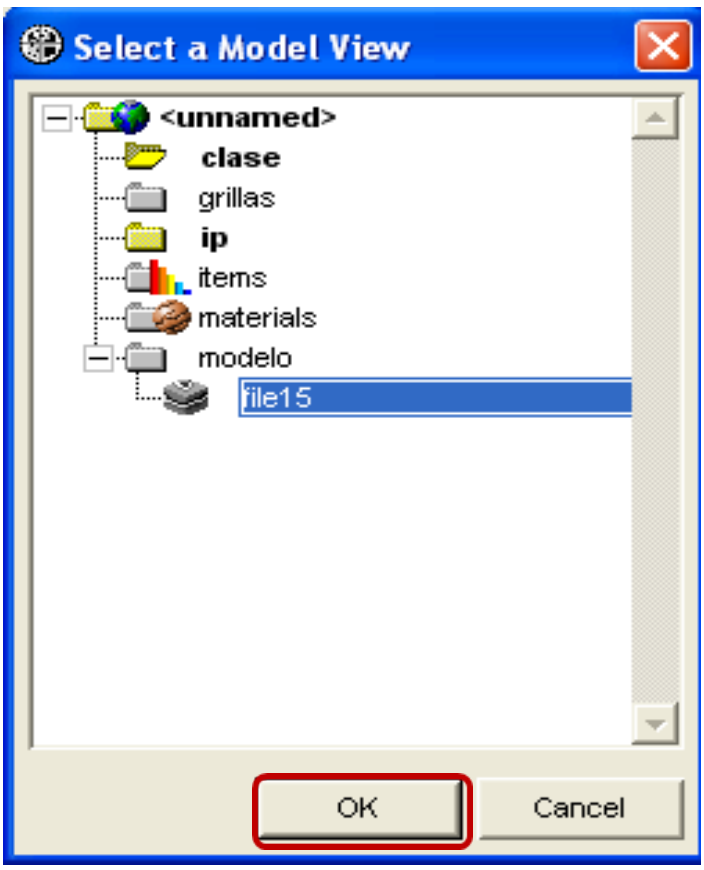

Paso 8: En Model view options, mantener seleccionado la opción volume reduction ítem y seleccionar el ítem TOPO.

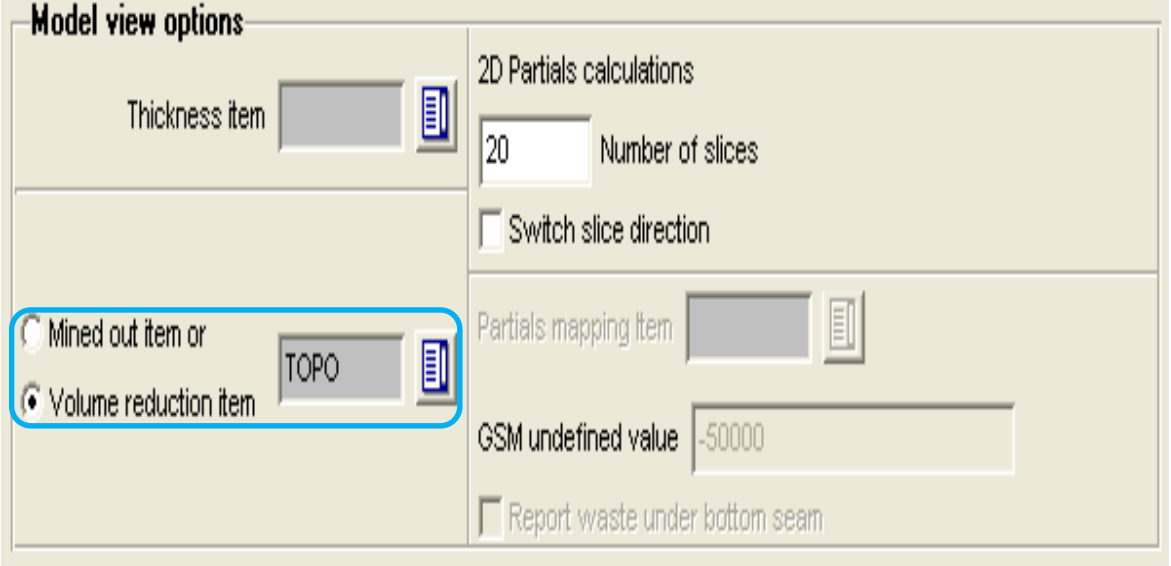

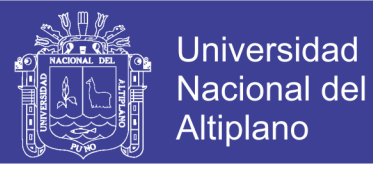

**Paso 9:** En cuadro **Density ítem**, seleccionar el ítem **SG**.

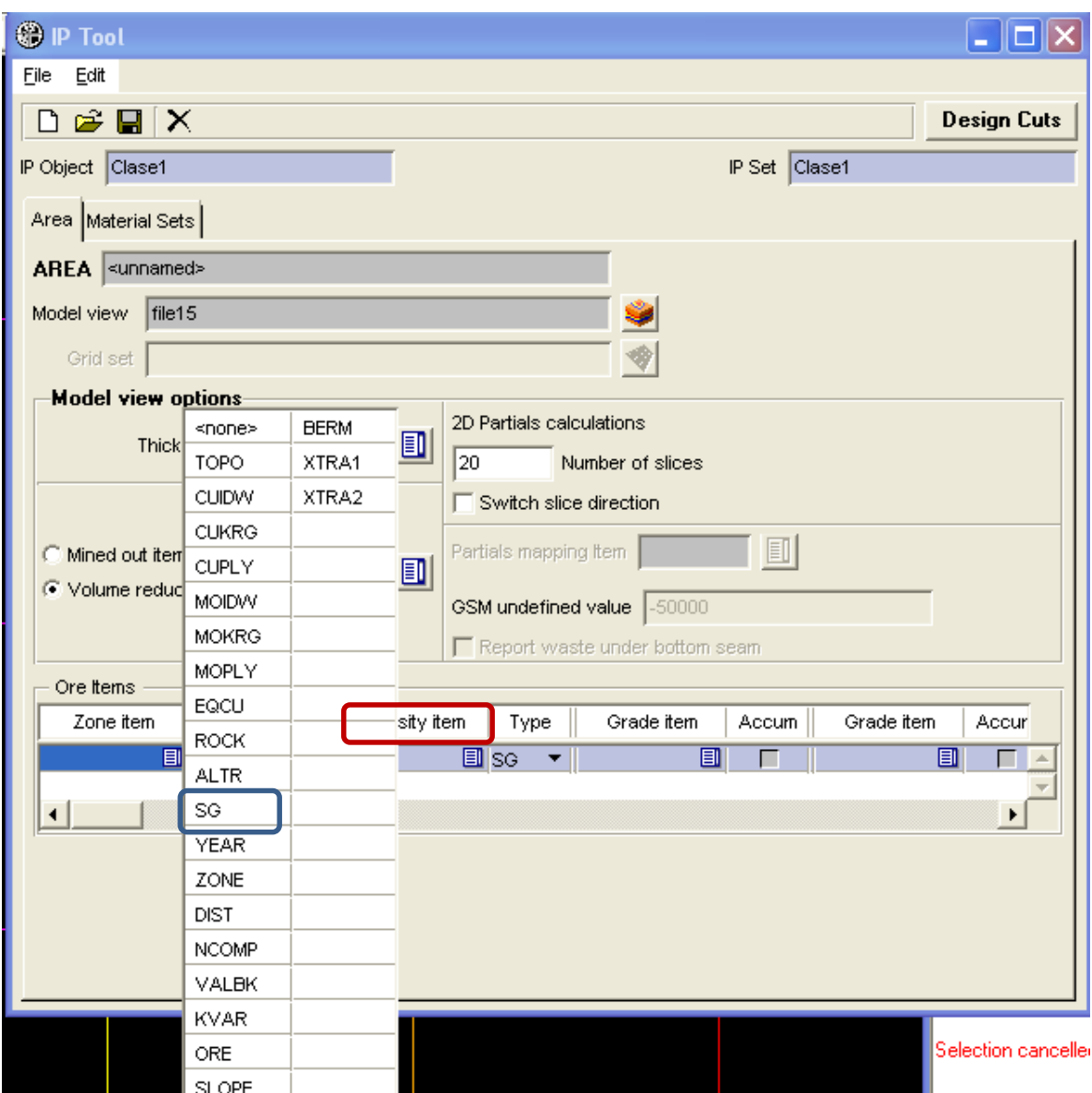

Panel **Ore ítems**, clic en cuadro **Density ítem** y seleccionar **SG** automáticamente.

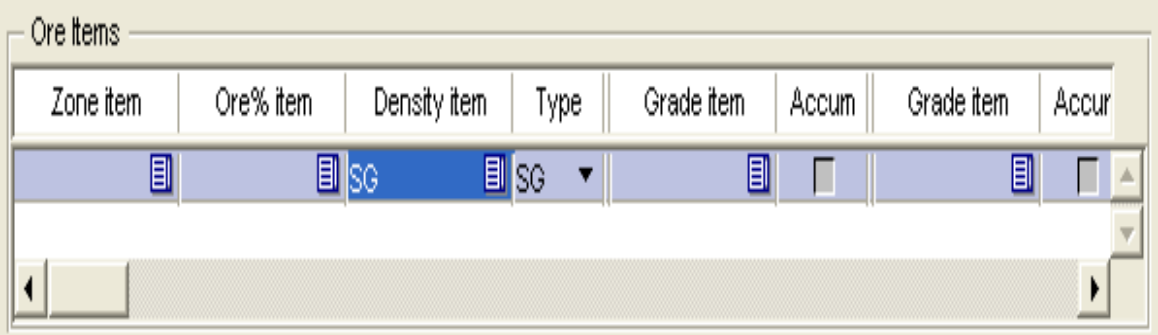

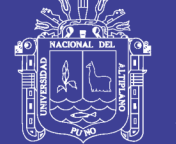

Paso 10: Clic en pestaña Material Sets.

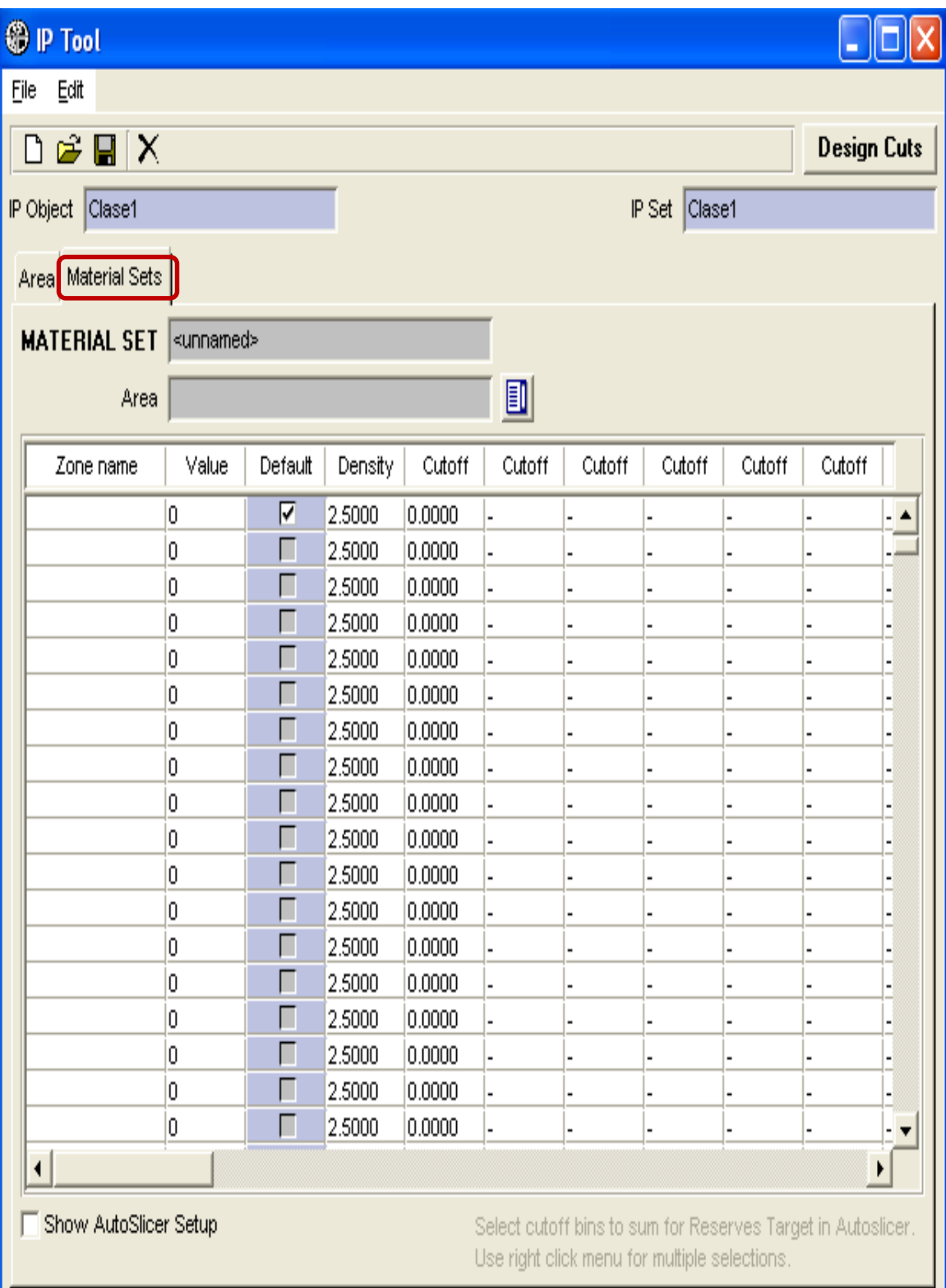

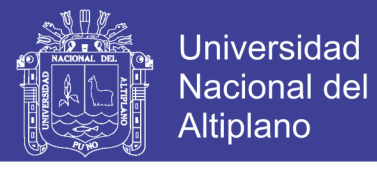

**Paso 11:** Hacer *check* en opción **Show AutoSlicer Setup**; se visualiza la selección de las zonas con todos **bins cutoffs.** Luego clic en pestaña **Design Cuts.**

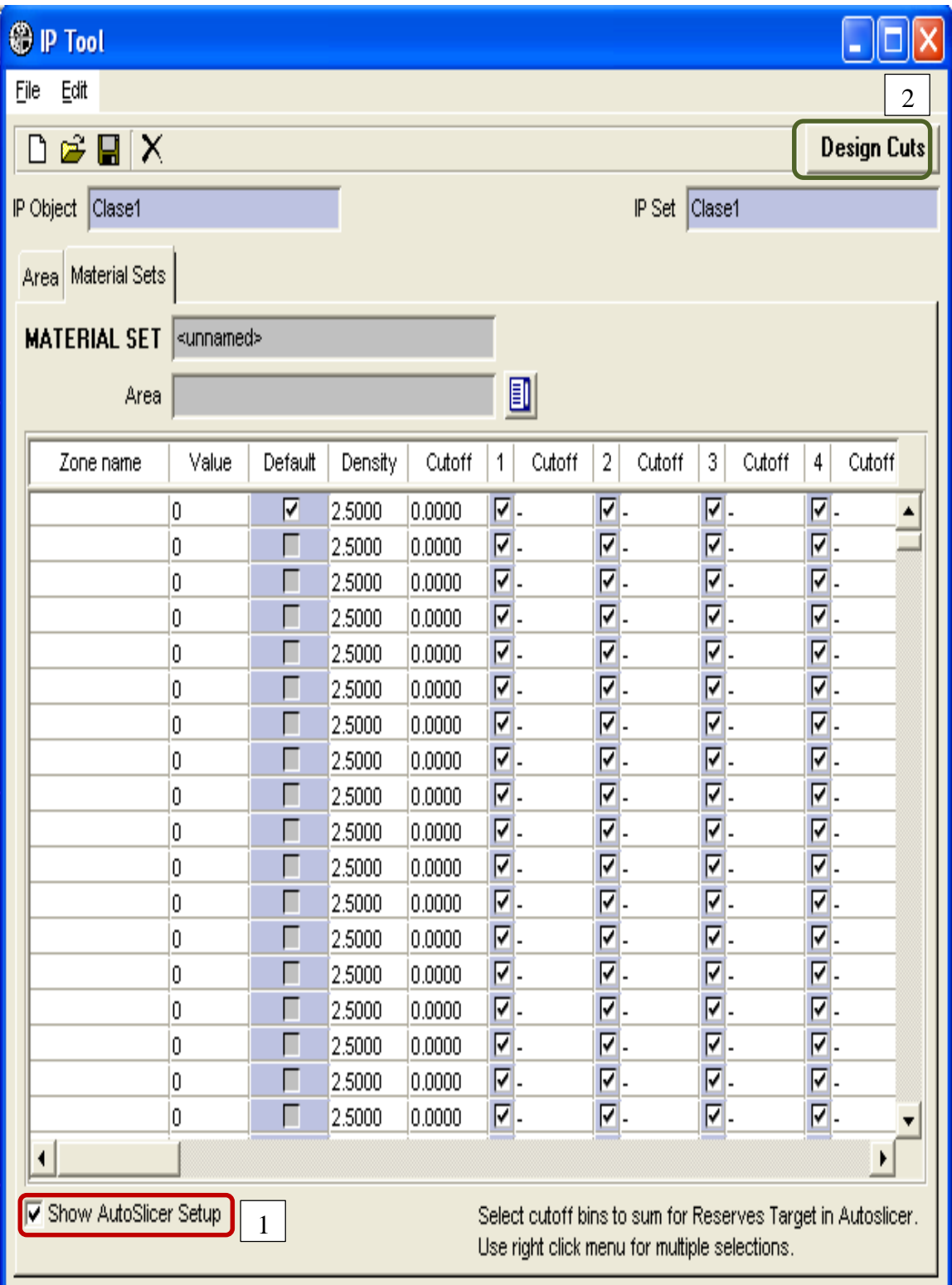

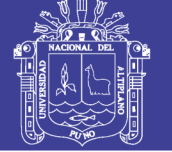

Aparecerá el panel de dialogo **IP Cut Design.**

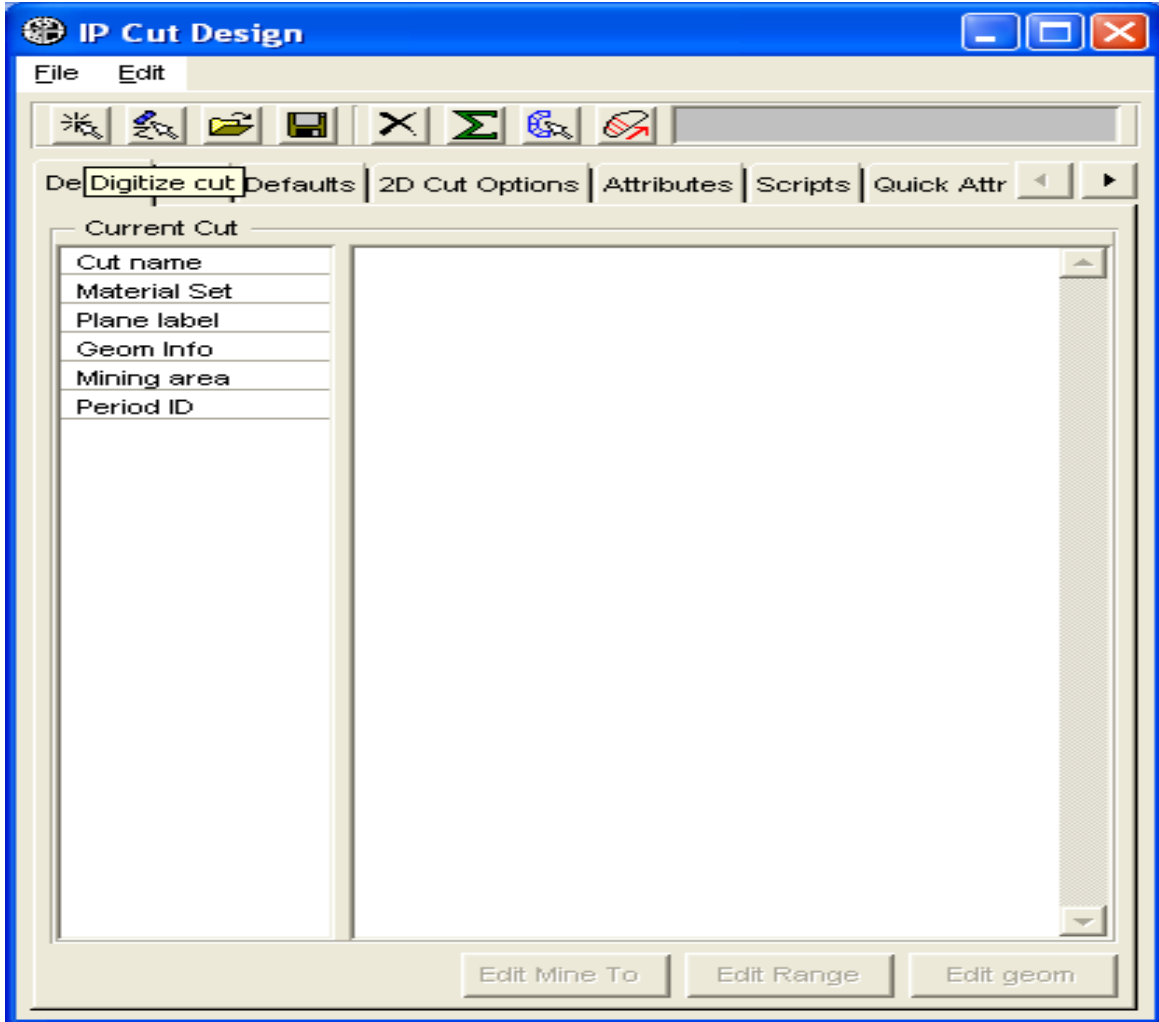

**Paso 12:** Clic en pestaña **Digitize Cut**; crea un polígono y en seguida **clic derecho** para terminar el diseño.

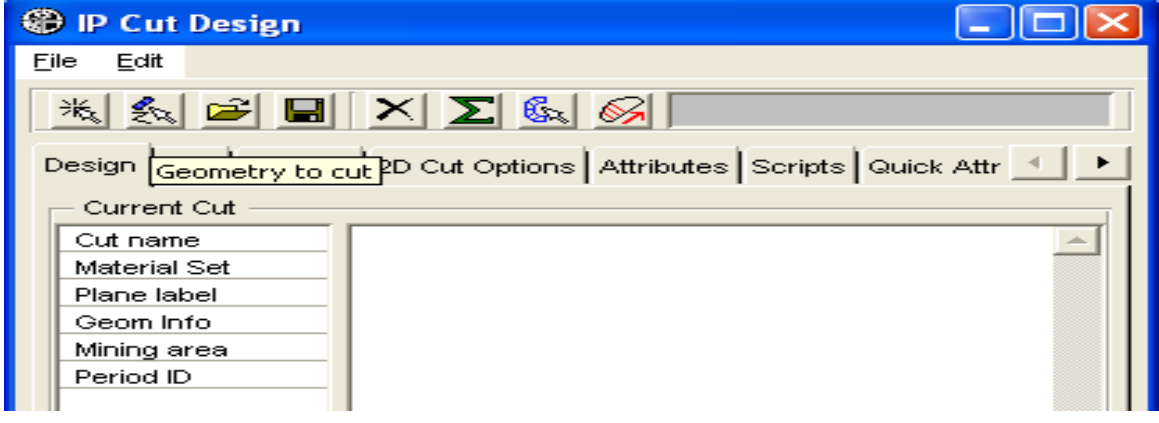

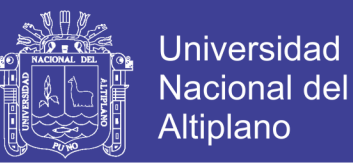

El corte aparece en pestaña **Design**. En seguida clic en ícono **guardar** para almacenar el

corte.

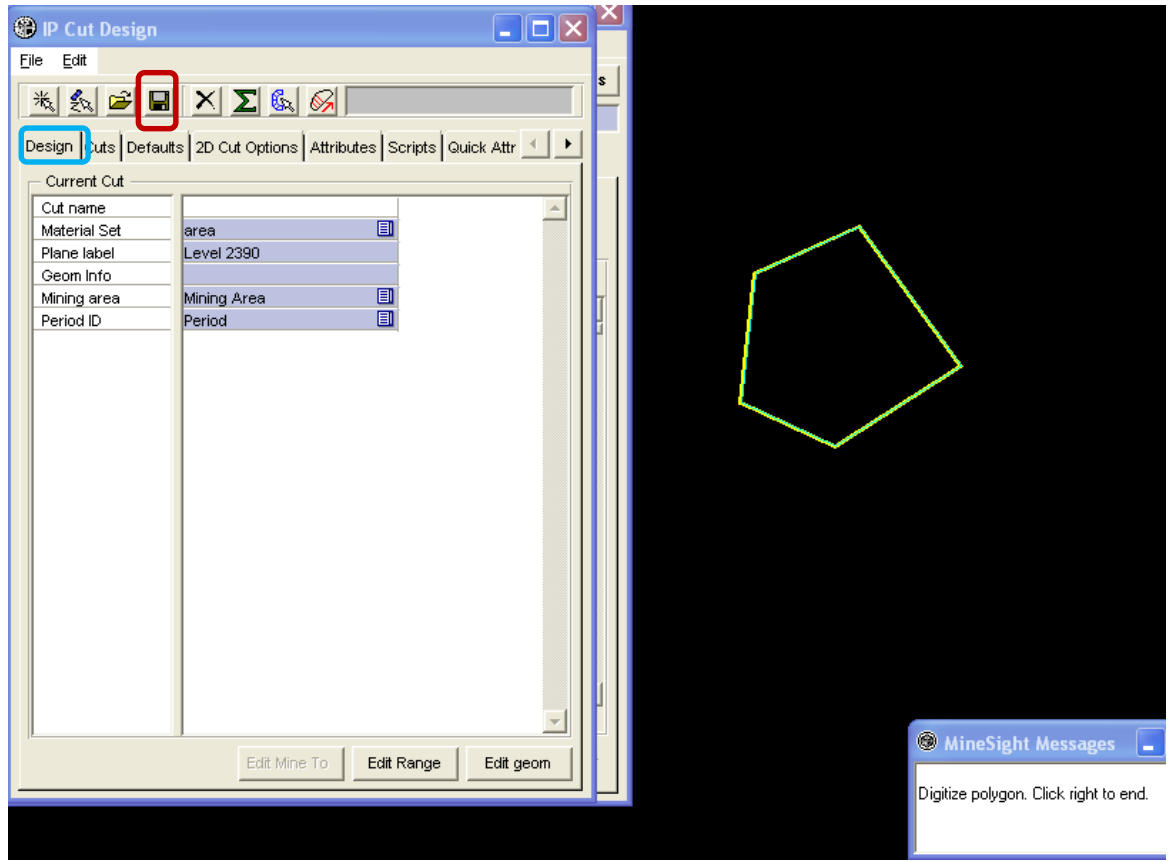

Pasando a pestaña **Cuts** la cual ilustra la visualización de los cortes guardados.

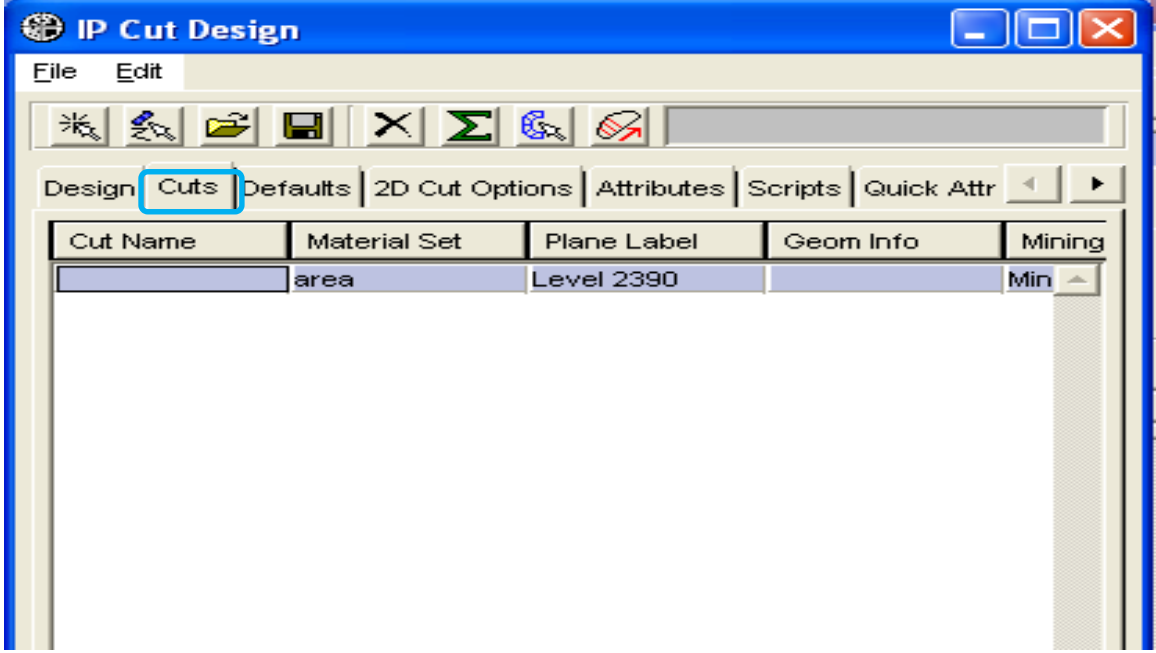

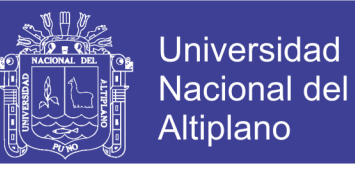

En siguiente panel; clic en pestaña Scripts, Aquí puede seleccionar los scripts que se utilizará en los reportes.

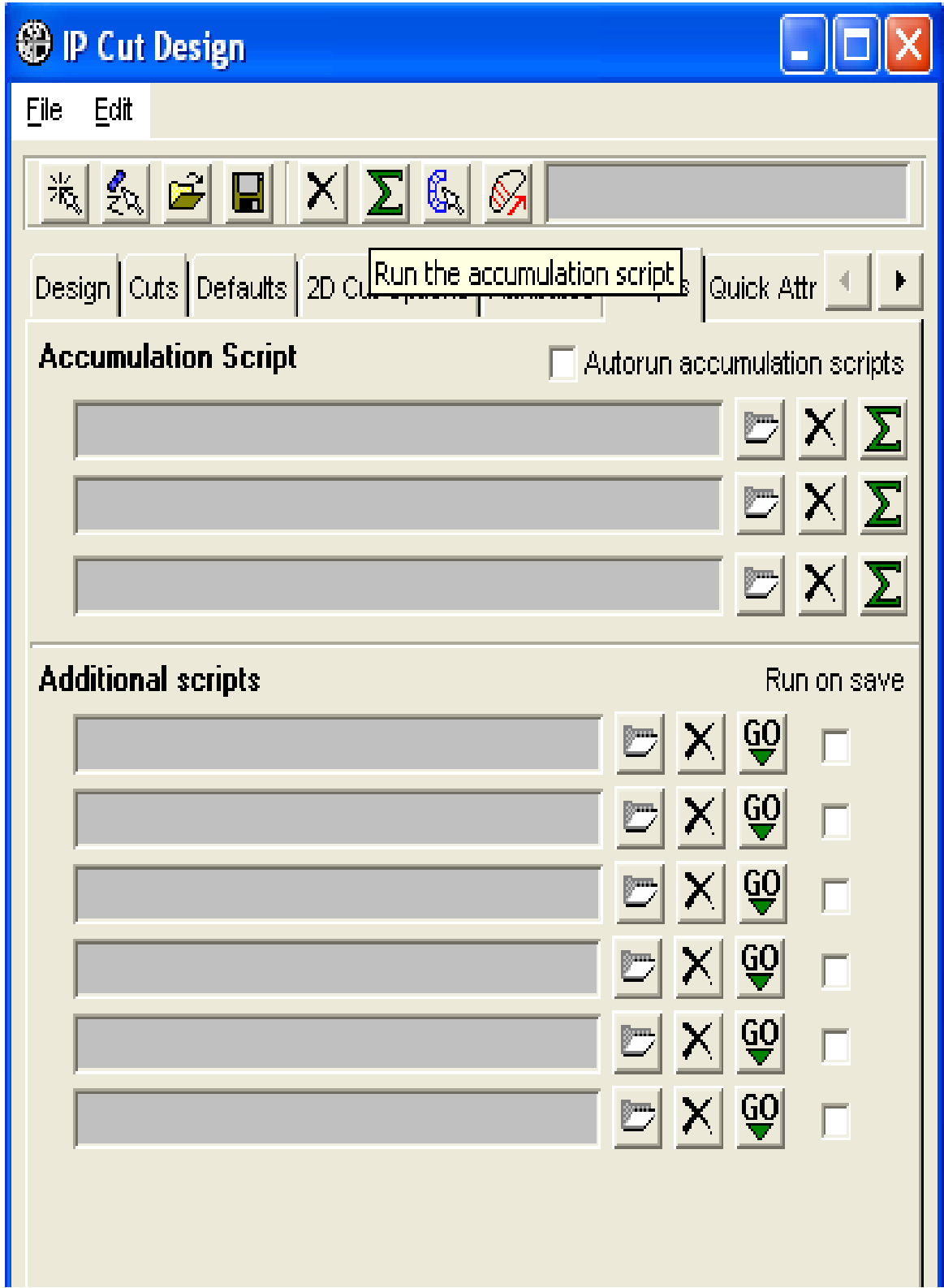

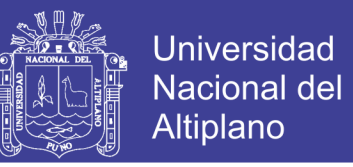

**Paso 13:** Hacer clic en pestaña **Defaults**, en esta pestaña se puede agregar características a los cortes.

*Ejemplo:* Agregar en el combo box **Period ID / Enero** y en el combo box **Mining área / Cerro Verde**, haciendo clic en pestañas "**+**".

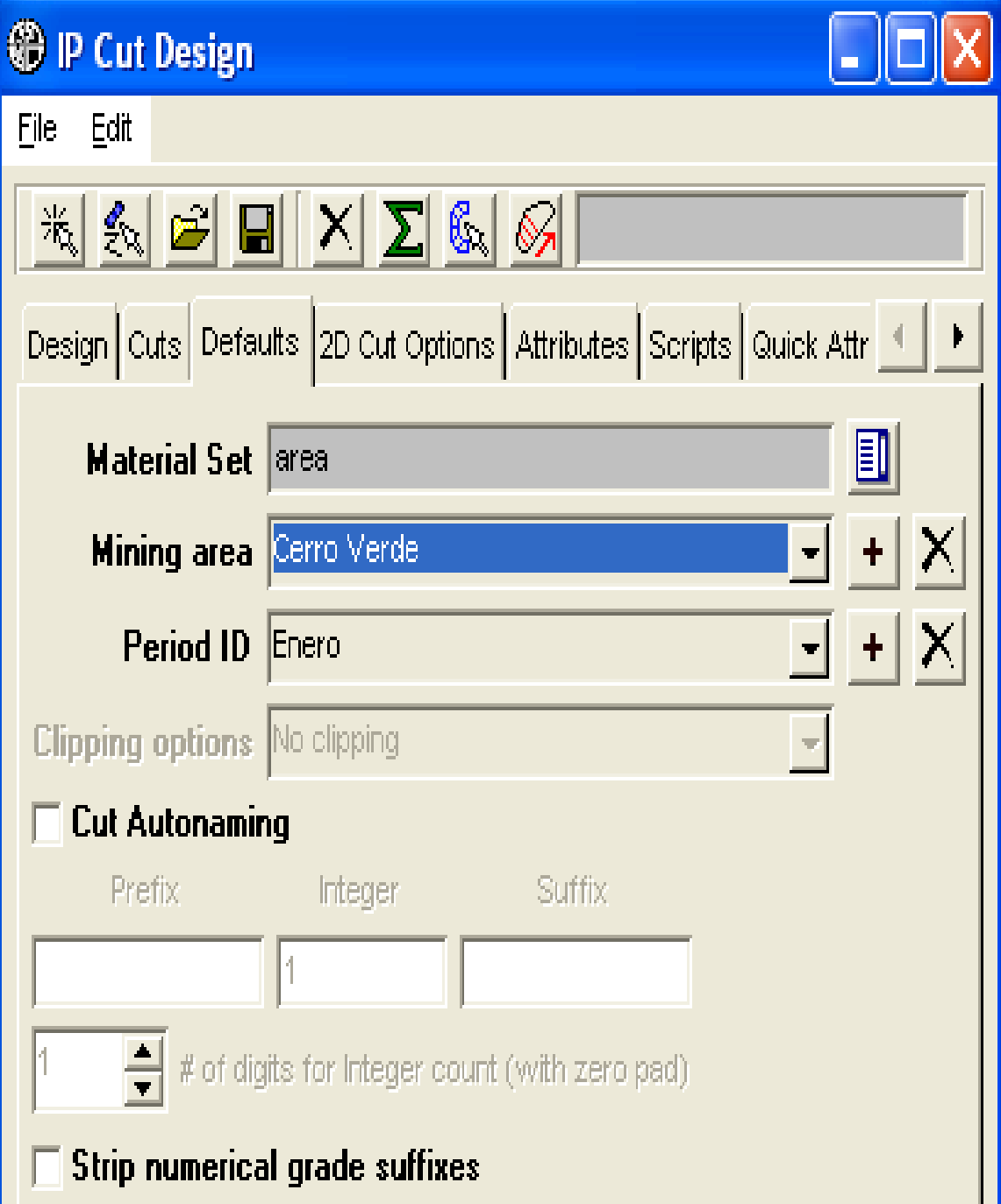

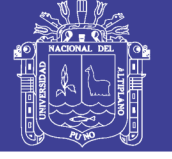

Clic en pestaña 2D Cut Options, para ver la configuración.

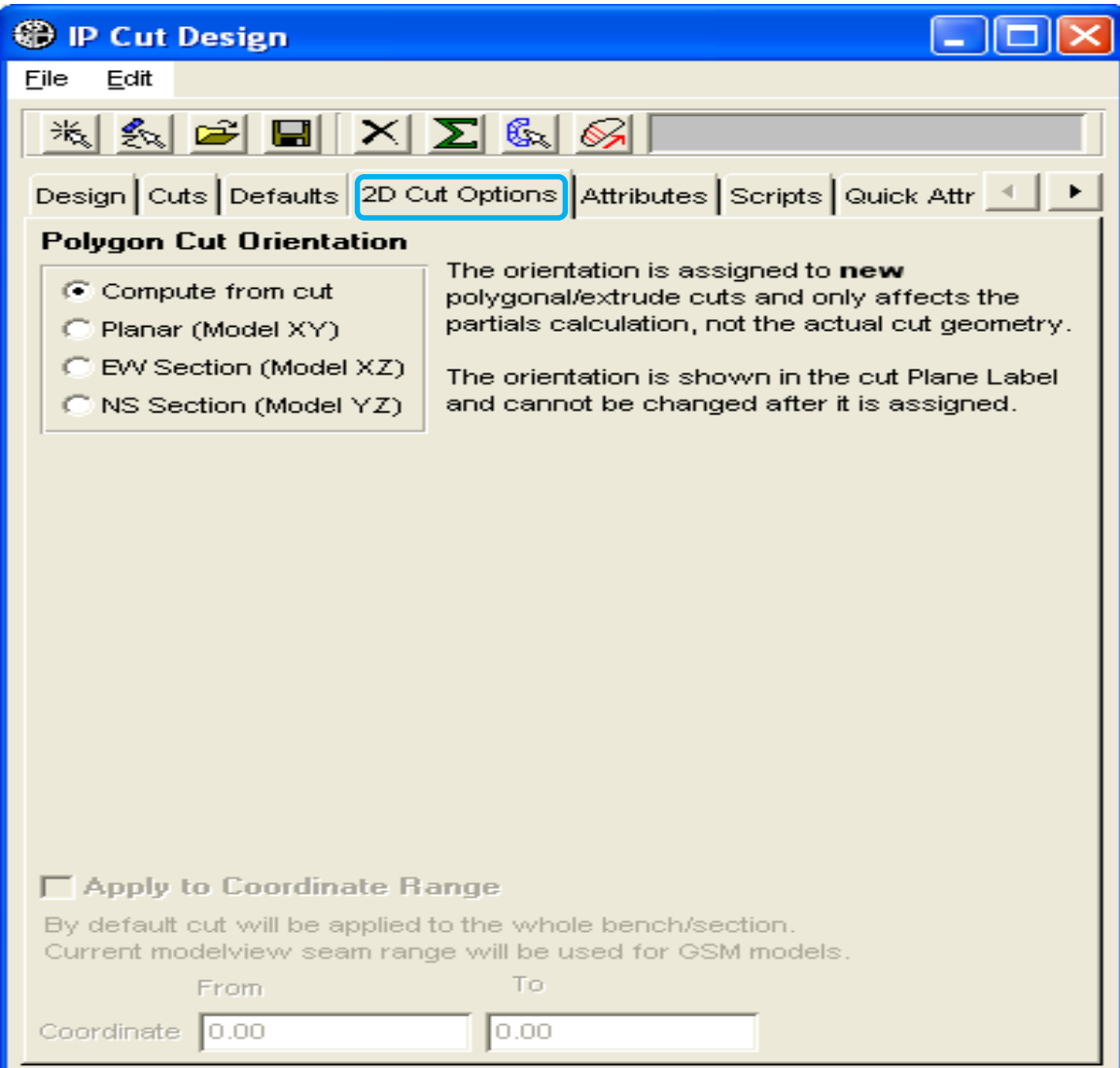
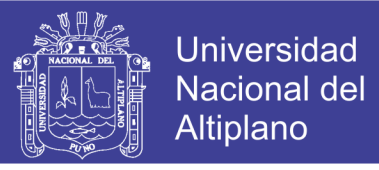

**Paso 14:** Procediendo a pestaña **Attributes**. Luego clic en pestaña **Add**. Se agrega el atributo

**Destino**. Finalmente se clic en pestaña **OK**.

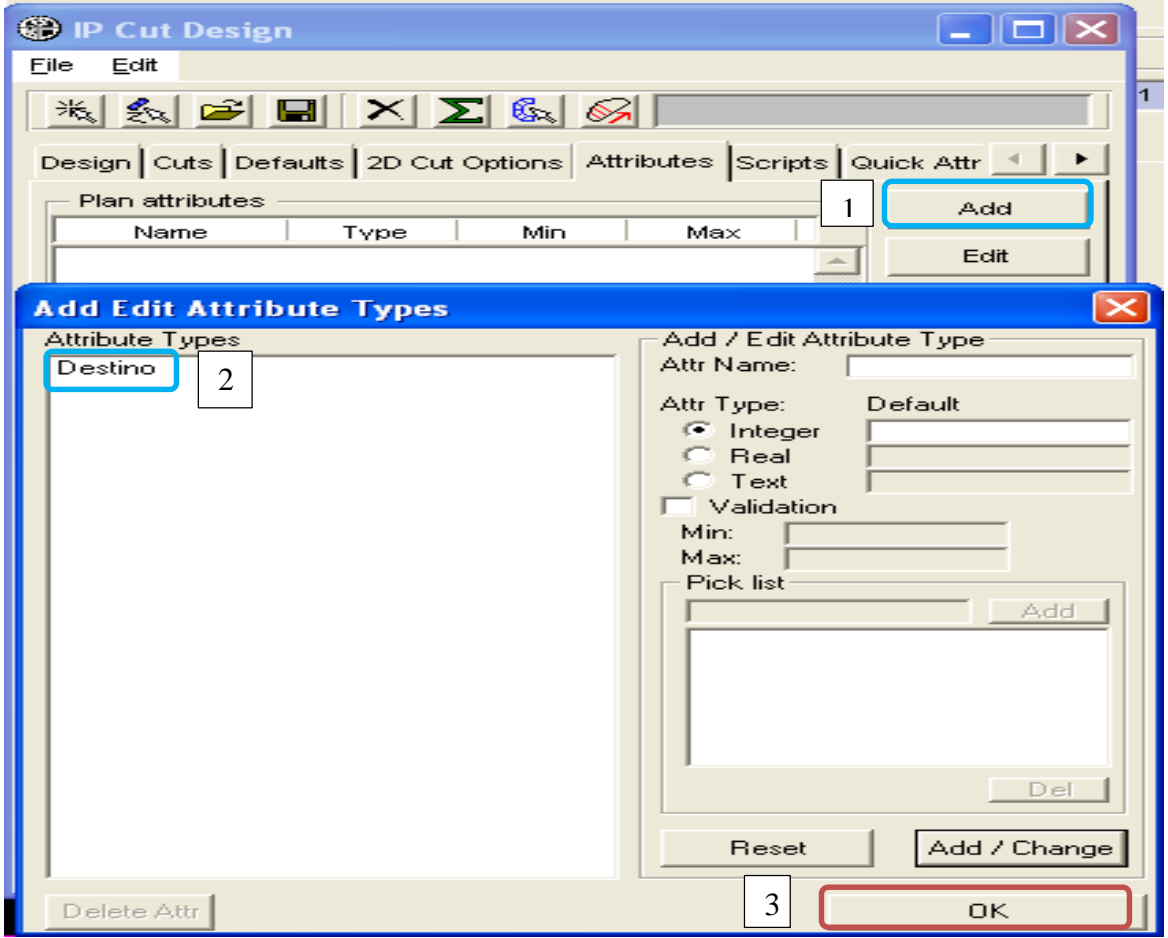

En panel siguiente se observa que los atributos se agregaron.

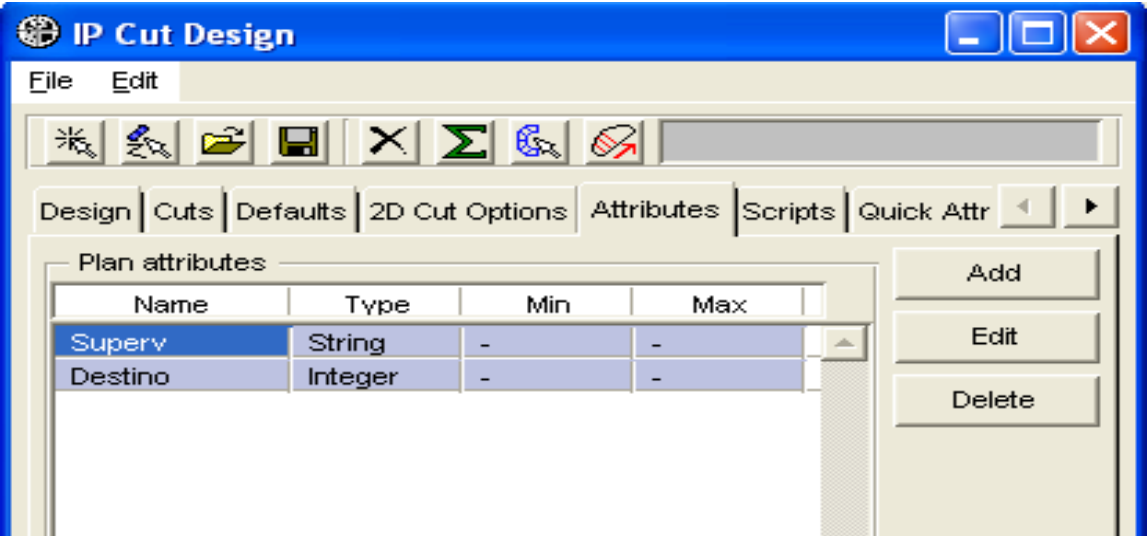

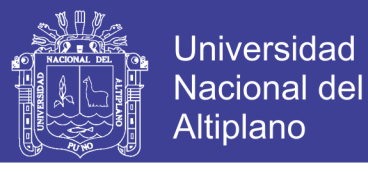

**Paso 15:** Ahora, se presenta una aplicación de **IP** con un modelo de bloques real. Para ello se crea un **nuevo IP**, el cual se denomina **CasoLey**.

Seleccionar el folder **"clase"**/hago *clic derecho* y seleccionar **New/Interactiver Planer Object**, y luego cambiar el nombre a **CasoLey**. Finalmente clic en **OK**.

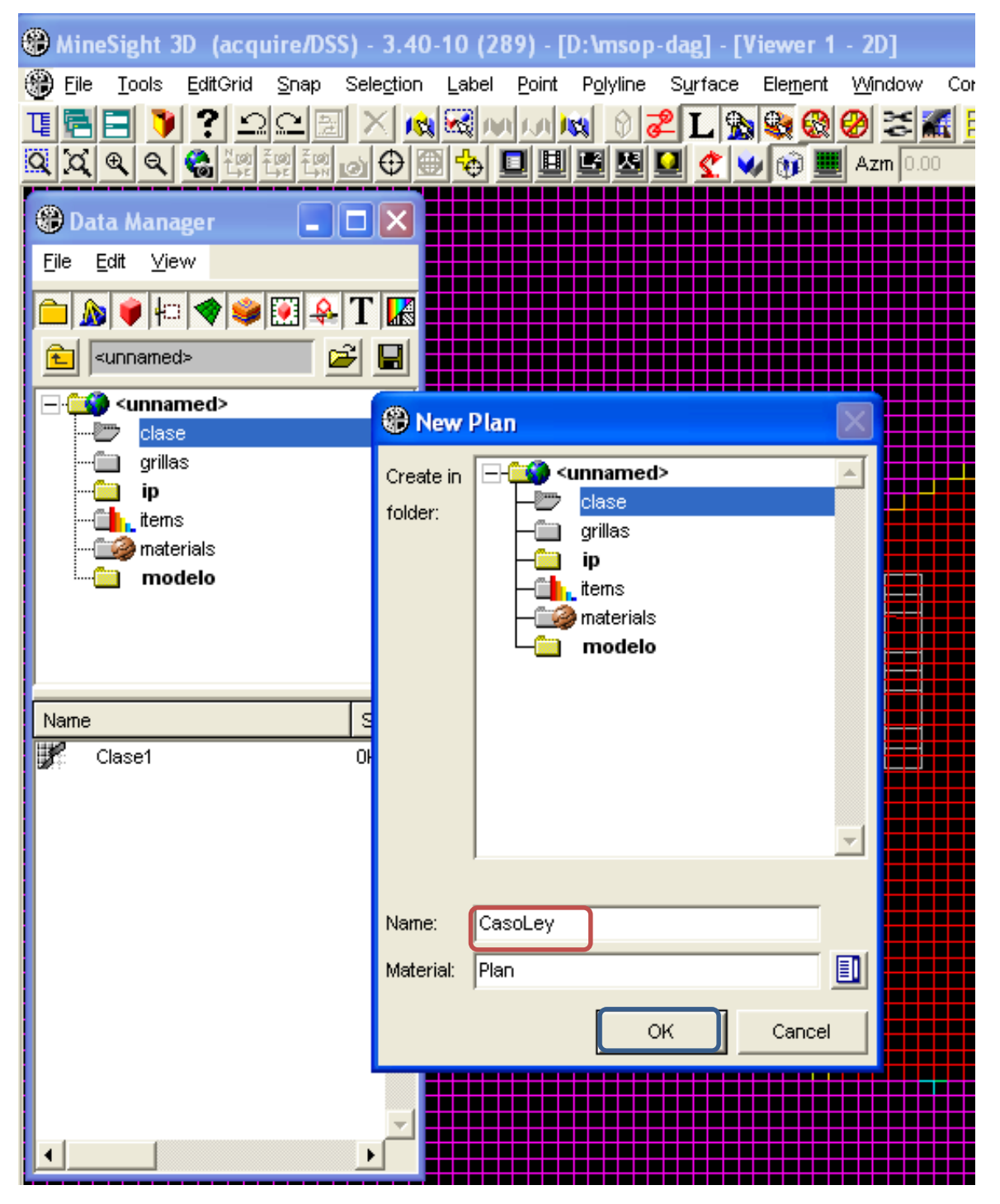

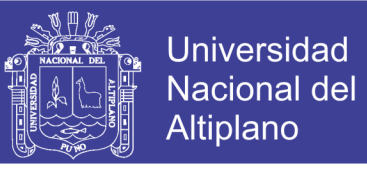

**Paso 16:** En **IP Set name**, escribir **CasoLey** luego seleccionar en **Existing IP Set** el **IP**

anterior llamado **Clase1**, luego clic en **OK**.

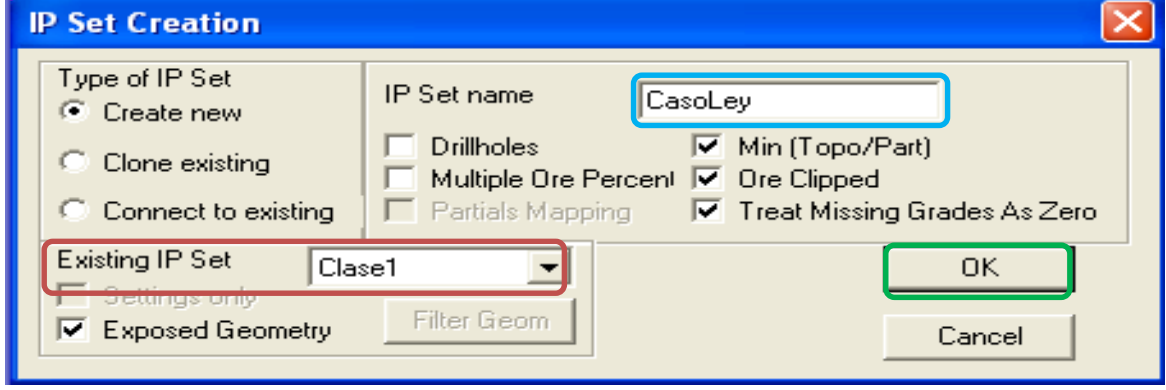

**Paso 17:** Clic en ícono **model selector** y elegir **model view/File15**, finalmente clic en **OK**.

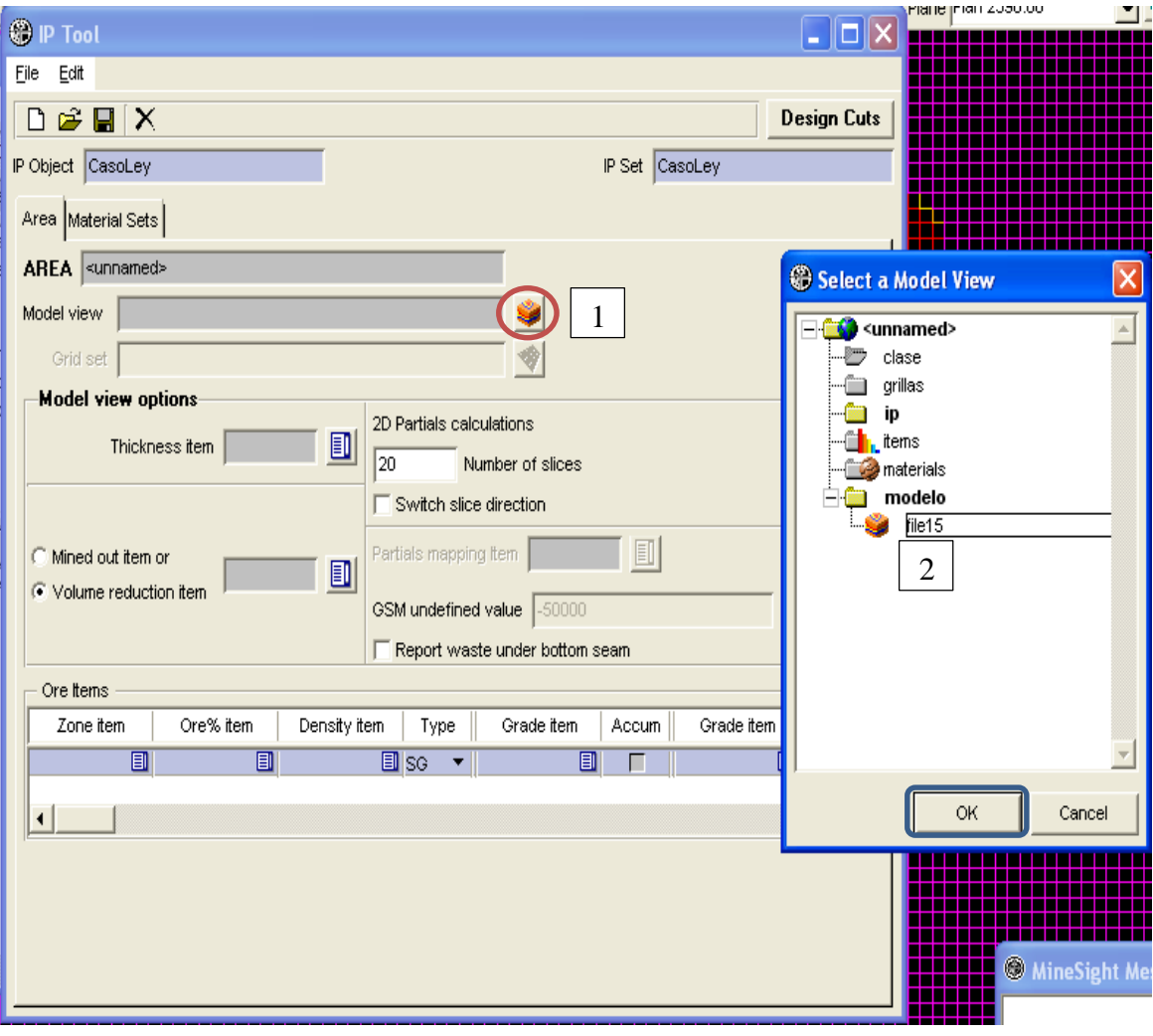

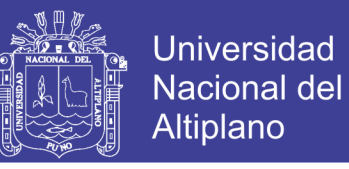

**Paso 18:** Seleccionando el ítem **CUIDW** en el primer **Grade Item** y en el segundo **Grade Item** seleccionar **el ítem MOIDW**. Luego clic en **guardar** y se guardó el Área con el nombre **Ley**, finalmente clic en **OK**

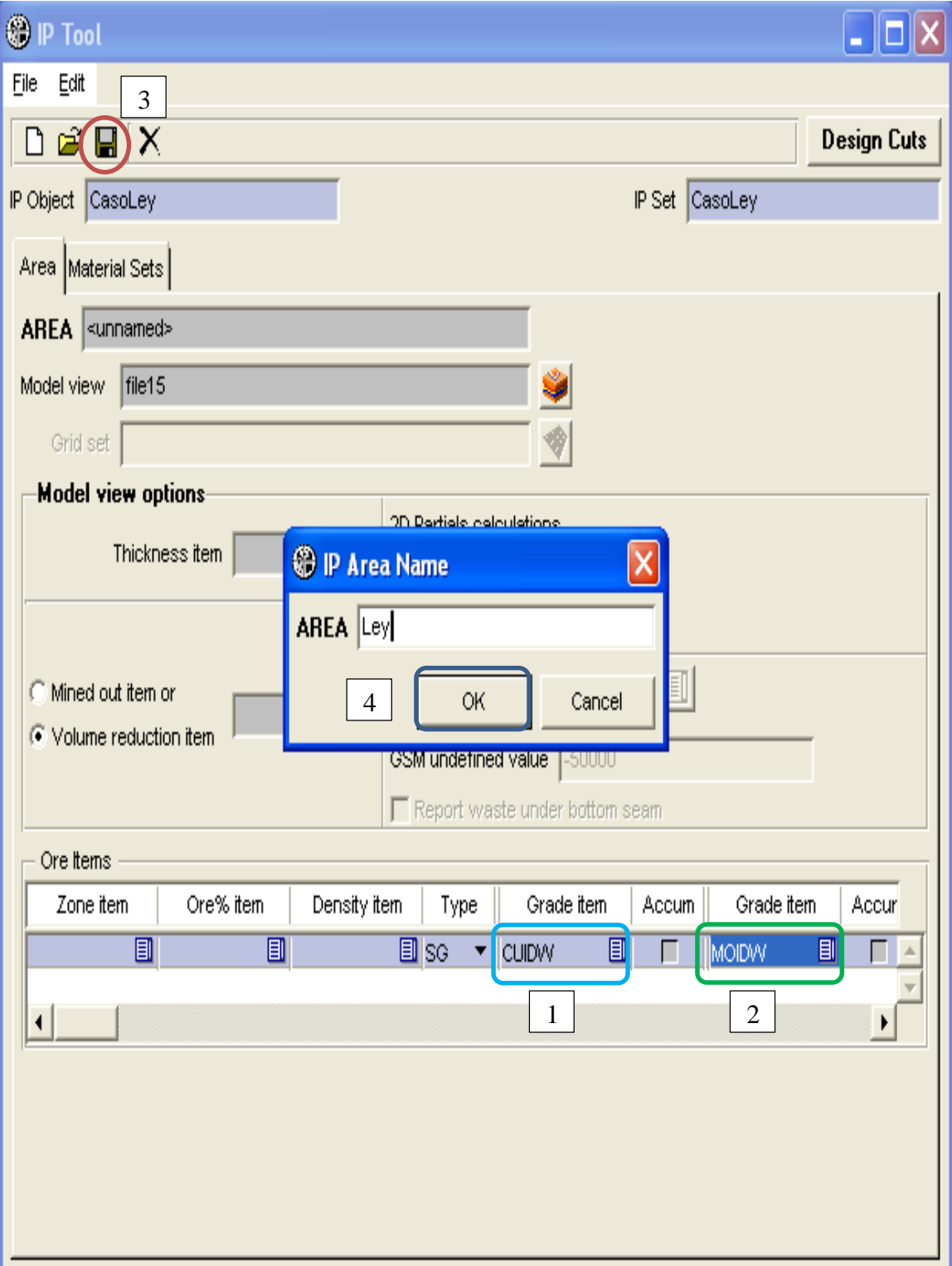

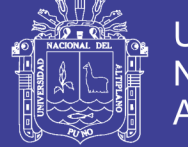

40

Los cambios se guardan automáticamente.

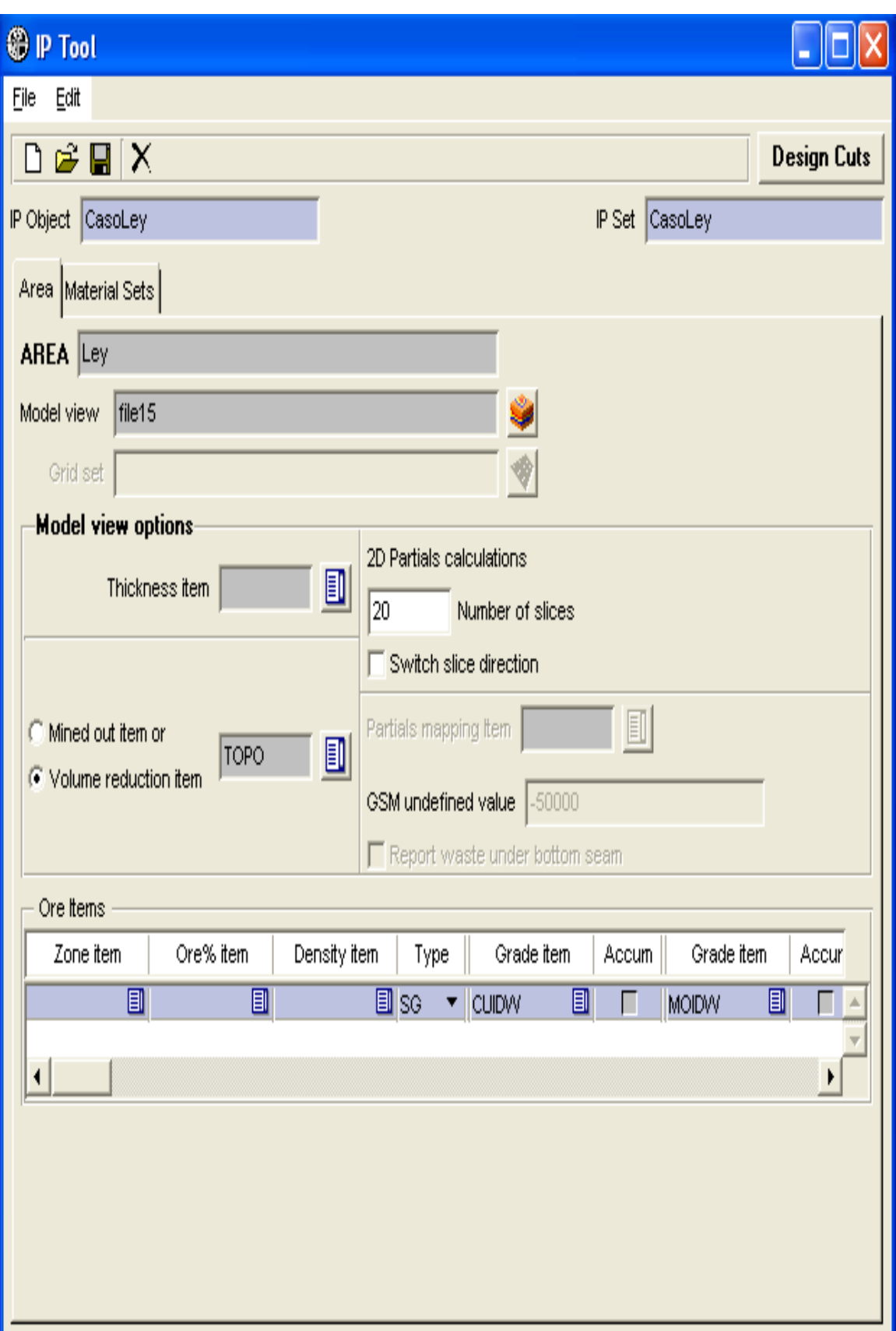

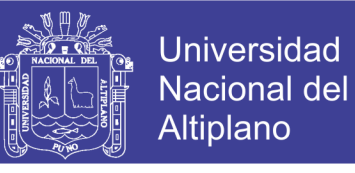

## **Paso 19:** Pasando a ficha **MATERIAL SET**. En el apartado **Area**, elegir **Área-Ley** con el

ícono selector.

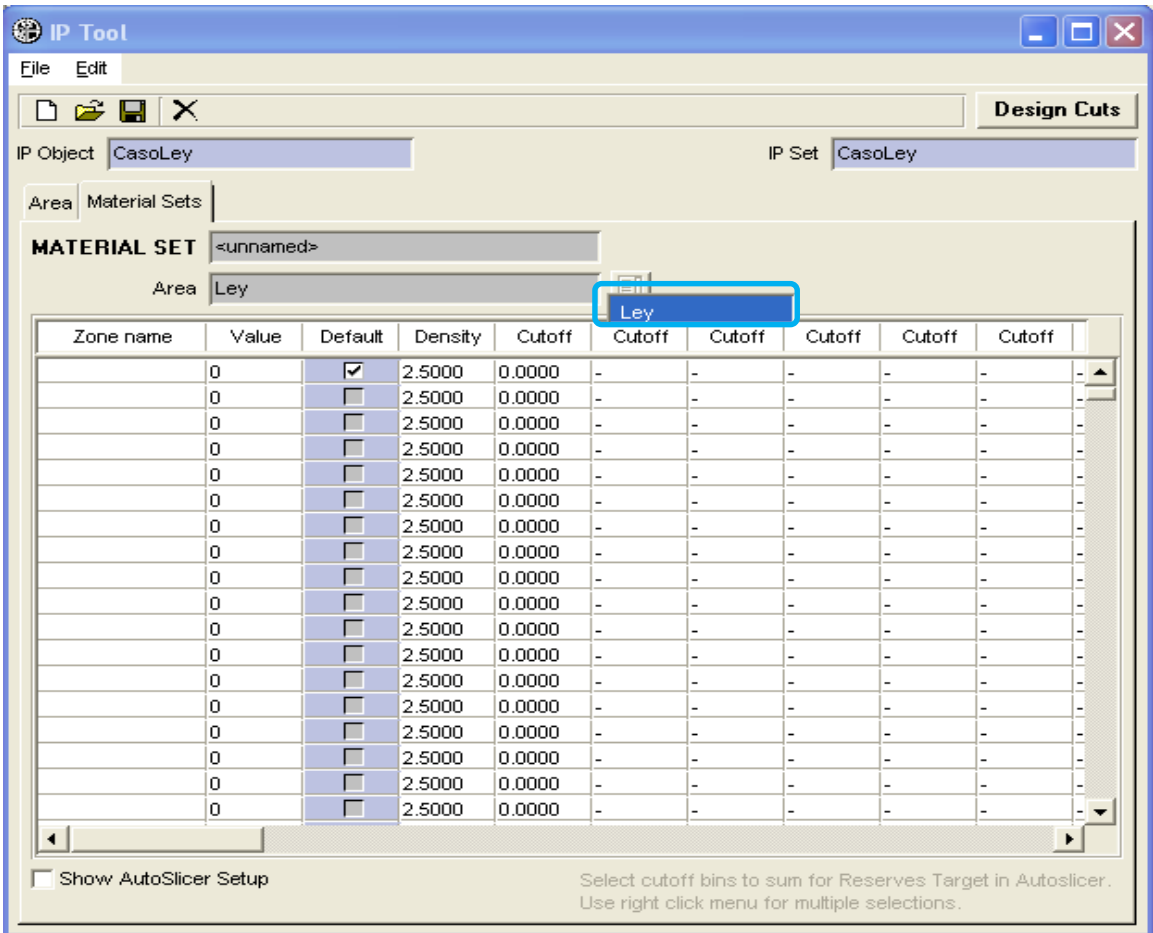

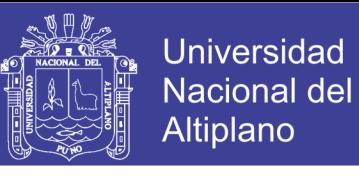

Luego en **Zona name**, digitar **Total** y los **Cutoff 0.2, 0.5** y **0.8.** Finalmente clic en botón

**guardar**; se guarda el Material con el nombre **Ley**, Para proseguir **OK**.

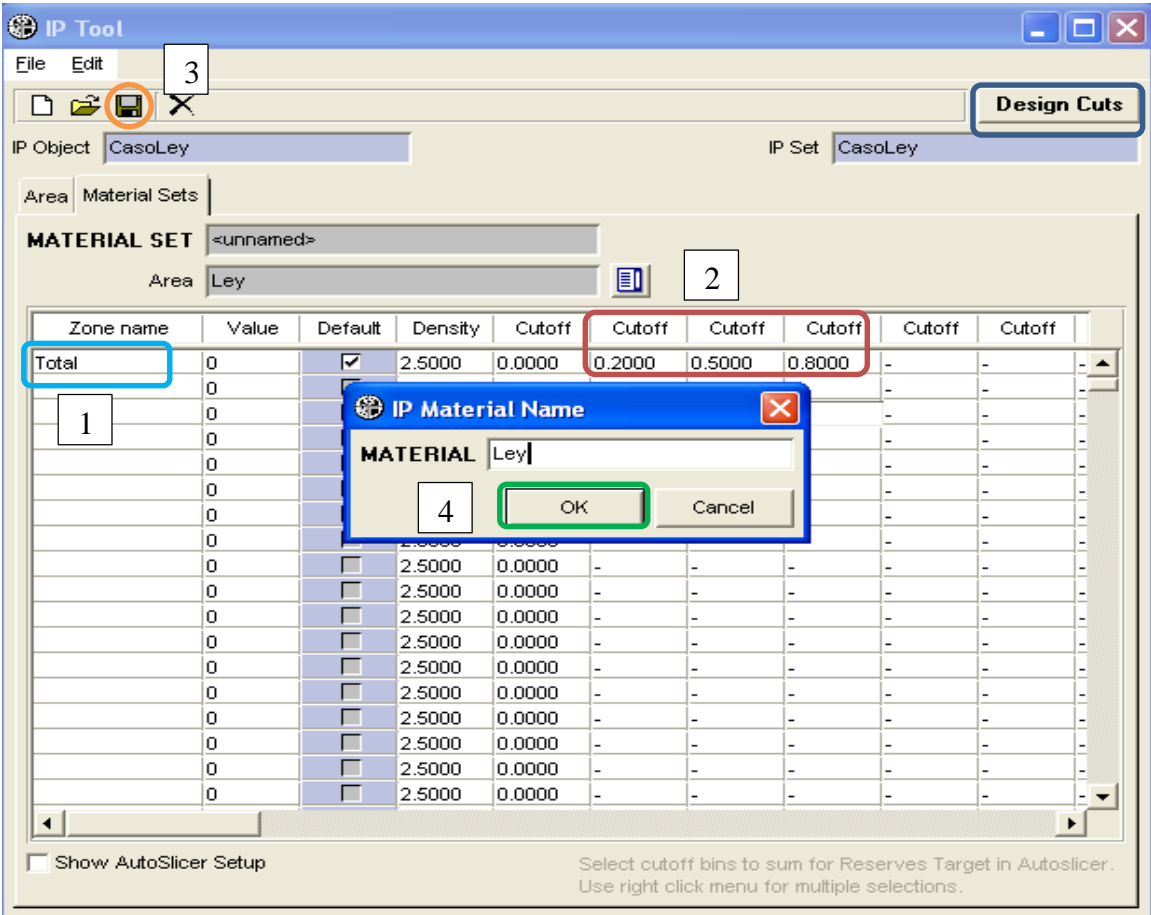

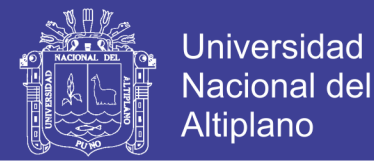

Proseguir con clic en pestañas **Design-Cuts**.

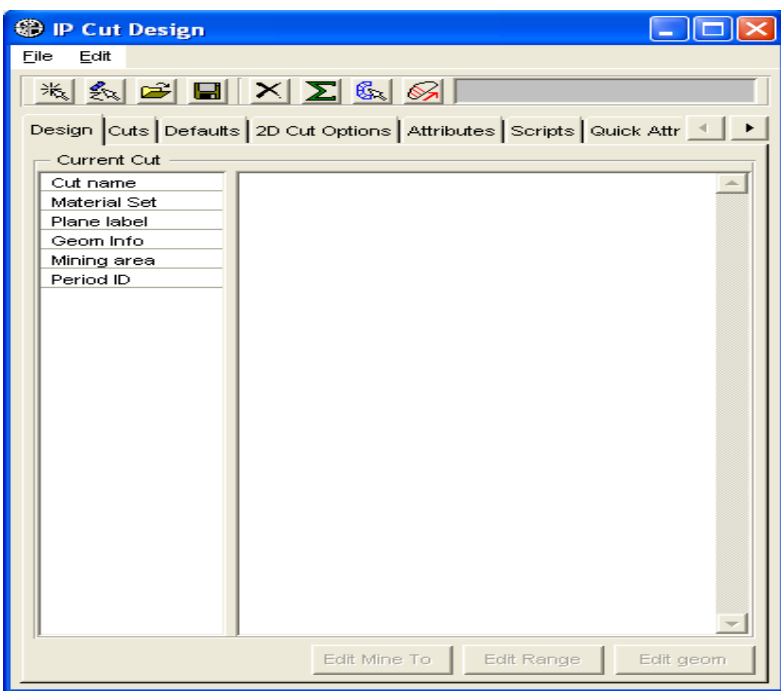

**Paso 20:** En pestaña **Defaults**, en apartado **Mining área**, agregar y seleccionar **Cerro Verde**.

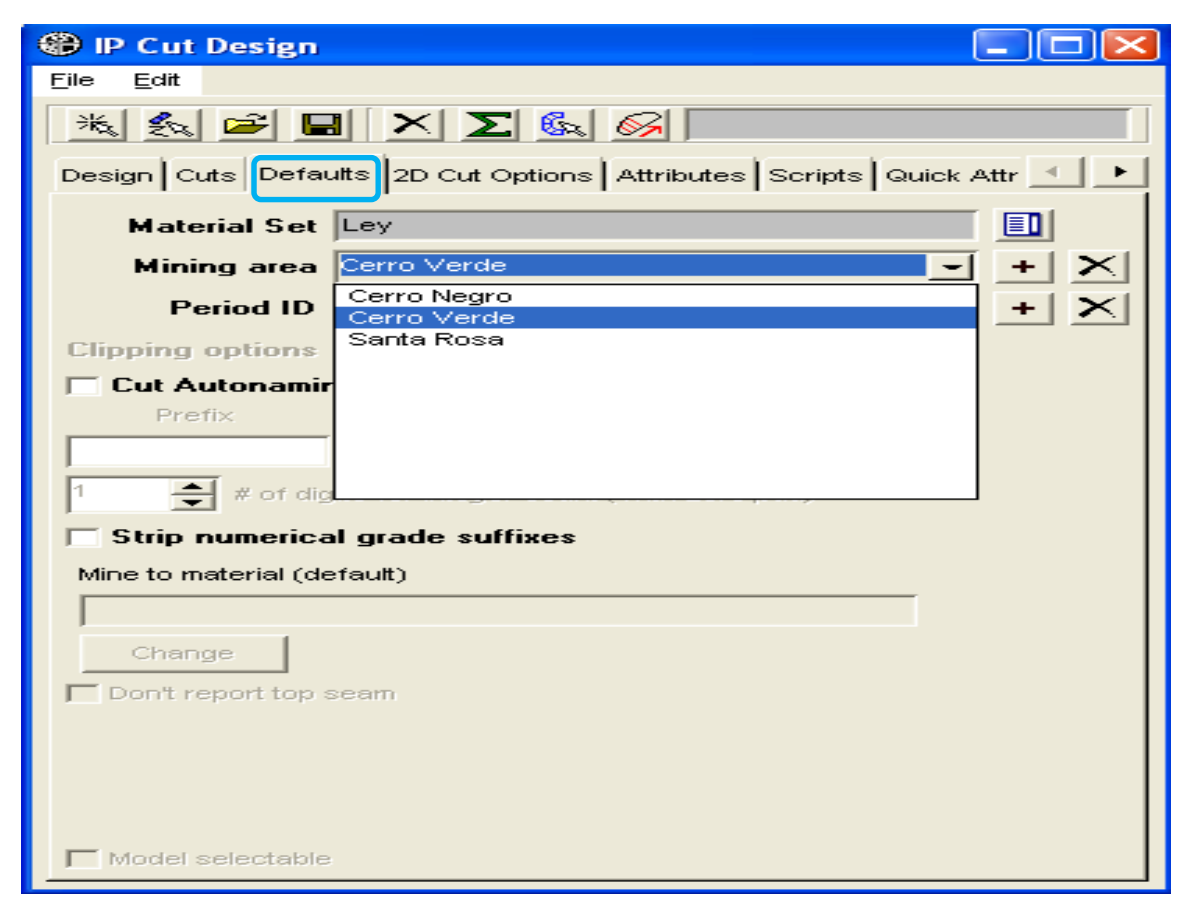

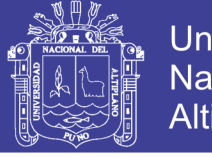

44

En apartado **Period ID**, agregar y seleccionar **Diciembre**.

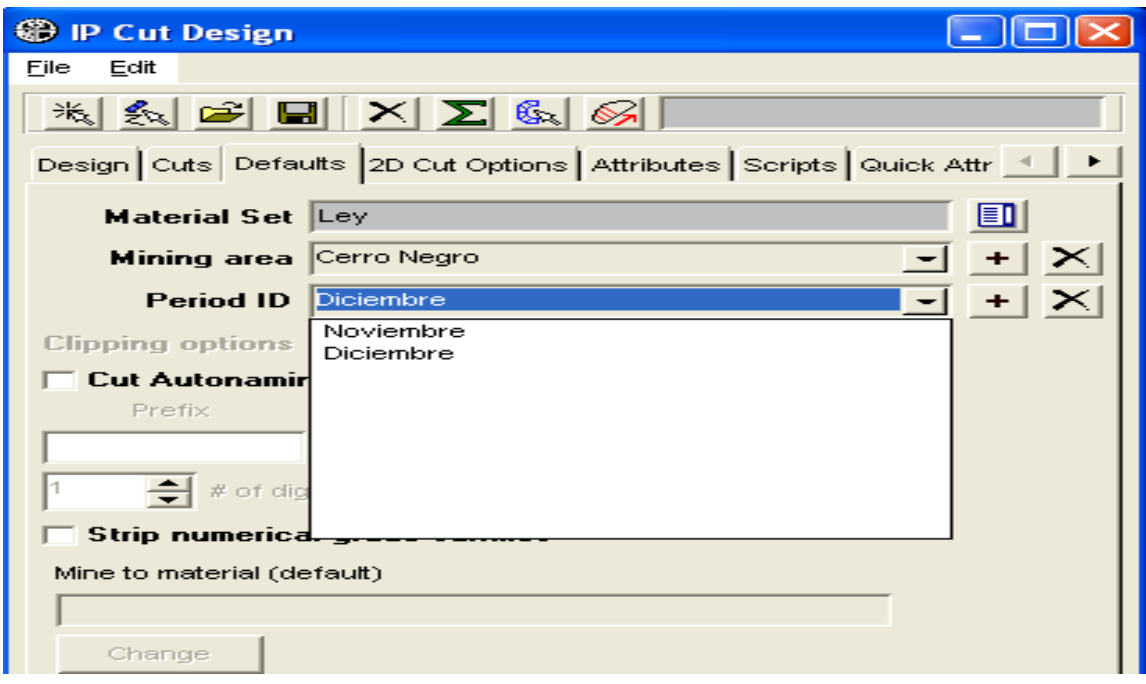

Agregar un **check** en **Cut Autonaming** y completar en Prefix = **Ley-**, Sufix = **-05** e incrementar el espaciamiento en **2**.

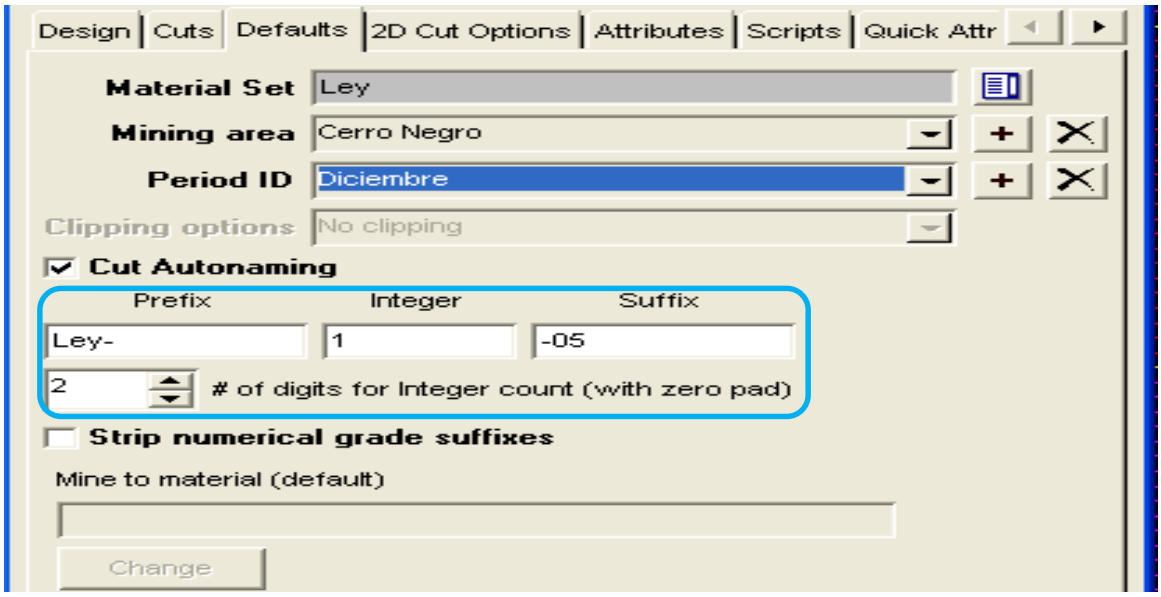

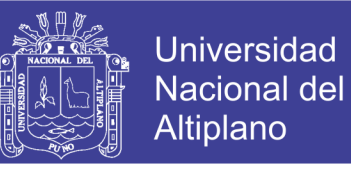

Agregar atributos como: **Destino**, **Superv**, para ello clic en pestaña **Attributes** y clic en **Add**.

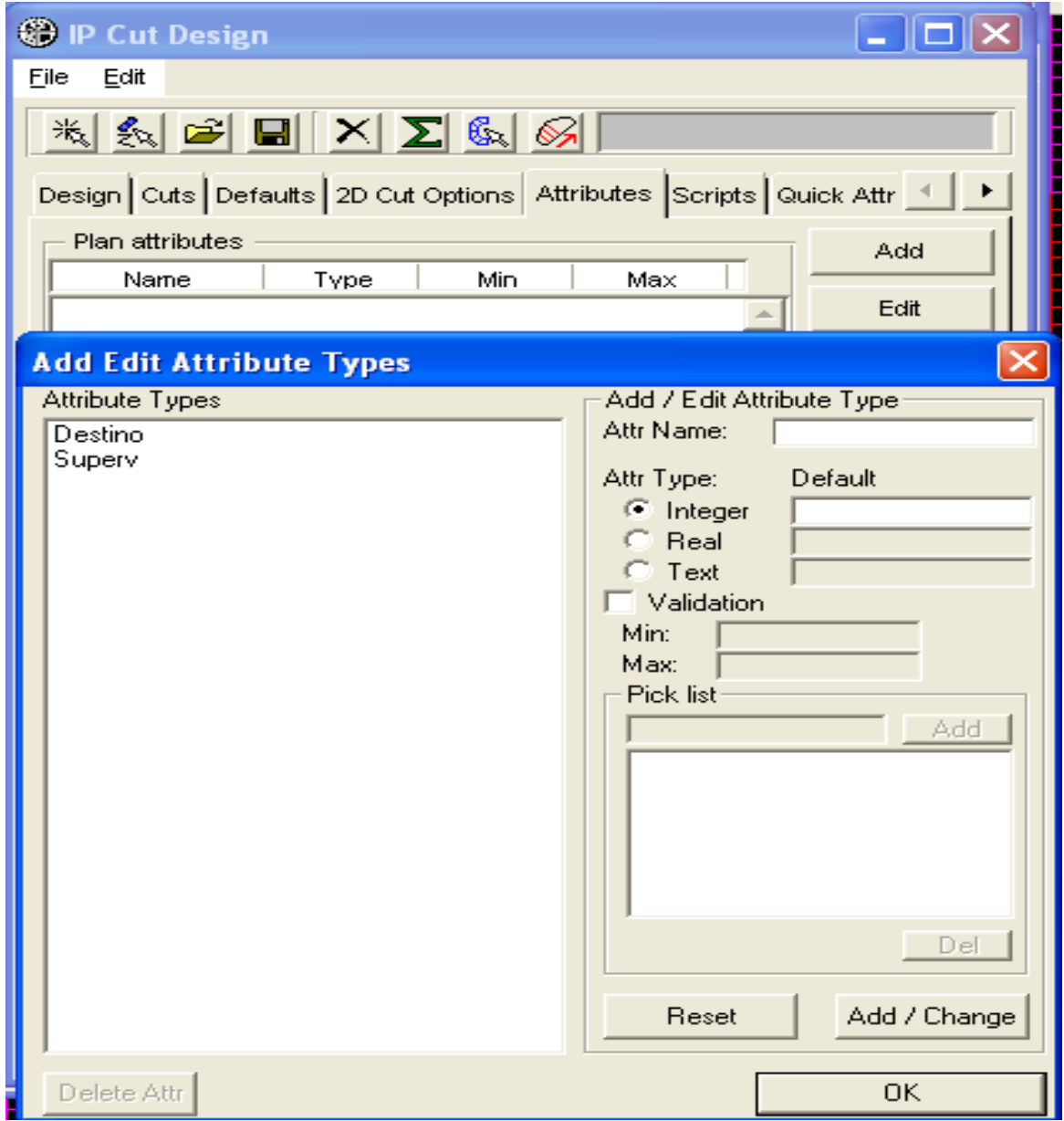

Repositorio Institucional UNA-PUNO

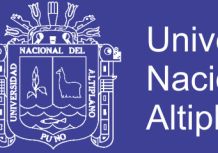

46

**Paso 21:** Se agrega el **scrips ip-accum.py** en pestaña **Scrips**. Luego realizando un corte o un polígono **2D** en vista **Hz** con el modelo. Finalmente clic en **report scrips**.

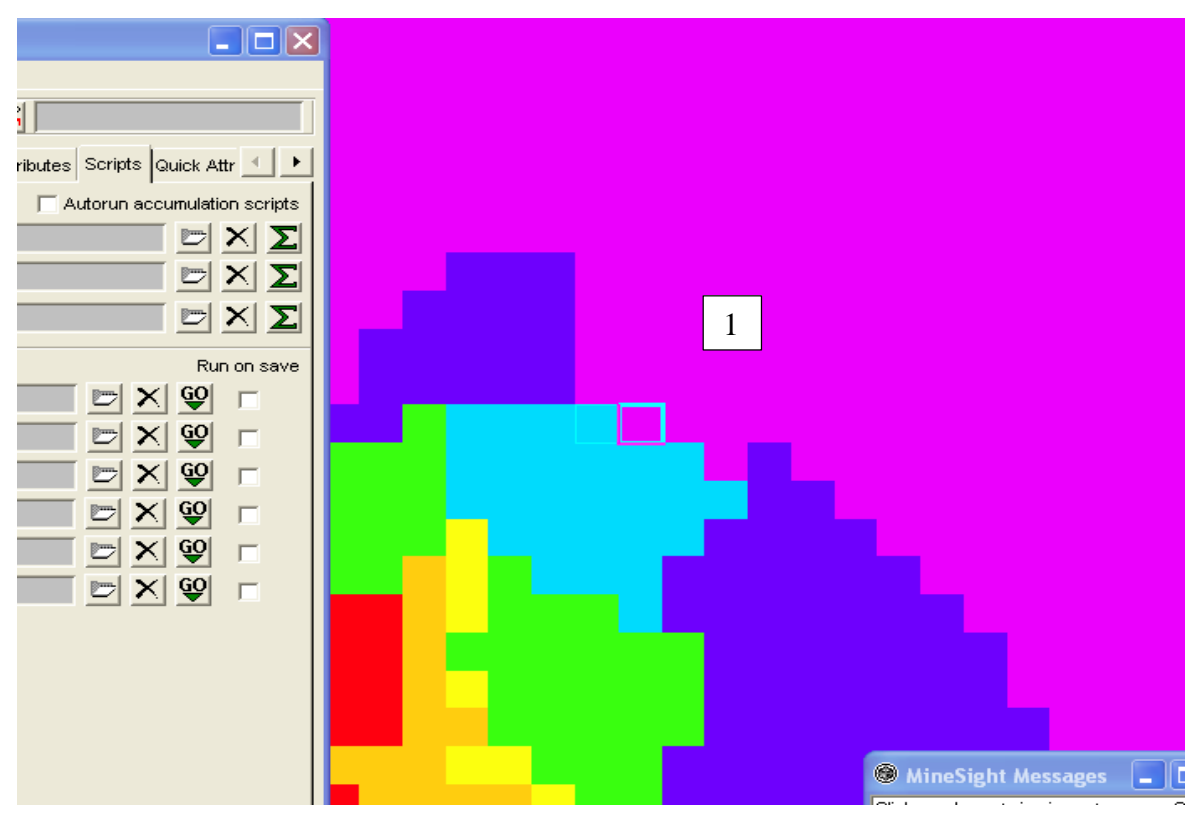

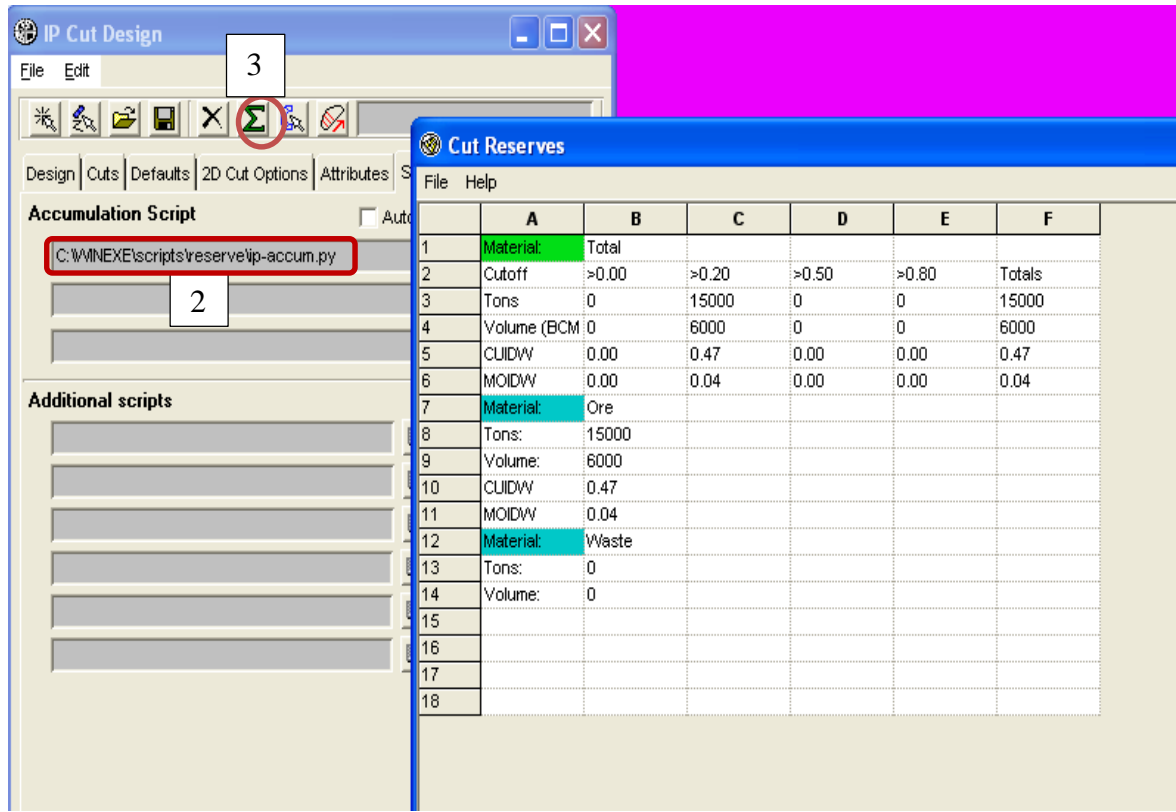

# Repositorio Institucional UNA-PUNO

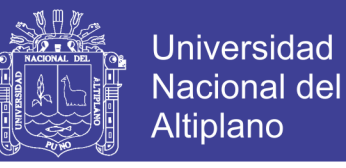

**Paso 22:** Mostrando un caso más práctico con el **ítem Zone**, ya que generalmente se tiene

más de una zona mineralizada.

Para ello se vuelve a crear otro **IP Object** y la denomino **CasoZona**.

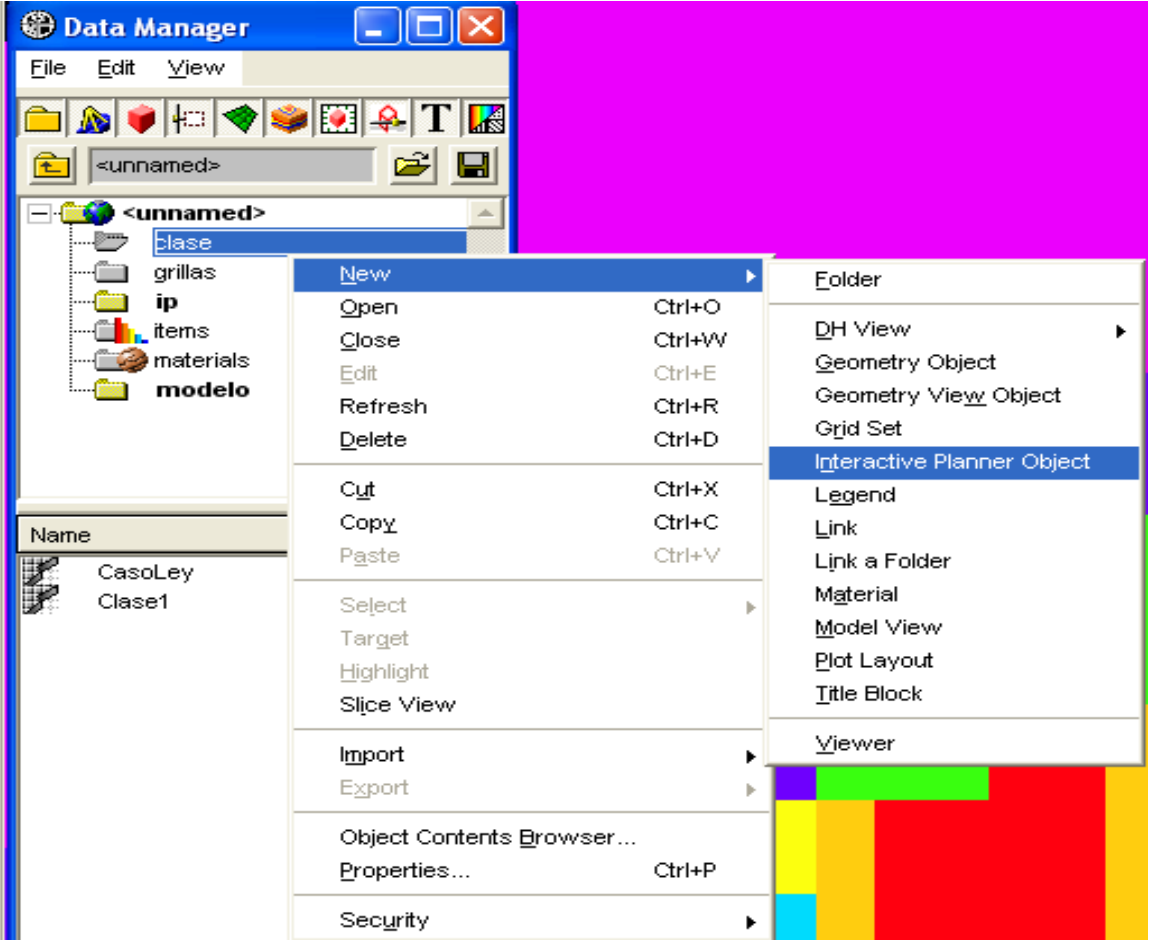

En el panel **IP Set Creation** también denomino **CasoZona**.

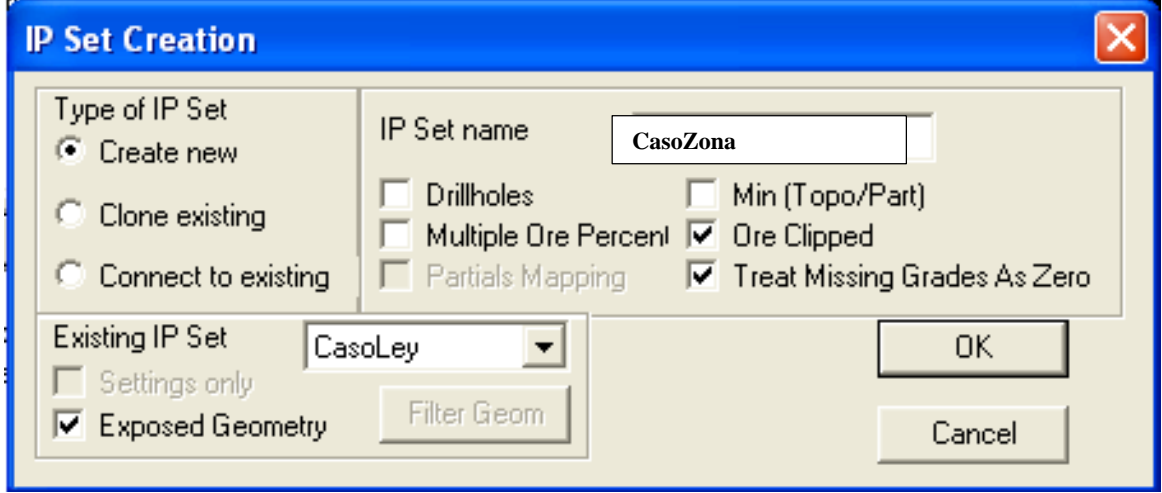

# INFORME DE EXPERIENCIA<br>PROFESIONAL UNA - PUNO

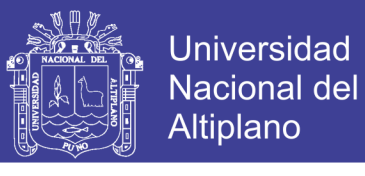

48

**Paso 23:** Luego de repetir los pasos "**16, 17, 18, 19 y 20"**.

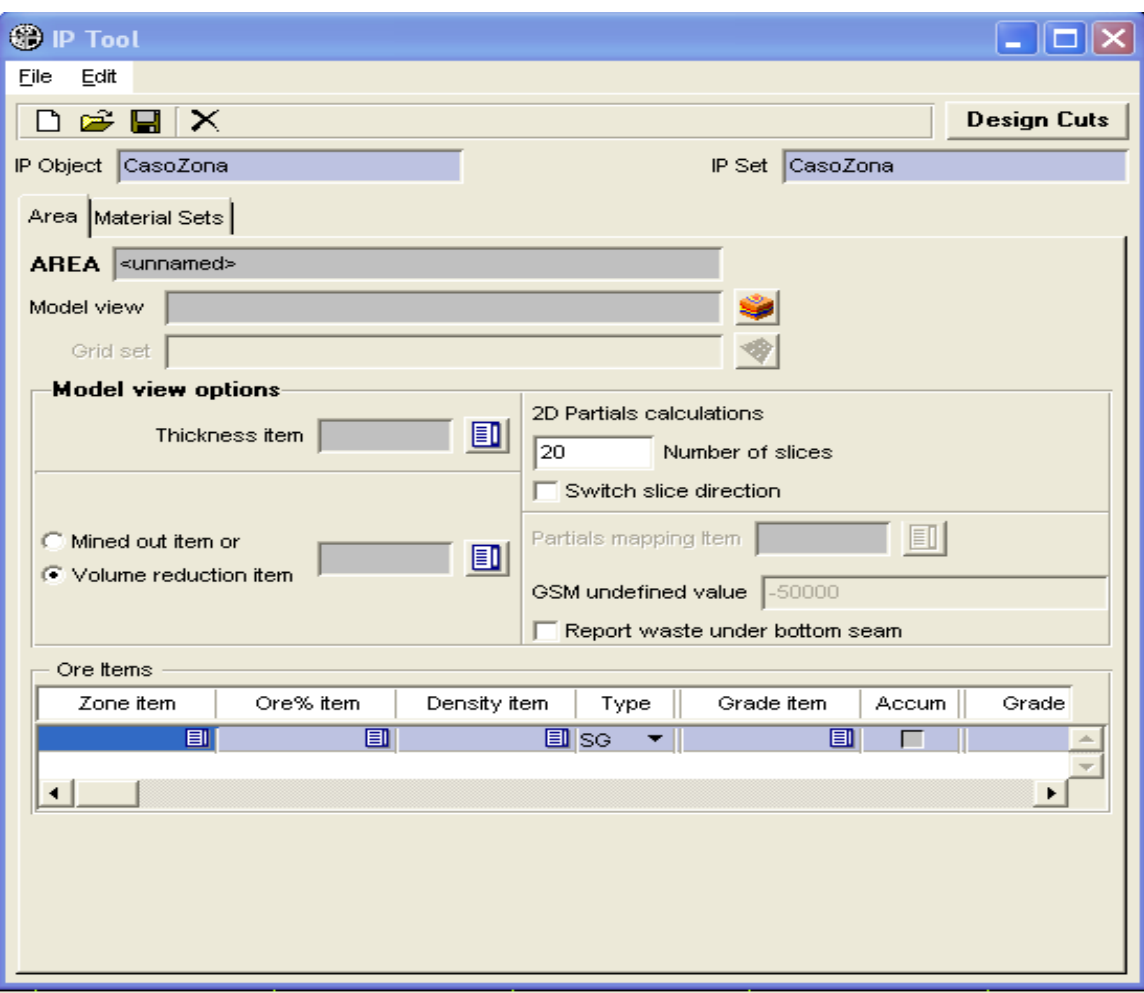

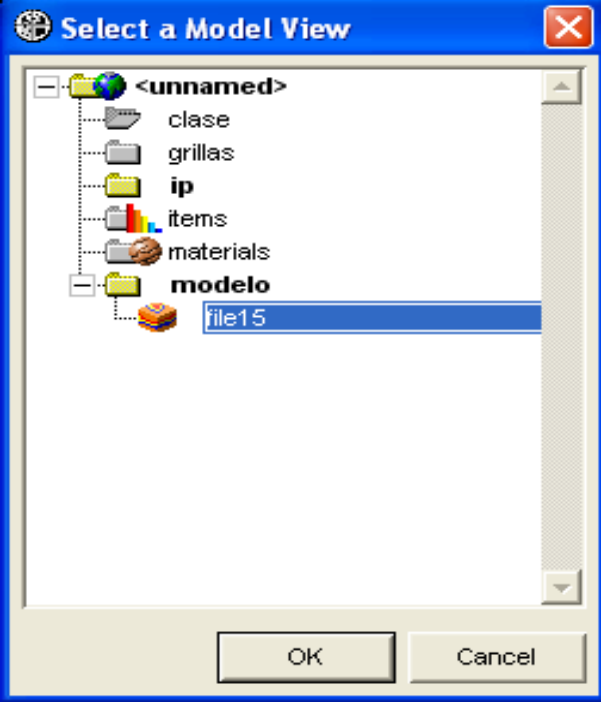

# Repositorio Institucional UNA-PUNO

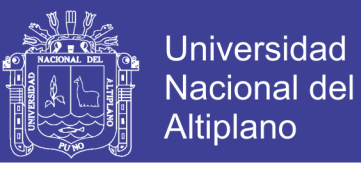

## **Paso 24:** La diferencia estará en **ficha Material Set**, donde se configura **06** zonas y **01**

zona por defecto.

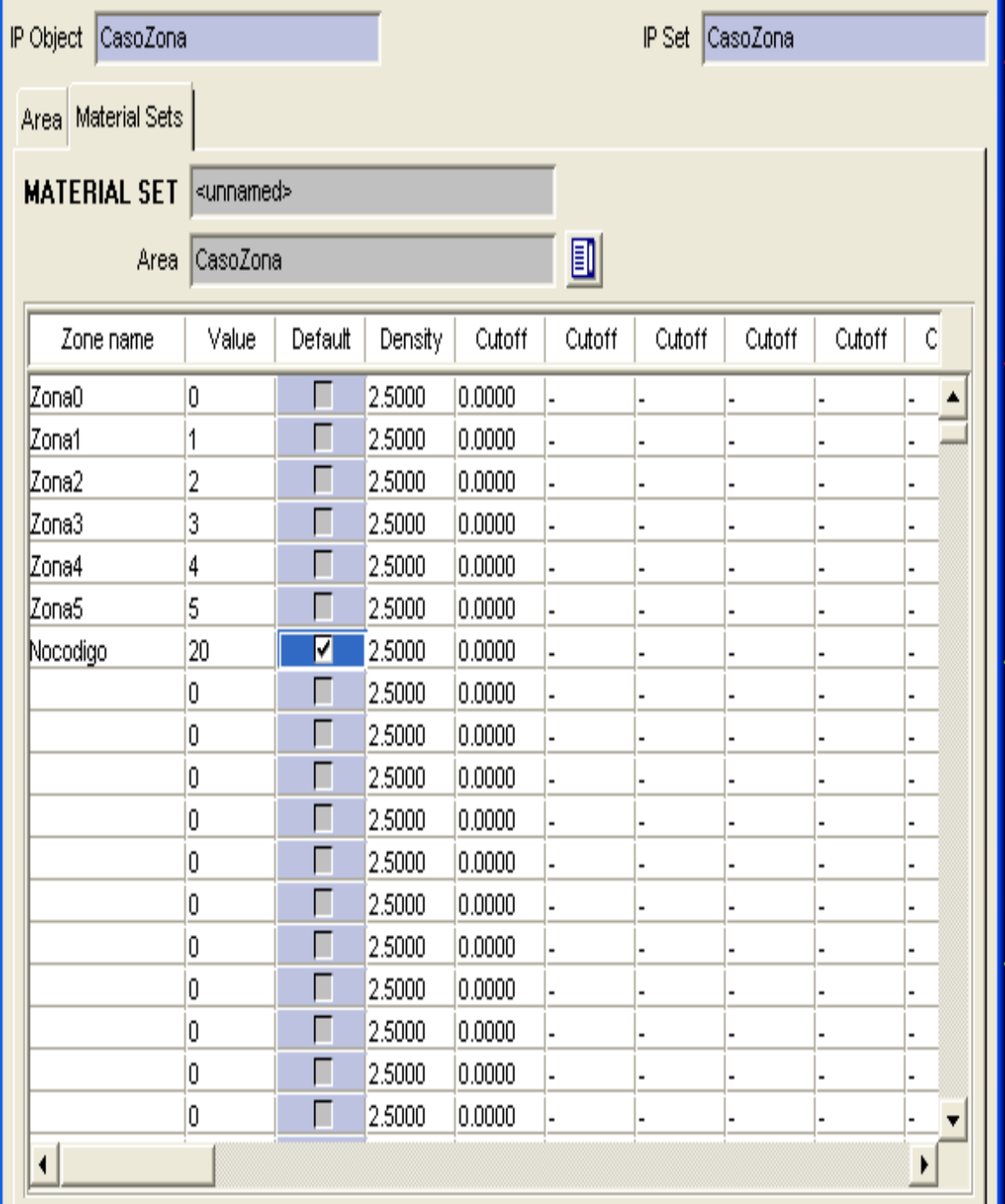

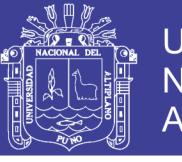

Ejecutando nuevamente un corte o un polígono **2D**, como muestra el panel. Luego clic en pestaña **Report Scrip** para visualizar el reporte.

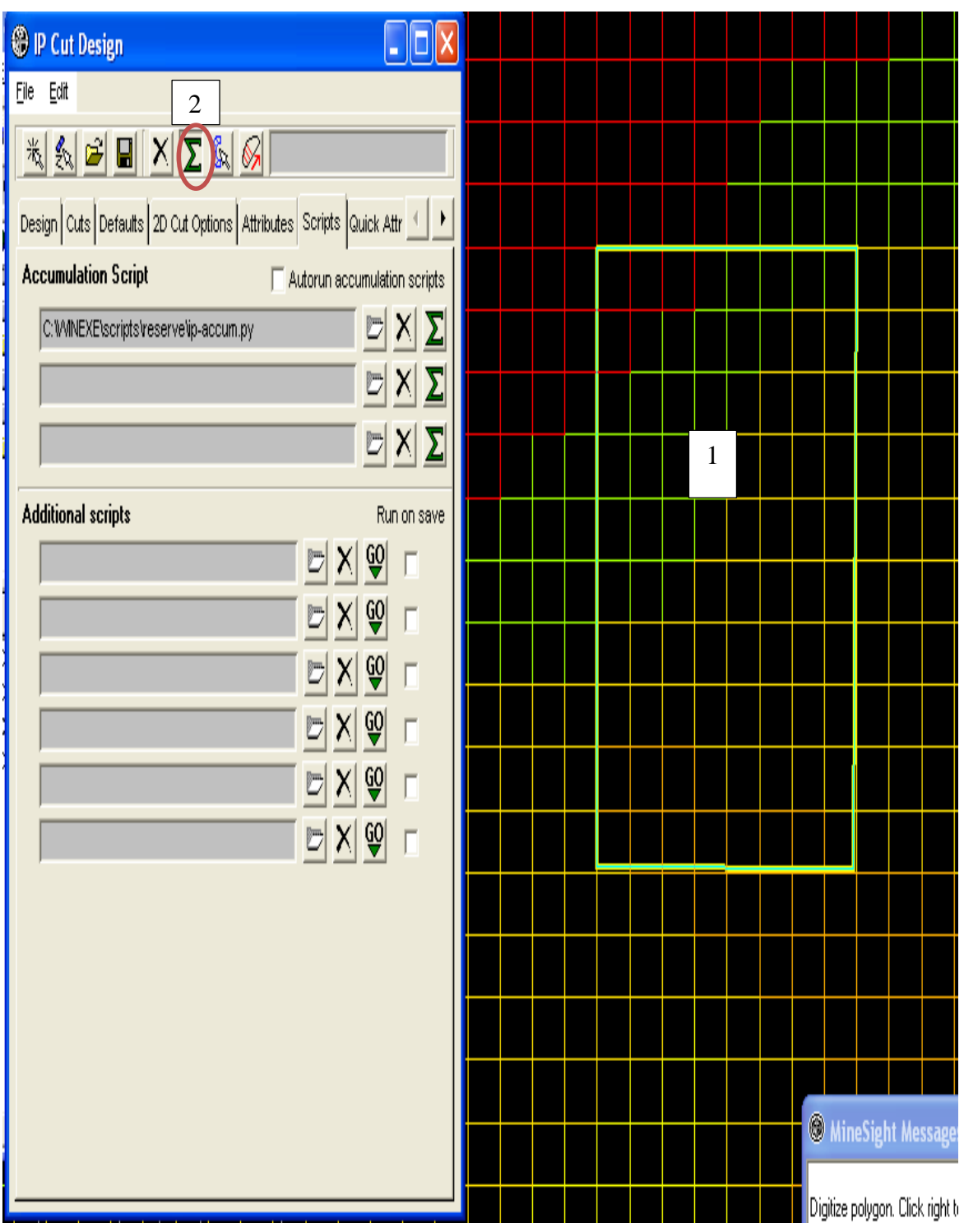

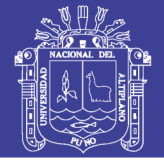

51

Ilustra que las reservas se generaron para cada tipo de zona.

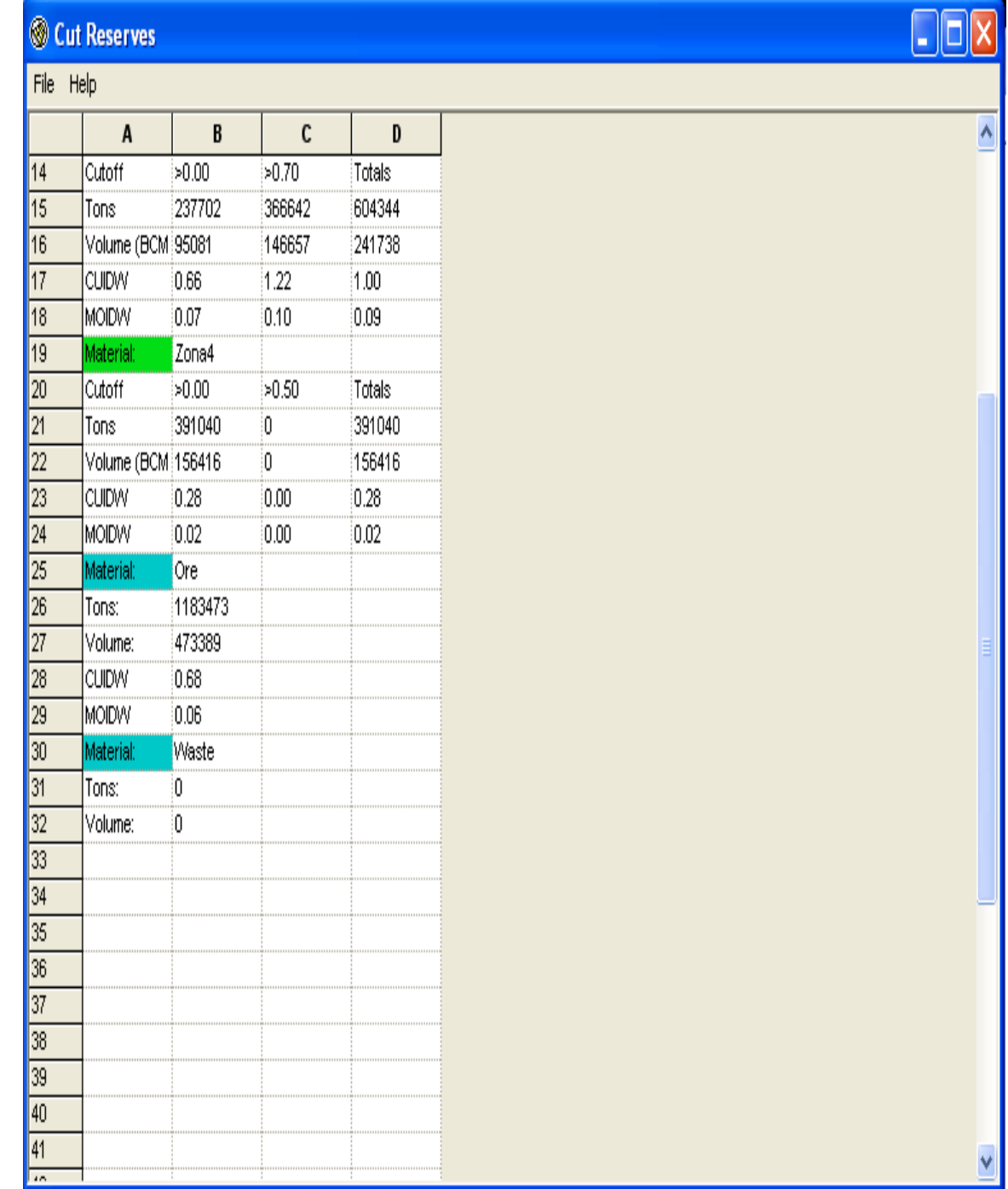

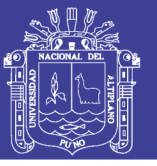

#### **c).- Procedimiento caso rampa**

Paso 1: Para generar reportes en IP, es un tanto distinto en las rampas, ya que éstas no se encuentran en **2D** sino en **3D**, por ello lo más adecuado es generar un sólido para la rampa. Para este *ejemplo,* situaré en un nivel, con vista **Clipping**, para diseñar el polígono en el piso de la rampa, para luego realizar un sólido.

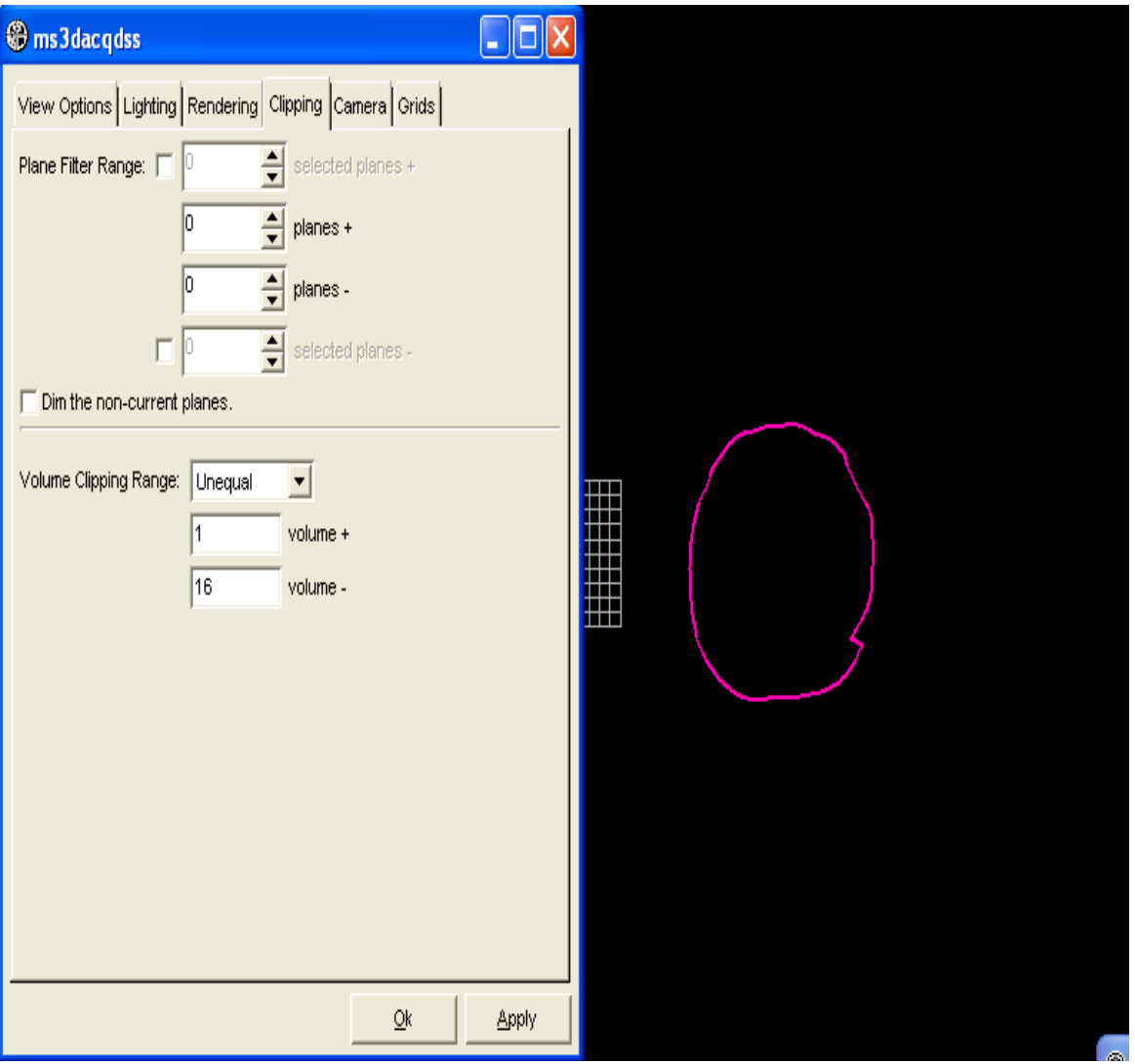

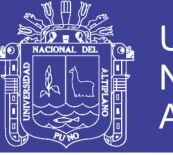

**Paso 2:** Se crea un **geometry object** con el nombre de Rampa.

En este **geometry object**, crear un polígono que esté en concordancia con el piso de la rampa.

# Hago clic en el menú **Polyline/Create/Polygon**.

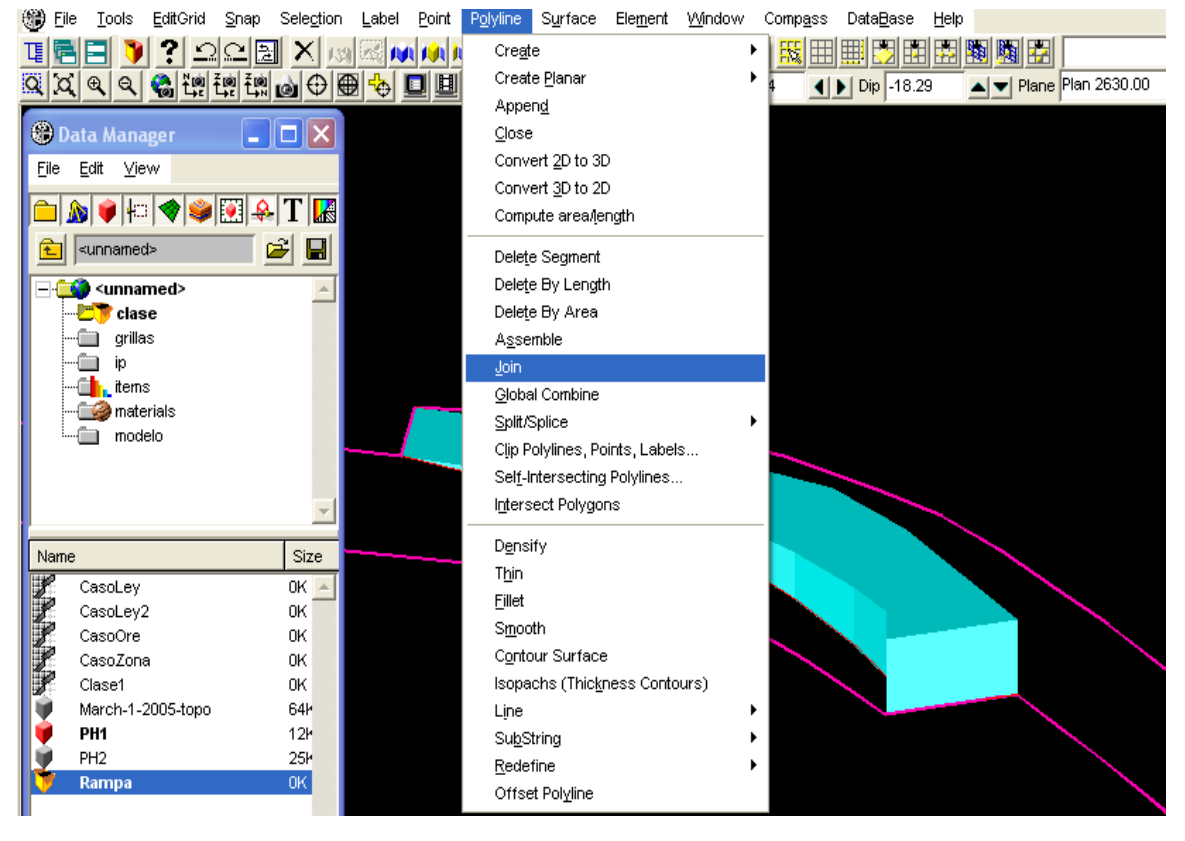

#### **Paso 3:** Al cerrar el polígono, clic en el menú **Polyline/Close**.

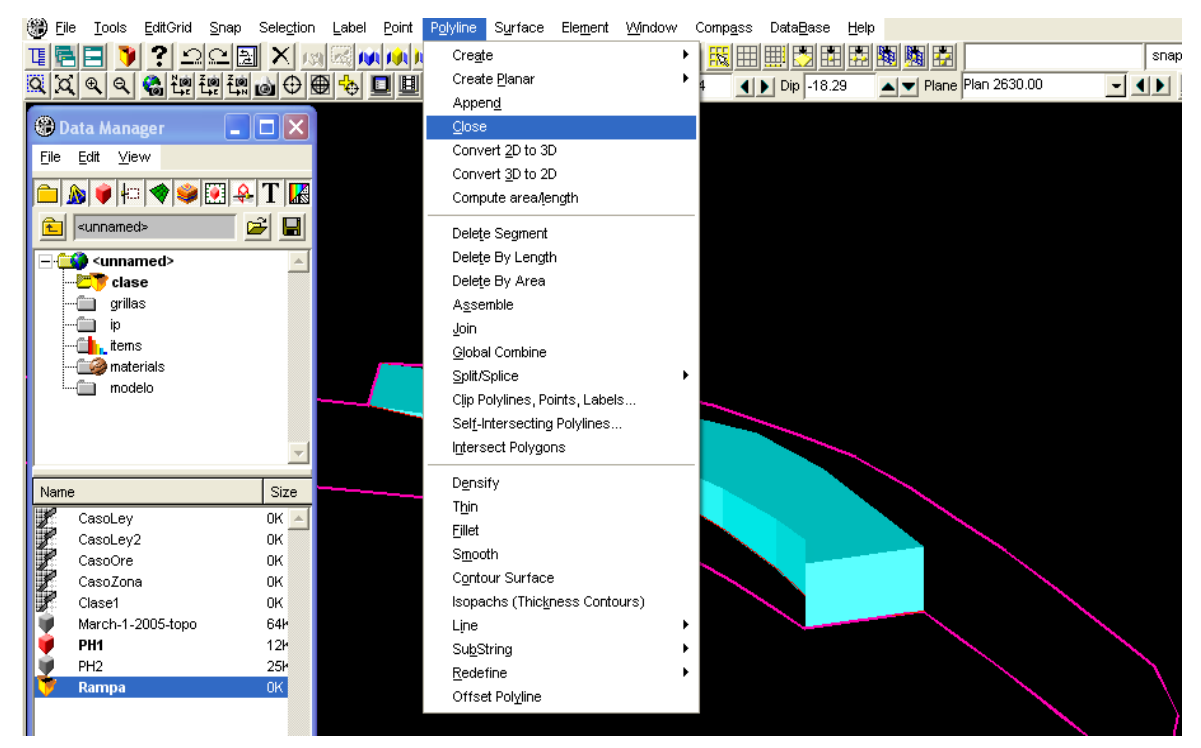

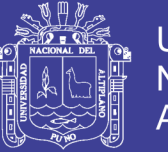

**Paso 4:** Crear un sólido con el polígono, clic en menú **Surface/Create Solid/using** 

### **Extrude tool**.

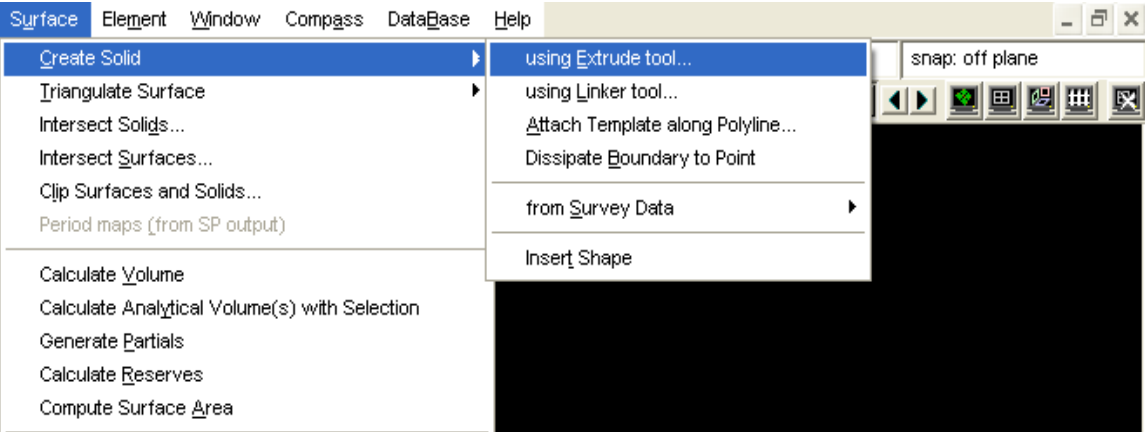

En el cuadro de dialogo **Extrude/Expand**, configurar en modo **Elevation + Offset**, y los demás parámetros como se ilustra en el panel.

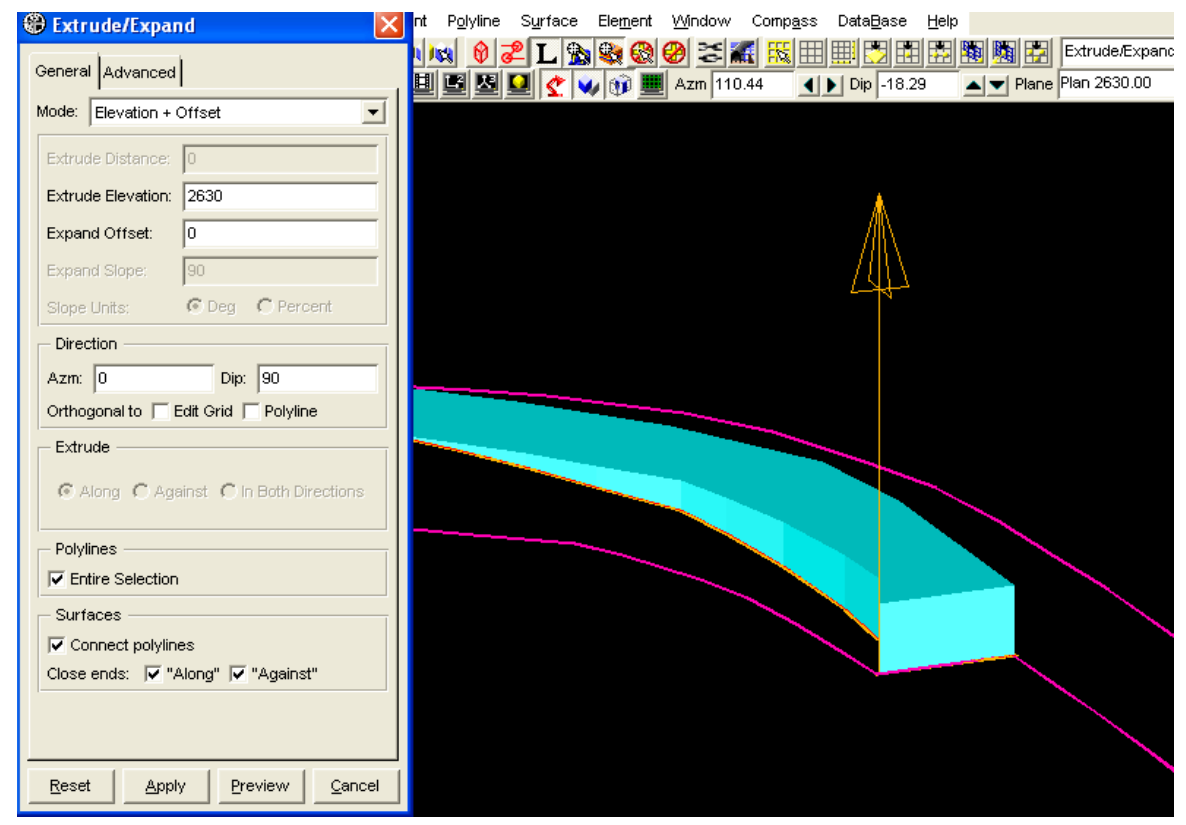

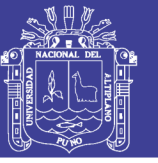

55

#### Seleccionando el polígono de rampa, clic en **Preview y Apply**.

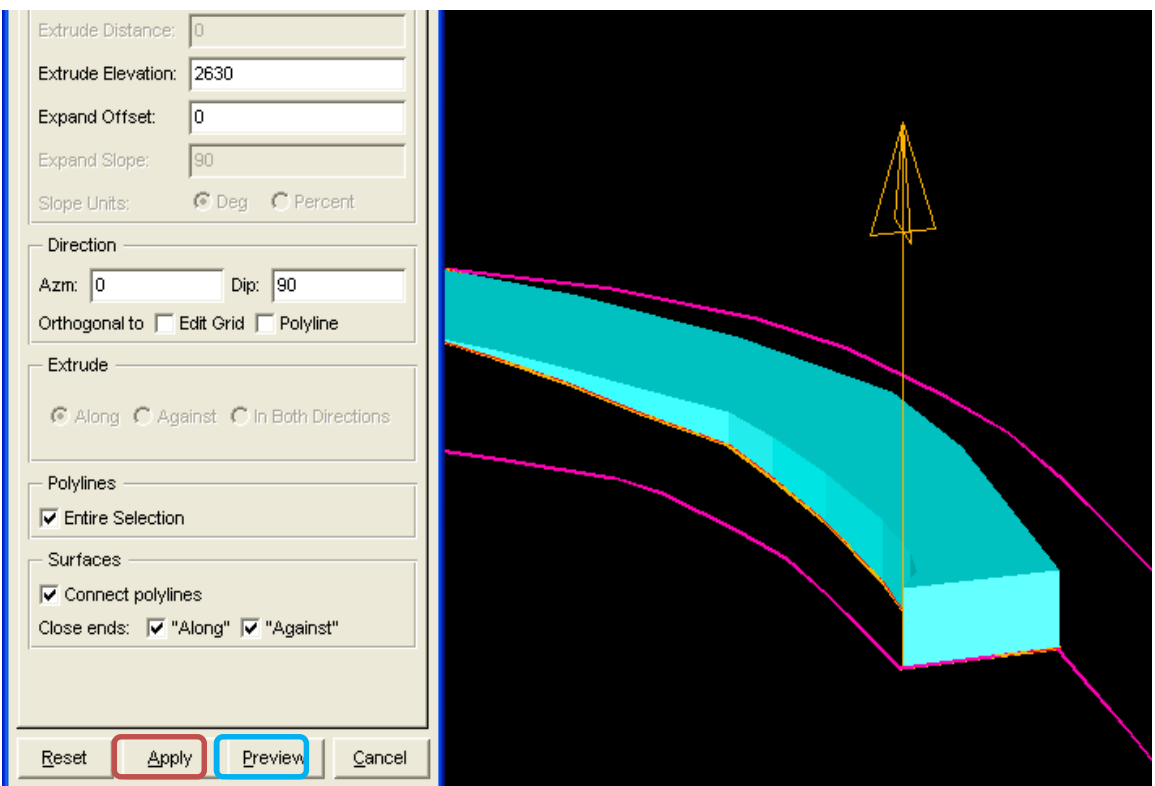

En siguiente panel se aprecia que el sólido rampa, fue credo.

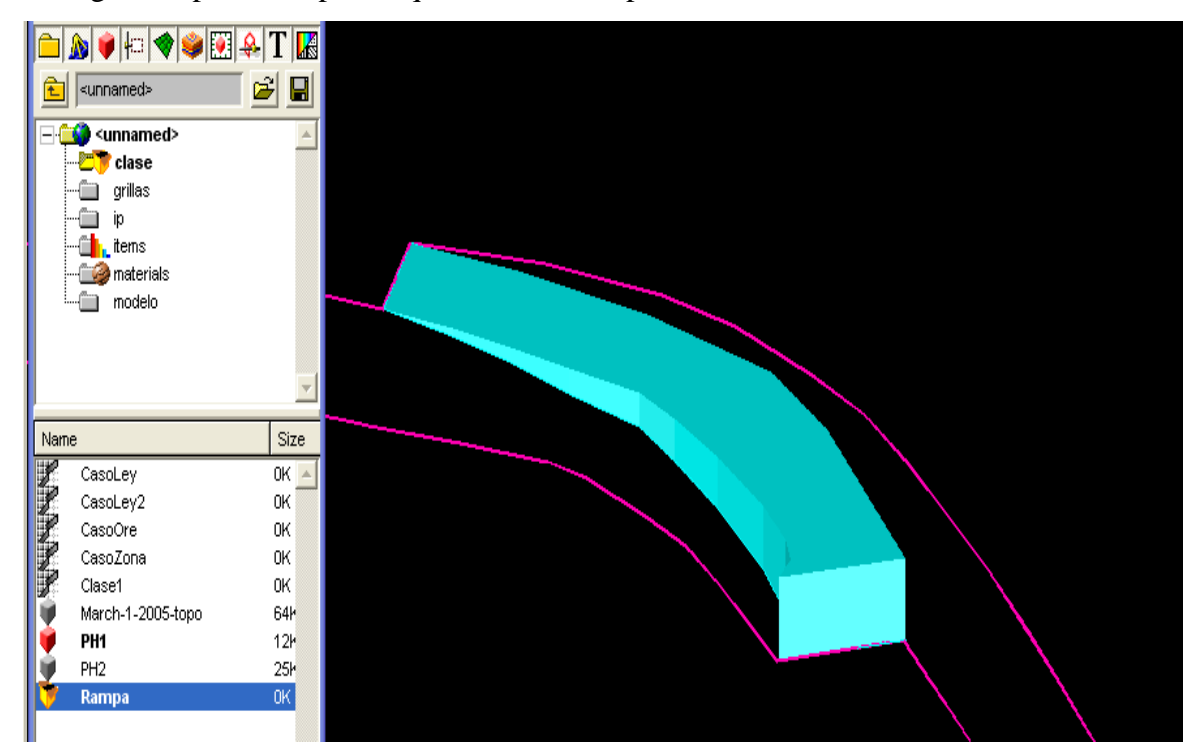

# INFORME DE EXPERIENCIA<br>PROFESIONAL UNA - PUNO

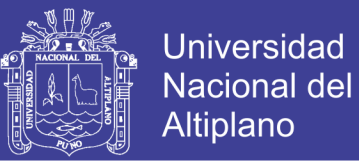

56

Paso 5: Abriendo el IP CasoZona, seleccionar la rampa y generar el reporte de reservas.

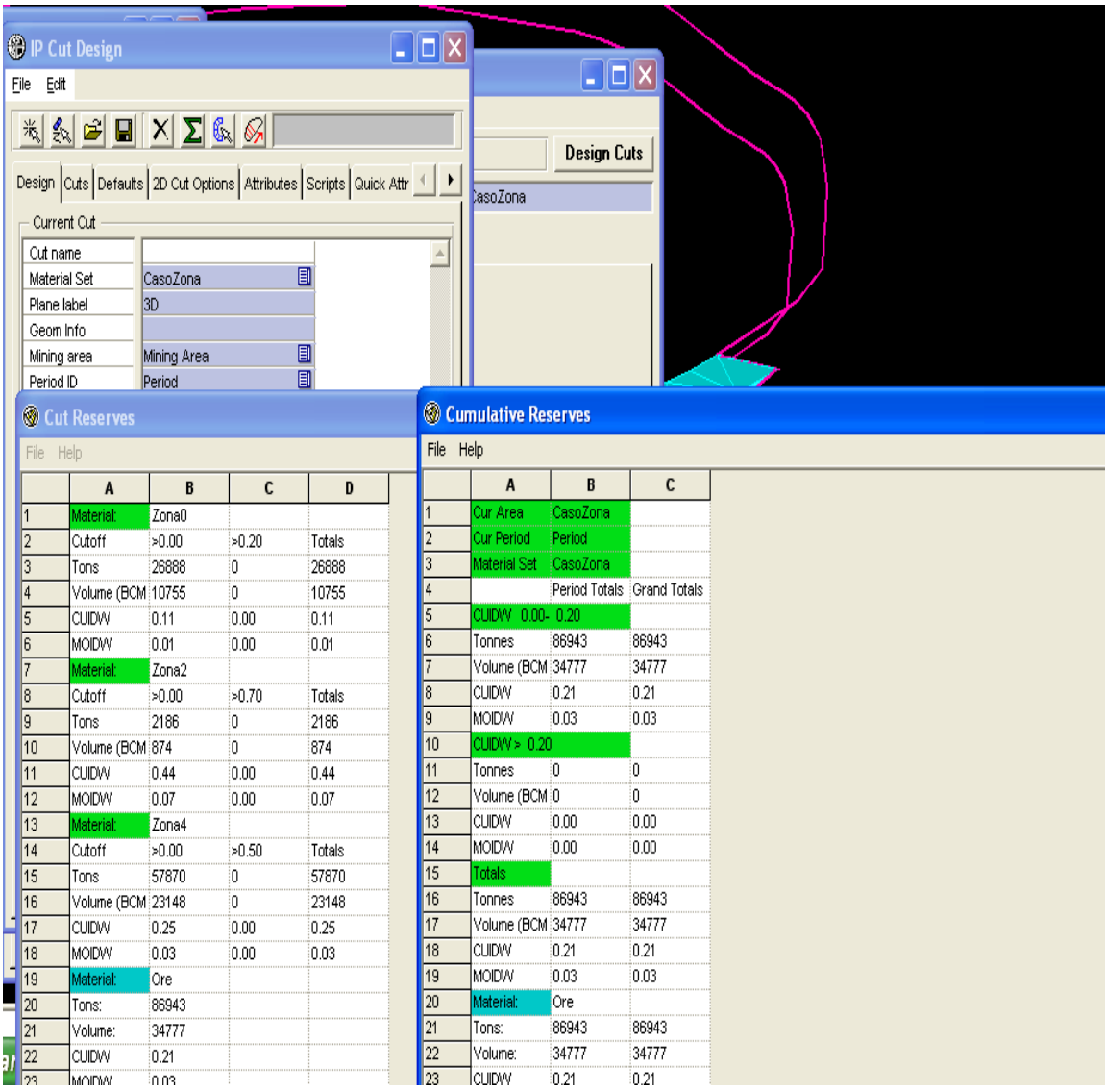

Repositorio Institucional UNA-PUNO

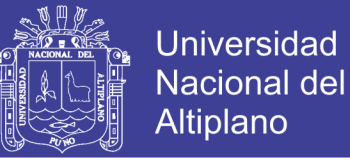

### **d).- Exportando datos a software MineSight**

**Paso 1:** Ingresando a *MineSight 3D*, haciendo clic en el botón **Browse**, seleccione el **folder Project mo-ip**. Finalmente clic en **OK**.

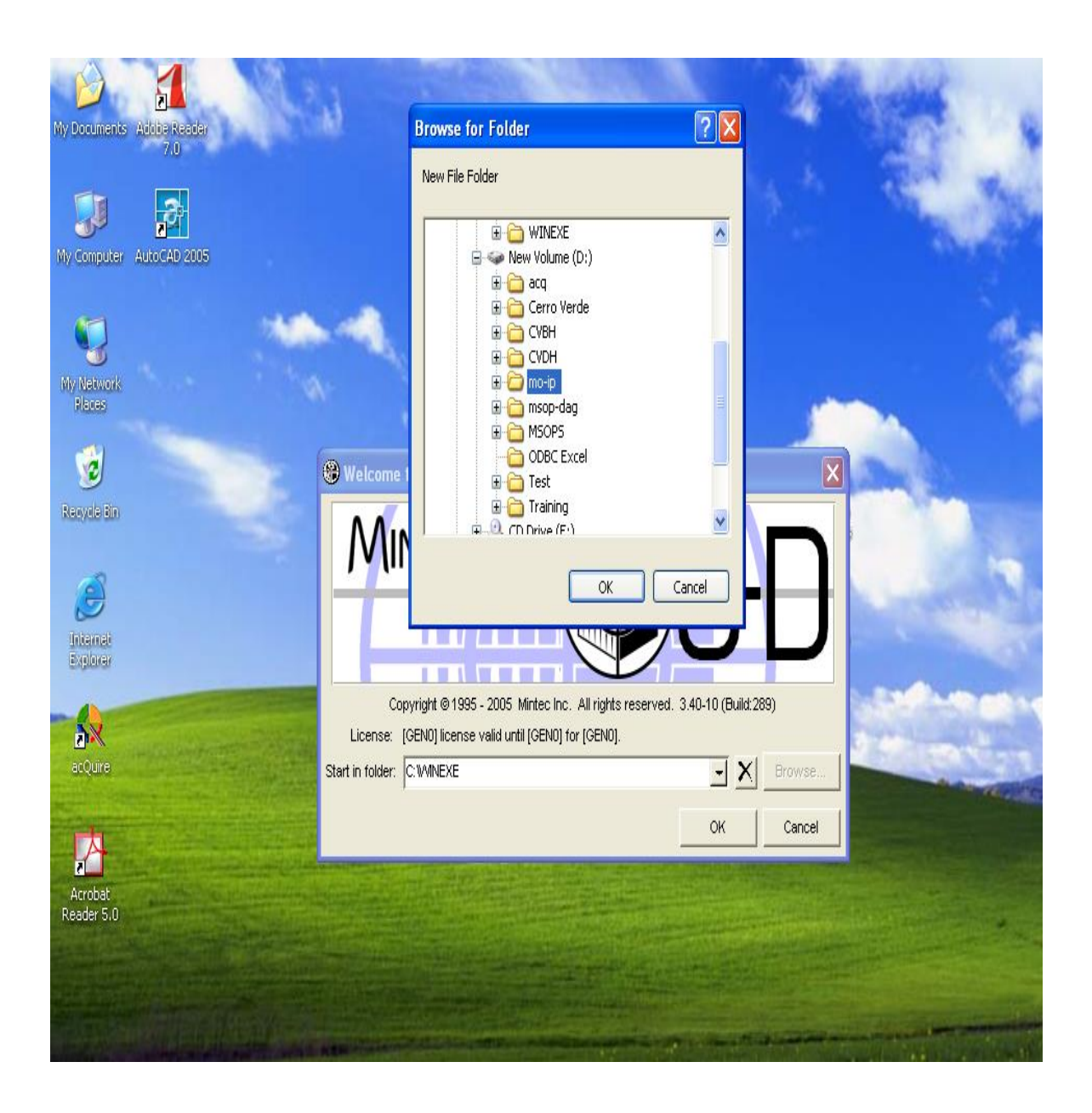

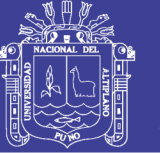

**Paso 2:** Clonando el modelo de bloques **eof-15.dat**. Para ello, abrir el **MSCompass**,

siguiente a ficha **Project/Open Project file editor/File/Clone file**.

Debe clonar el **archivo 15**, para agregar nuevos **ítems**. Para ello seleccionar el

archivo **eof-15.dat** y clic en pestaña **Clone**

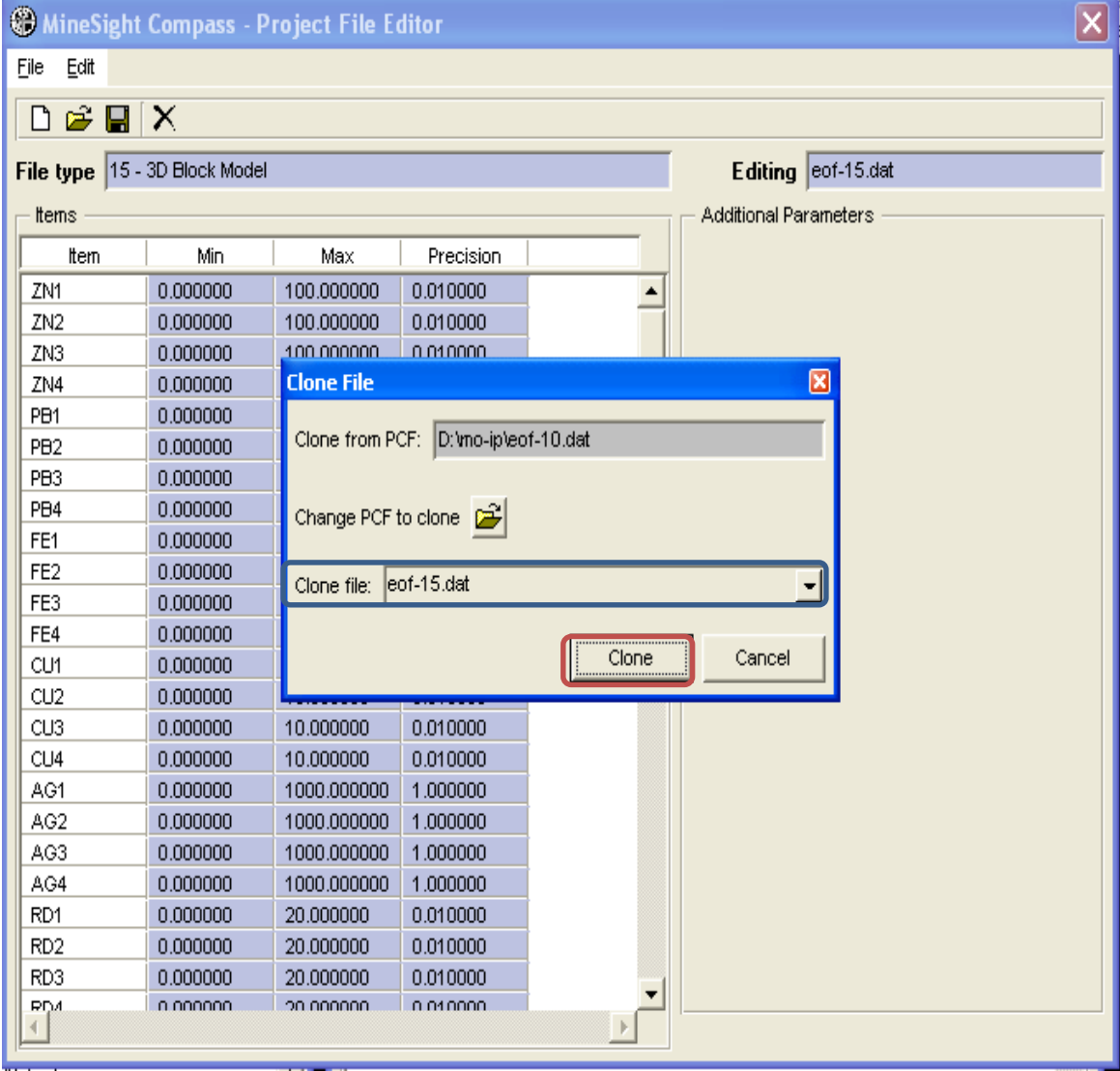

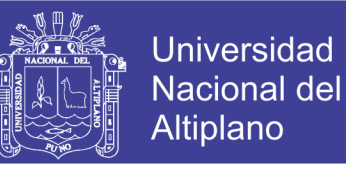

**Paso 3:** Agregar ítems como: **ORE, SREC, ZNPB y TOPO**. Cada ítem debe tener un

máximo y mínimo adecuado, tal como muestra el panel.

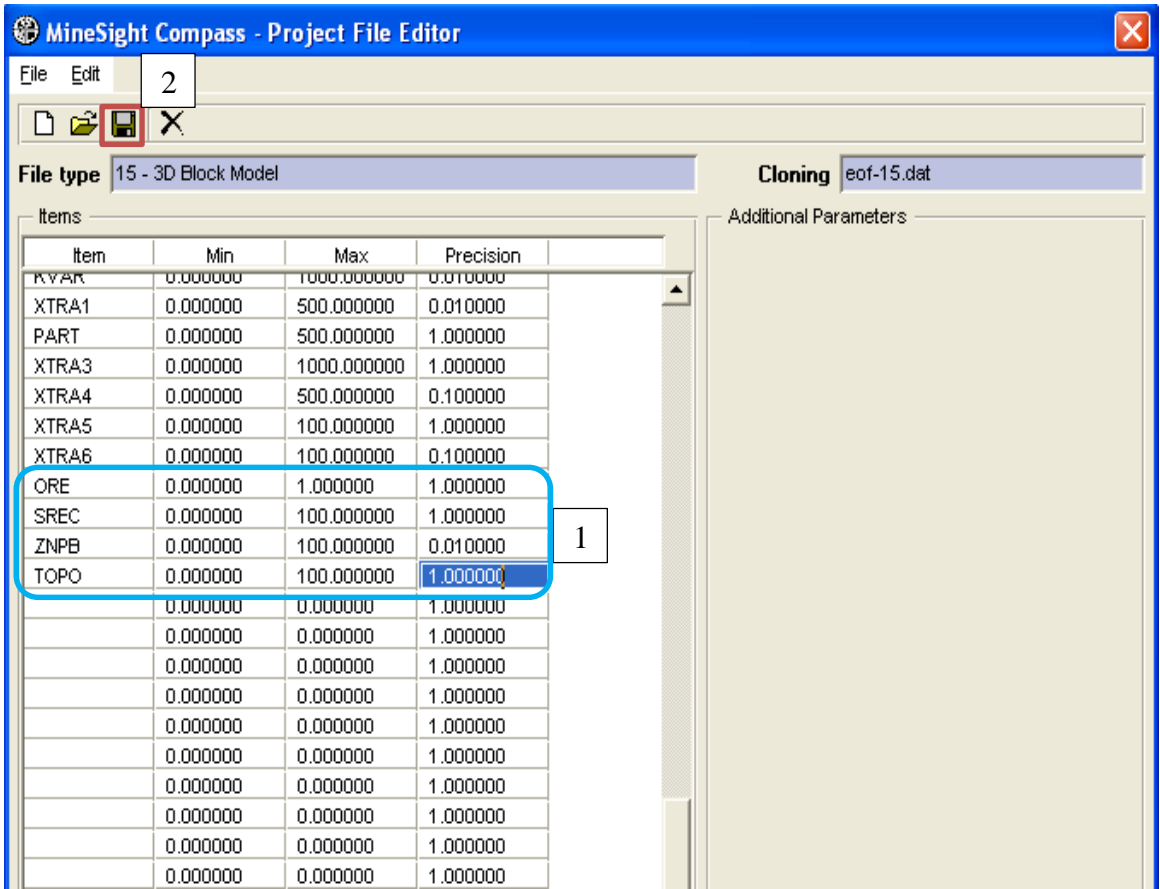

Clic en **Guardar**. Guardar el archivo con el nombre **eof-15.cla** y finalmente clic en pestaña **Save.**

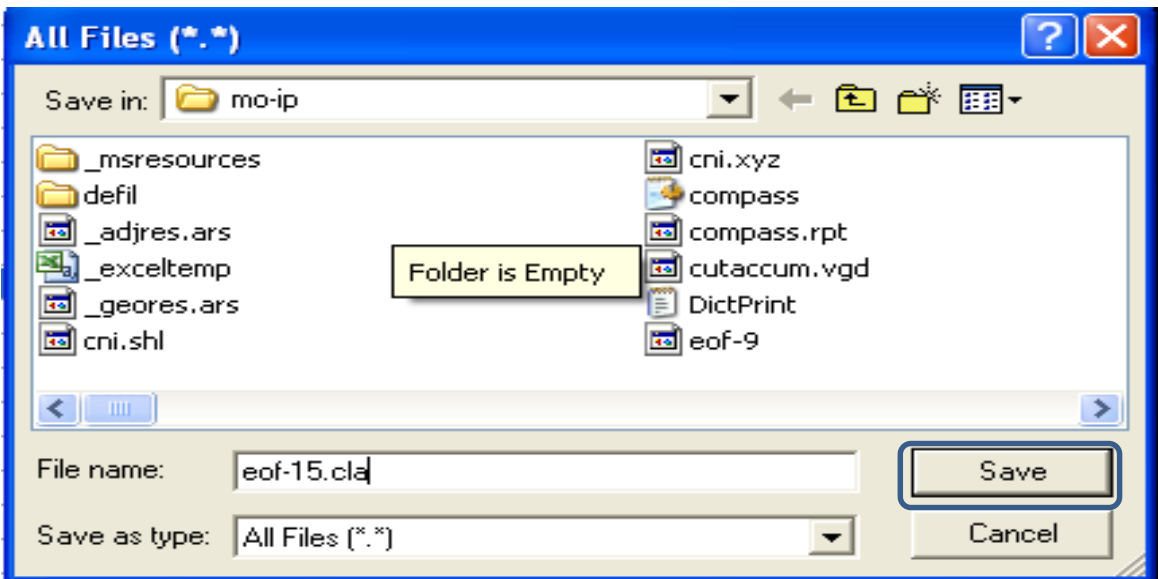

llamada **clase**.

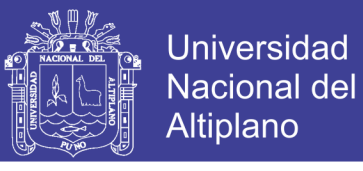

60

**Paso 4:** Clic derecho en el folder **Clase/New/New Model View** y crear una vista modelo

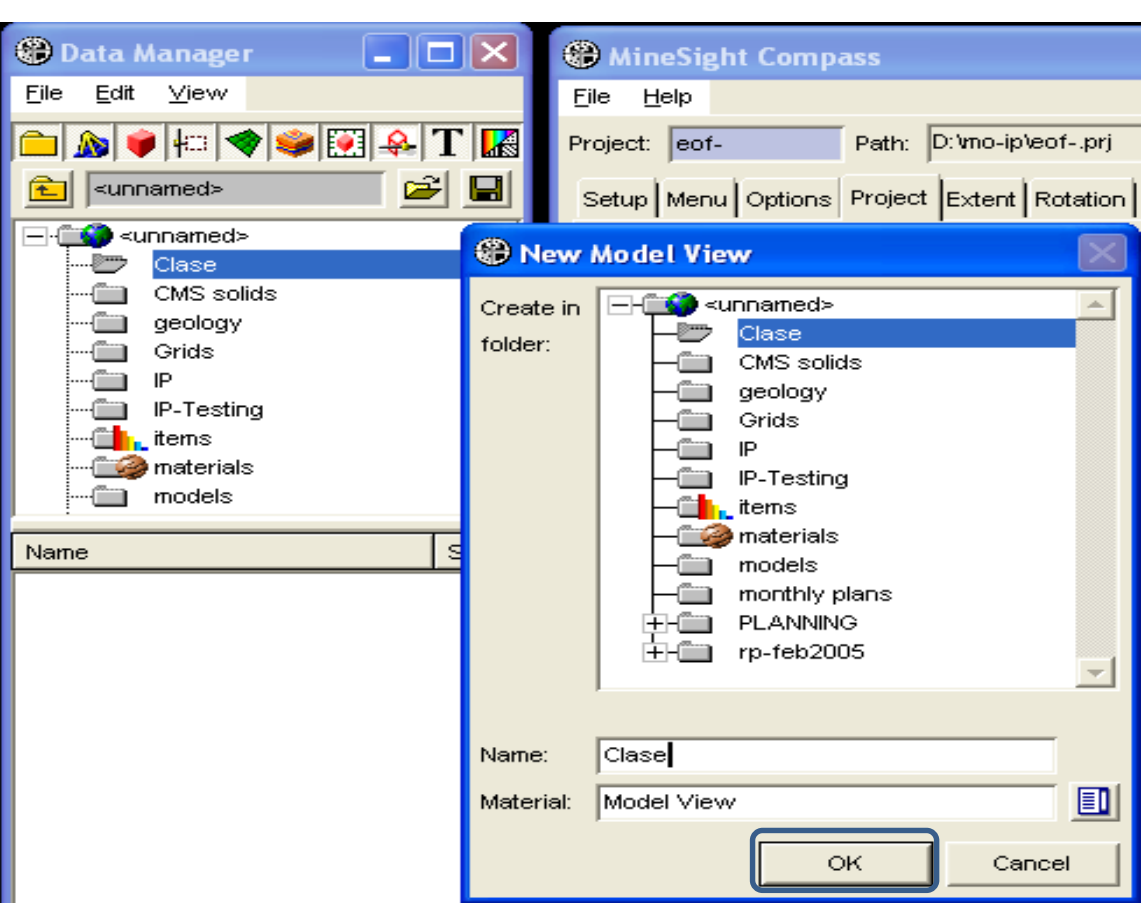

Proseguir con clic en el botón **Select PCF**; seleccionar el **PCF eof-10** y clic en **Open**.

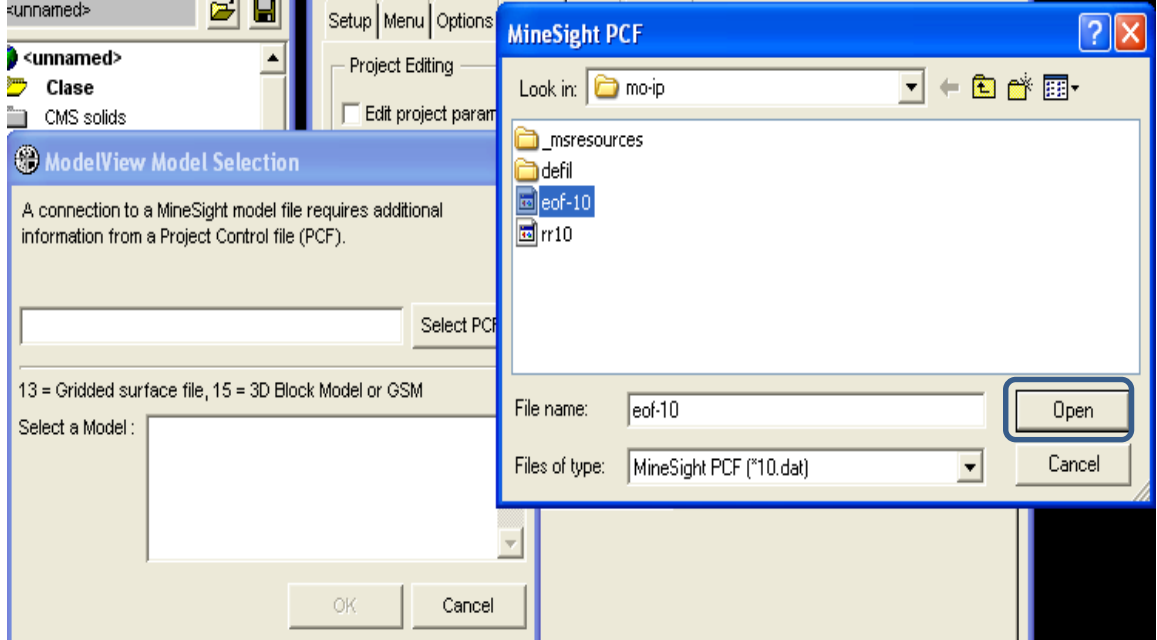

# Repositorio Institucional UNA-PUNO

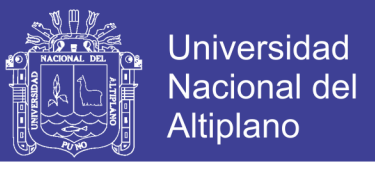

**Paso 5:** Codificar el tipo de mineral **1**, que se almacenará en el ítem **RKO1**. Para ello en

**Primary display ítem** generar el cambio **RKO1**.

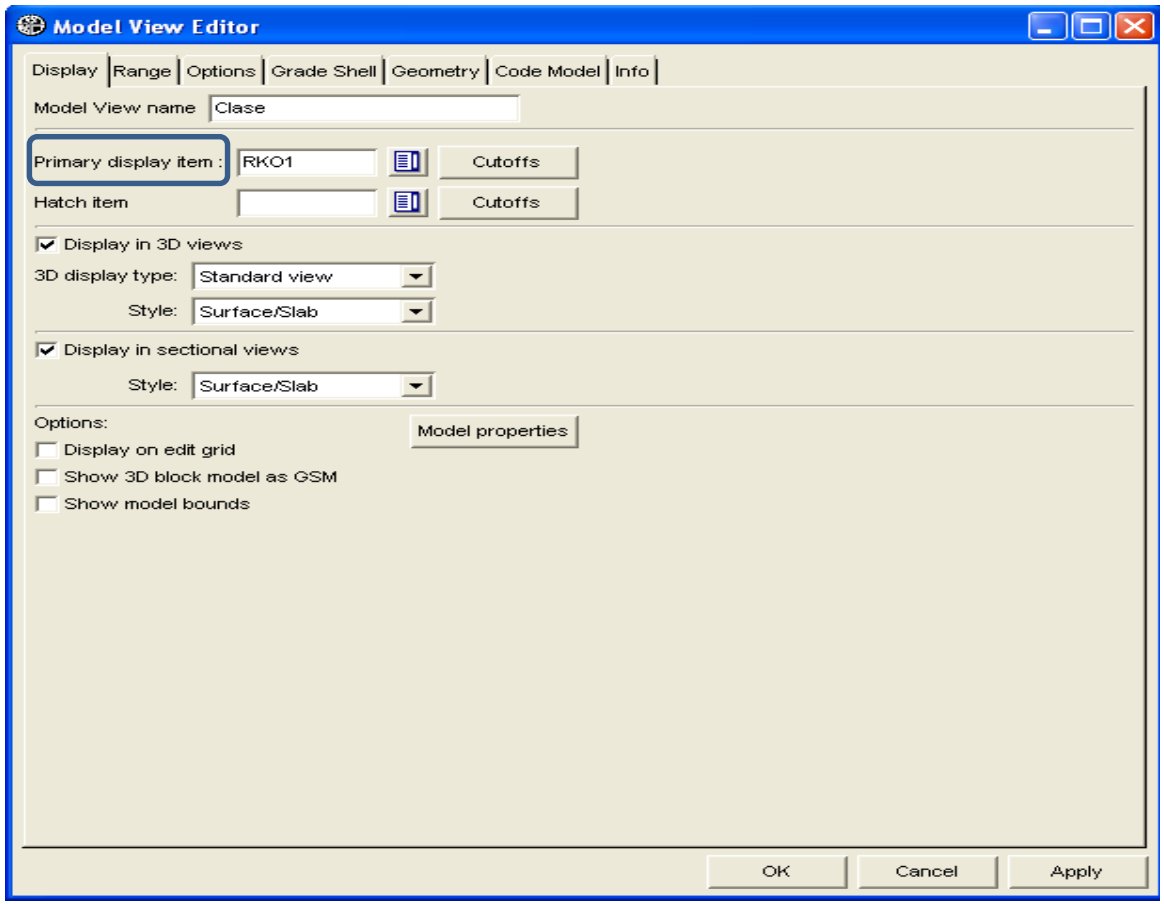

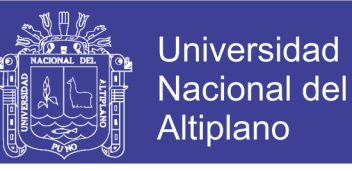

En el panel se observa que el modelo de bloques llamado **Clase** desplegado con el ítem **RKO1**, es codificado correctamente.

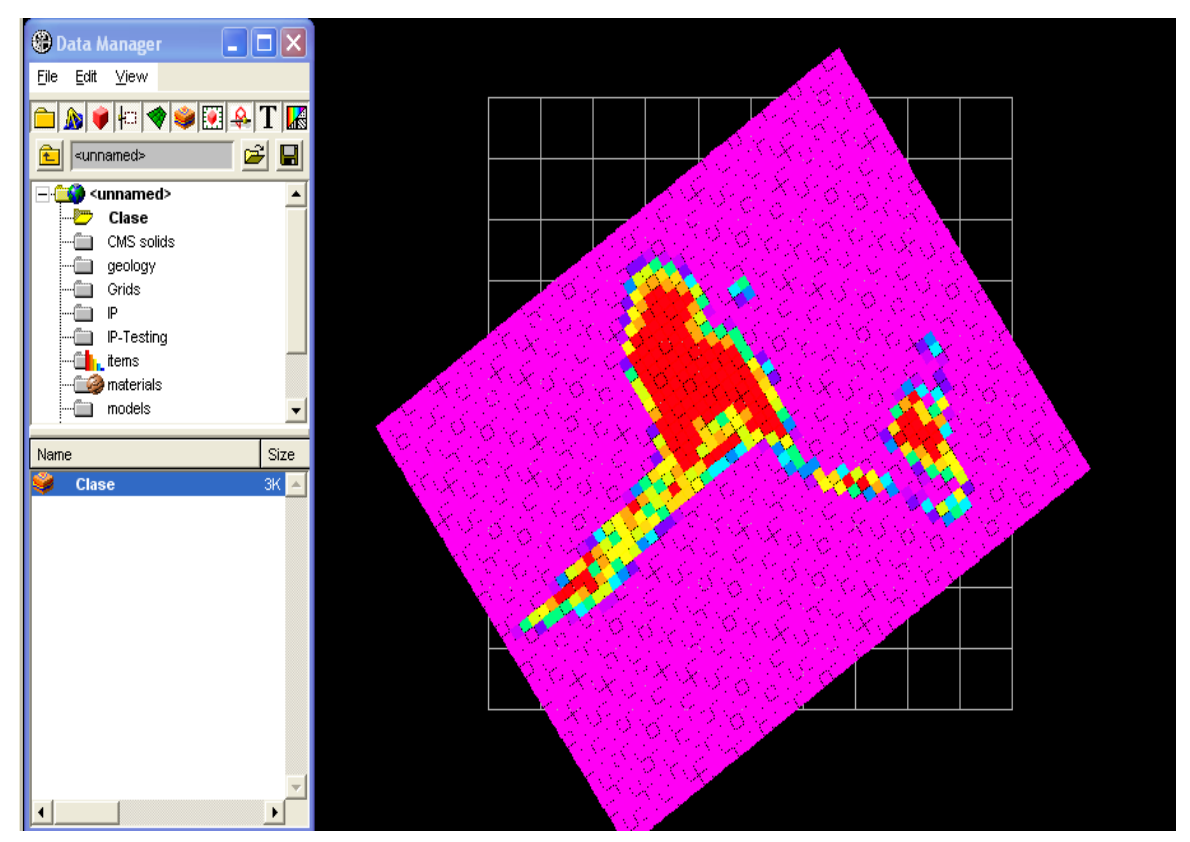

Paso 6: Codifique 03 tipos de mineral con sus respectivos porcentajes. Para ello hacer *doble clic* sobre el **model view name/Clase**, luego seleccionar el ítem **RKO%1** en el apartado del **Primary display ítem**.

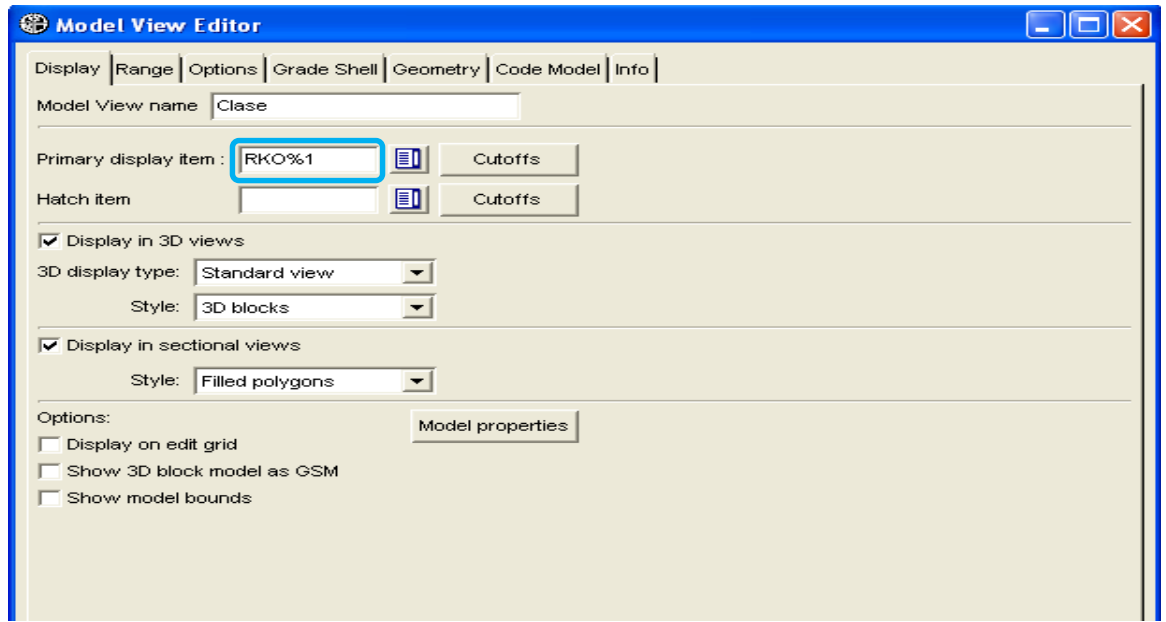

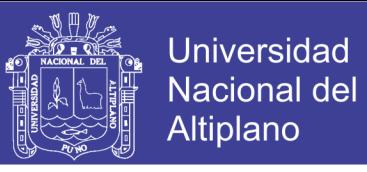

**Paso 7:** Clic en pestaña **Code Model**, luego despliegue la lista de **Storing Options** y seleccionar la opción **CODEs** and **PERCENTs in majortly order**.

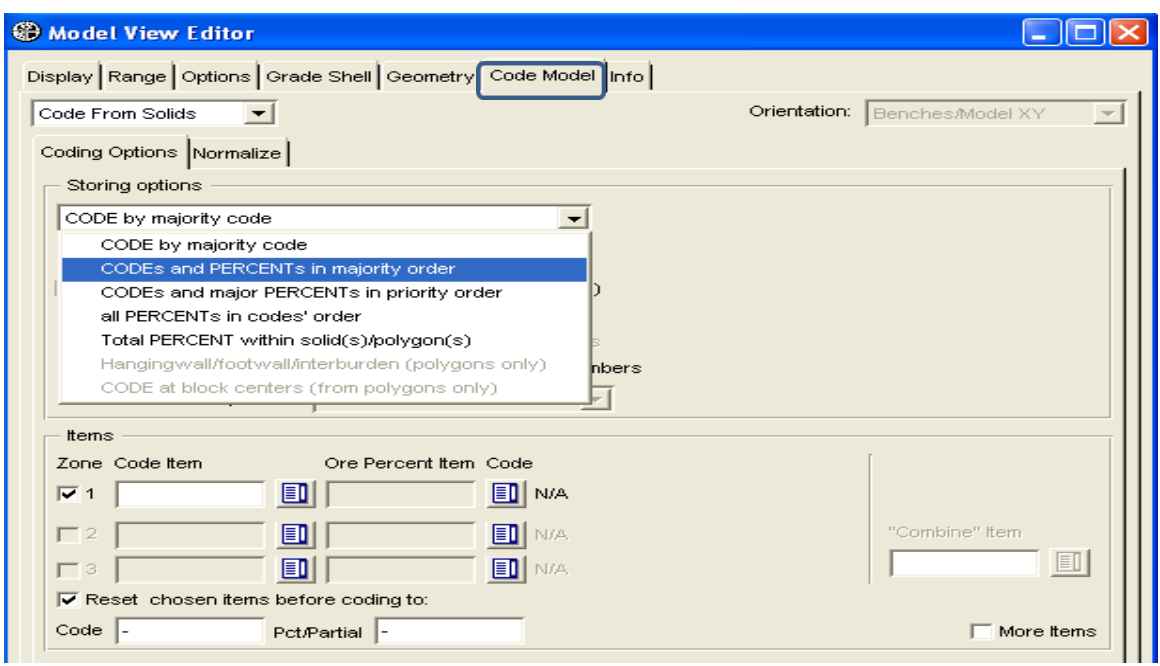

Seguidamente en **Zone Code Item**, elegir los ítems **RKO1, RKO2 y RKO3**; y en **Ore Percent Item Code** elegir los ítems **RKO%1, RKO%2 y RKO%3**. Finalmente clic en **Code**.

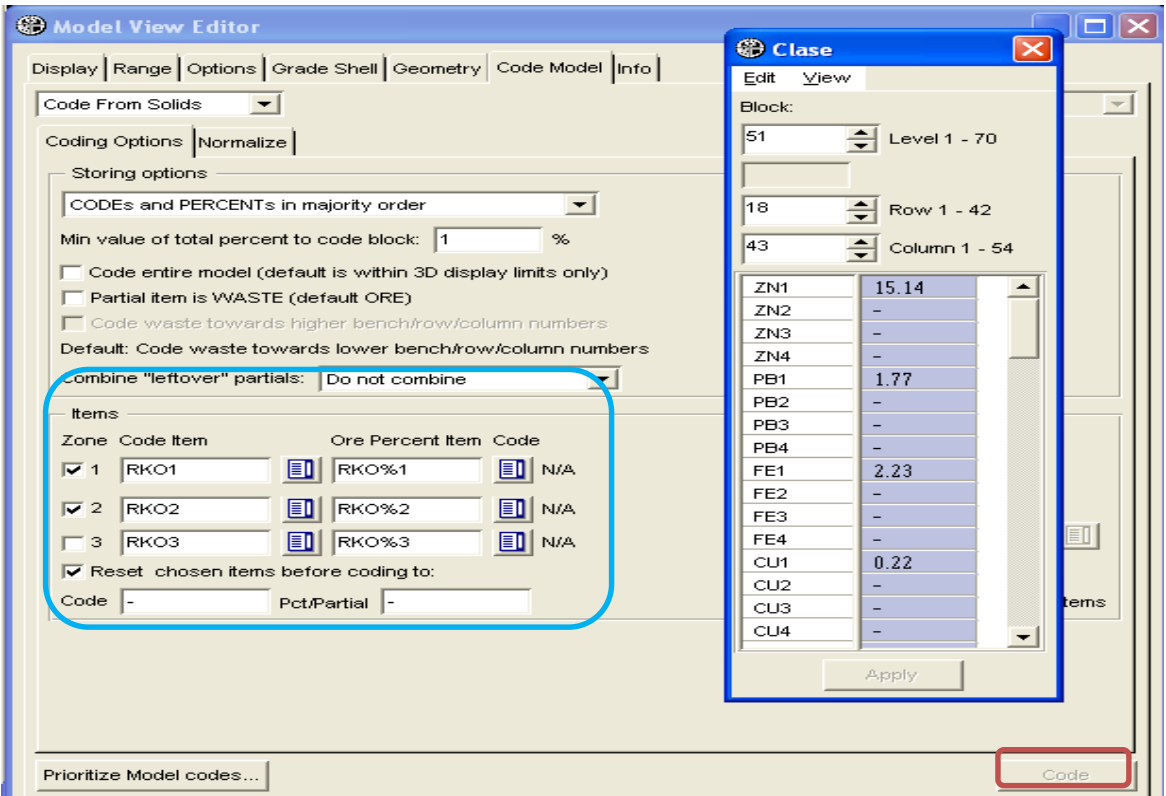

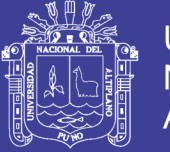

64

**Paso 8:** Crear un nuevo **IP** objeto, Para ello hacer clic en el folder **Clase/New/** 

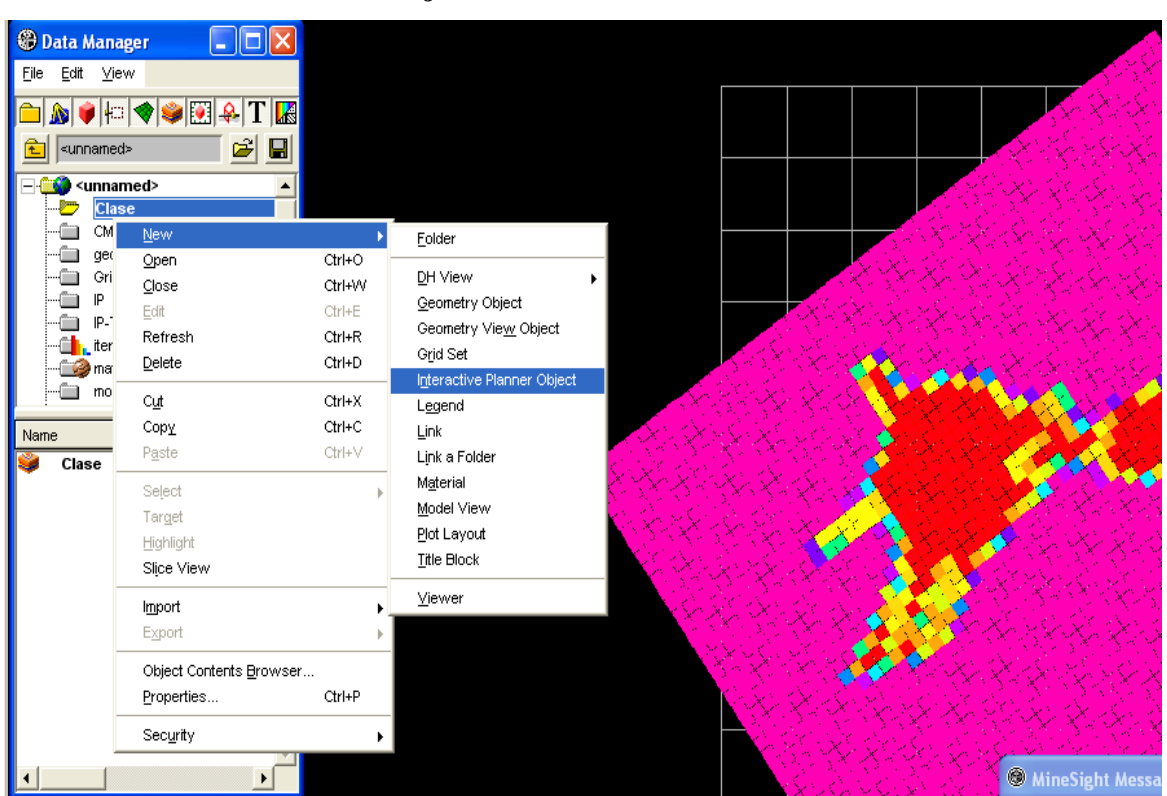

Como no está conectado con una base de datos desde el menú **DataBase**, entonces el **IP** pedirá seleccionar una base de datos. Clic en pestaña **New**.

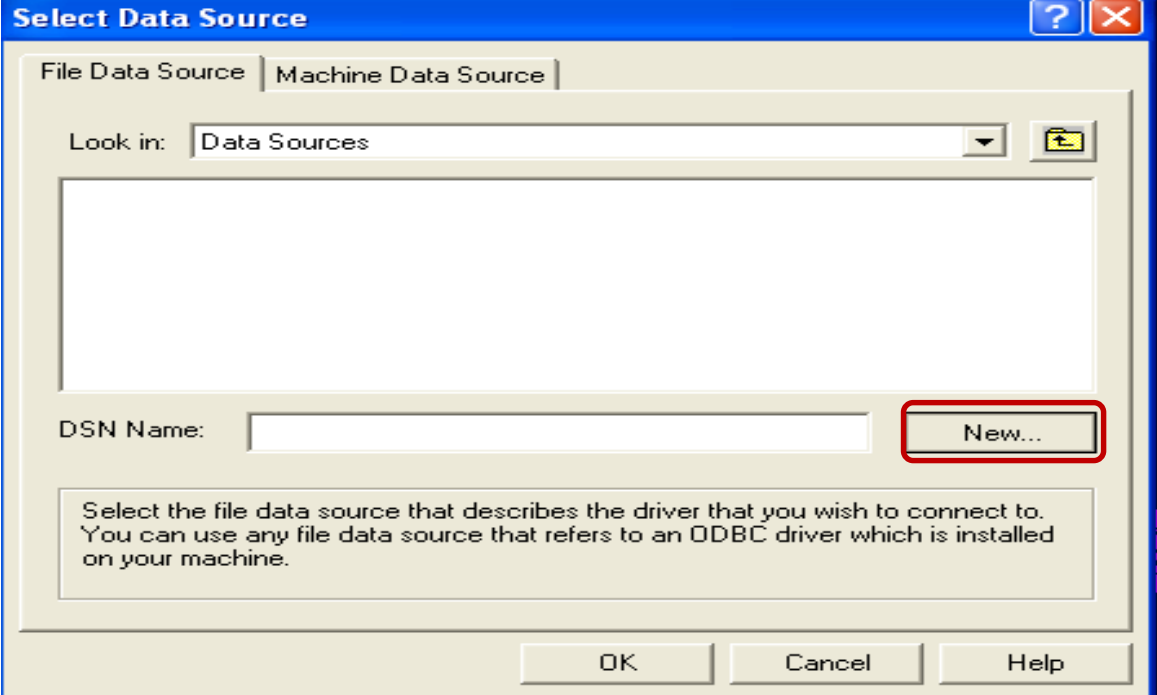

 **Interactive Planner Object.**

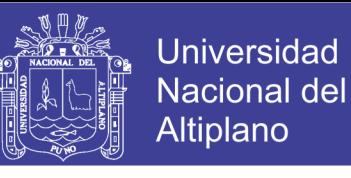

En siguiente ventana de dialogo, seleccionar la opción **Driver do Microsoft Access (\*.mdb)**, luego hacer clic en **Next >**.

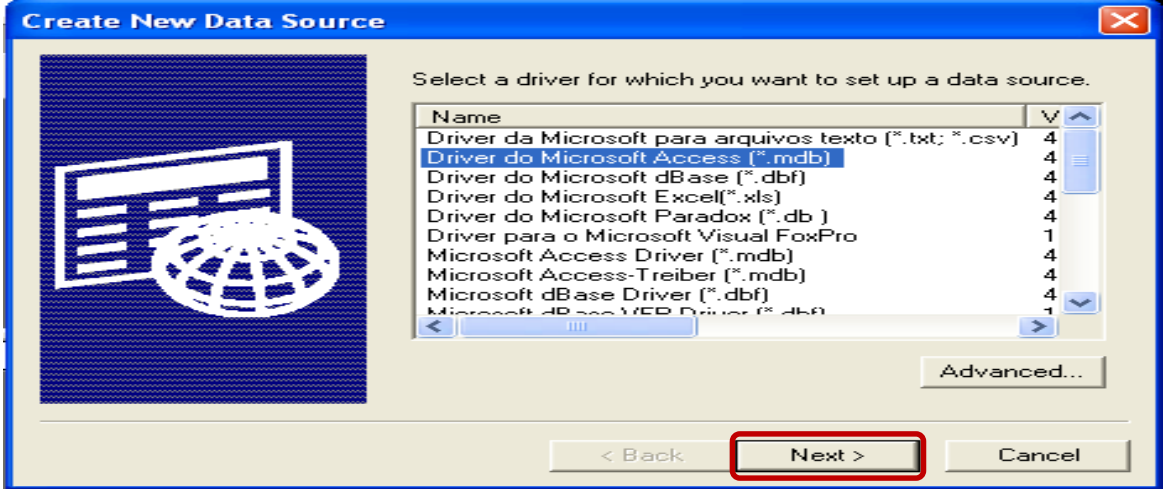

Clic en **Select…**, en **Drives** seleccionar el disco, luego el folder Project **mo-ip**, después la base de datos de nombre **rp-ip.mdb**. Finalmente clic en **OK**.

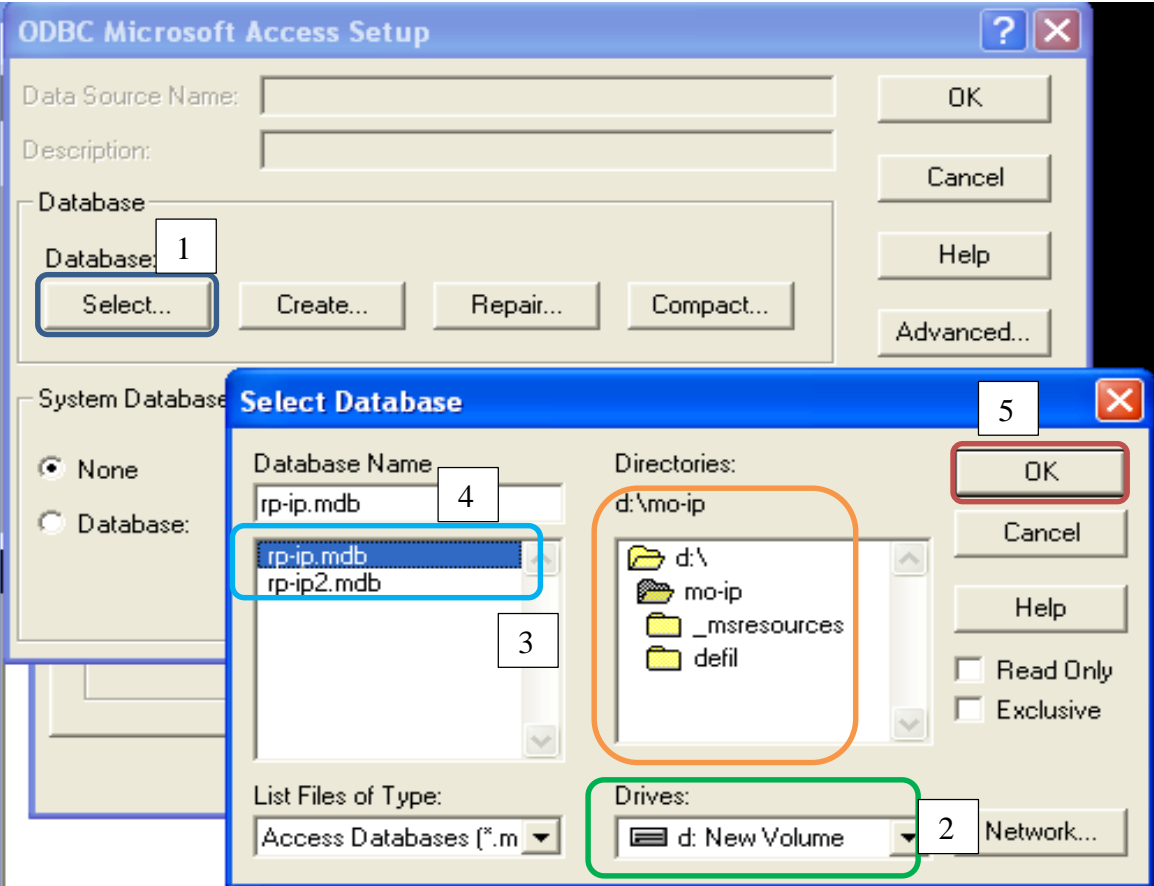

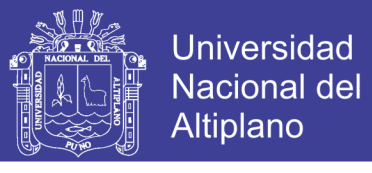

**Paso 9:** Renombre ha **Interactive Planner Object** con nombre de **multiore**. Hacer check

en opción **Multiple Ore Percent** y clic en el **OK**.

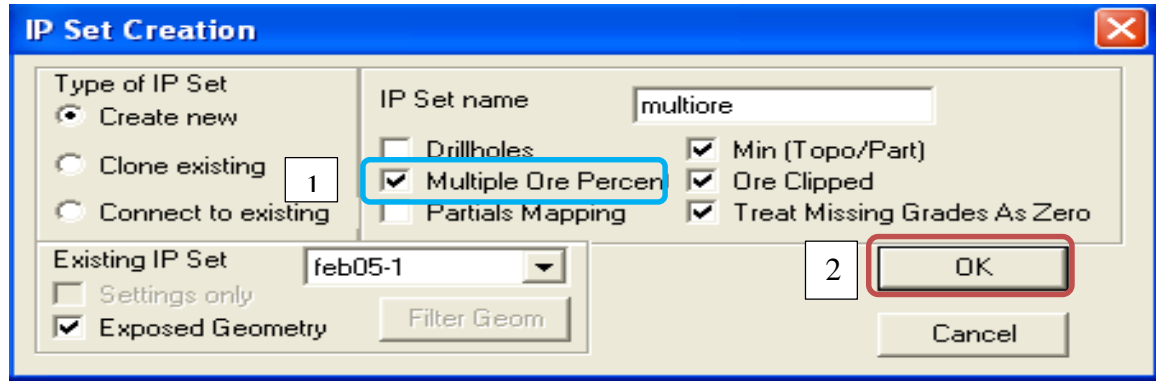

**Paso 10:** Con la ficha **Area**, seleccionada por defecto, seleccione el **model View Clase**

para ello dar clic en ícono de **model selector**.

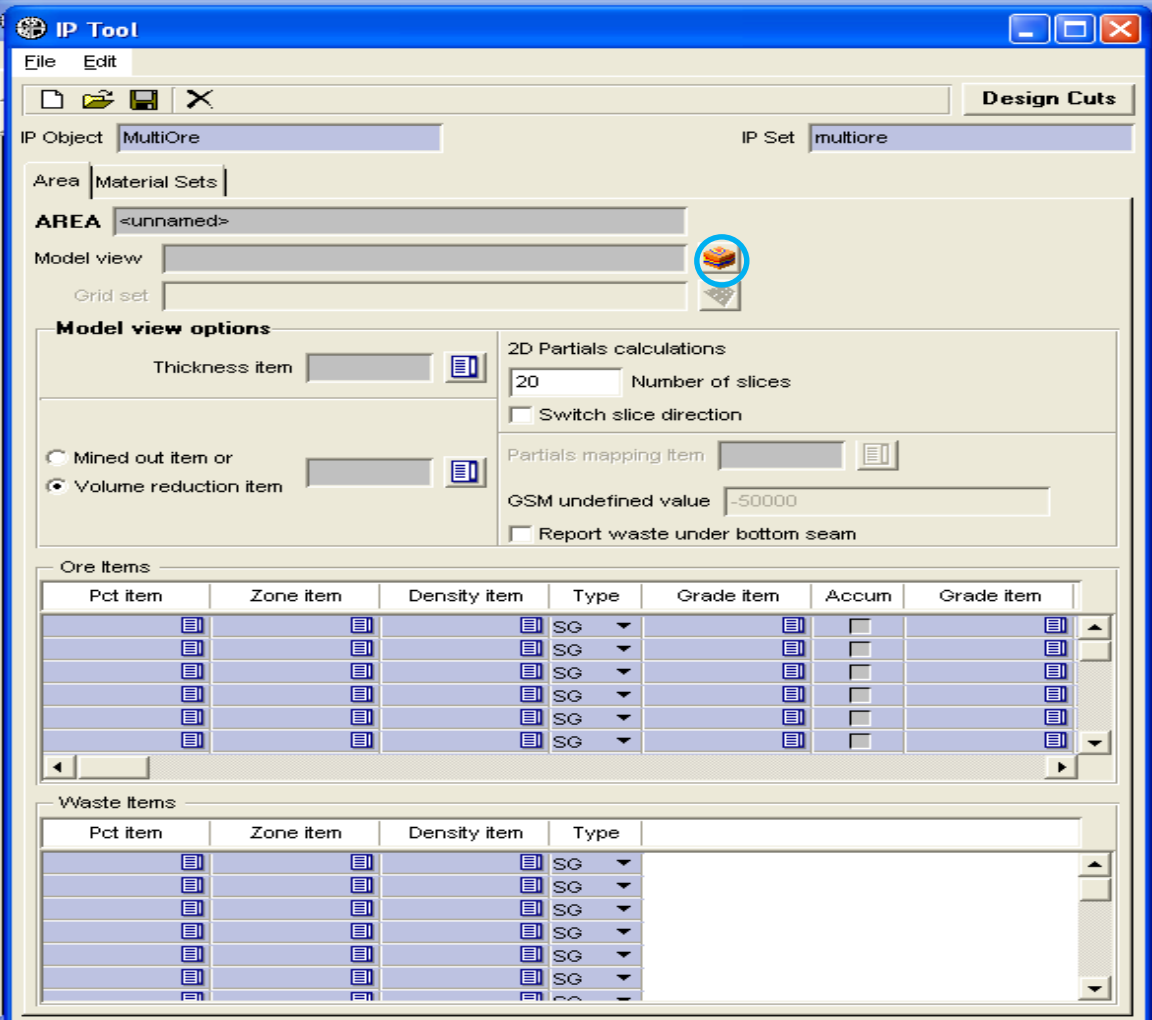

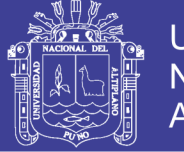

67

Seleccionar la carpeta **Clase/Clase**.

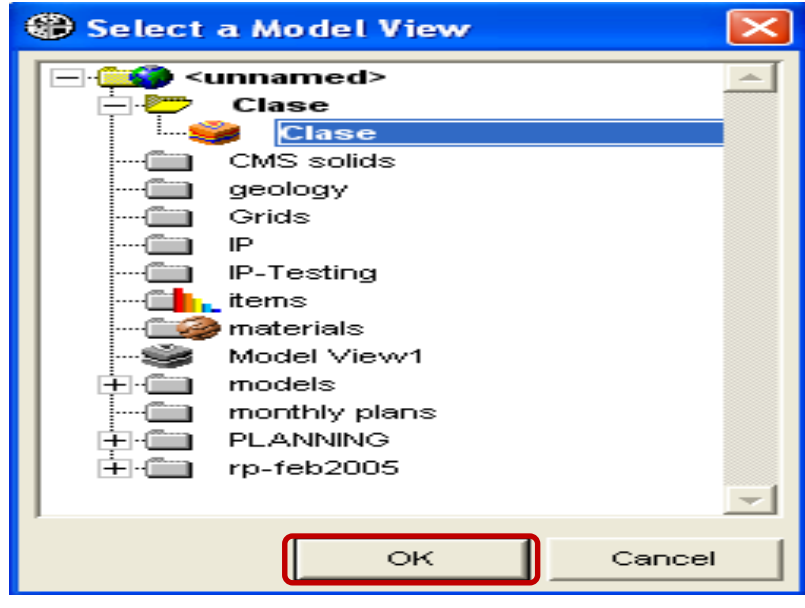

Paso 11: Configurar las zonas de mineral con respectivos minerales económicos (Cu,

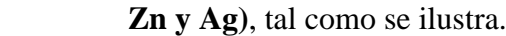

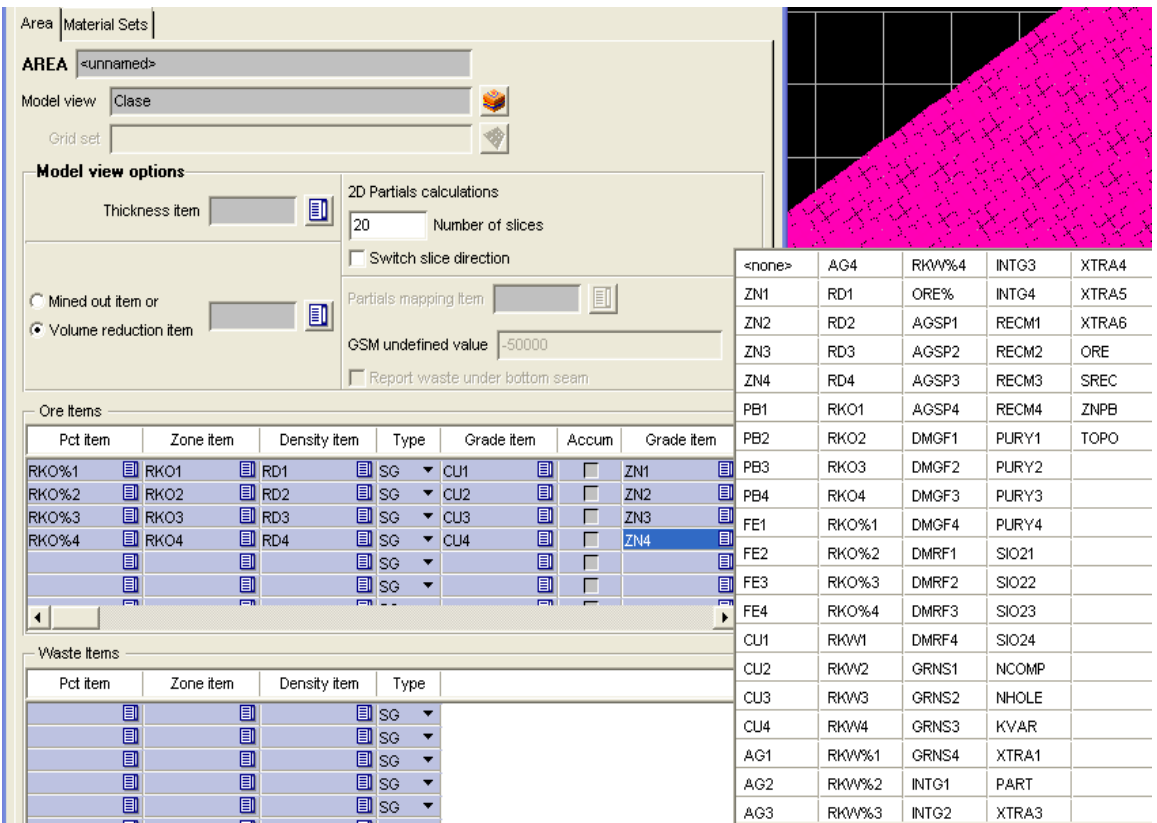

Una vez configurados, guardar el área con el nombre de **MultiOre** y luego pasar a pestaña **Material Sets**.

Repositorio Institucional UNA-PUNO

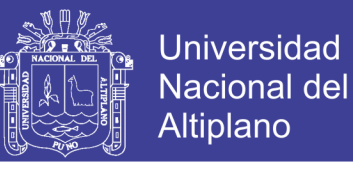

### **Paso 12:** En pestaña **Material Sets**, establecer 10 zonas, **desde Zona1 a Zona10** y

también establecer el desmonte o **Waste**.

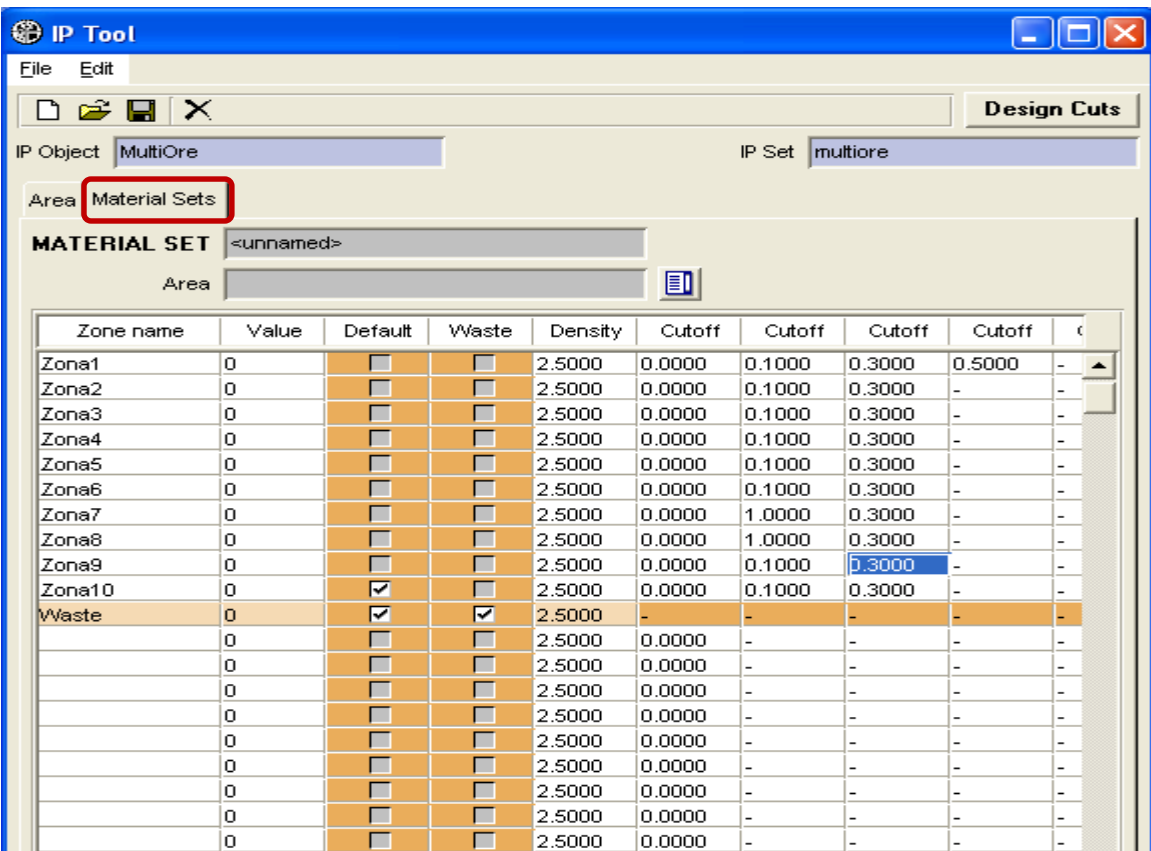

#### Finalmente, guardar **Material Sets** con nombre **multiore** y clic en **Design Cuts.**

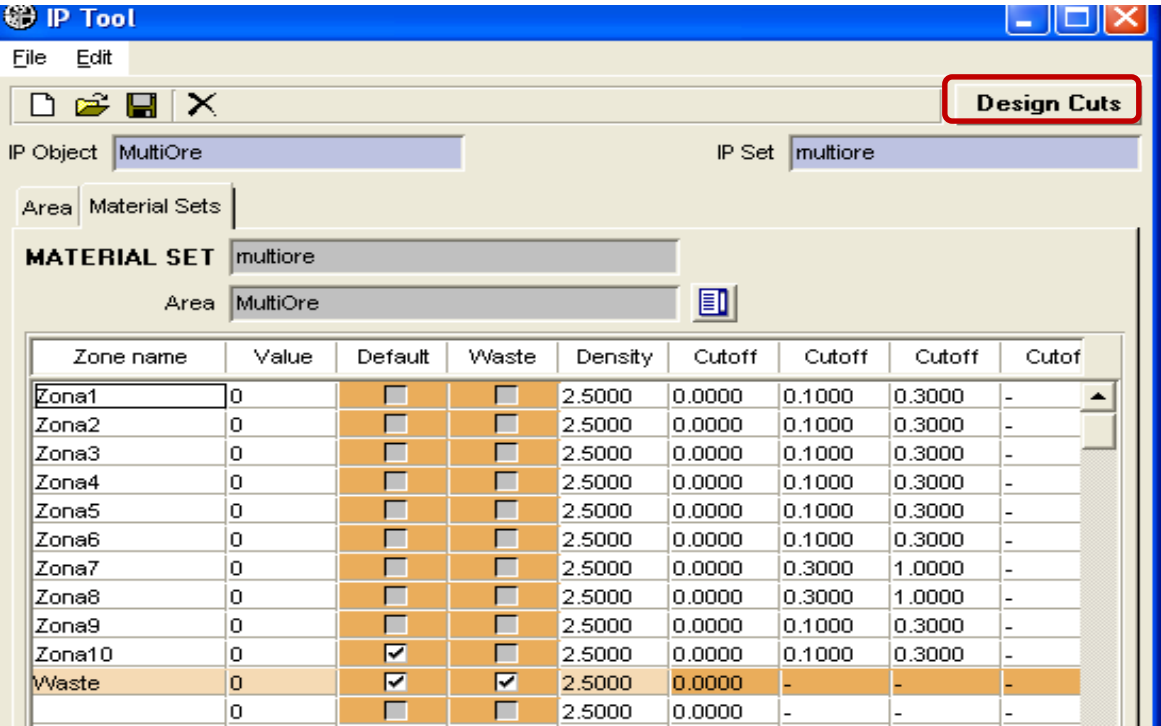

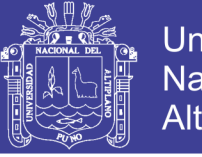

Paso 13: Realizar pruebas del corte seleccionando únicamente bloques.

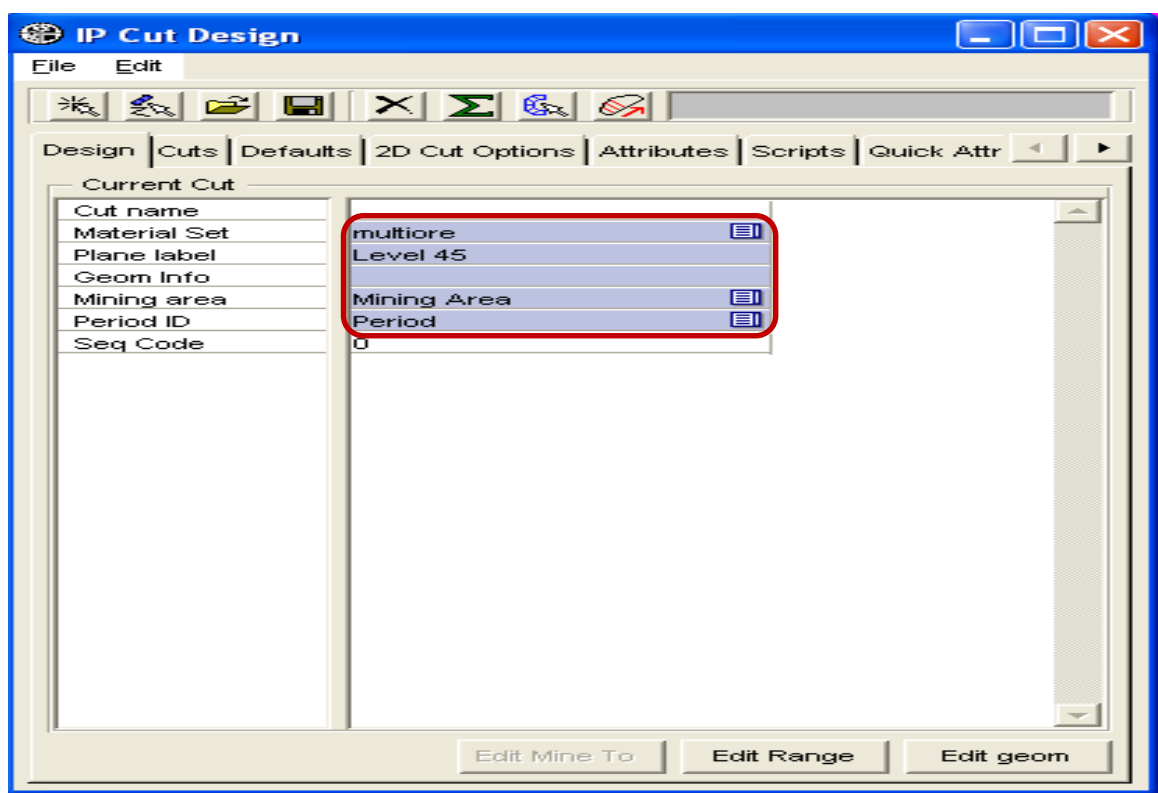

Los reportes de cálculos de reservas se harán únicamente con **scrips ip-accum.py** que se debe seleccionar previamente en **Ficha Scrips**.

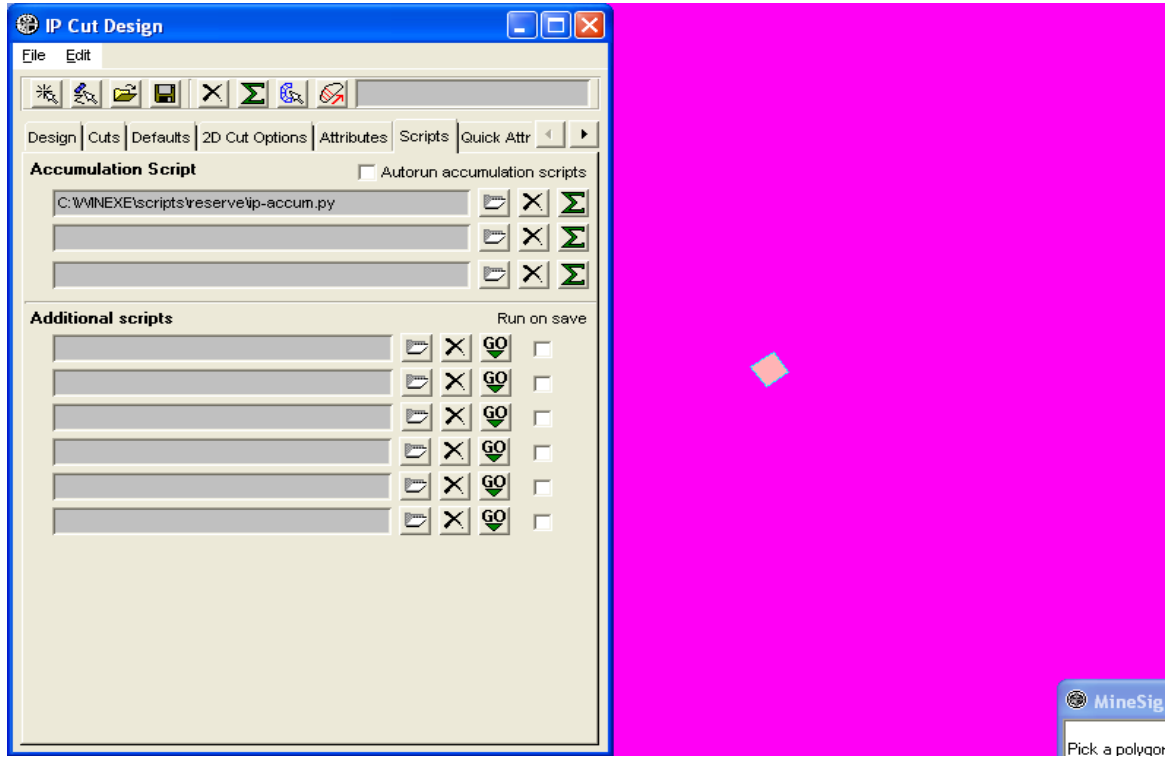

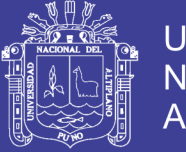

70

Se muestra que las reservas solo se estiman para tres zona de mineral, por tal razón se volverá

## a configurar el **IP** en la ficha **Area**.

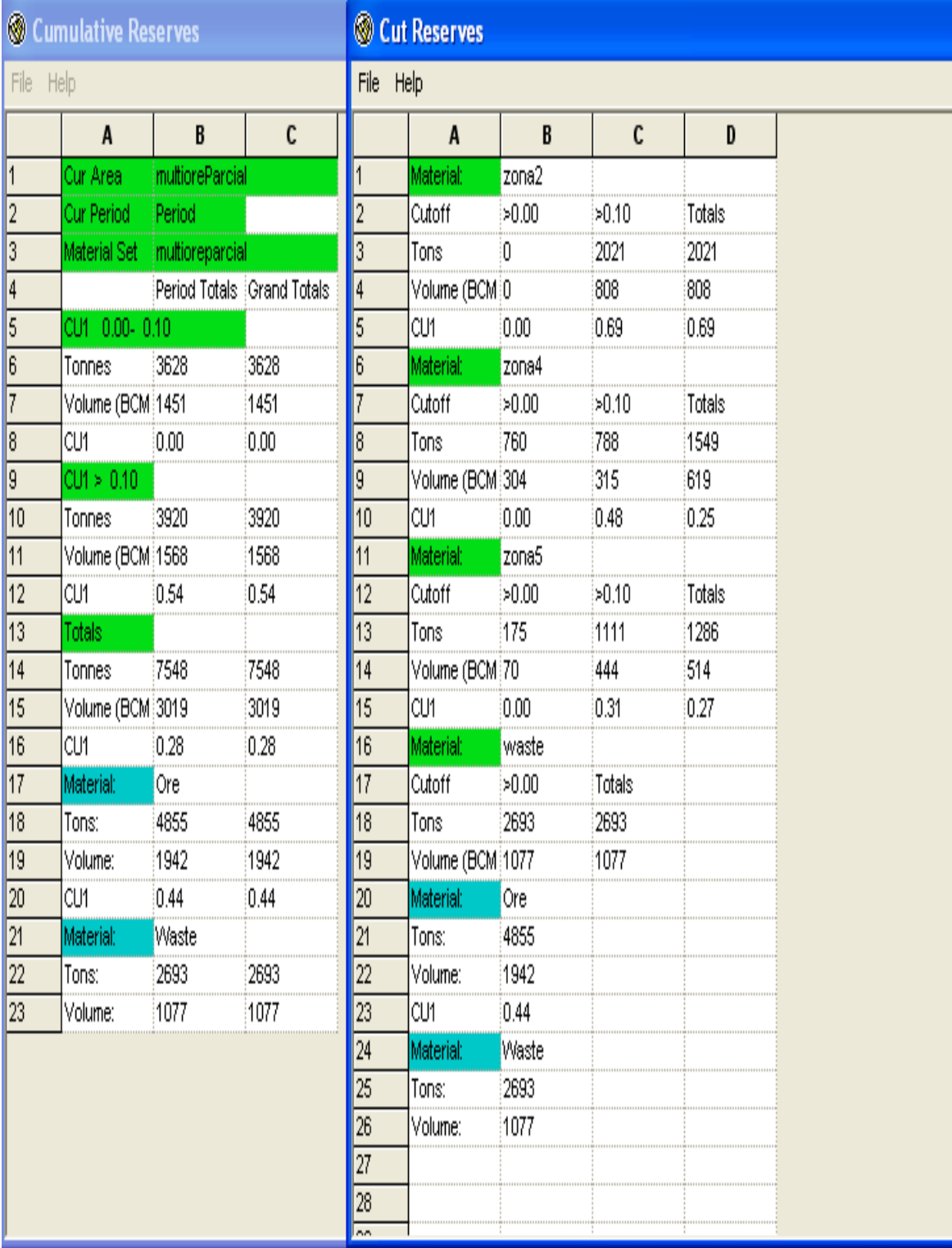

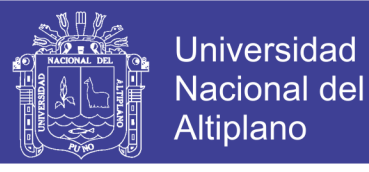

**Paso 14:** Para este caso Retirar una zona de mineral y trabajar con solo **3** elementos.

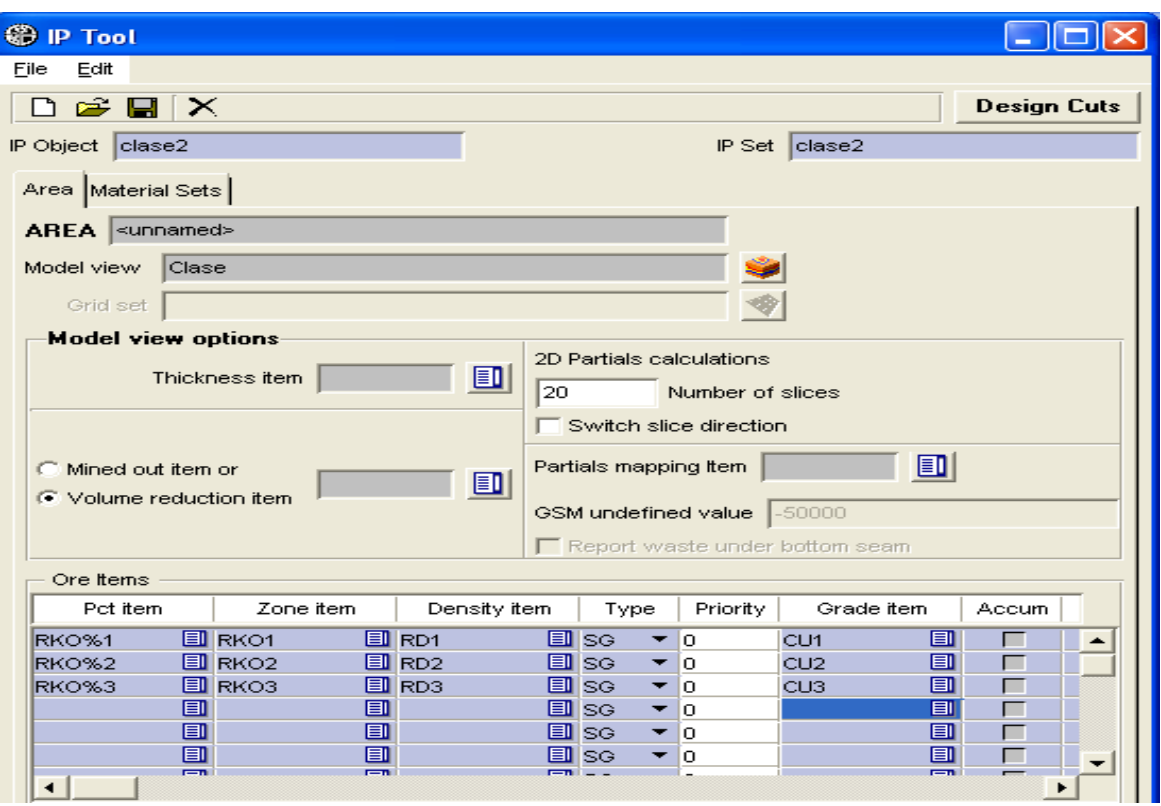

**Paso 15:** En el apartado **Volume reduction ítem**, elegir el ítem **TOPO** y en el apartado

**Partial Mapping ítem** elegir el ítem **ZNPB**.

| Edit<br>$\mathbf{E} \mathbf{H} \times$<br><b>Design Cuts</b><br>IP Set   clase2<br>clase2<br>Clase<br>Grid set<br><b>Model view options</b><br>2D Partials calculations<br>国<br>Thickness item<br>20<br>Number of slices<br>$\overline{\phantom{a}}$ Switch slice direction<br>圓<br>ZNPB<br>Partials mapping Item<br>C Mined out item or<br>圓<br><b>TOPO</b><br>◯ Volume reduction item<br>GSM undefined value<br>$-50000$<br>$\Box$ Report waste under bottom seam<br>Ore Items<br>Zone item<br>Pct item<br>Density item<br>Grade item<br>Priority<br>Accum<br>Type<br><b>国RD1</b><br><b>国</b> RKO1<br>国Ise<br>圓<br>lo.<br>RKO%1<br>CU <sub>1</sub><br>▼<br>圓<br><b>国</b> sc<br><b>国 RKO2</b><br>$\Box$ RD2<br>RKO%2<br>lo<br>CU2<br>▼<br>┍<br>圓<br><b>国 RKO3</b><br><b>国 RD3</b><br>$\Box$ se<br>┍<br>RKO%3<br>▼<br>lo<br>CU3<br>圓<br>圓<br>图<br><b>国</b> Ise<br>┍<br>▼<br>lo<br>圓<br>圓<br>圓<br>国Isg<br>┍<br>lo<br>↽<br>圓<br>圓<br>圓<br><b>国</b> SG<br>⊏<br>о | <b>● IP Tool</b>              |       |  |  |  |      |  |  |  |
|----------------------------------------------------------------------------------------------------|-------------------------------|-------|--|--|--|------|--|--|--|
|                                                                                                    | File                          |       |  |  |  |      |  |  |  |
|                                                                                                    |                               |       |  |  |  |      |  |  |  |
|                                                                                                    | IP Object                     |       |  |  |  |      |  |  |  |
|                                                                                                    | Area Material Sets            |       |  |  |  |      |  |  |  |
|                                                                                                    | <b>AREA</b>   multioreParcial |       |  |  |  |      |  |  |  |
|                                                                                                    | Model view                    |       |  |  |  |      |  |  |  |
|                                                                                                    |                               |       |  |  |  |      |  |  |  |
|                                                                                                    |                               |       |  |  |  |      |  |  |  |
|                                                                                                    |                               |       |  |  |  |      |  |  |  |
|                                                                                                    |                               |       |  |  |  |      |  |  |  |
|                                                                                                    |                               |       |  |  |  |      |  |  |  |
|                                                                                                    |                               |       |  |  |  |      |  |  |  |
|                                                                                                    |                               |       |  |  |  |      |  |  |  |
|                                                                                                    |                               |       |  |  |  |      |  |  |  |
|                                                                                                    |                               |       |  |  |  |      |  |  |  |
|                                                                                                    |                               |       |  |  |  |      |  |  |  |
|                                                                                                    |                               |       |  |  |  |      |  |  |  |
|                                                                                                    |                               |       |  |  |  |      |  |  |  |
|                                                                                                    |                               |       |  |  |  |      |  |  |  |
|                                                                                                    |                               |       |  |  |  |      |  |  |  |
|                                                                                                    |                               |       |  |  |  |      |  |  |  |
|                                                                                                    |                               |       |  |  |  |      |  |  |  |
| $= n + -$                                                                                                    | ren i                         | r=n i |  |  |  | r=ni |  |  |  |
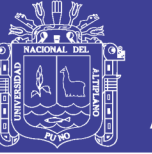

Paso 16: Realizar nuevos cortes, pero priorizando los tipos de mineral.

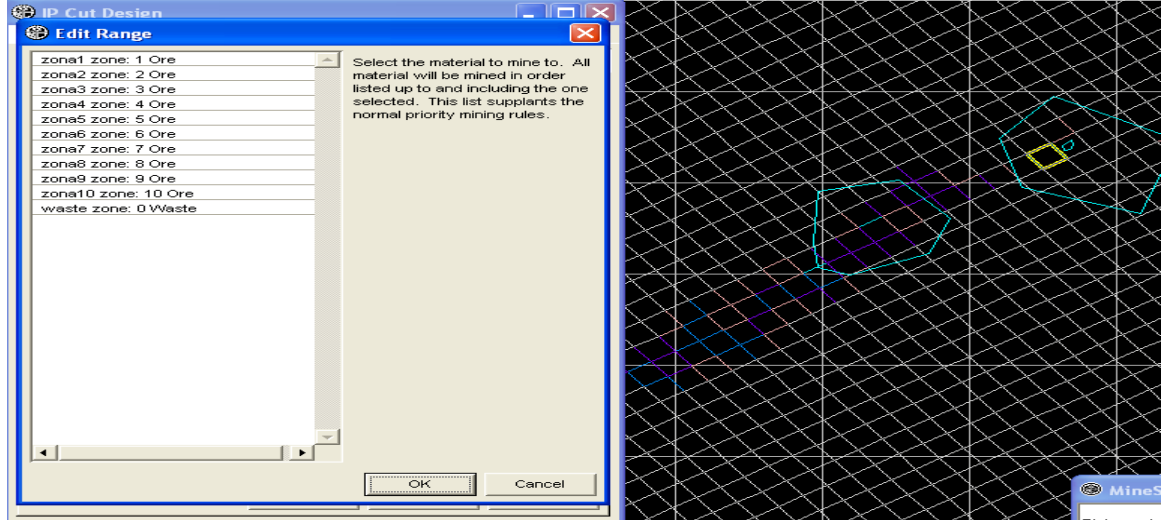

#### **e).- Procedimientos para MSOP-DAG**

pestaña **Defaults**.

Cierre el proyecto con **BlastHole** y vuelva abrir el proyecto **msop-dag**. Pero en esta aplicación verá un diseño con tajos operativos.

**Paso 1:** Una vez abierto el proyecto, abrir el **IP Object CasoZona**. Luego se dirije a

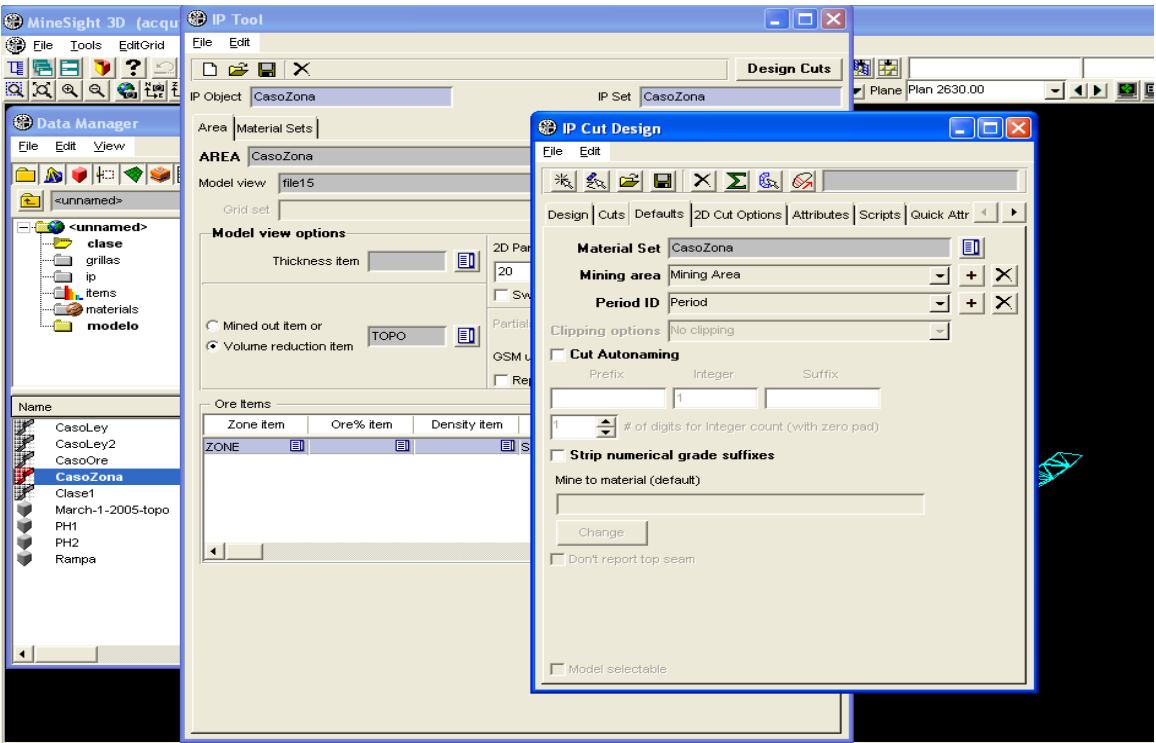

En el apartado **Mining Area**, elejir la opción ya configurada **"Santa Rosa"**.

Repositorio Institucional UNA-PUNO

# INFORME DE EXPERIENCIA<br>PROFESIONAL UNA - PUNO

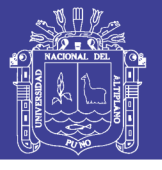

73

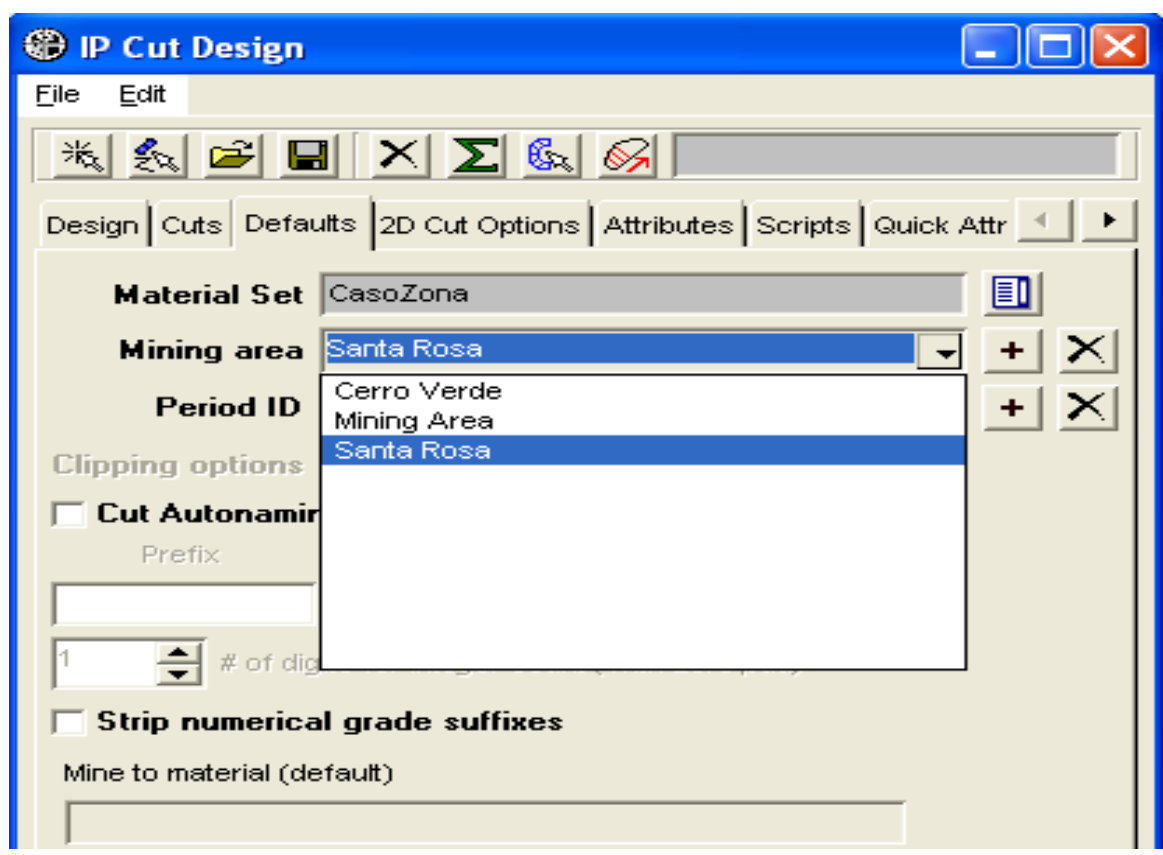

En el apartado **Period ID**, elegir la opción ya configurada **"Diciembre"**.

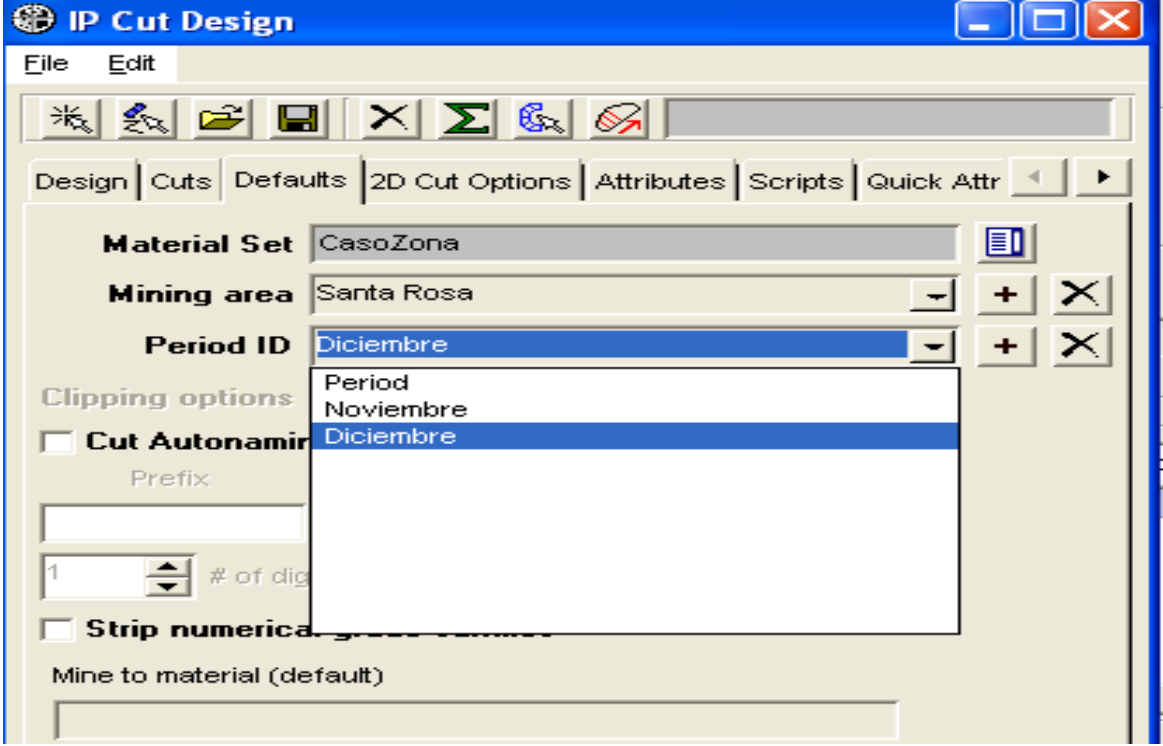

Paso 2: Abrir los tajos, el modelo de bloques y los cortes prediseñadas anteriormente.

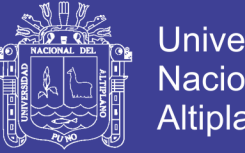

74

Luego agregar los cortes con el botón **Add Cut**. Se observa que en la siguiente

ventana se han agregado **6 cortes**, que comienza en **Cut06** hasta **Cut11**.

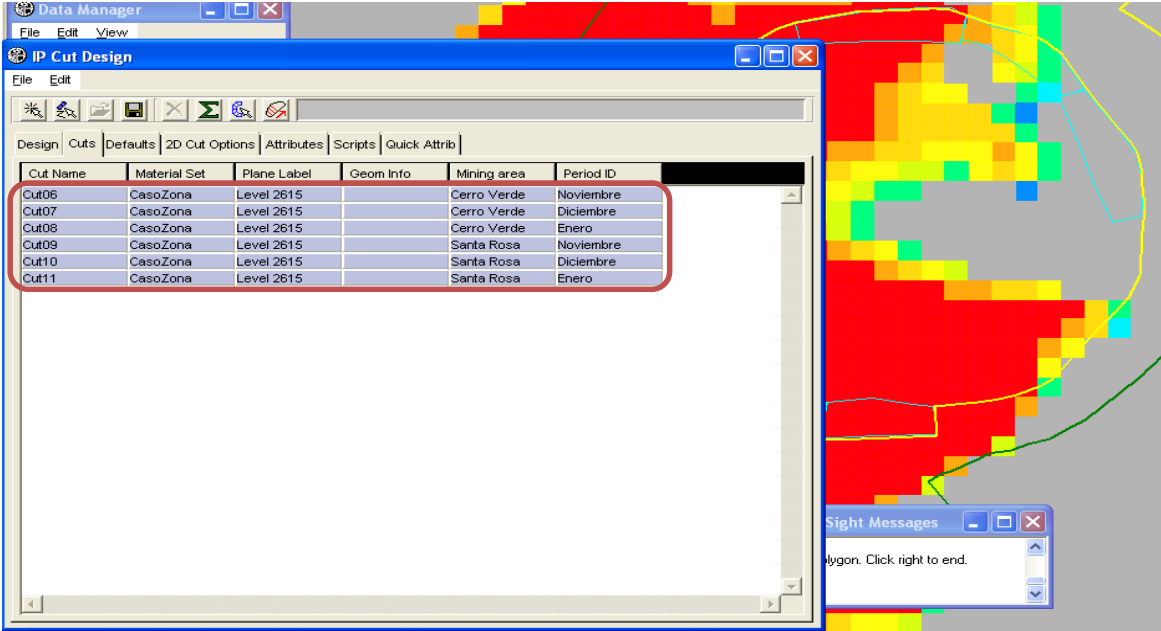

Paso 3: Calculando las reservas para los cortes seleccionados. Este proceso debe hacerse de manera individual, según paneles.

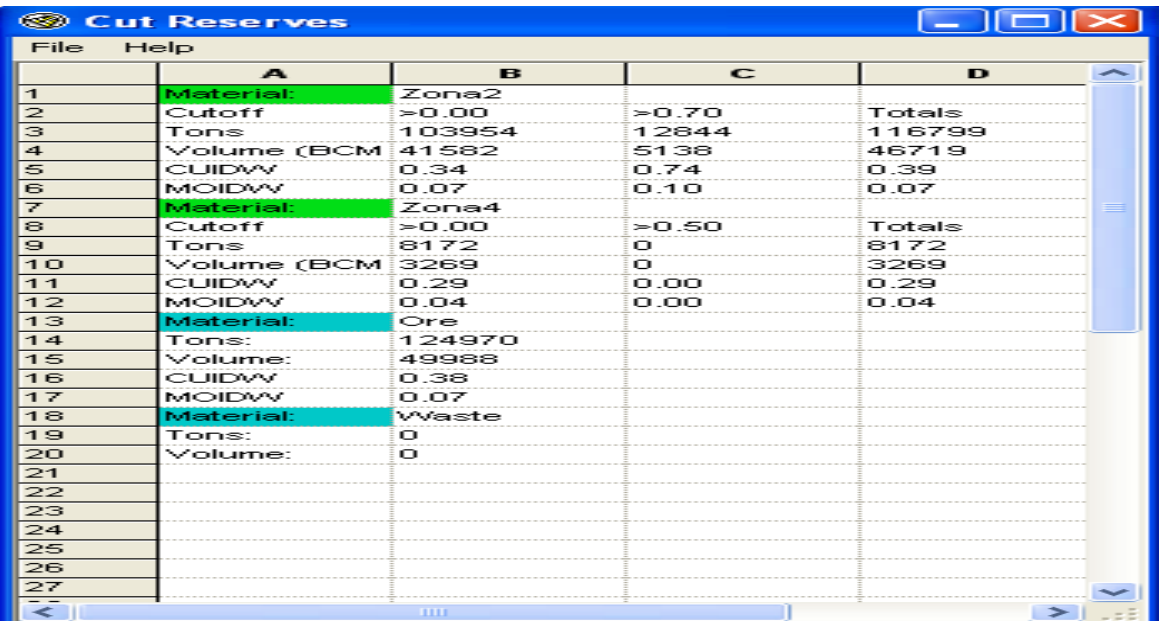

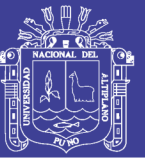

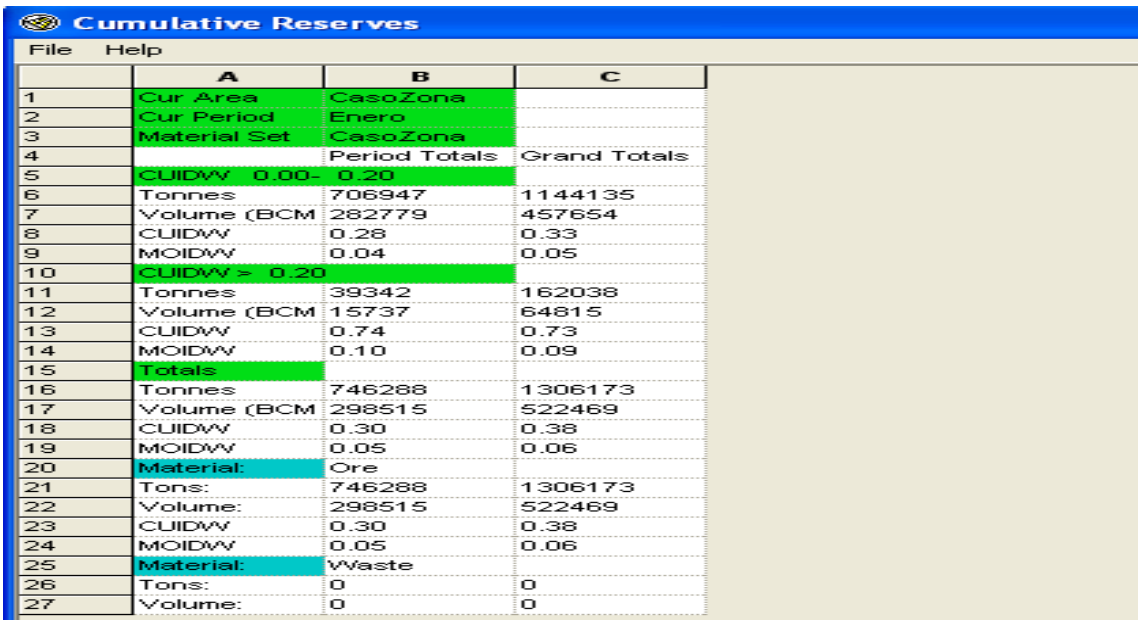

Paso 4: Como se aprecia, la calidad del reporte no es muy bueno, por tal razón agregar

nuevos **scripts**, que nos den un reporte con mayor detalle.

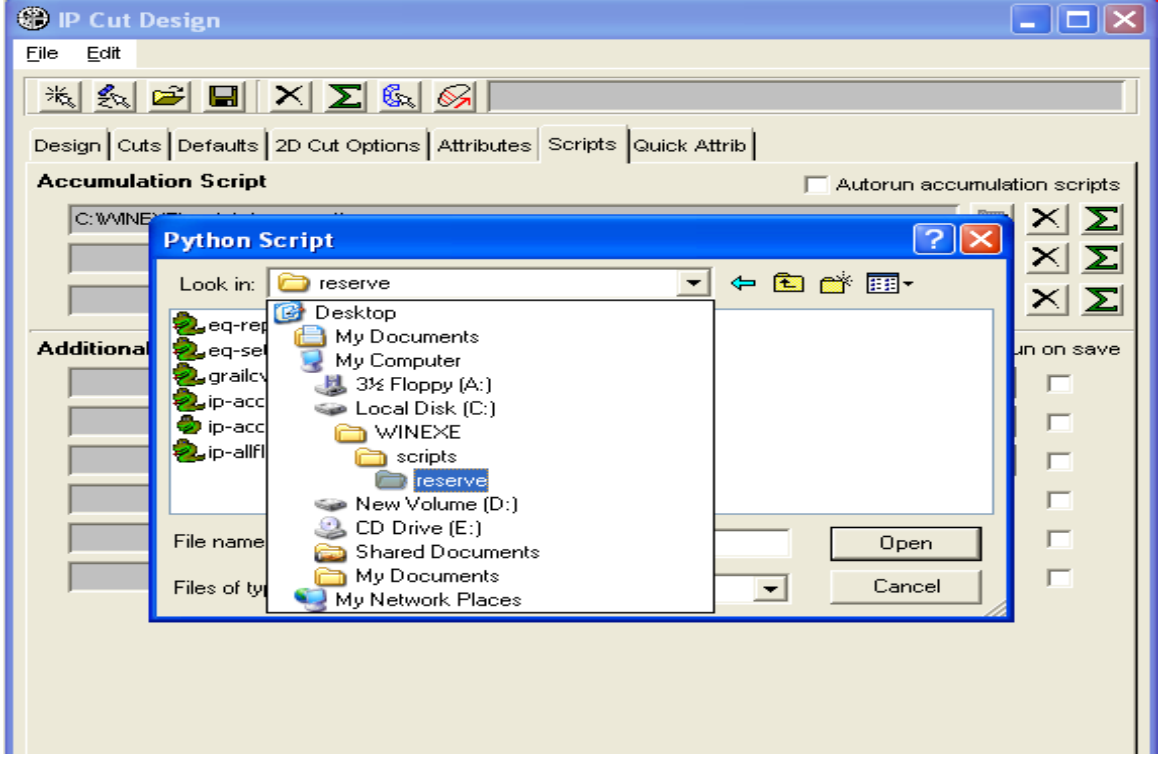

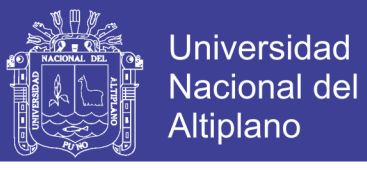

Entonces para ello, dirigirse al folder **WINEXE/Scripts** y agregar nuevos scripts, como: **ip-**

## **flatreport**, **ip-label**, **ip-period**, etc.

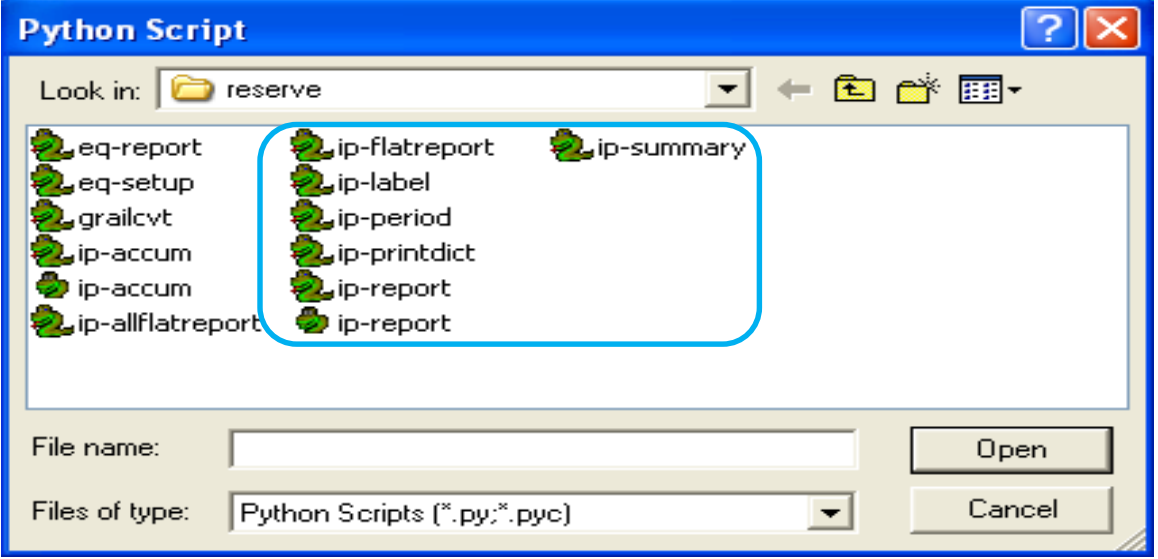

Los **scripts** agregados se muestran en el apartado **Additional scripts**.

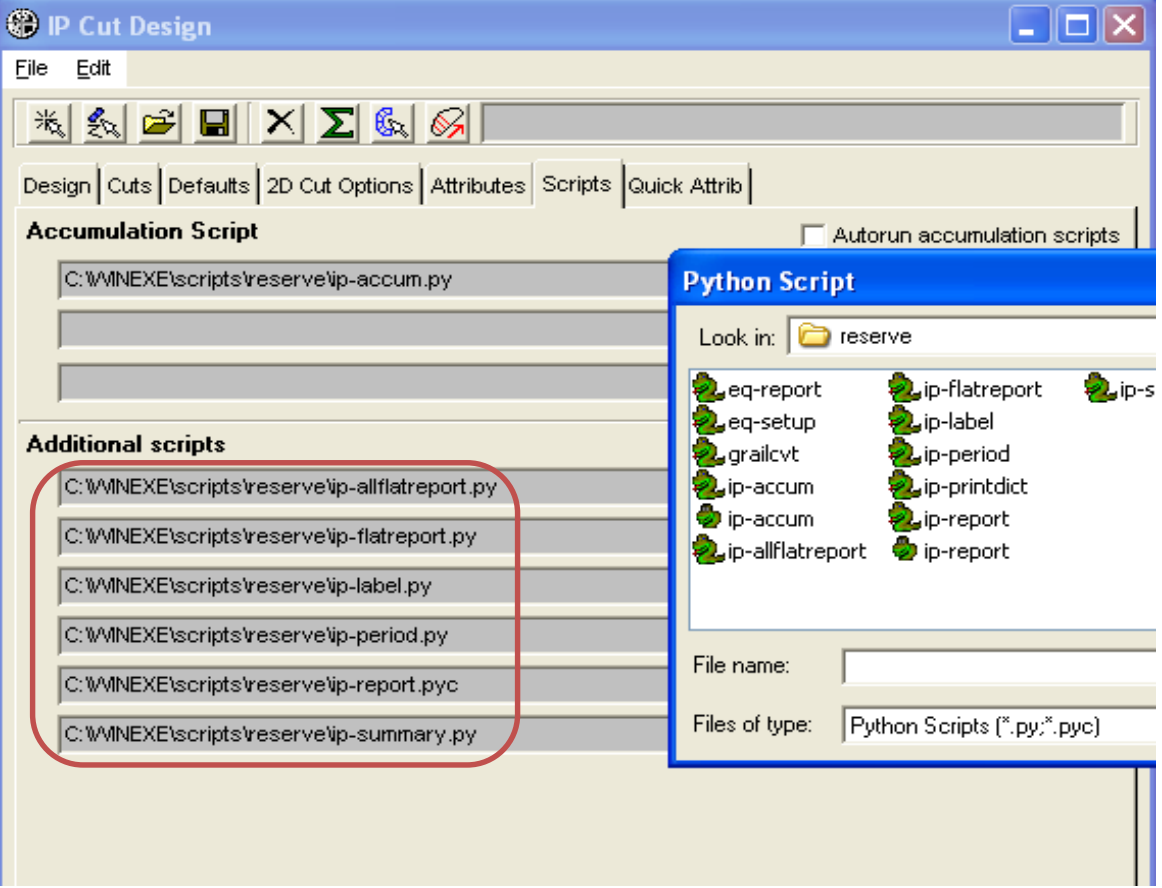

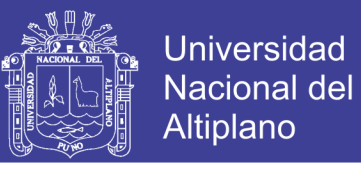

**Paso 5:** Los reportes tienen mayor detalle, por *ejemplo* en el siguiente reporte, se resumen los cortes agregados. Reporte que no existía en los pasos anteriores.

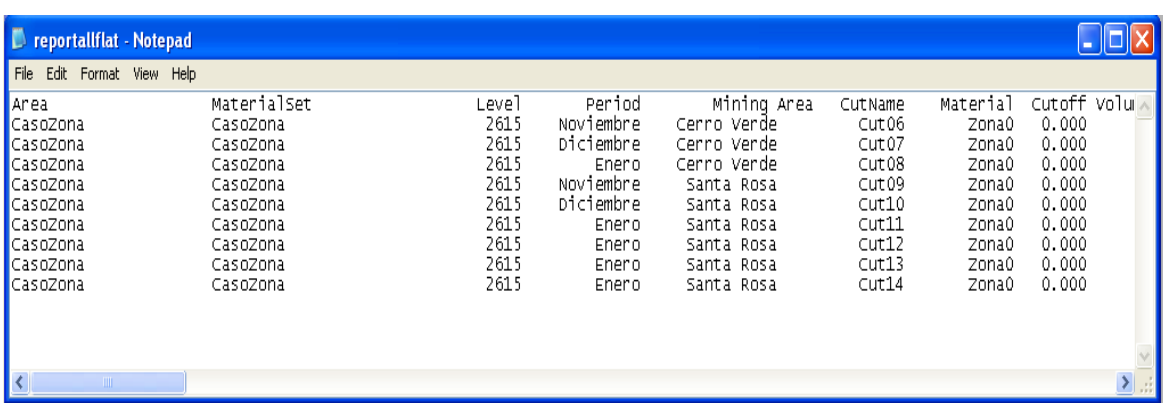

Ahora el **scripts, ip-label.py**, genera etiquetas en cada corte. Estas etiquetas se guardan en un **geometry object**, la cual debe abrirse para ser guardado. Estas etiquetas son muy útiles cuando se tienen una gran cantidad de cortes.

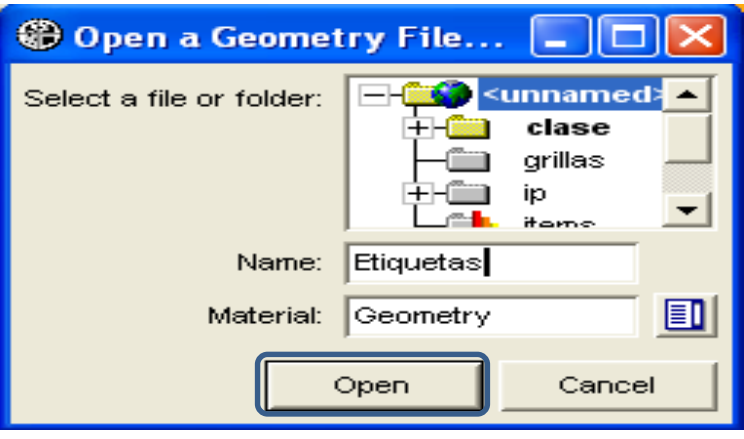

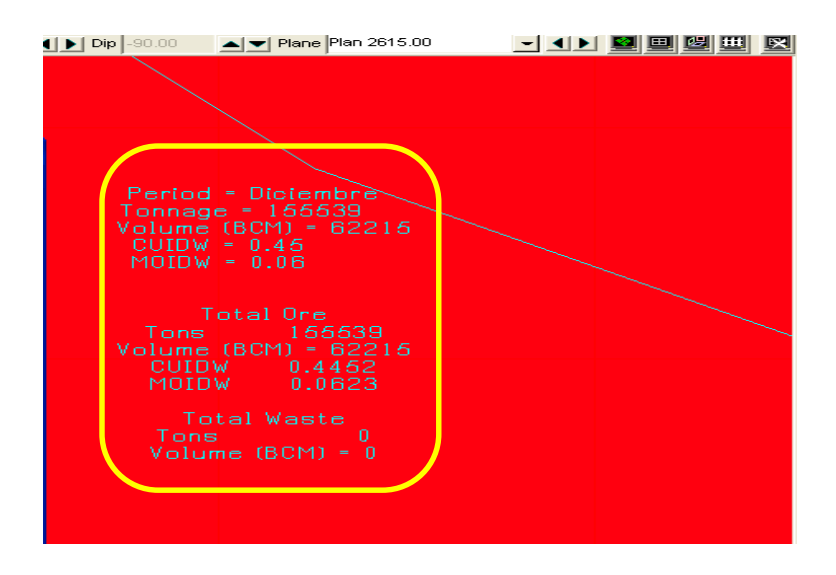

Repositorio Institucional UNA-PUNO

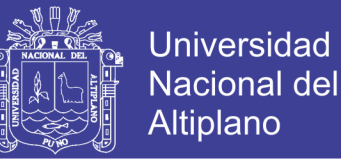

Paso 6: Cada script tiene una programación ya establecida, la cual puede ser modificada si ingresa al código de programación. Editar el **ip-label**, haciendo clic derecho sobre este **scrip** y elegir la opción **Edit with IDLE**.

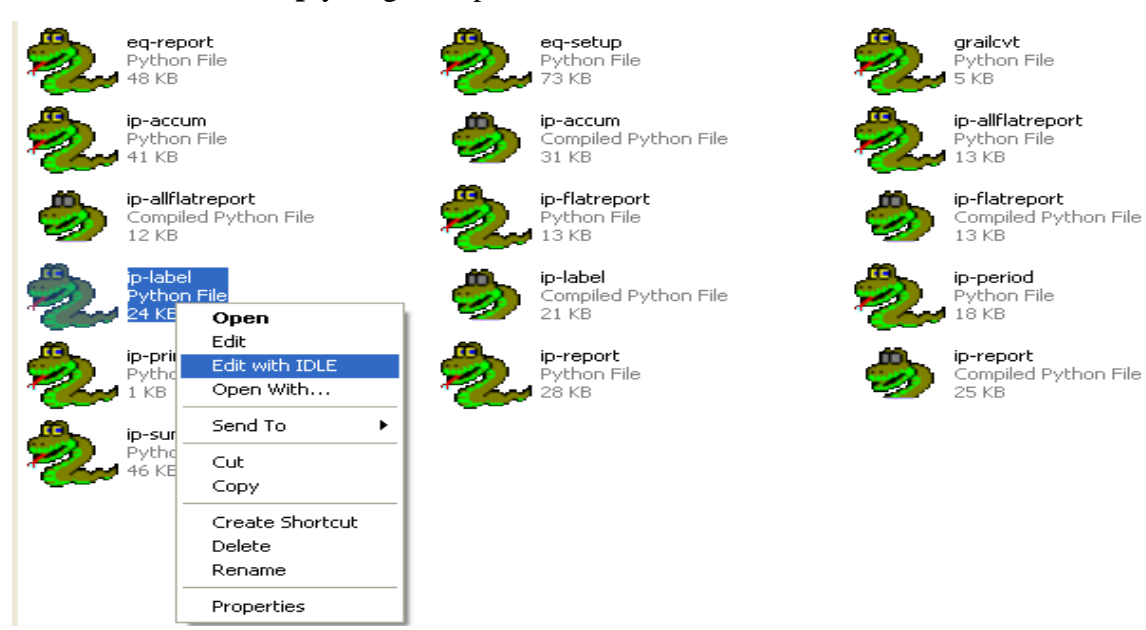

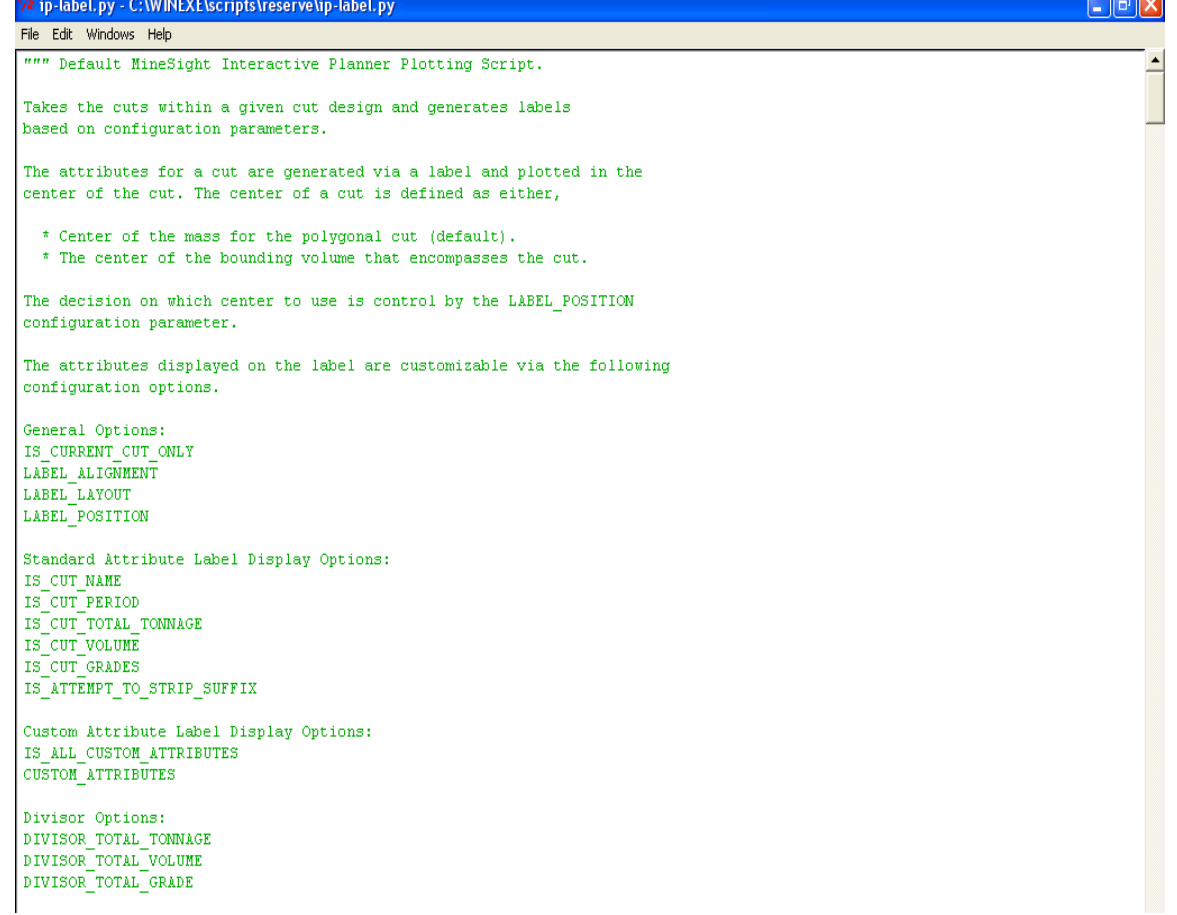

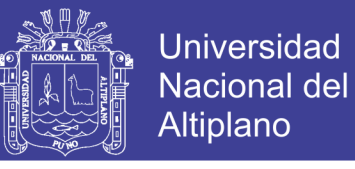

**Paso 7:** En esta aplicación usar la herramienta **Autoslicer**, para generar cortes homogéneos en un plan de minado a *corto plazo*.

Para ello, crear un nuevo **geometry object**, llamado **Nov-Dec** en **folder clase**.

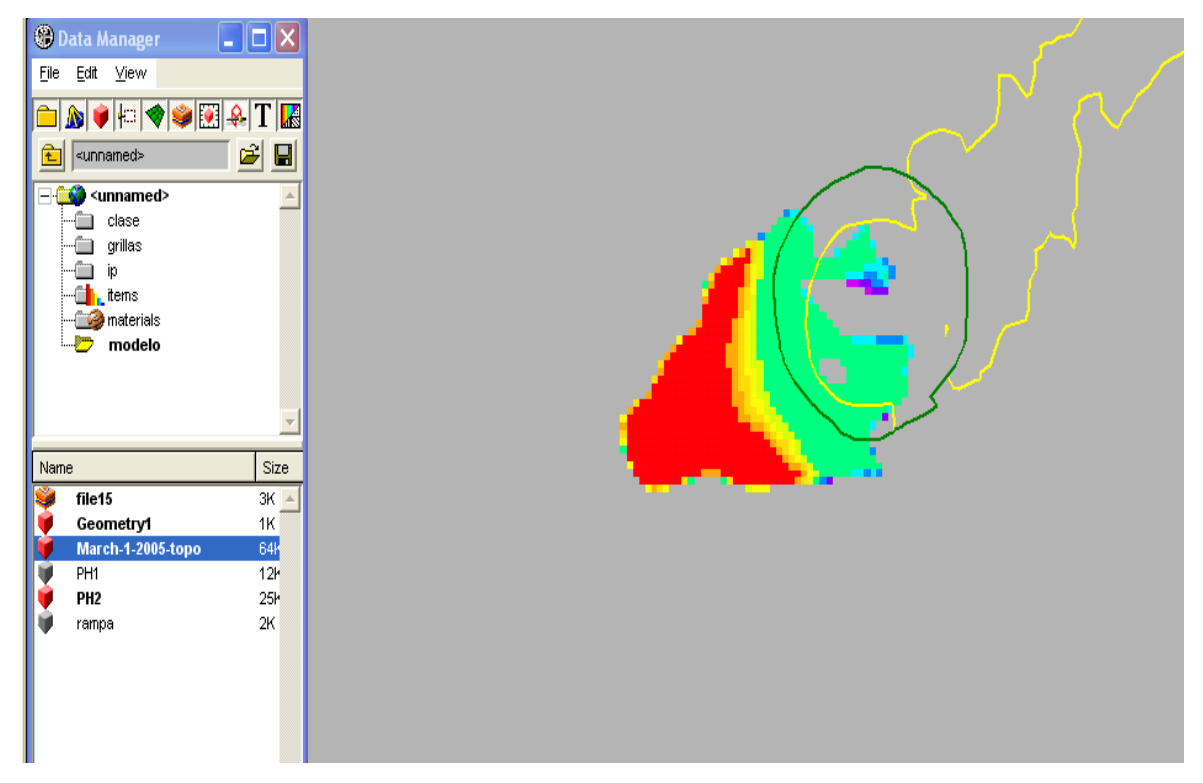

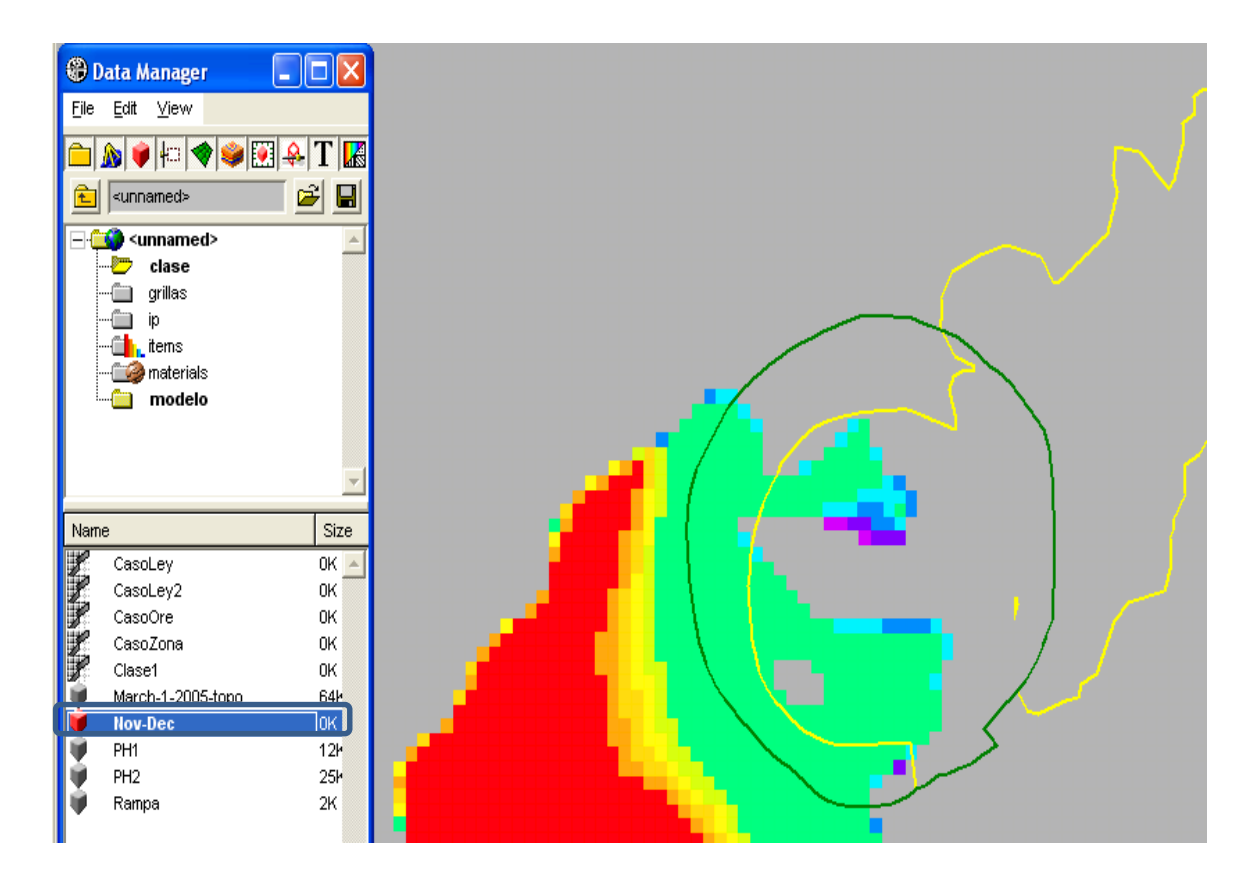

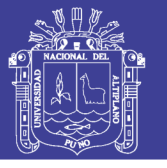

**Paso 8:** Abriendo el **IP Object, CasoZona** haciendo clic en la opción **Autoslicer.**

 Luego seleccione el polígono en el que tendrá lugar los cortes de minado, el cual se creó con anterioridad. Después digite **18 slices** o cortes en el apartado **Slices.** Haga clic en **Preview** y haga clic en **Apply** si está conforme con los cortes.

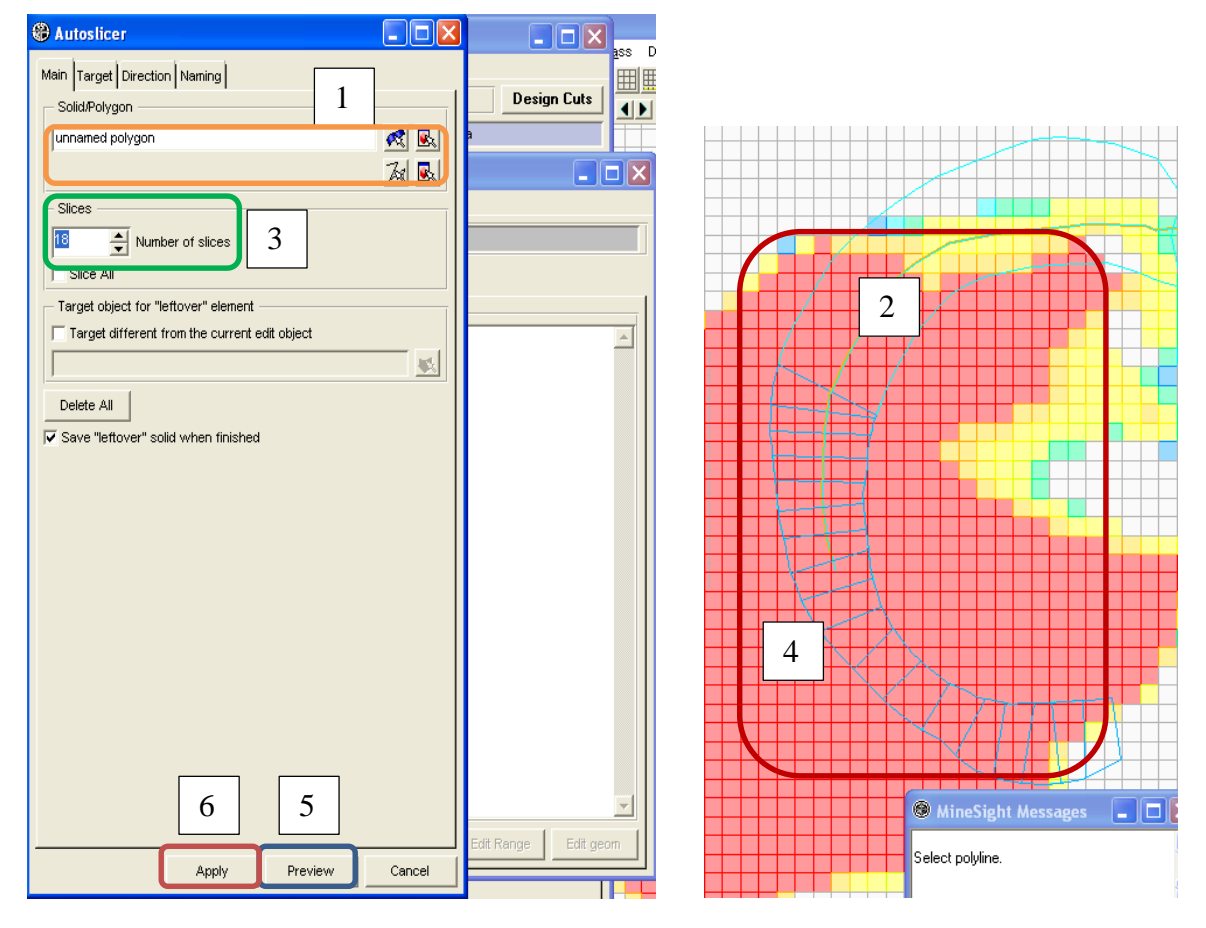

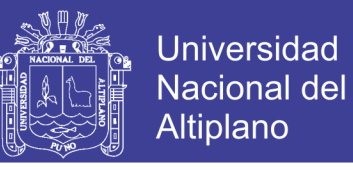

**Paso 9:** Ahora, para esta aplicación, quitar los **scripts** que se agregaron en el *paso 4* y

agregar uno nuevo, el: **eq-setup.py**

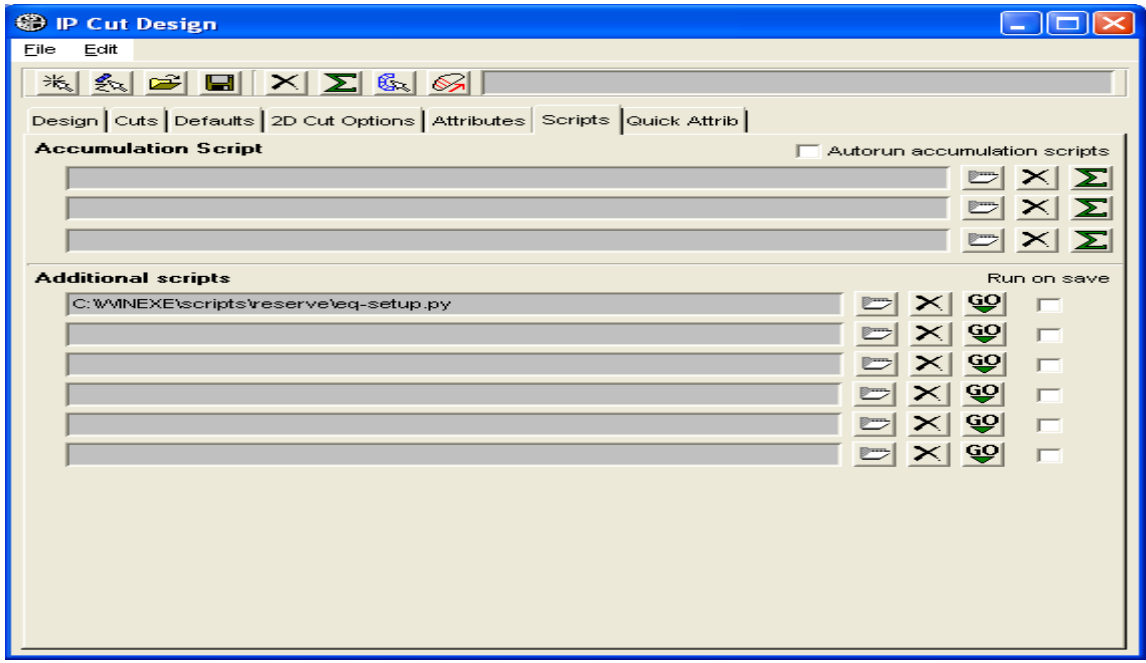

Al correr este **scripts**, aparece un nuevo cuadro de dialogo llamado **Equipment Scheduling.**

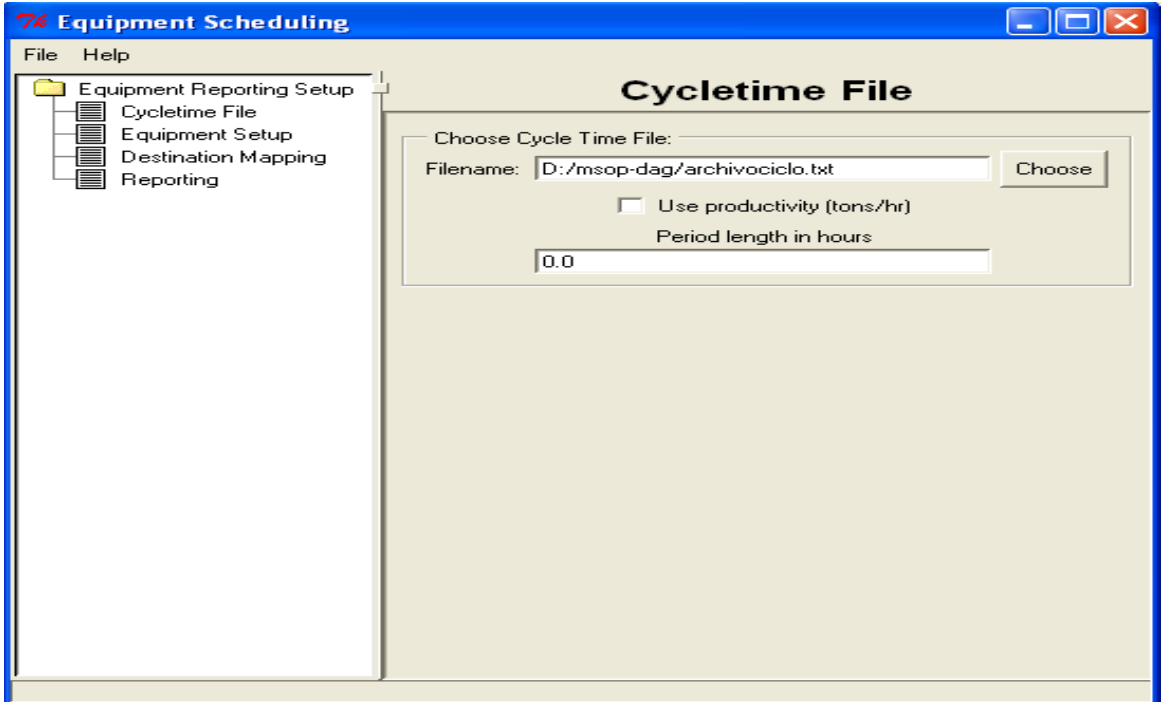

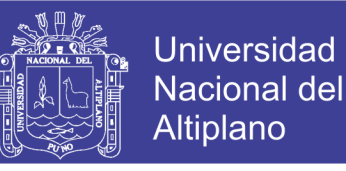

**Paso 10:** En el apartado **Filename**, elija el archivo que guarde datos sobre el ciclo de

carguío. Para ello haga clic en el botón **Choose**. Luego elija el archivo

#### **"archivociclo.txt".**

Después en el apartado **Period length in hours**, digite **"168"**.

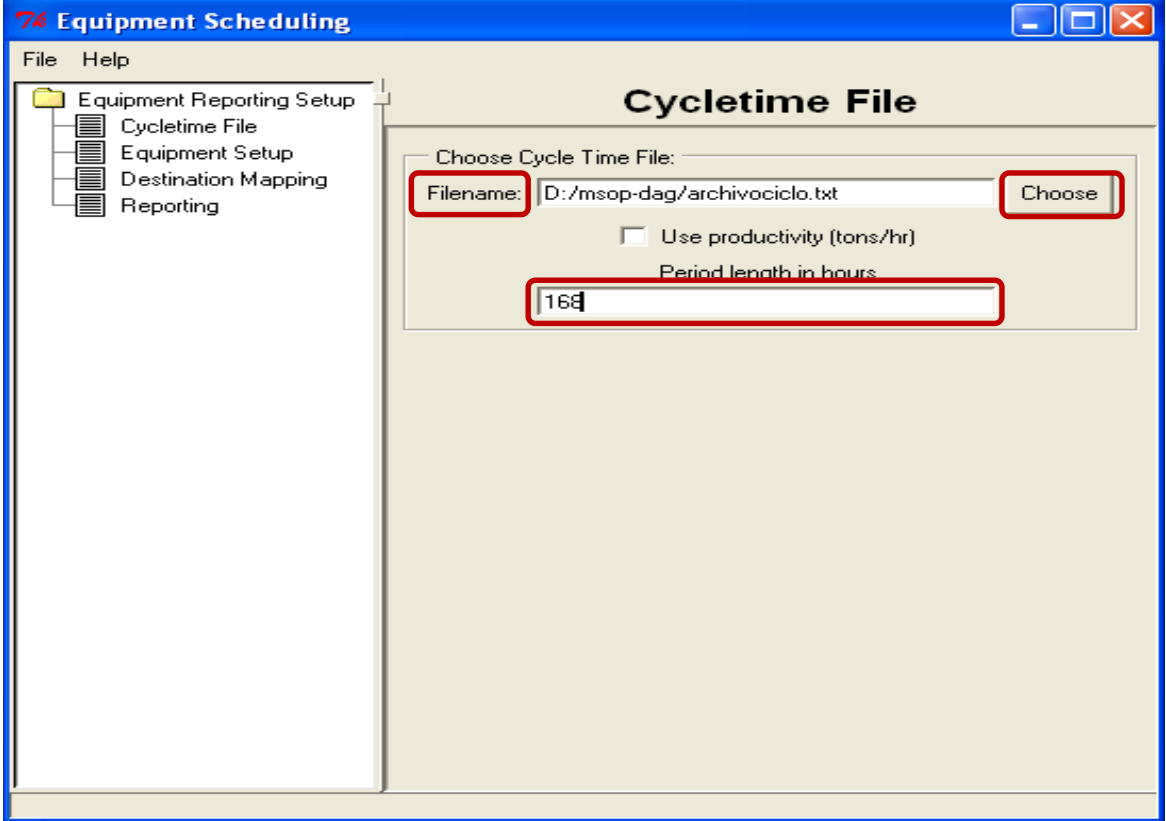

**Paso 11:** En panel **Equipment setup**, donde se debe configurar las características de los equipos de carguío y transporte, tales como: **Nombre, tipo, eficiencia, disponibilidad y el ciclo** indicado en el archivo.

> *Por ejemplo:* en la siguiente agregar un camión de nombre **300T**, de tipo **truck**, con eficiencia de **80%** y disponibilidad **80%** y ciclo indicado en el archivo igual a **1**. Una vez configurado agregar con pestaña **ADD** (según paneles siguientes).

# **INFORME DE EXPERIENCIA** PROFESIONAL UNA - PUNO

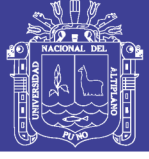

83

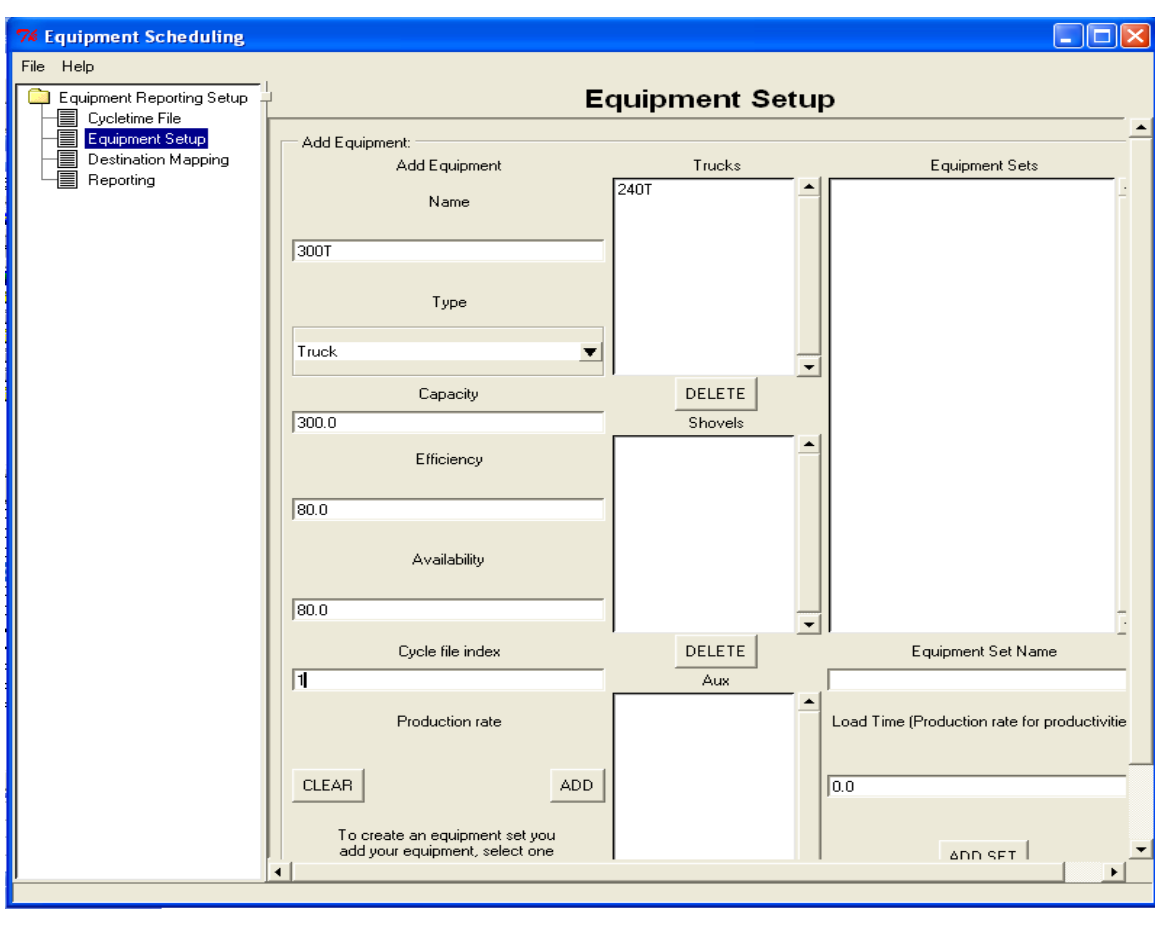

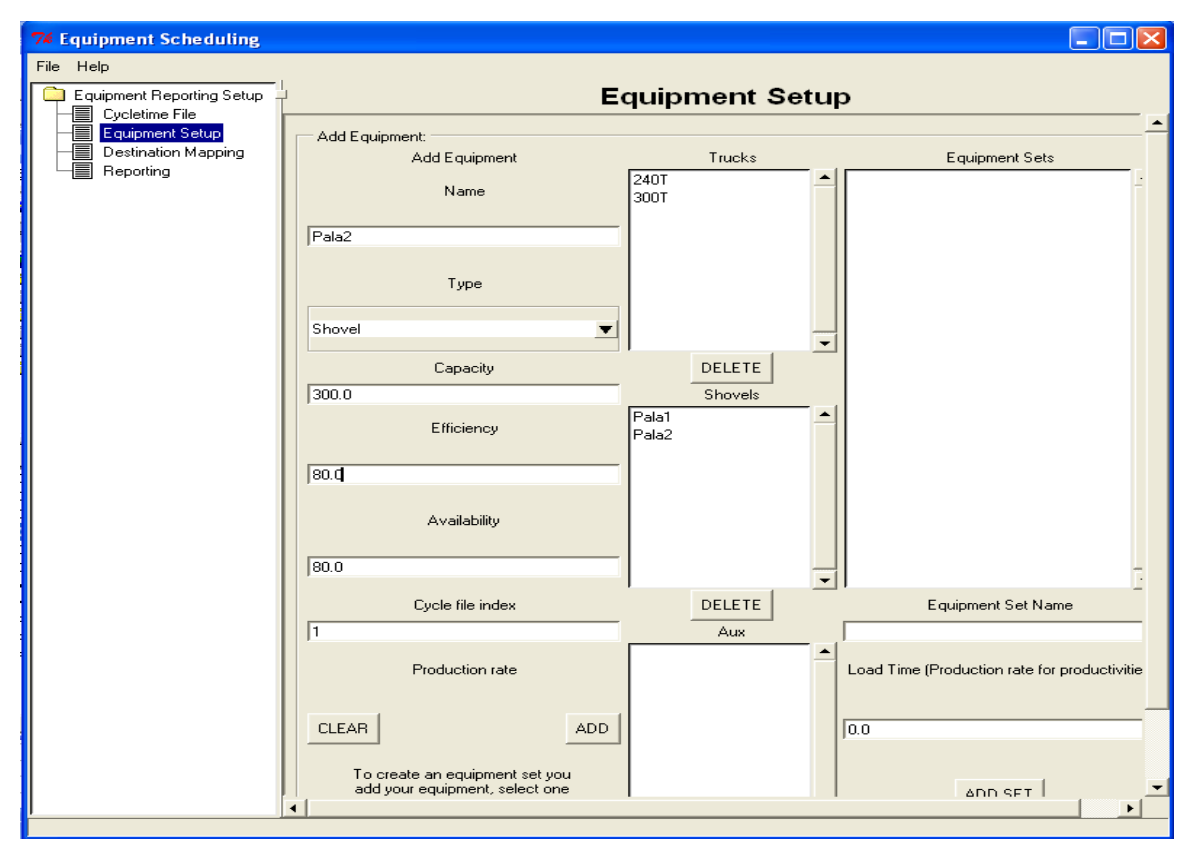

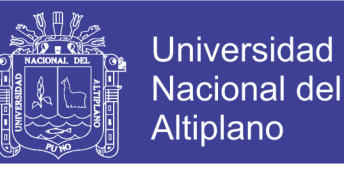

**Paso 12:** Después de haber agregado dos camiones: **240T y 340T**, y dos palas: **Pala1** y **Pala2**. Emparejar de la siguiente manera: **240T – Pala1** y **300T-Pala2**. ejecutar con pestaña **ADD Set**.

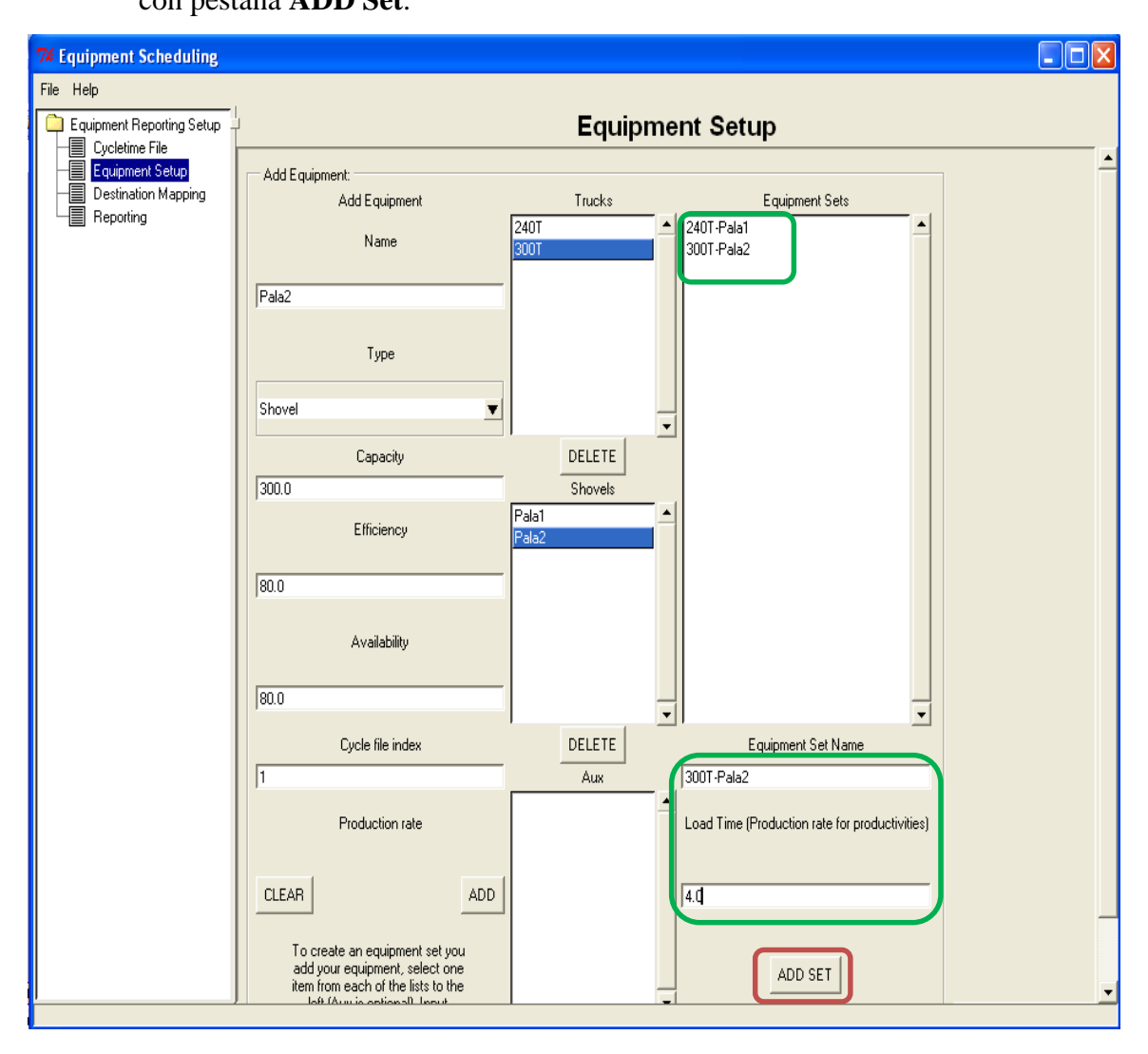

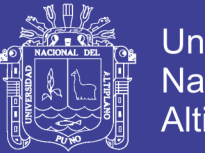

**Paso 13:** Agregar atributos extras. Para ello dirigirse a la ficha **Attributes**. Clic en

pestaña **Add**. Agregar nuevos destinos, digitando en el apartado **Attr Name**:

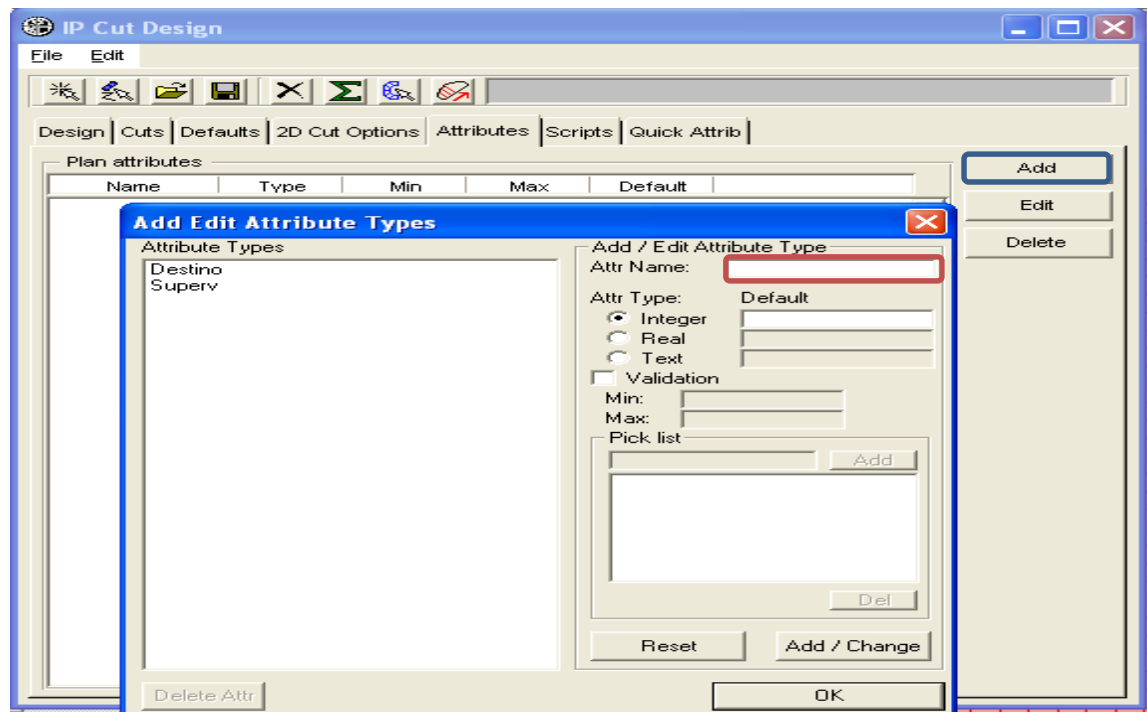

Los atributos que se agregaron son **pushback, ShovelHour, Truck,** etc.

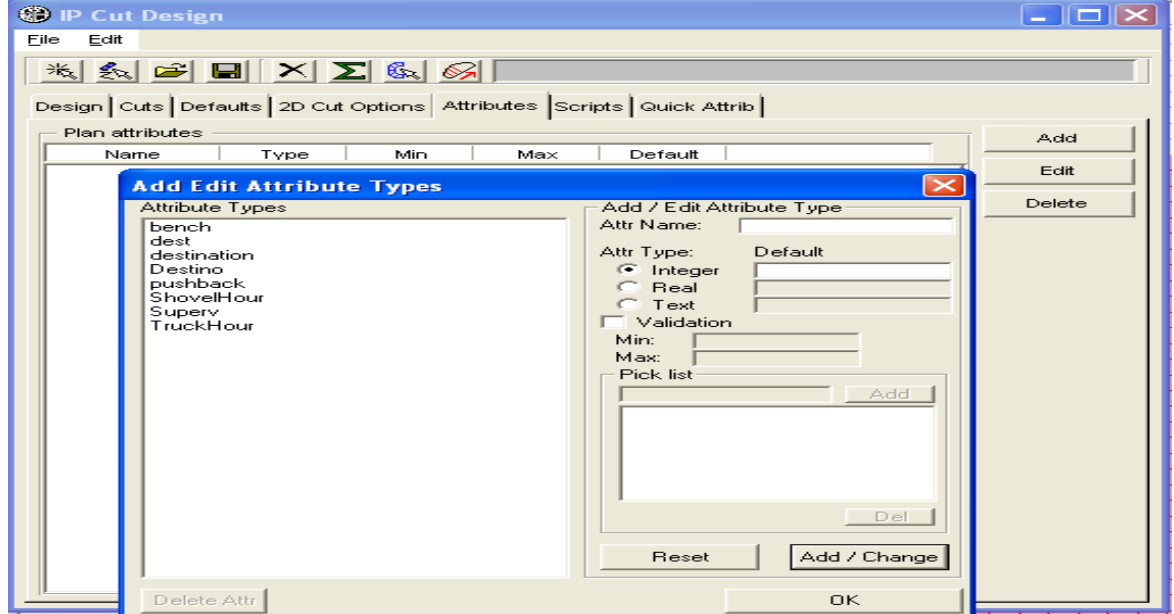

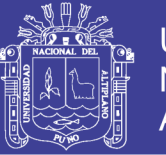

**Paso 14:** Volviendo a correr el **scripts eq-setup.py**, y *agregar* los nuevos atributos.

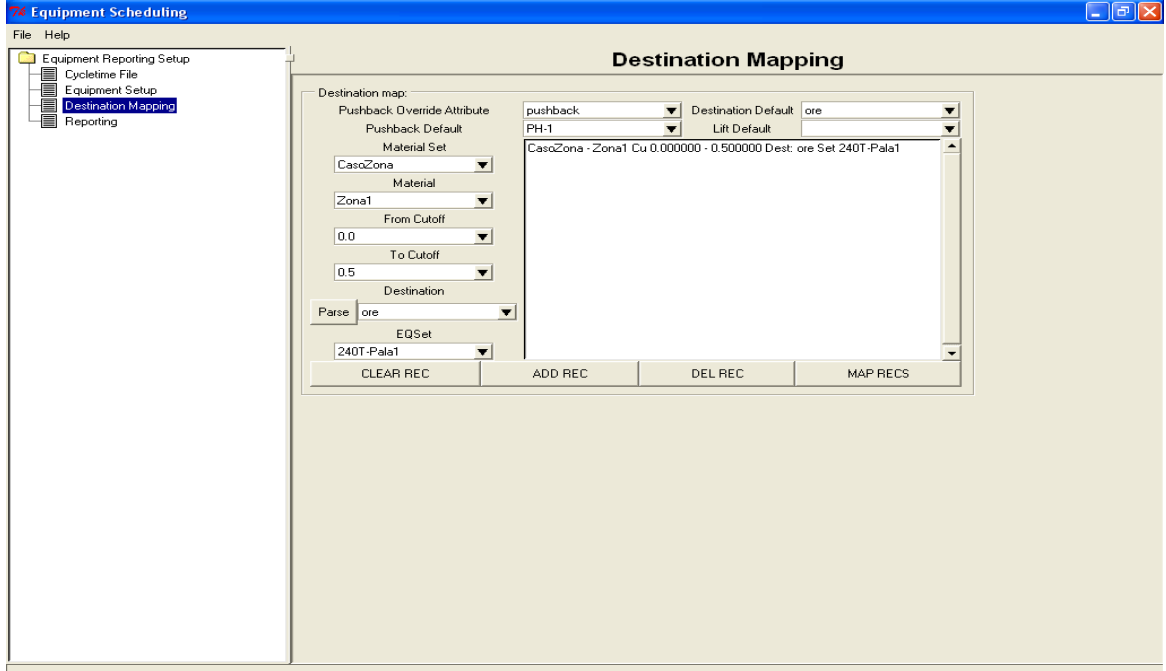

**Paso 15:** Ahora, cada zona debe estar atribuida a cada **Set** de pala – camión.

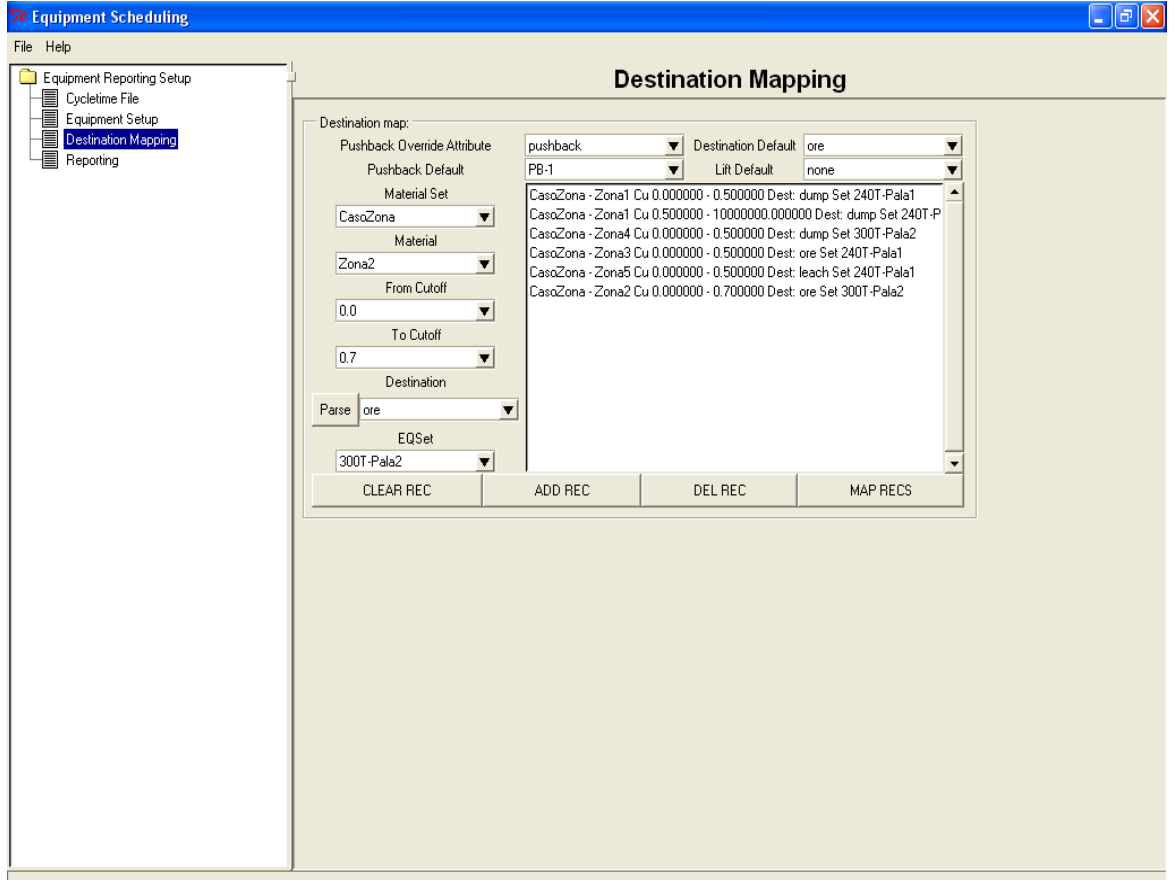

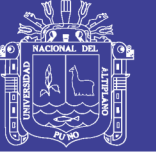

Paso 16: En seguida configurar los reportes de salida.

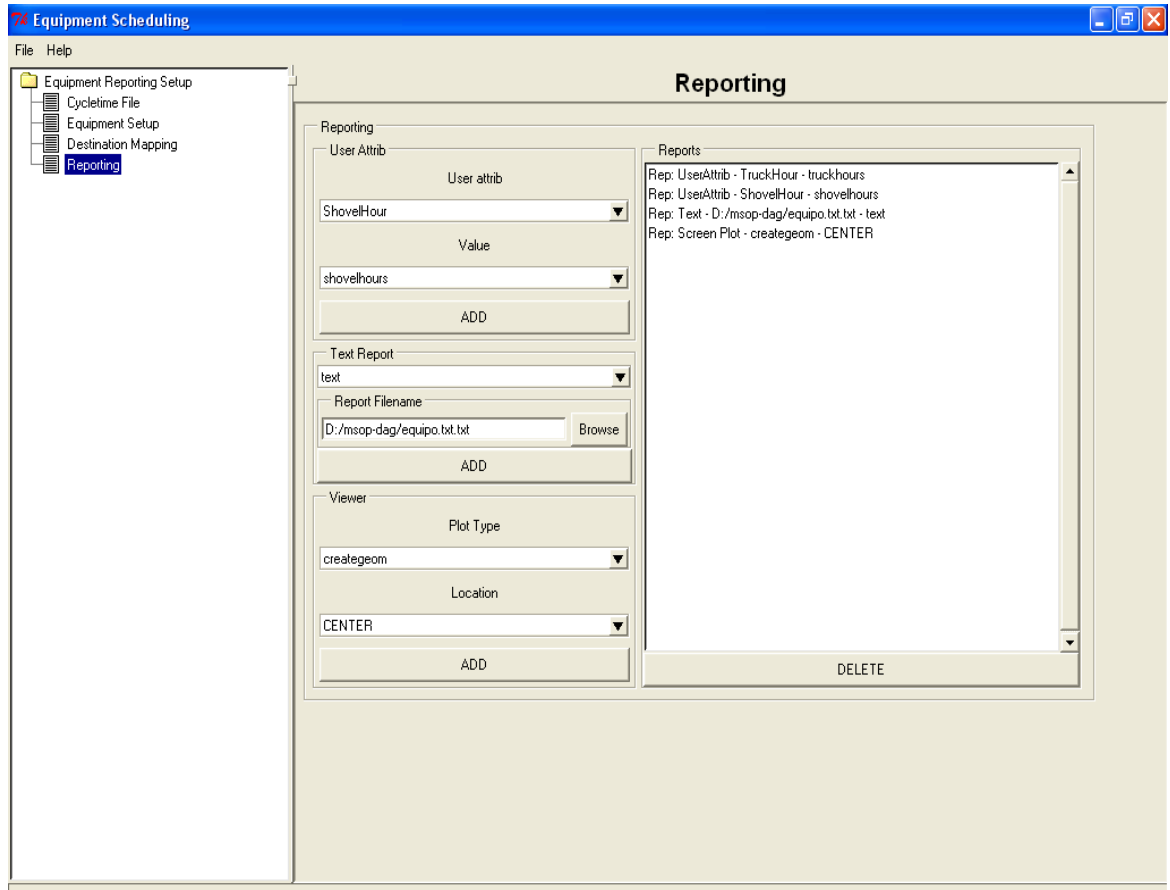

**Paso 17:** Finalmente agregar un nuevo **scripts** en la ficha **Scripts**, este reporte

corresponde, a **eq-report.py.**

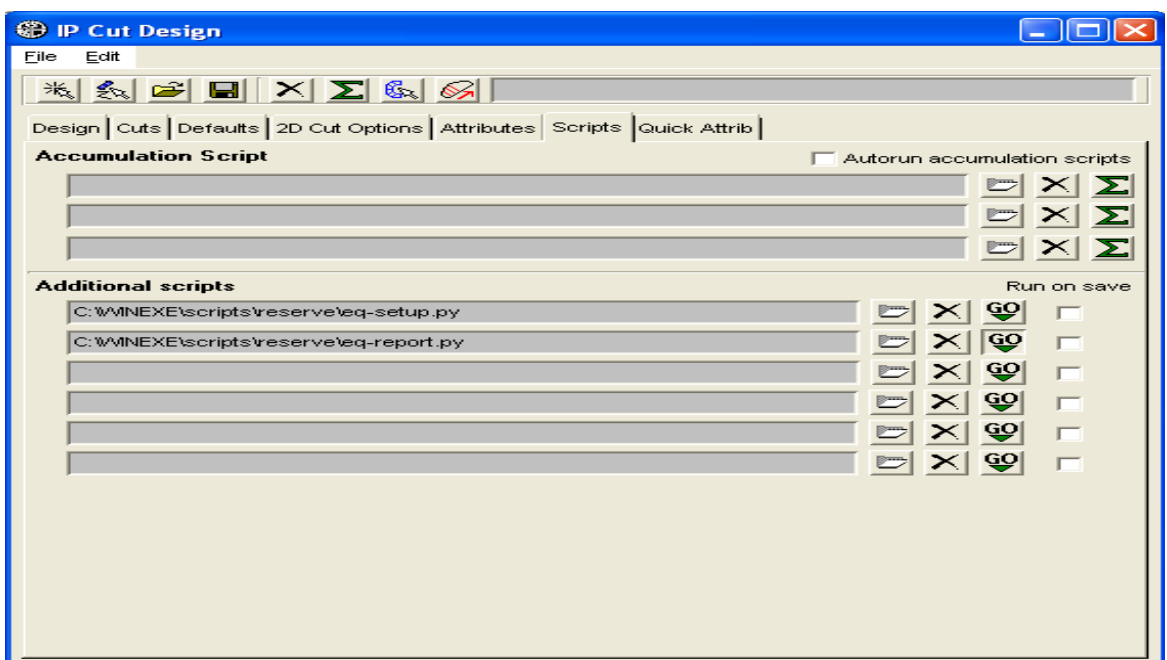

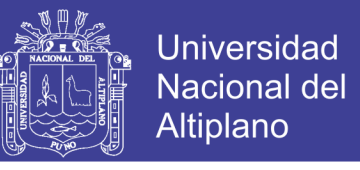

# **Paso 18:** En estos nuevos paneles configurar las propiedades como: El equipo **Set**, **fase,**

#### **nivel y el destino.**

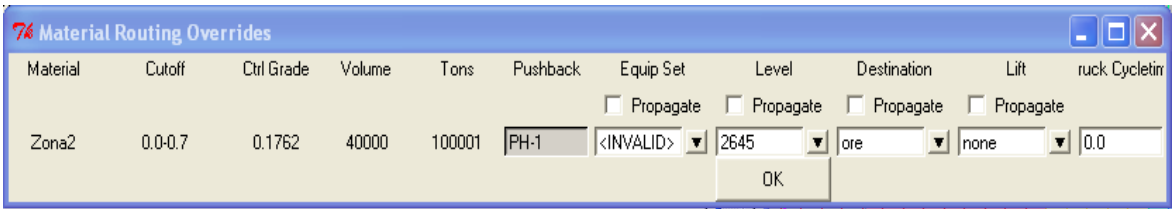

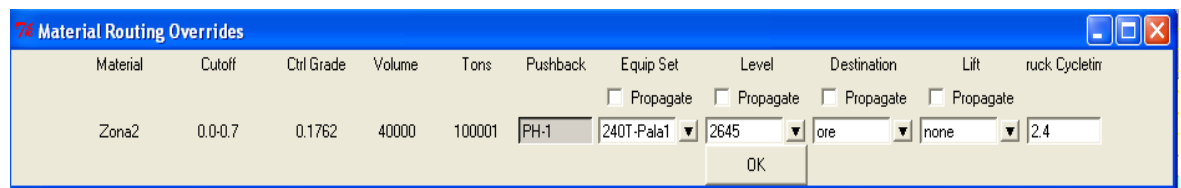

## Se ilustra el detalle del reporte de reservas:

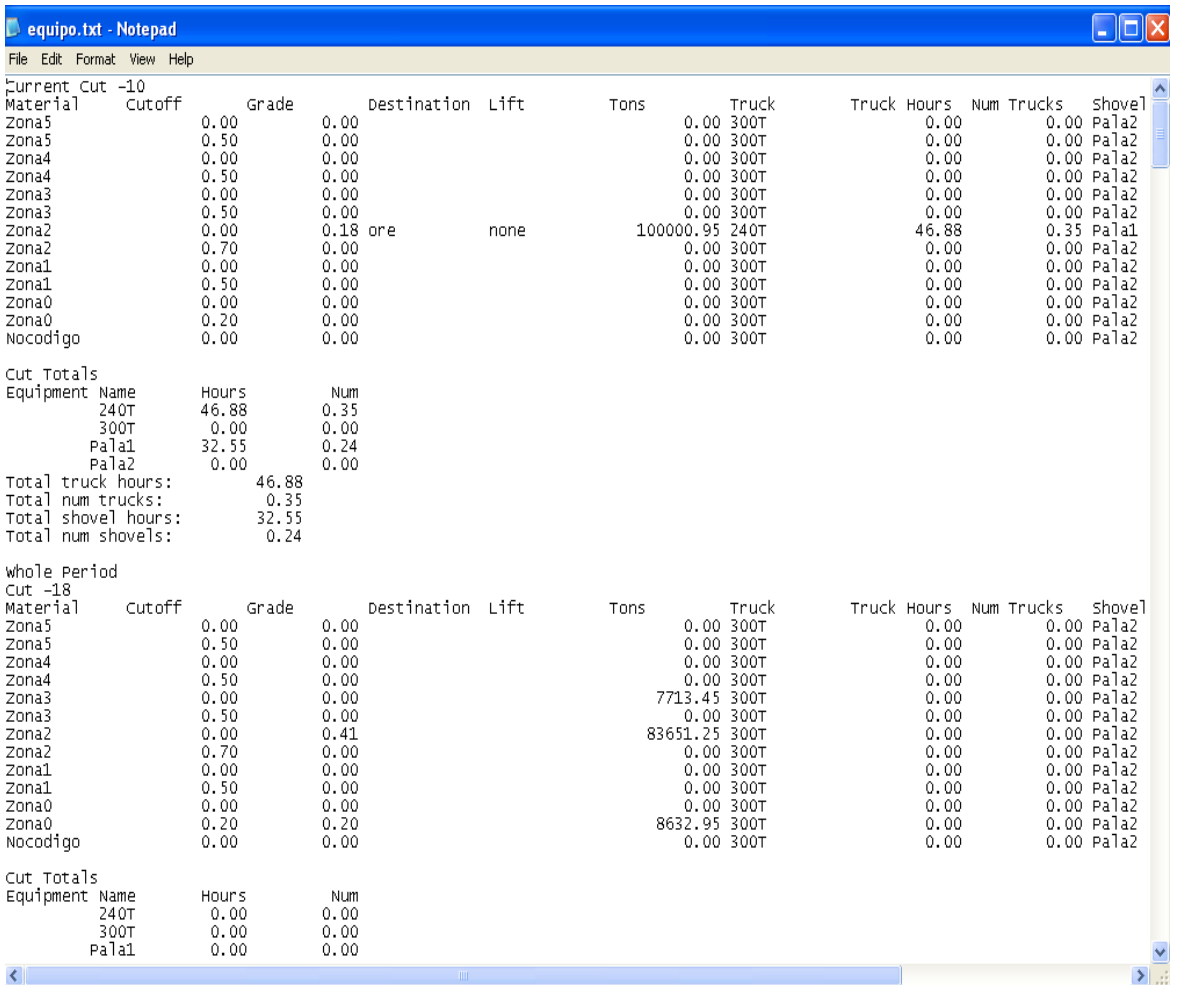

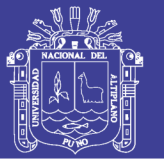

## **f).- Ejecución del DRILL HOLES:**

Una de las ventajas del IP, es que éste no necesariamente trabaja con un modelo de bloques, sino con los datos de *Detritus* que se recogen en perforación de *taladros de producción*. Este punto te permite ejecutar una comparación entre el polígono programado (en *MineSight*) y el ejecutado (en campo).

Paso 1: Para ello abrir un proyecto distinto al que se estuvo trabajando. Este proyecto trabaja necesariamente con *AcQuire.*

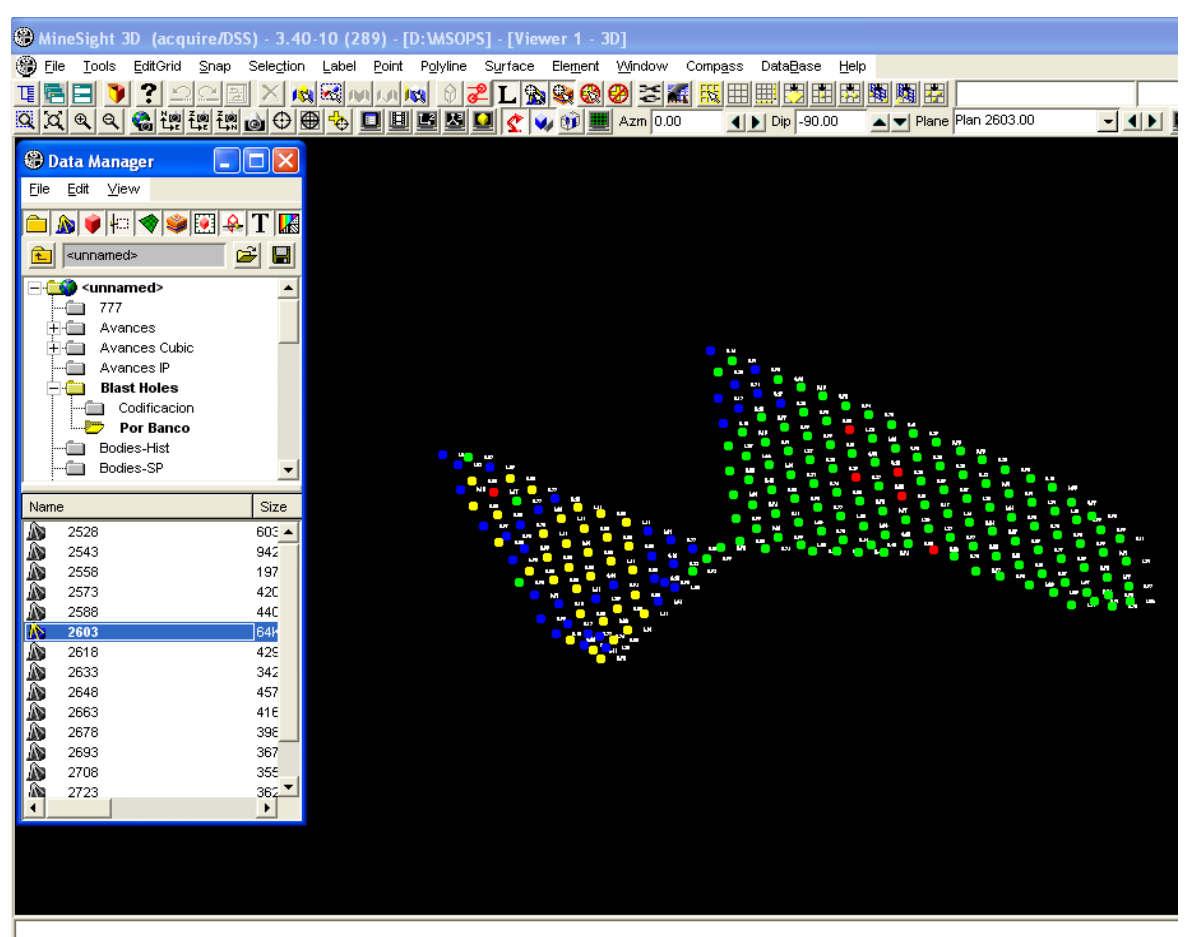

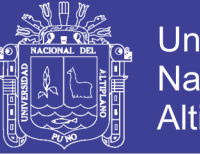

**Paso 2:** Seleccionar el folder **Blast Holes**, clic derecho en **/New/Interactive Planner** 

 **Object**, para crear un nuevo objeto **IP**.

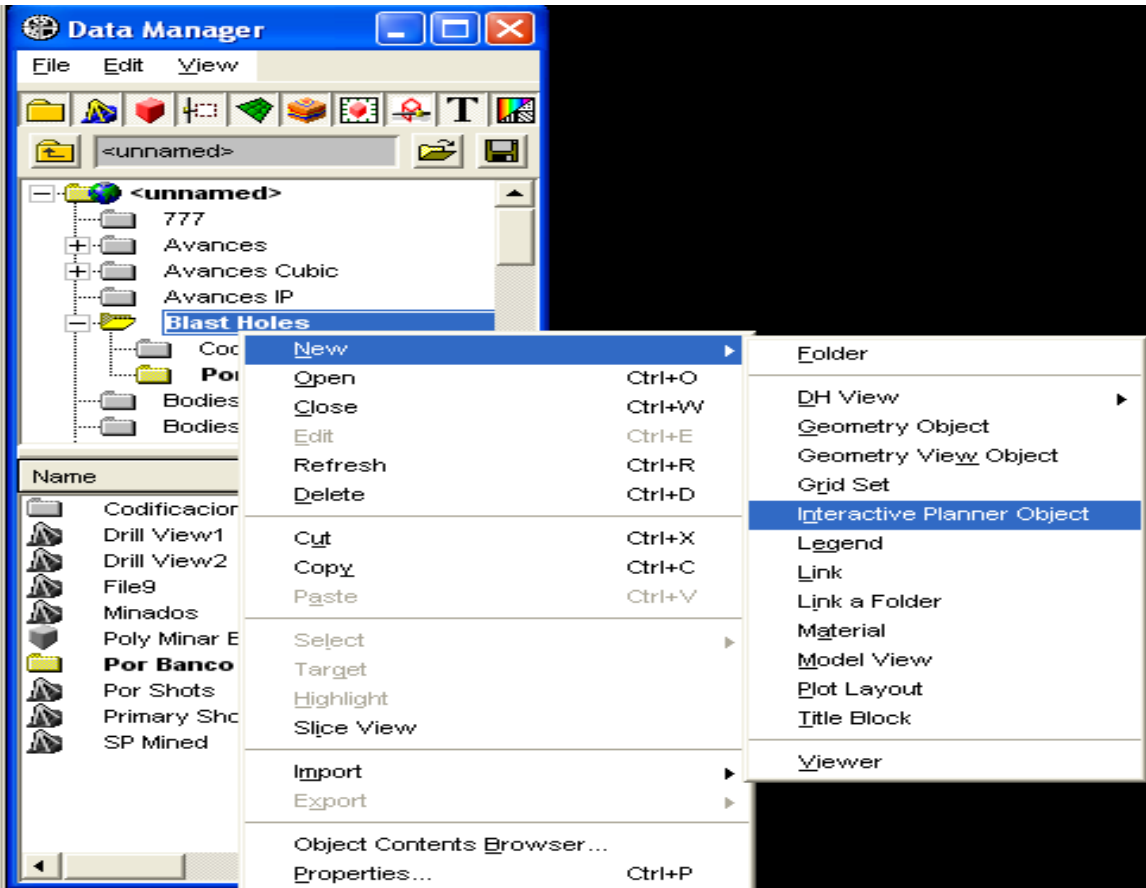

Nombre al nuevo **IP** con **Blast Holes** y clic en **OK.**

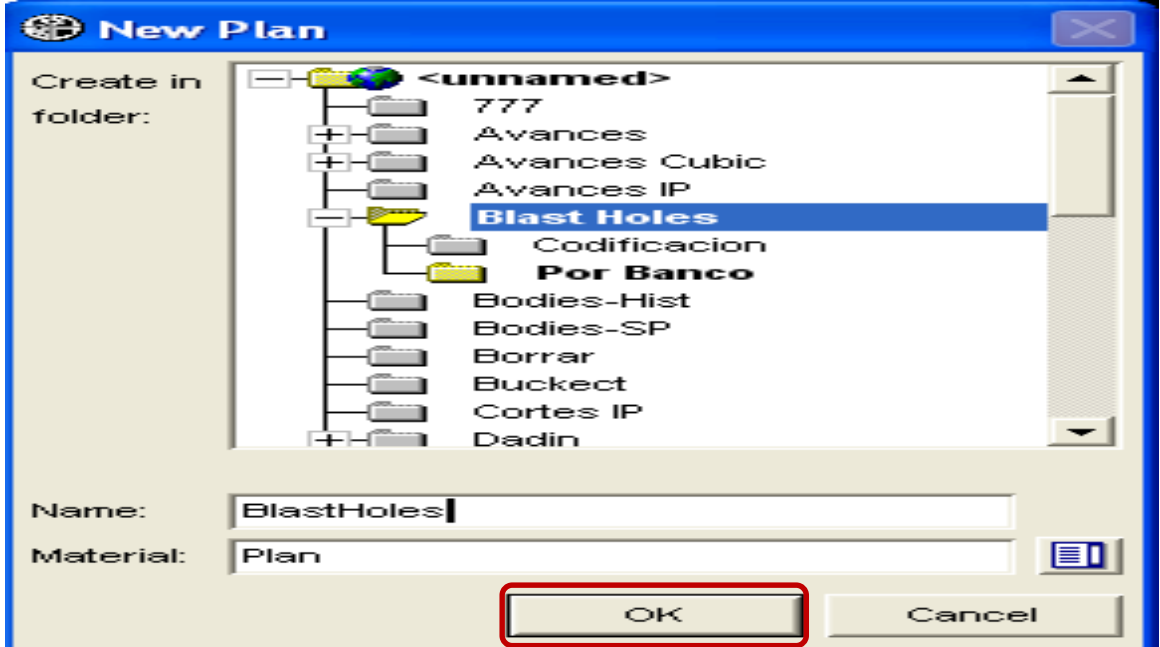

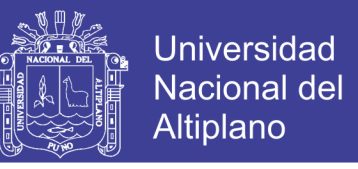

**Paso 3:** En el cuadro de diálogo que se despliega inmediatamente, agregar una nueva base

de datos. Para ello haga clic en el botón **New…**

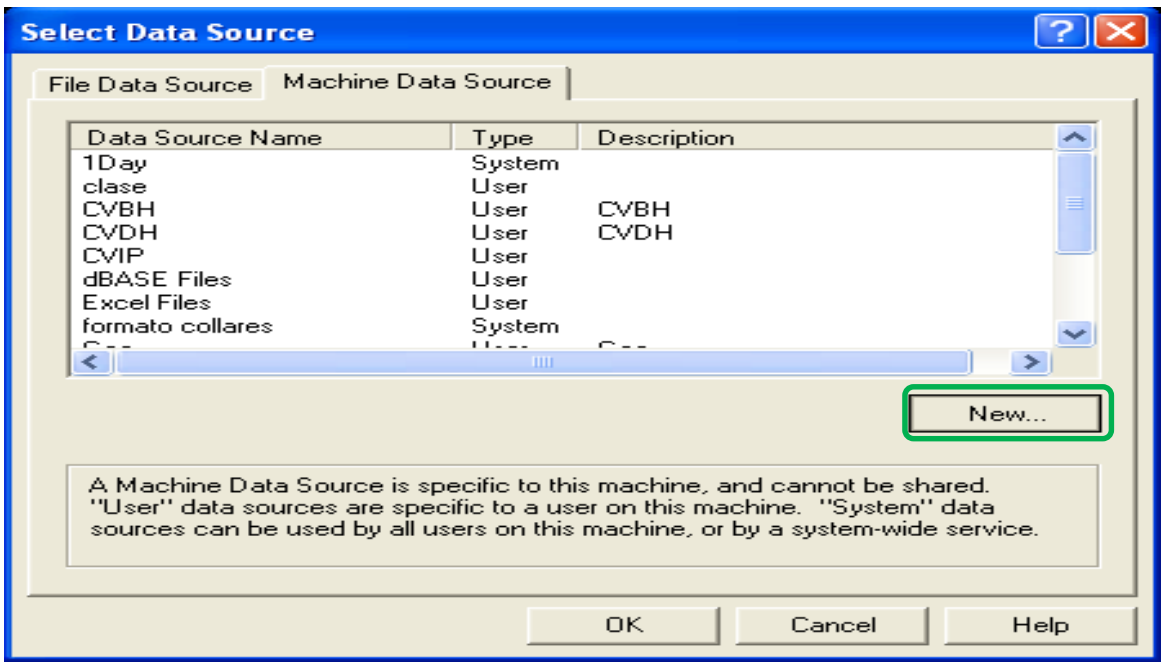

**Paso 4:** Antes de seguir, asegurarse que el archivo **Attrib13\_16.mdb**, esté en el proyecto

 *MineSight.* $E$  report 2 KB Text Document 11/23/2005 9:20 AM **□** omsep Preportflat 2 KB Text Document 11/22/2005 2:00 PM msSTGPlan  $\mathbb{E}$  result 5 KB Text Document 4/17/2004 7:28 AM  $\Box$  Scripts  $\mathbb{E}$  tst 1 KB Text Document 4/17/2004 9:03 AM **D** User **D** WS\_FTP 1 KB Text Document 4/20/2004 11:41 AM  $\Box \Leftrightarrow$  New Volume (D:) param.tmp 1 KB TMP File 4/17/2004 7:28 AM  $\Box$   $\Box$  acq of prt.tmp 1 KB TMP File 4/14/2004 2:16 PM Cerro Verde rpt612.tmp 15 KB TMP File 4/24/2004 1:20 PM E **C** CVBH min612.tmp 1 KB TMP File 4/24/2004 1:13 PM **⊞ a** CVDH 圖run667.tmp 2 KB TMP File 4/7/2004 1:22 PM  $\Box$  mo-ip content content 1 KB TMP File 11/23/2005 9:01 AM E msresources 园 run615.typ 1 KB TYP File 4/12/2004 1:58 PM defil nkao1.var 1 KB VAR File 3/11/2004 1:15 PM E nsop-dag omu2.var 1 KB VAR File 3/11/2004 8:45 AM □ O MSOPS mpyro1.var 1 KB VAR File 3/23/2004 8:21 AM msdhedit ansc2.var 1 KB VAR File 3/24/2004 7:37 AM E msresources 1 KB VAR File to4-3.var 7/8/2003 7:20 AM Archivos cutaccum.vgd 5 KB VGD File 4/7/2004 2:11 PM **C** Atajos  $\frac{1}{200}$  201.xyz 1,082 KB XYZ File 4/24/2004 1:05 PM BackupOC 554 KB XYZ File  $\frac{1}{202}$  202.xyz 4/24/2004 1:05 PM DATABASEACO  $3203.xyz$ 1,318 KB XYZ File 4/24/2004 1:05 PM Diglines **Doc**  $304.xyz$ 1,026 KB XYZ File 4/24/2004 1:05 PM  $\frac{1}{205}$  205.xyz 425 KB XYZ File 4/24/2004 1:05 PM scripts Attrib13\_16 936 KB Microsoft Office Acc... 1/28/2004 1:35 PM **E** OPS-17Abr04 **Contractor** 

que se está trabajando caso contrario, **"extráigalo"** de la carpeta de instalación

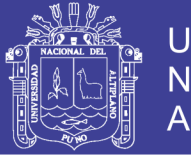

92

**Paso 5:** En el siguiente panel de dialogo, clic en el botón **Add...**

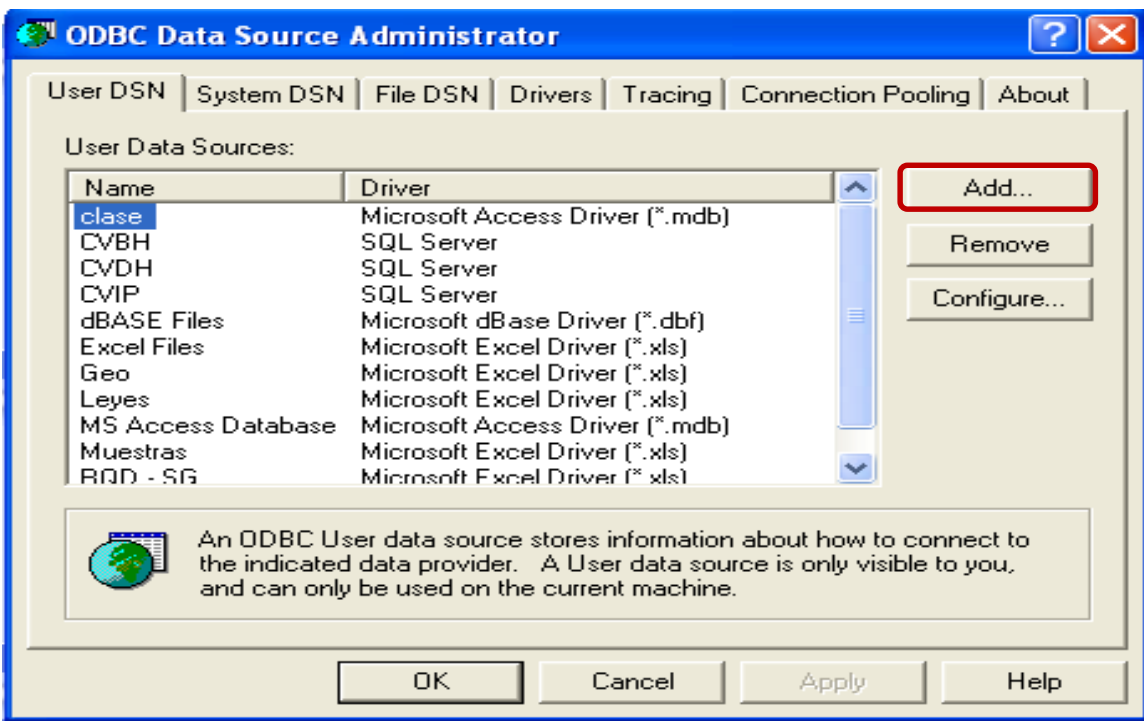

Del panel de dialogo que sigue, seleccione al opción **Driver do Microsoft Access (\*.mdb),** luego clic en pestaña **Next>.**

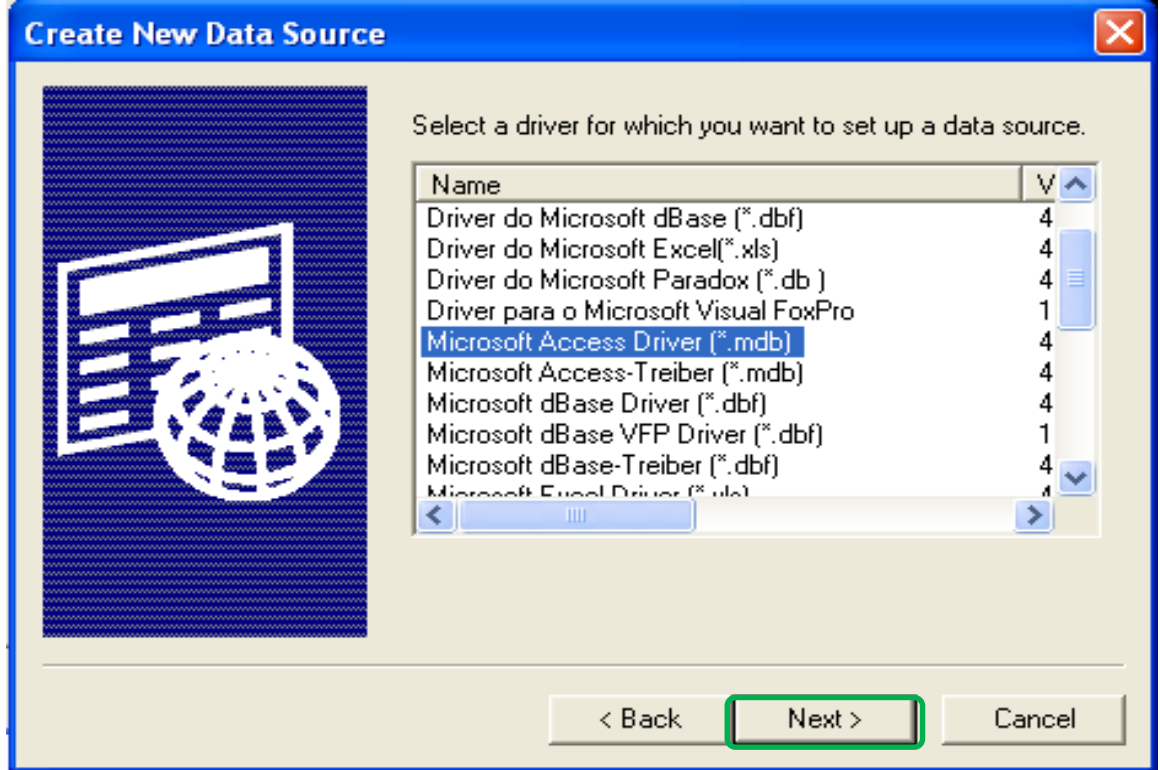

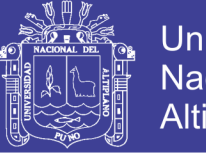

93

**Paso 6:** Clic en pestaña **Select…,** en **Drives** seleccionar el disco, luego el **folder Project MSOPS** y en seguida la base de datos de nombre **Attrib13\_16.mdb**. Finalmente dar clic en pestaña **OK.**

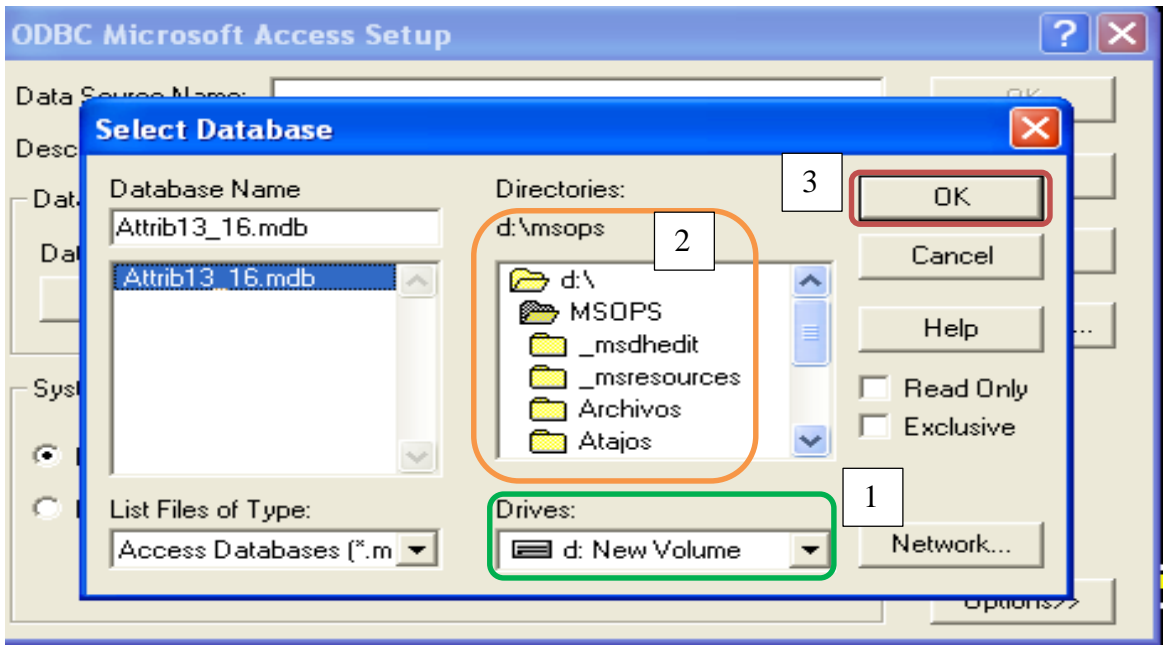

En seguida clic en pestaña OK.

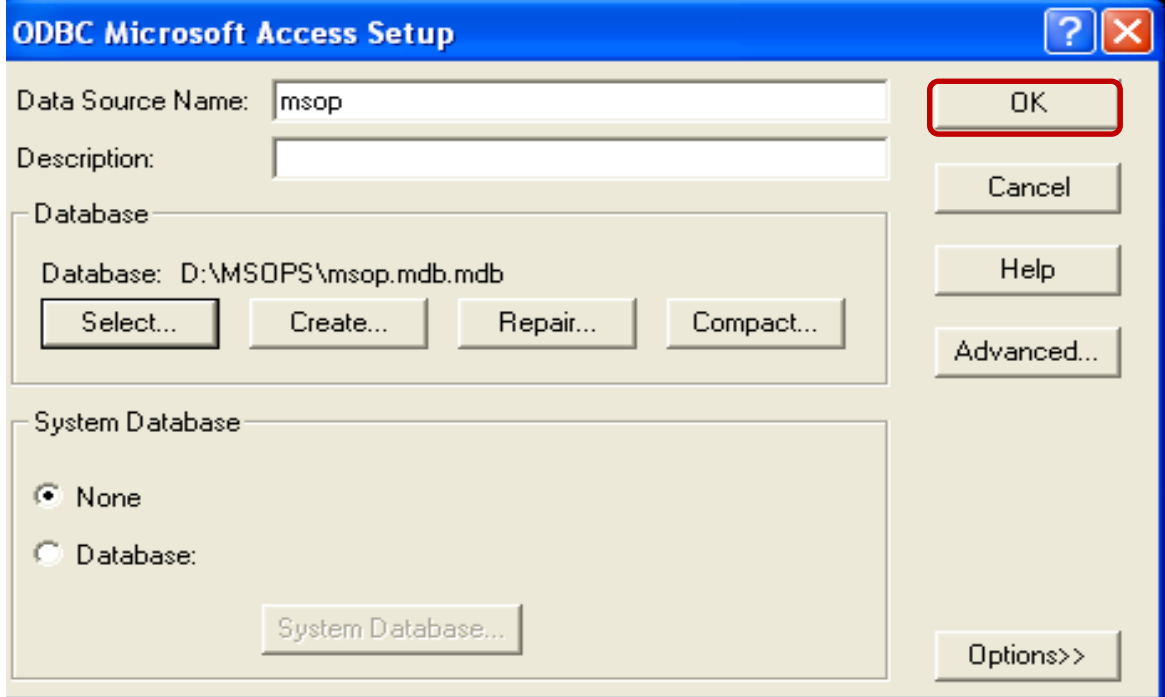

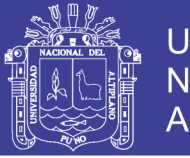

94

Finalmente, seleccionar la base de datos recién creada y hacer clic en pestaña **OK**.

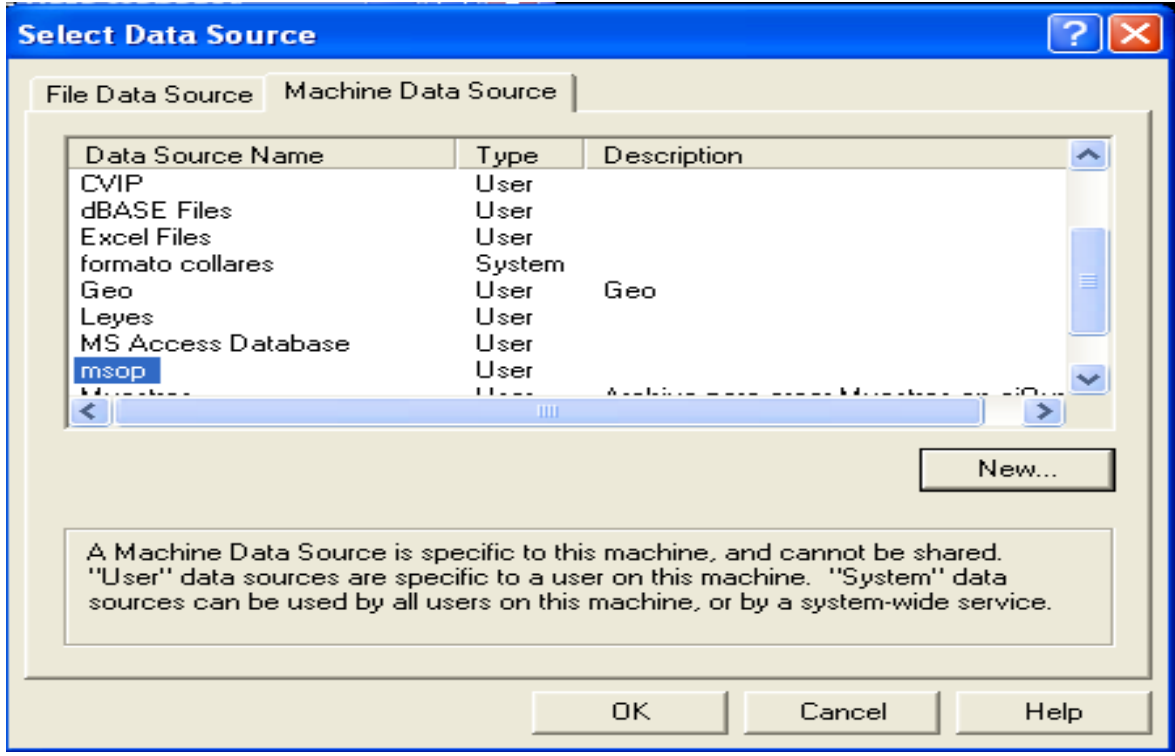

**Paso 7:** Renombre al **Interactive Planner Object** con el nombre de **blastholes**. Hacer

*check* en la opción **Drillholes** y clic en pestaña **OK**.

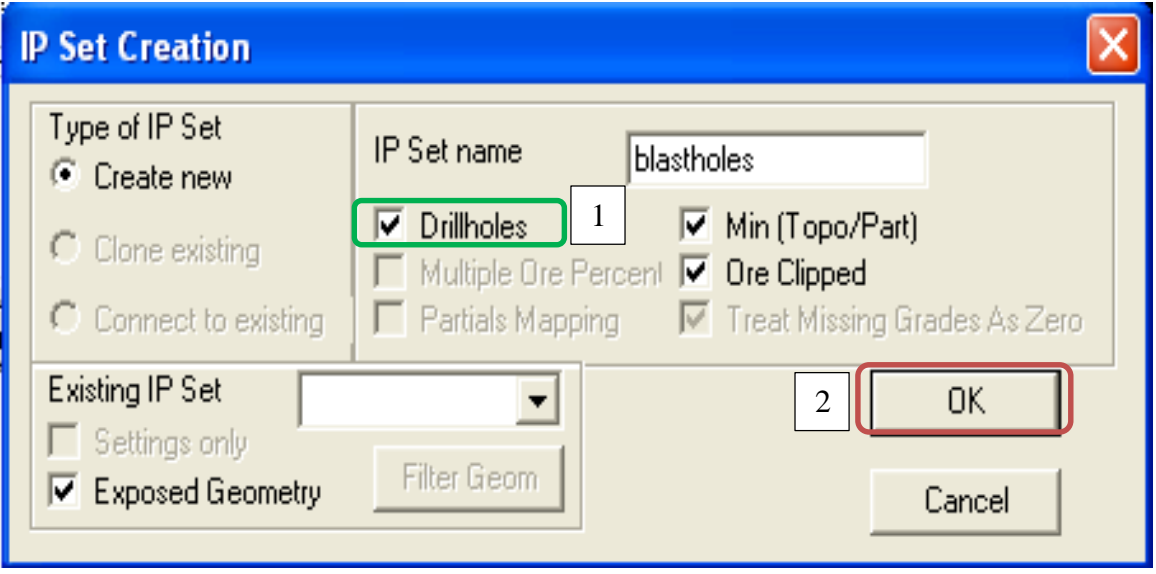

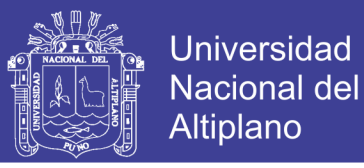

**Paso 8:** Con la ficha **Area** seleccionada por defecto, seleccione el **Drillhole View 2603.**

Para ello hacer clic en pestaña de **drillhole selector**. Luego clic en pestaña **OK**.

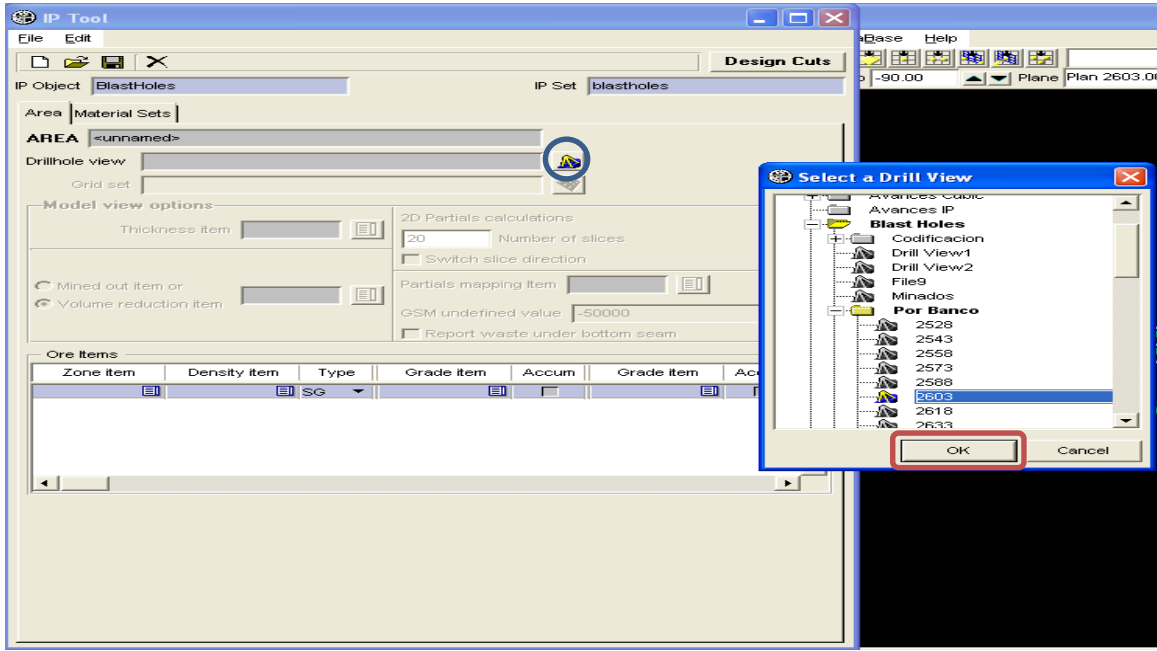

**Paso 9:** Configurando las zonas de mineral con respectivos minerales económicos (Cu), tal como se muestra en las siguientes figuras:

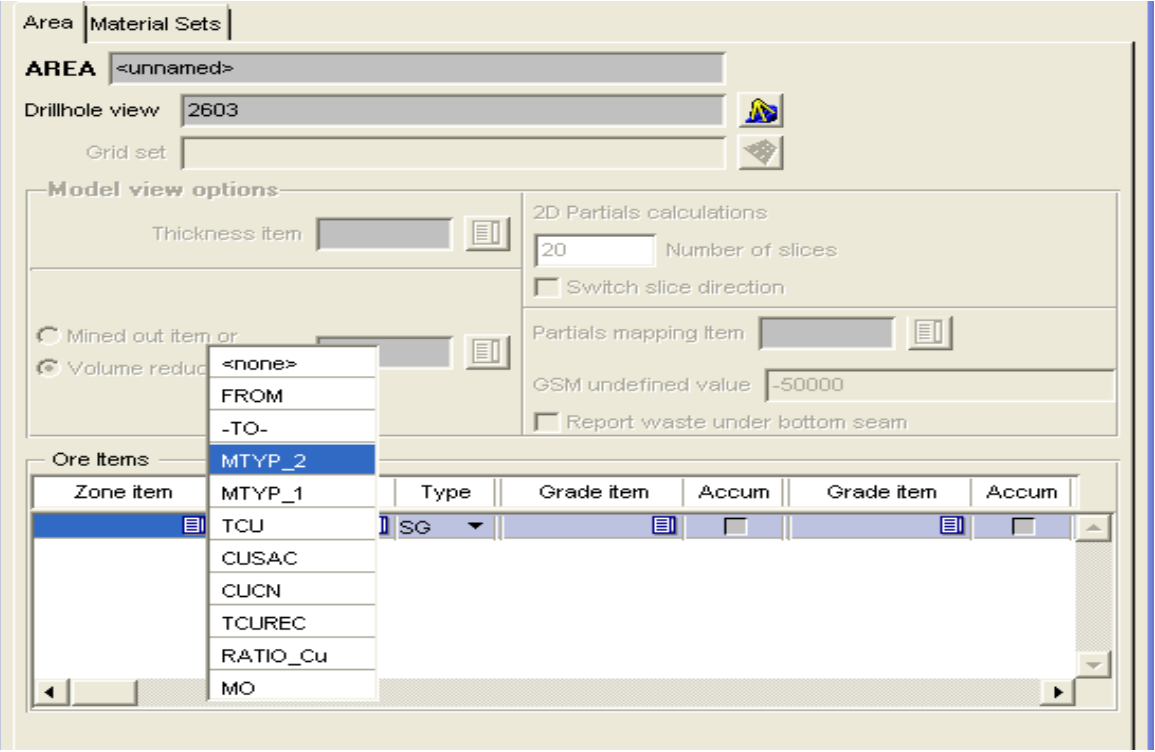

# INFORME DE EXPERIENCIA PROFESIONAL UNA - PUNO

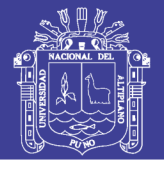

96

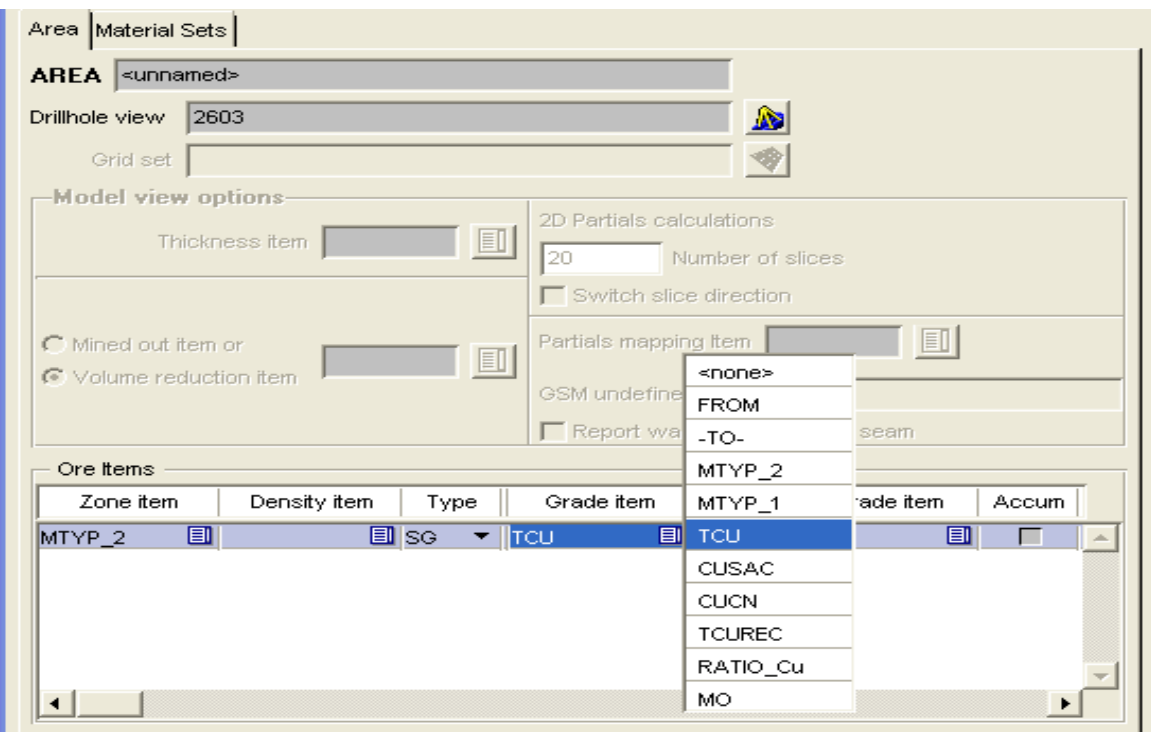

Una vez configurados, guardar el área con el nombre de **BlastHoles** y luego pase al apartado o pestaña **Material Sets**.

**Paso 10:** En apartado **Material Sets**, establecer las zonas de: **Waste, Oxide, Secund,** 

 **Trans, Primario y Filled.**

| <b>O</b> IP Tool                                               |                     |  |         |        |                          |        |                              |                          |
|----------------------------------------------------------------|---------------------|--|---------|--------|--------------------------|--------|------------------------------|--------------------------|
| Eile<br>Edit                                                   |                     |  |         |        |                          |        |                              |                          |
| $\mathbf{E} \mathbf{E} \mathbf{X}$<br><b>Design Cuts</b><br>Г١ |                     |  |         |        |                          |        |                              |                          |
| <b>BlastHoles</b><br>IP Object                                 |                     |  |         |        | blastholes<br>IP Set     |        |                              |                          |
| Area Material Sets                                             |                     |  |         |        |                          |        |                              |                          |
| <b>MATERIAL SET</b>                                            | <unnamed></unnamed> |  |         |        |                          |        |                              |                          |
| Area                                                           | $\Box$              |  |         |        |                          |        |                              |                          |
| Zone name                                                      | Default<br>Value    |  | Density | Cutoff | Cutoff                   | Cutoff | Cutoff                       | Cutof                    |
| 1<br>Maste                                                     | 1∽                  |  | 2.5000  | 0.0000 | $\overline{\phantom{0}}$ | -      |                              | -                        |
| 2<br>lOxide.                                                   | ⊏                   |  | 2.5000  | 0.0000 | $\overline{\phantom{0}}$ | -      | $\qquad \qquad \blacksquare$ | -                        |
| з<br> Secund                                                   | ⊏                   |  | 2.5000  | 0.0000 | -                        | -      | -                            | -                        |
| 4<br>Trans                                                     | ⊏                   |  | 2.5000  | 0.0000 | -                        | -      | -                            | $\overline{\phantom{a}}$ |
| 5<br>Primario                                                  | ┍                   |  | 2.5000  | 0.0000 | -                        | -      | -                            | -                        |
| 6<br>Filled                                                    | ┍                   |  | 2.5000  | 0.0000 | -                        | -      | -                            | -                        |
| O                                                              | ⊏                   |  | 2.5000  | 0.0000 | -                        | -      | -                            | -                        |
| ۱o                                                             | ⊏                   |  | 2.5000  | 0.0000 | -                        | -      | -                            | $\overline{\phantom{0}}$ |
| lo                                                             | ⊏                   |  | 2.5000  | 0.0000 | -                        | -      | -                            | -                        |
| ١o                                                             | ┏                   |  | 2.5000  | 0.0000 | -                        | -      | -                            | $\overline{\phantom{a}}$ |
| o                                                              | ┌                   |  | 2.5000  | 0.0000 | -                        | -      | -                            | -                        |
| ۱o                                                             | ┌                   |  | 2.5000  | 0.0000 | -                        | -      | -                            |                          |

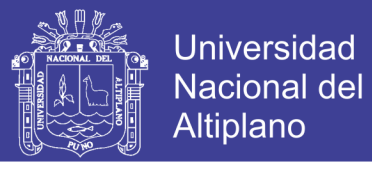

Establecer también **Cutoff** igual **0.2** a las zonas de mineralización:

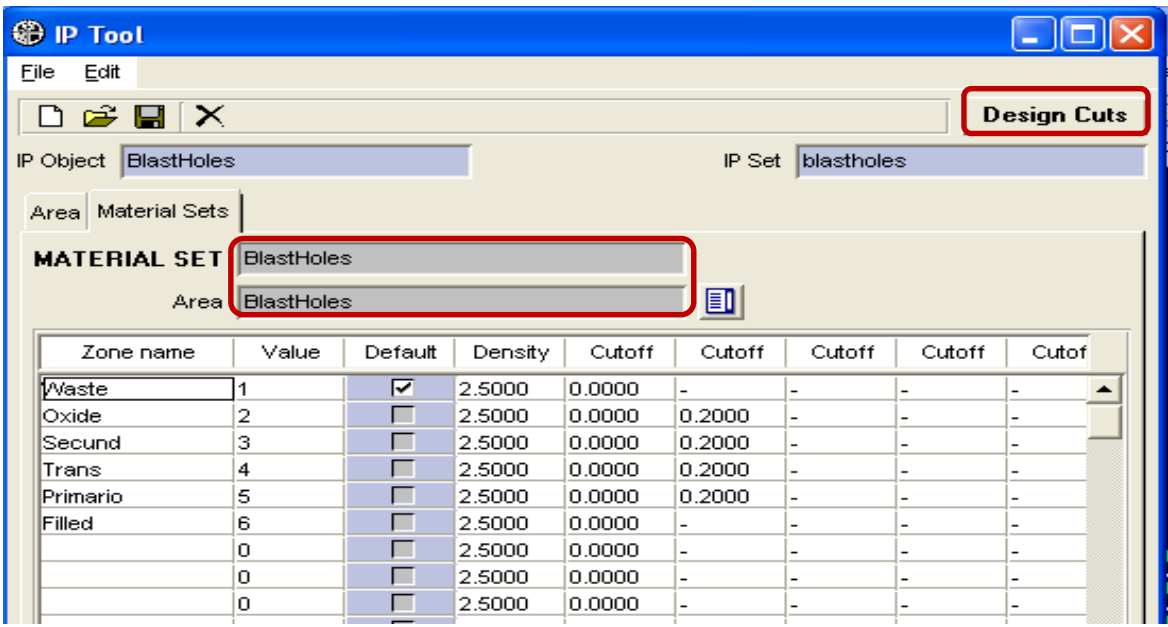

Finalmente seleccionar el **Area BlastHoles,** luego guardar el **Material Sets**, con el nombre de **BlastHoles** y clic en el pestaña **Design Cuts.**

**Paso 11:** Una vez abierto el cuadro de dialogo **IP Cut Design**, diríjirse a la ficha **Defaults.** hacer *check* en opción **Cut Autonaming**. Digite el **Prefix - "Cut"** y espaciarlos cada **3** intervalos.

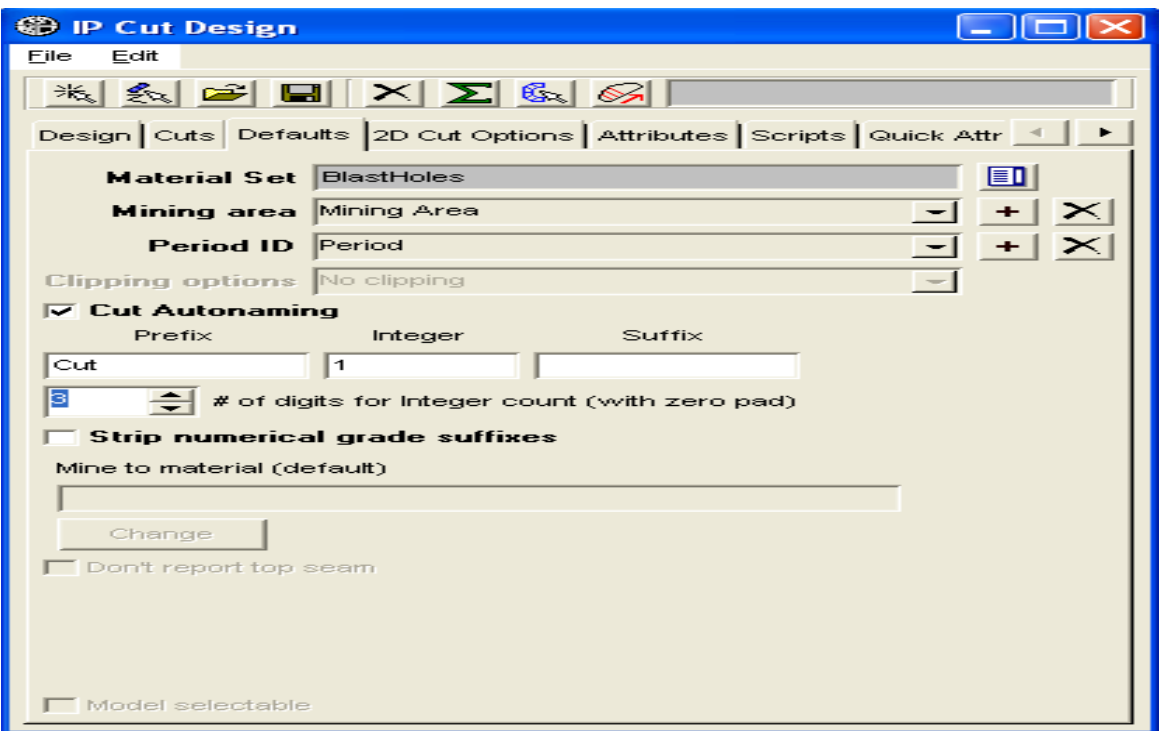

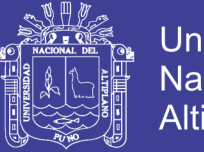

**Paso 12:** En pestaña **2D Cut Options**; como no se trabajará con un modelo de bloques, se deshabilitará las demás opciones dadas por defecto y tan solamente programar el corte a lo largo de una altura fija: de **2603** a **2618**.

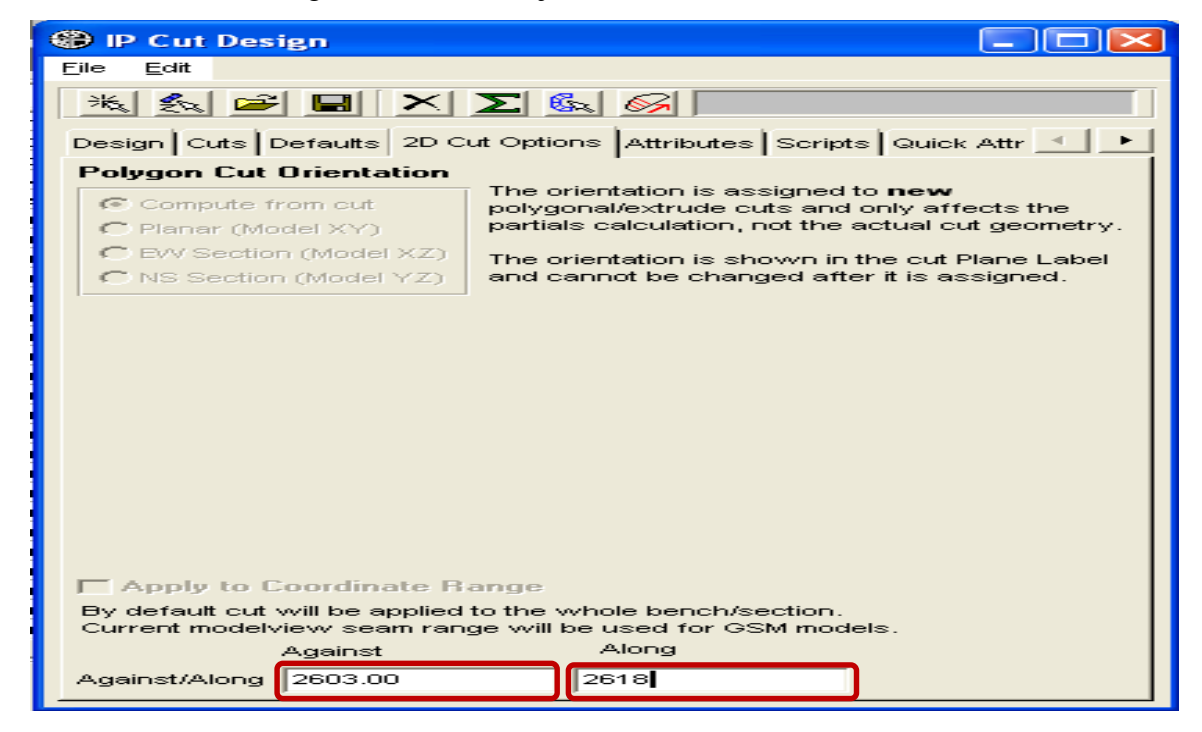

**Paso 13:** Antes de diseñar los contornos del corte, asegurarse que esté en vista **2D** y en nivel o cota **2603**. Puede activar la opción **Snap Edit Grid to Current Plane** en

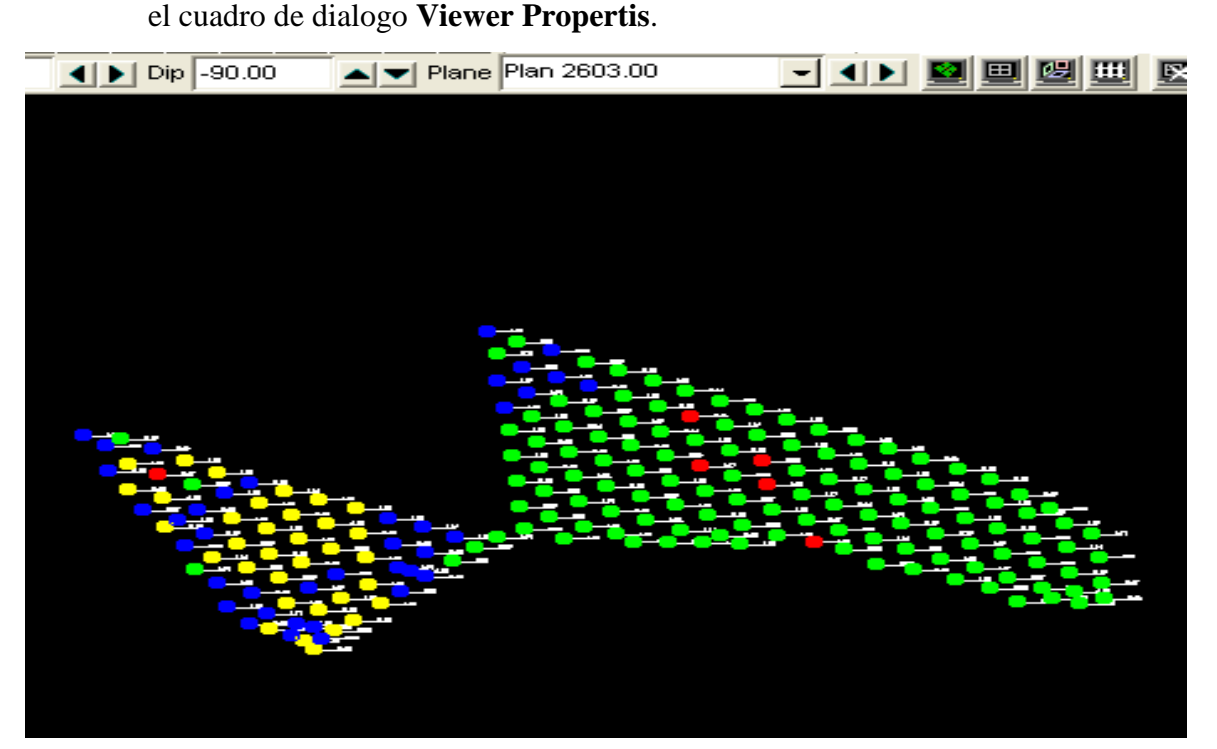

# INFORME DE EXPERIENCIA<br>PROFESIONAL UNA - PUNO

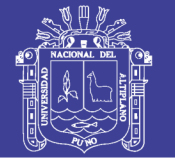

99

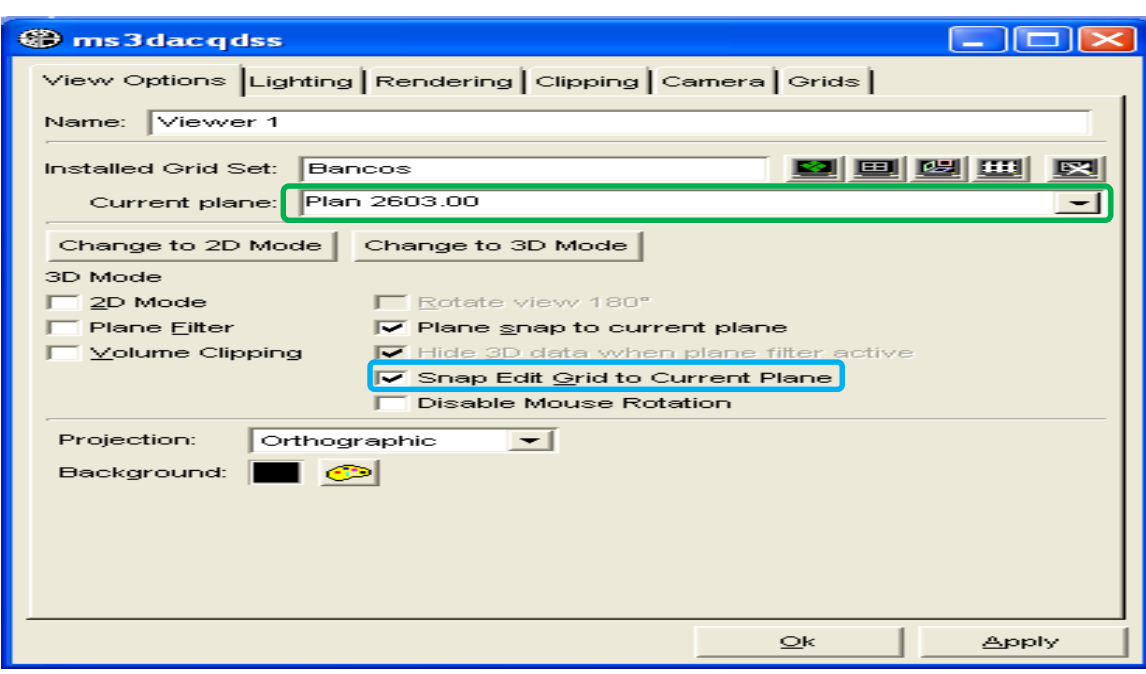

**Paso 14:** Dirigirse a la pestaña **Scripts**, y agregar **Scripts** desde el folder de instalación de

*MineSight*, la cual se encuentra en el folder **WINEXE.**

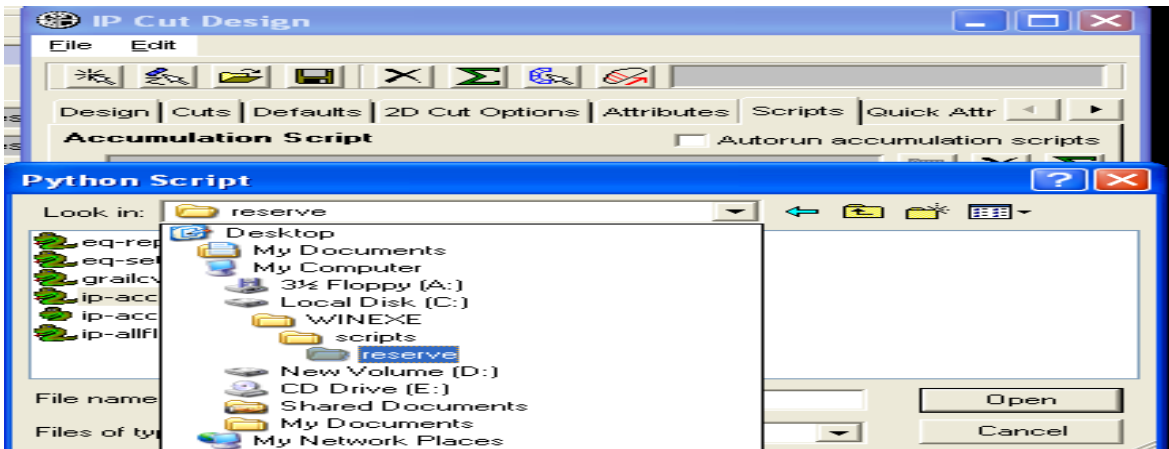

Elegir el **script ip-accum.py** y clic en pestaña **Open** para seleccionar el **script**.

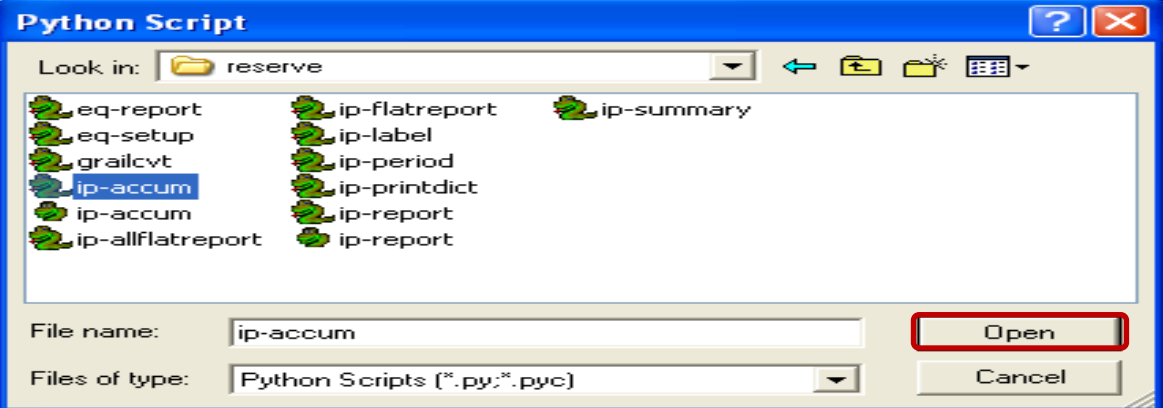

# INFORME DE EXPERIENCIA PROFESIONAL UNA - PUNO

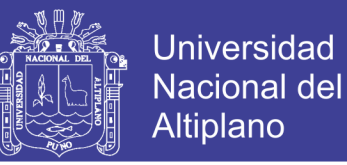

100

Paso 15: Diseñe el contorno, sobre el primer corte o malla de perforación. Finalmente

agregar el corte y calcular las toneladas que fueron voladas con la primera malla.

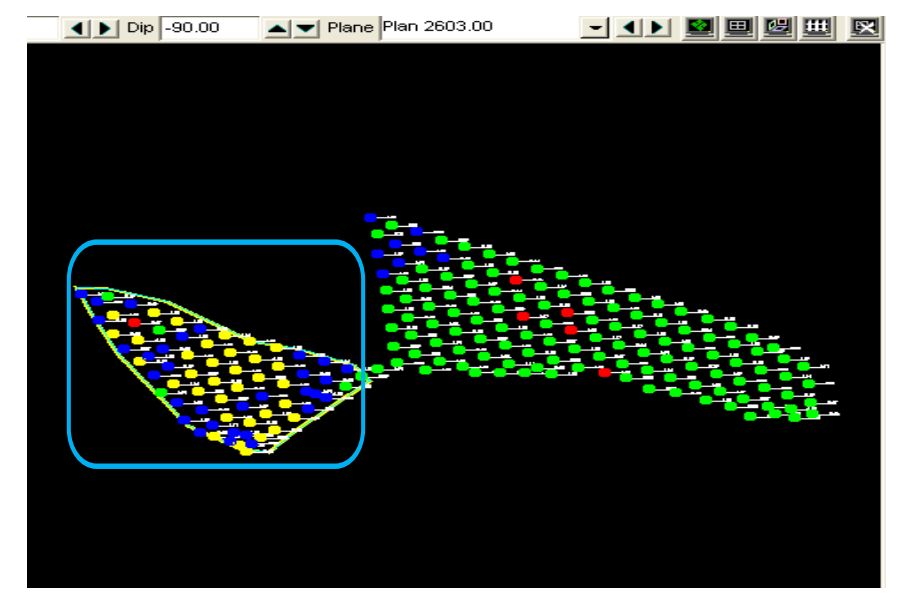

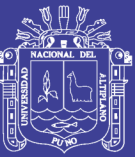

# **CAPÍTULO II**

# **PROCEDIMIENTOS DE "ACQUIRE Y MINESIGHT" EN PLANEAMIENTO A MEDIANO PLAZO EN ARASI S.A.C.**

#### **2.1 Aspectos generales**

## **2.1.1. Ubicación del proyecto**

El Proyecto Arasi S.A.C. está políticamente ubicada en distrito de Ocuviri, provincia de Lampa y departamento de Puno; en inmediaciones de los cerros "Quinsachota y Huarucani" de porciones altas de microcuencas de los riachuelos "Azufrini y Huarucani", afluentes del río "Chacapalca", de la cuenca "Ramis", a una altitud comprendida entre 4,500 y 5,100 msnm.

- *Las coordenadas geográficas UTM* del centro del yacimiento son:
- Norte : 8 312 000,000
- Sur : 302 000.000

 *Clima:* La precipitación pluvial se presentan en los meses de verano entre Enero y Marzo, período en el cual ocurre más de 75% de precipitación total anual. Las temperaturas son variables entre día y noche; la temperatura desciende en las noches por debajo de 0°C. La humedad registra valores bajos, el cual es característico de zona andina; los meses de otoño e invierno registran menor humedad. La evaporación de agua a la atmósfera es principalmente por la radiación solar y los fuertes vientos se presentan mayormente en horas de la tarde.

## **2.1.2 Plano general de ubicación**

(ver Figura PU "plano único")

# **INFORME DE EXPERIENCIA** PROFESIONAL UNA - PUNO

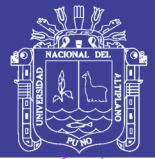

**Universidad** Nacional del

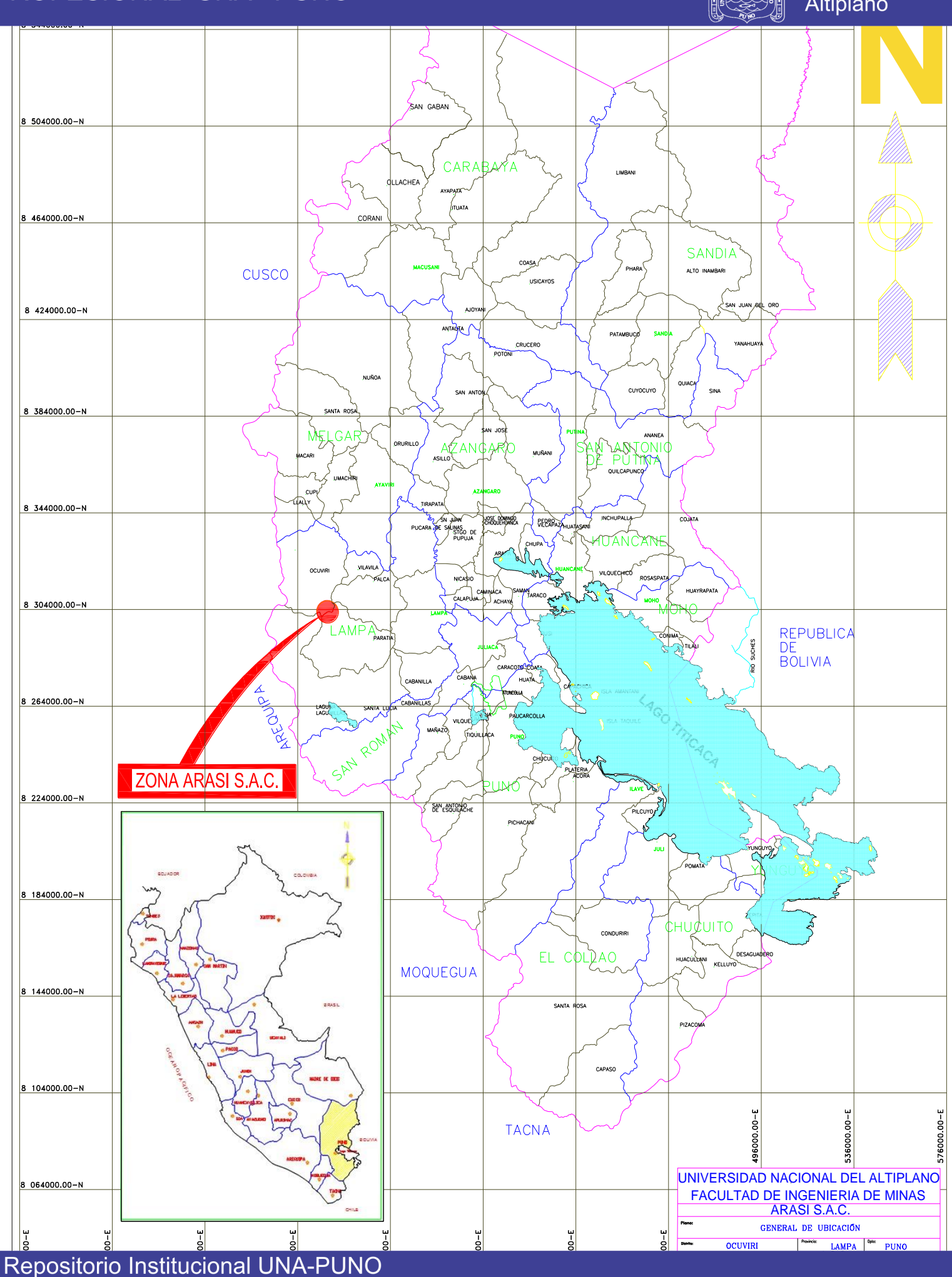

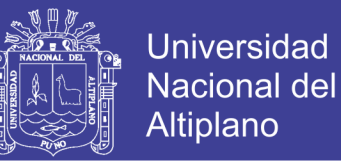

#### **Superficie afectada por el proyecto:**

La siguiente tabla resume la superficie directamente afectada por cada componente del Proyecto:

#### **Tabla 2. 1. Superficie ocupada por componentes**

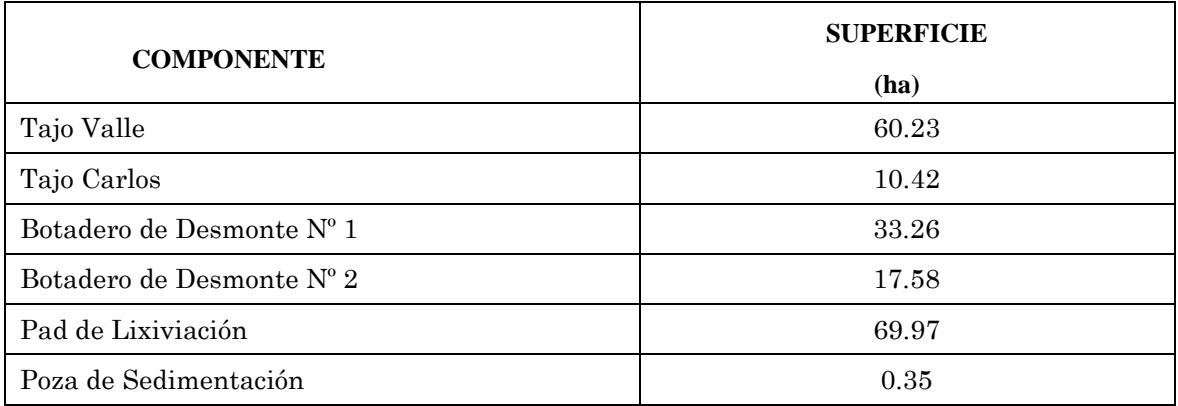

## **2.1.3. Accesibilidad al área del proyecto**

El acceso al área del proyecto es por vía terrestre; contándose con 02 rutas.

Desde Lima es a través de las ciudades de Arequipa o Juliaca, a las que se llega por vía aérea. A continuación se detalla 02 vías de acceso vía terrestre:

**Tabla 2. 2. Vías de comunicación terrestre ruta Juliaca** 

| <b>TRAMO</b>       | KILÓMETRO | <b>TIPO</b>        |  |  |
|--------------------|-----------|--------------------|--|--|
| Juliaca - Lampa    | 33        | Asfaltada          |  |  |
| Lampa – Palca      | 35        | Asfaltada          |  |  |
| Palca - Vila Vila  | 18        | Afirmada           |  |  |
| Vila Vila – Chivay | 12        | Afirmada           |  |  |
| Chivay - Arasi     | 17        | Afirmada           |  |  |
| <b>TOTAL</b>       | 115       | Asfaltada-Afirmada |  |  |

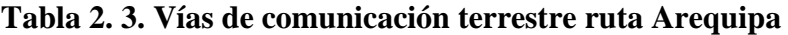

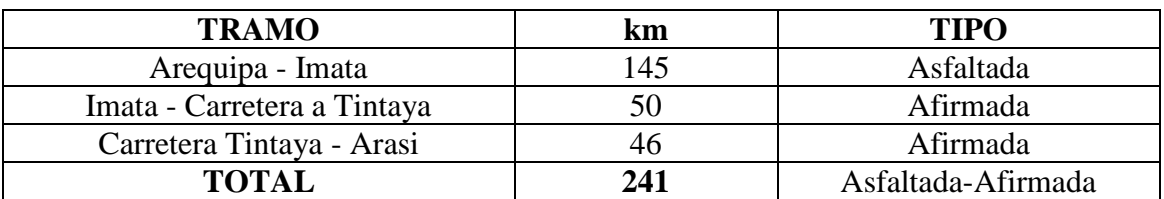

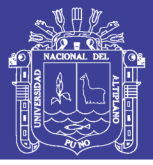

#### **2.2 Descripción general**

El Proyecto *Arasi S.A.C.,* fue objeto de una intensa campaña de exploración que se inició en los años 2000 y 2001 por cuenta de *Anglogold,* y hasta la fecha continuar a cargo de *Arasi S.A.C.*

Los trabajos de exploración consistieron en levantamientos topográficos, mapeos geológicos, muestreos geoquímicas, levantamientos geofísicos a diferente detalle y escalas, completándose con un programa de perforación diamantina y de recirculación reversa, con un total de 143 taladros y 14,852 m. de perforación.

De acuerdo a las características del depósito se considera la factibilidad de explotar el yacimiento aurífero mediante una operación a tajo abierto, con sistema de lixiviación en pozas o *pads* y recuperación en planta *Merrill Crowe*, para cuyo efecto de planeamiento *Arasi S.A.C.* ha desarrollado la utilización del *AcQuire y MineSight*, el cual se desarrolla en el presente.

#### **2.3 Características geológicas y mineralógicas**

#### **2.3.1 Geología regional**

Según el mapa geológico a escala 1:100 000 elaborado por INGEMMET, la zona del Proyecto se ubica mayormente dentro del Grupo *Sillapaca*, que consiste de rocas volcánicas *andesíticas* a *dacíticas* de edad *Pliocénica* y que en el área conforman 02 formaciones: "*Palca y Sillapaca"*.

La estratigrafía infrayaciente corresponde al Grupo *Tacaza*, de edad *Oligoceno a Mioceno* que no aflora en el área.

El área central de interés del proyecto corresponde a dos yacimientos: "*Valle y Carlos"*, este último comprende *Carlos Alto* y *Carlos Bajo*.

#### **2.3.2 Hidrogeología**

 En el "tajo Valle" incluye roca con alteración *sílice*, *arcilla* y *roca volcánica*; los niveles de aguas subterráneas varían de 15 a 60 m. debajo del nivel del terreno en la roca con alteración *sílice* y de 06 a 38 m. debajo del nivel del terreno en la unidades *coluvial y aluvial* se observa una discontinuidad del nivel dentro del depósito de *Valle* debido a que el contacto entre la roca con alteración *sílice* y *volcánica* presenta un punto alto entre el *cerro Ajanani* y el *cerro Valle*.

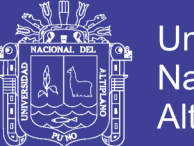

 En el sector del *"tajo Carlos"* incluye roca con alteración *sílice, arcilla y volcánica;* los niveles de aguas subterráneas varían de 74 m. debajo del nivel del terreno en la roca con alteración *sílice* y de 00 m. debajo del nivel del terreno en la cercanía de la quebrada *Azufrini* ubicada aguas abajo del tajo *Carlos*.

El flujo de aguas subterráneas fluye principalmente hacia el "*Sur–Sureste"* en dirección de la quebrada *Azufrini.*

## **2.3.3 Geomorfología**

La configuración morfológica predominante en el área de estudio es de origen volcánico, estas montañas volcánicas se elevan desde el fondo de los valles a una altura aproximada de 4,600 msnm,hasta cumbres que en algunos casos alcanzan altitudes por encima de los 5200 msnm. En el sistema montañoso se diferencia cuatro unidades geomorfológicas:

- Depresión hidromórfica
- Plataformas erosionales estructurales
- Acantilados y
- Montañas

#### **2.3.4 Fisiografía**

El ámbito del estudio, abarca un espacio geográfico montañoso dominante, de relieve irregular, con pendientes y alturas variables; en las que se incluye áreas de topografía suave (con pendientes de 02 a 15%), conformados por superficies angostas, planas a ligeramente onduladas; superficies montañosas de más de 15° de pendiente.

Las geo-formas montañosas han sido originadas principalmente por levantamiento estructural que ha sido sometido a fuertes procesos erosivos, principalmente "fluvio-glaciales".

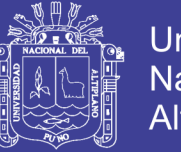

106

## **2.3.5 Geología local**

- El área "*Tajo Valle*" se encuentra fuertemente silicificado predominando la sílice granular; este yacimiento es de tipo ácido sulfato conteniendo Oro diseminado.
- En área "*Tajo Carlos"* están involucrados los volcanoclásticos Rescatada y las andesitas Rescatada.

Según estudios exploratorios en la zona del Proyecto, se han diferenciado, de la base hacia arriba, las siguientes formaciones y unidades litológicas:

#### **2.3.5.1 Formación Palca**

- *Ignimbrita Palca:* es base de toda la columna estratigráfica. Es una roca piroclástica que se caracteriza por presentar clastos polimícticos gruesos angulares, dacíticos y andecíticos. La matriz es rosada a blanquecina, débilmente silicificada y con presencia de biotita y fenos de plagioclasas.
- *Clásticos Finos Palca:* Material clástico que se caracteriza por presentar líticos de tamaño fino a medio. La matriz es de coloración marrón rojizo y se encuentra fresco. Tiene una potencia promedio de 15 m;
- *Lava Andesita Palca:* Es una secuencia delgada, afanítica, de coloración gris oscuro, que se caracteriza por presentar vesículas orientadas de hasta 05 Cm. de longitud, y también plagiocasas aciculares.
- *Clásticos Chacapalca:* Material volcanoclásticos e caracteriza por presentar clastos subrehondeados clasificados en una matriz verdosa. Se observa esta secuencia al "Este" del cerro *Ajanani*, su potencia varía de 50-150 m.

#### **2.3.5.2 Formación Sillapaca**

- *Volcanoclásticos Rescatada:* Secuencia delgada 10m. de material clástico fino bandeado dentro de un ambiente *"sandstone"; s*e observan playas de pirita orientadas según bandeamiento de la roca,
- *Andesita Rescatada:* Se caracteriza por presentar *"flow banding"* textura vesicular, plagioclasas orientadas y presenta matriz marrón rojiza; el espesor en *Valle* llega hasta los 40 m.

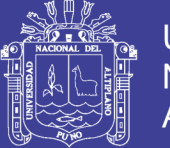

- *Volcanoclásticos Lamparasi:* Esta sub-unidad se caracteriza por presentar niveles clásticos intercalados con niveles de *tufo lapilli* presentando una matriz de textura *"sandstone"; e*ste nivel se encuentra alterado en *Valle* y presenta espesores de hasta 100 m.
- *Lava Lamparasi:* Es una gruesa secuencia andesítica que no presenta *"flow banding"* y es localmente vesicular. Es de matriz grisácea y presenta *fenos de plagioclasas* que gradan a granos gruesos al tope. Este nivel puede llegar a tener 300 m de espesor y se ubica sobre los 4900 m. de altura.

#### **2.3.6 Geología del depósito mineral Valle**

#### **2.3.6.1 Litología**

Se ubica dentro de los volcanoclásticos Lamparasi, los cuales presentan afloramientos en superficie. Por su permeabilidad esta unidad ha sufrido intensa alteración hidrotermal y es la que hospeda la roca mineralizada. *Infrayaciendo* a estos *volcanoclásticos* se encuentran las *andesitas Rescatada*.

#### **2.3.6.2 Alteraciones**

El área de Valle se encuentra fuertemente *silicificado* predominando la *sílice granular* muy compacta con intenso fracturamiento *polidireccional*, el cual se traduce en un fuerte *craquelamiento*. El (*Oro*) se asocia a la *sílice granular*. Posiblemente el centro del sistema hidrotermal se encuentre a unos 2.2 Km al "E" del área *Valle*, en el cerro *Huaricane*. La *sílice* se halla intensamente fracturada con impregnaciones de óxidos y *jarosita*, especialmente en el cerro *Ajanani* ubicado al "Este" del *Valle*. Materiales cuaternarios no mineralizados cubren las zonas alteradas, potencialmente mineralizadas.

#### **2.3.6.3 Geoestructuras**

Existe un fuerte control estructural ocurrido antes, durante y después del evento de mineralización. La parte central del área de *Valle* está controlada por un sistema de fracturas "N80ºE", el cual al interceptarse con los sistemas "N35-45º O" crearon los canales por donde ascendieron los *fluidos hidrotermales* conteniendo *"Oro"* (Au). El control "NE" se observa en el cerro *Ajanani*.
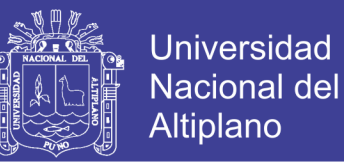

### **2.3.6.4 Mineralización**

Este yacimiento es de tipo *ácido sulfato* conteniendo *"Oro"* diseminado. Se tiene una correspondencia *Au-jarosita*, en un contexto de *sílice granular* con contenidos de *jarosita*, y también una correspondencia *Au-baritina*, en roca con alteración *sílice granular* con presencia de cristales cúbicos y aciculares *de baritina* transparente.

#### **2.3.7 Geología del depósito mineral Carlos**

#### **2.3.7.1 Litología**

En esta área están involucrados los *volcanoclásticos Rescatada* y la *andesita Rescatada*. Las secuencias *volcanoclásticas* se presentan intercaladas con lavas de *andesita porfirítica fina* con niveles de textura *bandeada y andesita vesicular*, alcanzando en conjunto un espesor de 260 m. entre las cotas 4,615 a 4,875 msnm.

#### **2.3.7.2 Alteraciones**

El depósito *Carlos* está conformado por "*Carlos Alto y Carlos Bajo"*, de acuerdo a su altitud en la topografía del terreno. La *silicificación* es intensa en todo el área, predominando el tipo sílice granular de textura *sacaroide* y compacta,

principalmente emplazado enrocas volcanoclásticas.

- $\checkmark$  "En Carlos Bajo" ésta se presenta con poco fracturamiento y bordeando estructuras de sílice masiva.
- $\checkmark$  "En Carlos Alto" el grado de fracturamiento es mayor y polidireccional con diferentes grados de craquelamiento.

#### **2.3.7.3 Geoestructuras**

El área está controlada por un lineamiento de falla "N40°O" *(Falla TIM = Corredor Carlos-Janet-Jessica)*, dividiéndola en "*Carlos Alto y Carlos Bajo"*, cada una con su propio control estructural.

- En "*Carlos Alto"* las tensionales de Falla *"TIM de rumbo E-O y N80E",* son cruzadas posteriormente por el sistema "N10-30º".
- En "*Carlos Bajo"* se tienen dos sistemas de estructuras mineralizadas; en parte "Sur" se presentan las de mayor contenido de *Oro* con rumbo "*N55-60O* y al *"*Norte" con rumbo *N60E"*.

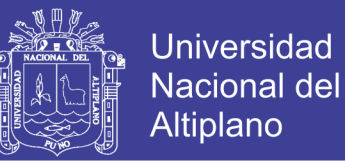

### **2.3.7.4 Mineralización**

- En "*Carlos Alto"* se presentan *limonitas pardas rojizas*, *baritina y trazas de pirita*. Los mayores valores corresponden a zonas de alteración *sílice granular craquelada.*
- En "*Carlos Bajo"*, se tiene mayor presencia de *pirita fina y baritina*; algunas estructuras *silicificadas* en estas zona tienen leyes de hasta 16 gr-Au/TM.

### **2.4. Reserva de mineral**

El modelo geológico del yacimiento se realiza en base a "logueo" de taladros durante campañas de perforación diamantina. El modelo comprende (alteraciones, modelo de litología, modelo de óxidos-sulfuros y modelo del cuerpo del A u ). Estos modelos son a sumidos para elaboración del diseño final del tajo y plan de minado respectivo.

Se calcularon 23'152,095 TM de mineral extraíble con ley promedio de 0.70 Gr/Tn de Au y 23'400,626 TM de desmonte; la relación desmonte a mineral es de 1.01.

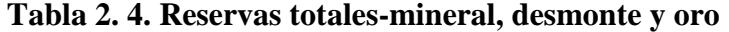

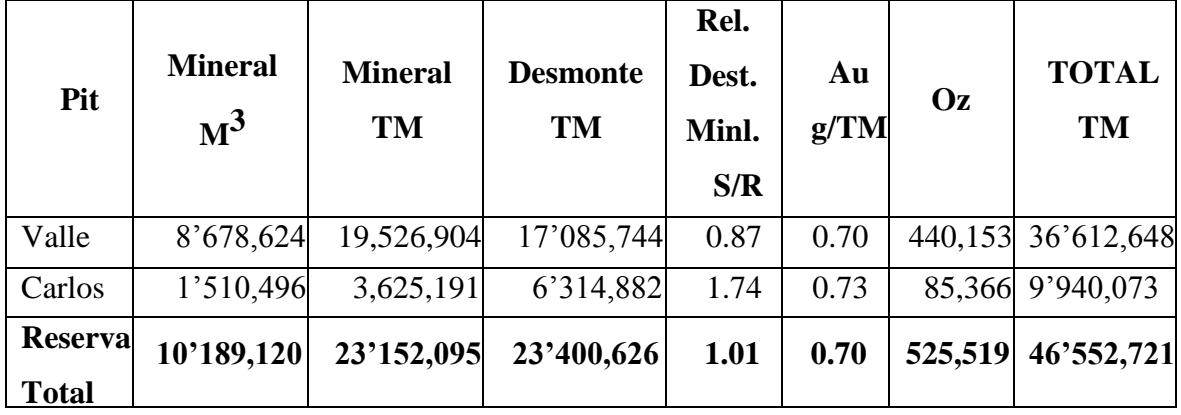

Evaluado los recursos geológicos, sin distinción de si son o no extraíbles. Los recursos probados y probables constituyen reservas y los posibles quedan para posterior evaluación.

Se contempla la explotación por etapas, comenzando con el "tajo Valle" en etapa I y continuando con etapa II del "tajo Carlos". La siguiente tabla presenta las reservas contenidas en cada una.

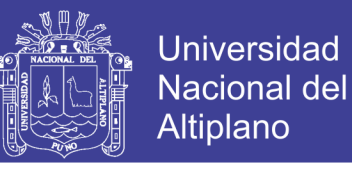

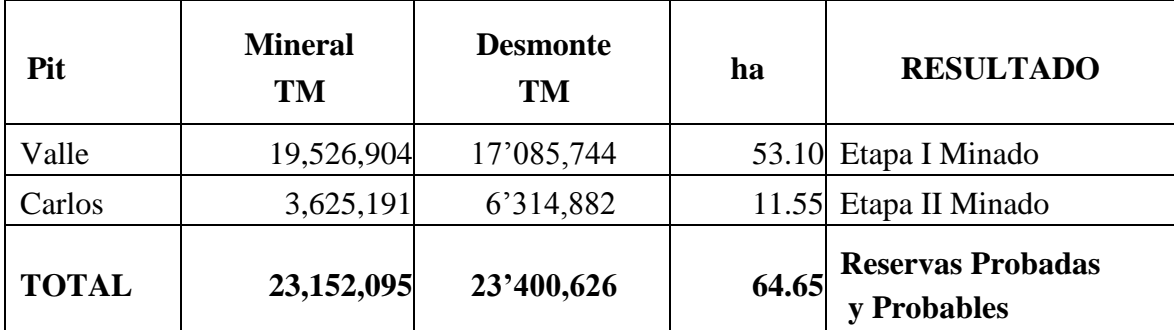

#### **Tabla 2. 5. Reserva de tajos Valle y Carlos**

### **2.5 Tajo final y reservas extraíbles**

Para cálculo de reservas "probadas y probables" se ha diseñado los tajos finales con información a la fecha y en base al tajo óptimo generado por el software *MineSight* y *Lerch-Grossman* en el cual se ingresó los parámetros técnicos y económicos.

Las características de tajo final son:

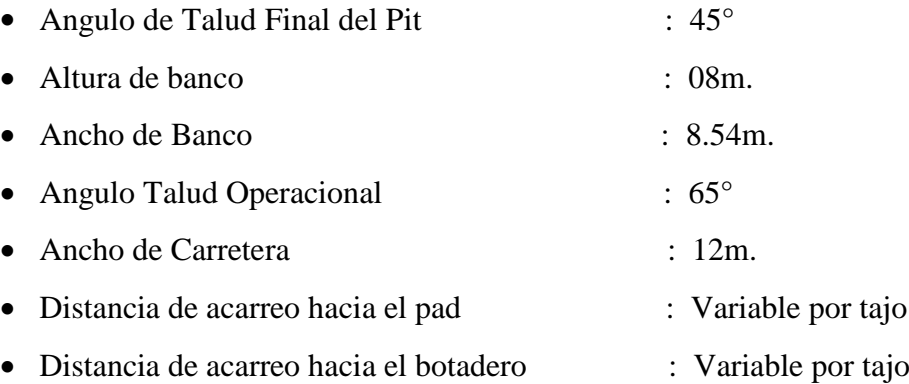

#### **2.5.1 Volumen de producción**

Se proyectó una producción de 20,000 TM/día de mineral, lo cual hace una producción anual de 4'860,000 TM de mineral durante 05 años aproximadamente.

#### **2.6. Operaciones mineras**

Según características del yacimiento, el método de explotación es "Minado a Cielo Abierto", considerando las especificaciones técnicas de equipos, velocidad de minado y otros.

La siguiente tabla define tonelajes y leyes a explotarse en toda etapa de minado.

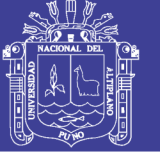

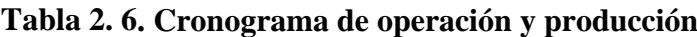

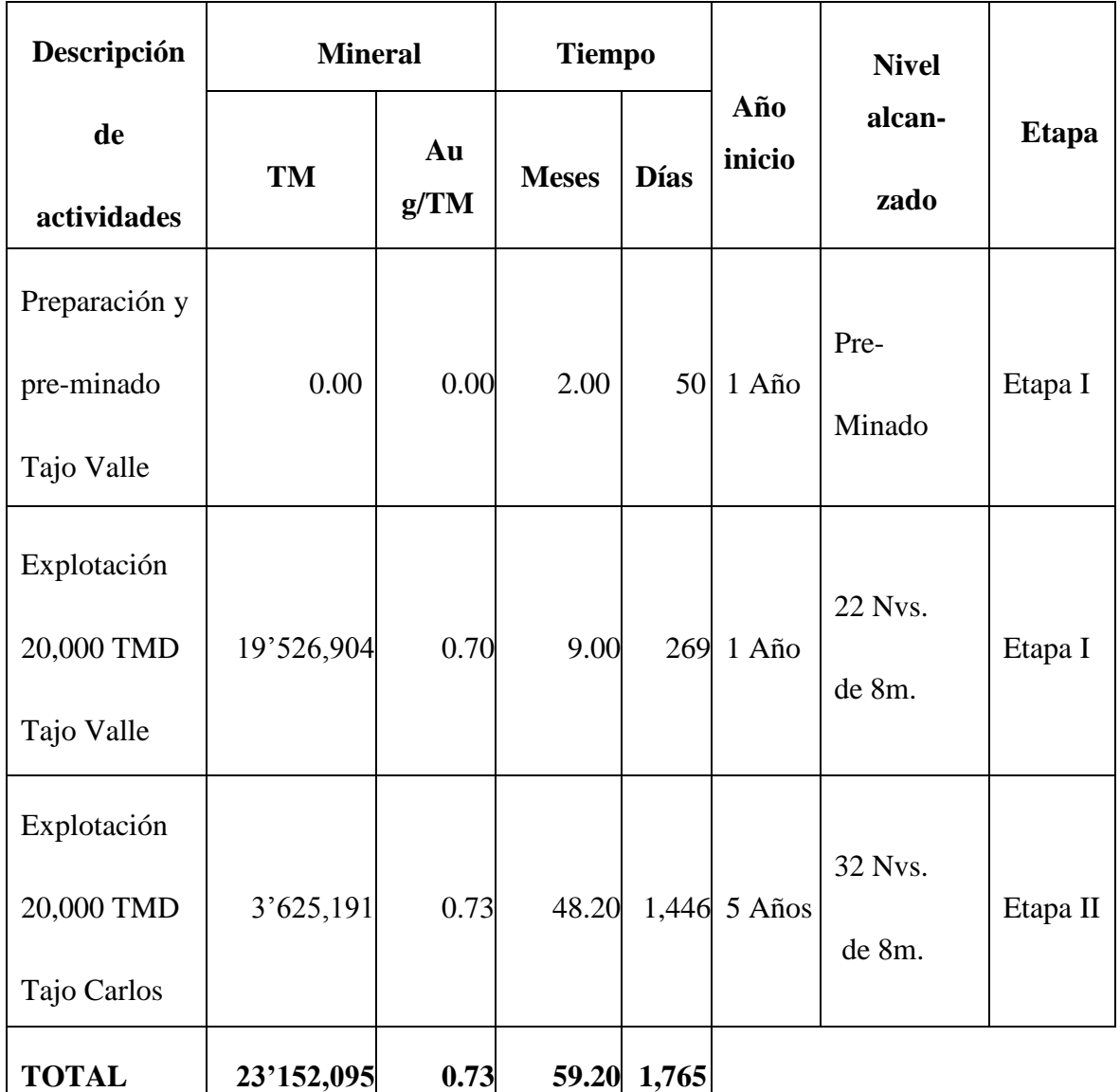

## **2.6.1 Método de explotación**

La explotación consta de la etapa preliminar de preparación de rampas, accesos y plataformas, así como de desbroce del material no económico. Mientras que la etapa del ciclo de minado consistirá por bancos; que comprenderá:

- Perforación,
- Voladura,
- Carguío,
- Transporte y
- Apilación del mineral en los pad de lixiviación.

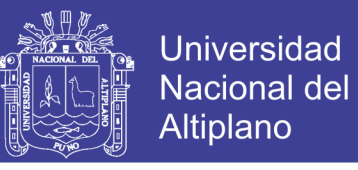

El minado se llevará acabo por etapas comenzando con explotación del tajo *Valle*, seguido por el tajo *Carlos*, según la tabla siguiente:

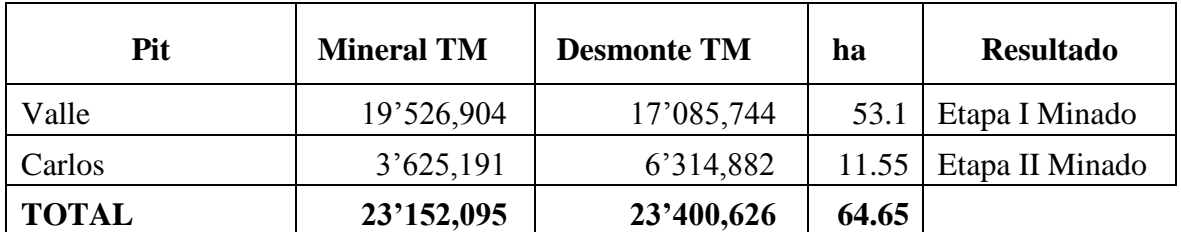

#### **Tabla 2. 7. Plan de minado por tajos**

#### **2.6.2 Dimensiones finales de los tajos**

- $\checkmark$  El *tajo Valle* cuenta con 1,150 m. de largo aproximadamente en dirección "Este-Oeste" y 500m. de ancho en la dirección "Norte-Sur" con un desnivel de 176 m. desde la cota 4,488 hasta 4,664 msnm *(cumbre Ajanani).* Consiste un solo tajo, diseñado para extraer todo el cuerpo mineral. La superficie ocupada por el tajo *Valle* será de 60.23 ha.
- El *tajo Carlos* tiene aproximadamente 600 m. en dirección "NW", 300m. en dirección "NE" y con 248 m. de desnivel, desde el 4,864 hasta la cota 4,616 msnm. La superficie del tajo Carlos (Alto y Bajo) es de 10.42 hectáreas.

#### **2.6.3 Taludes finales**

Cabe mencionar que los resultados que se presentan en la tabla, en relación a los ángulos de los taludes menores de 45°, corresponden a una serie de corridas con el *"Software SLIDE",* hasta encontrar los factores de seguridad mínimos establecidos. Resumen de resultados de los análisis de estabilidad de taludes finales o taludes inter-rampas.

# **INFORME DE EXPERIENCIA** PROFESIONAL UNA - PUNO

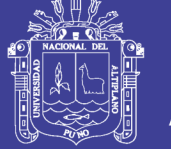

113

#### **Tabla 2. 8. Factores de seguridad de taludes finales**

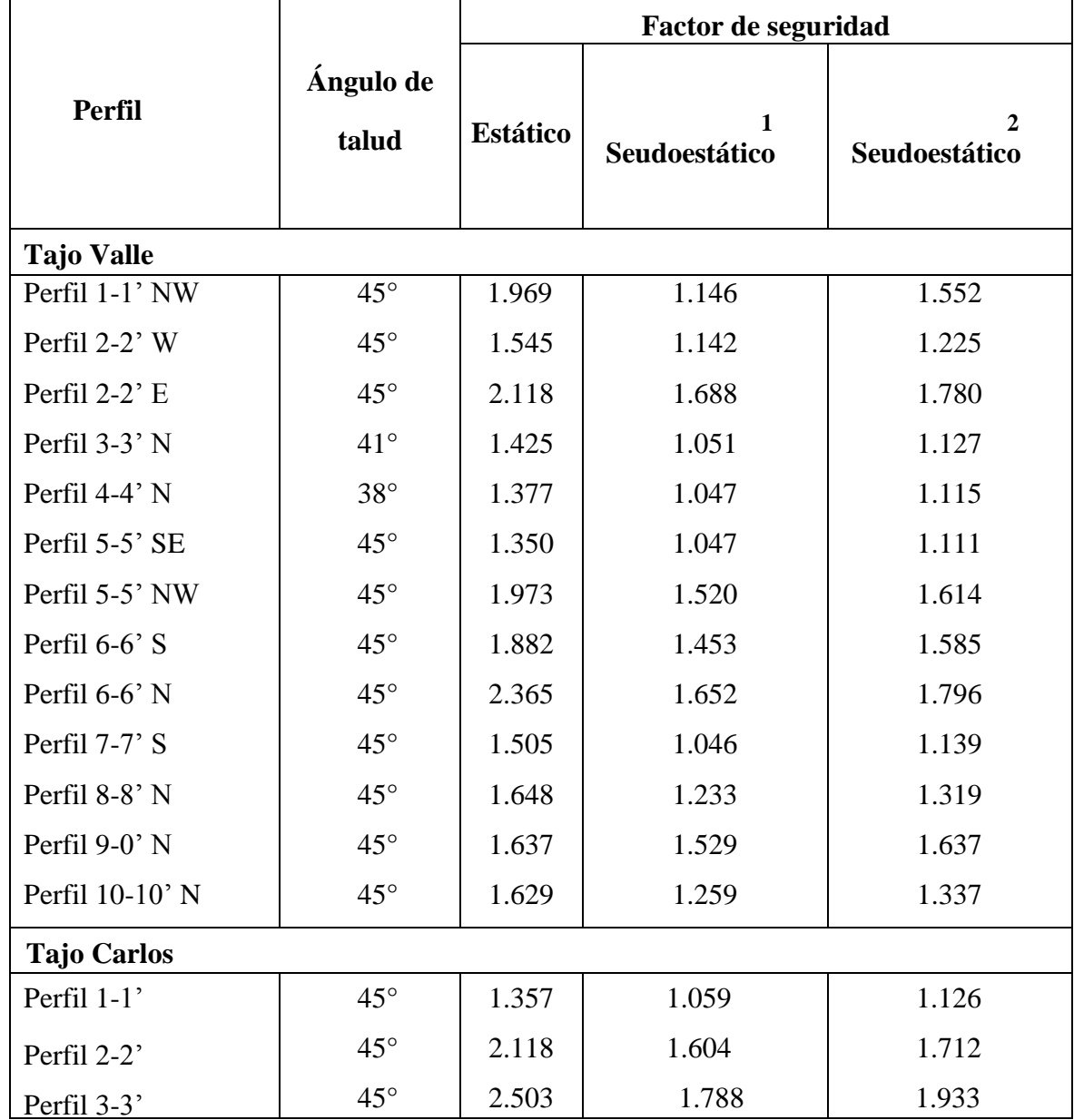

**Nota:** (**1**) Coeficiente de aceleración sísmica máxima.

(**2**) 2/3 del coeficiente de aceleración sísmica máxima.

## **2.6.4 Control de estabilidad de taludes**

A fin de asegurar una optimización y perfeccionamiento progresivo del presente diseño geotécnico, se presenta la siguiente consideración.

 *Perforación:* previo al evento de perforación se prioriza identificar el tipo de roca, las condiciones geológicas e hidrológicas de la zona, para una

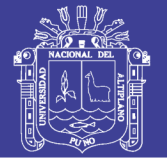

distribución adecuada de una tanda de taladros (Burden y Espaciamiento definido). Un excelente paralelismo de taladros definen taludes estandarizados por *Arasi S.A.C*

 *Voladura:* Las operaciones mineras a cielo abierto requieren el diseño de voladuras para la producción con la finalidad de maximizar la fragmentación y así optimizar la recuperación al momento de lixiviar el mineral tal como resulta en mina. Conforme la explotación se aproxima a las paredes finales de los tajos, ésta aproximación tendrá que modificarse para controlar la estabilidad de los taludes. En este caso será recomendable utilizar prácticas de voladura controlada para minimizar los daños detrás de las paredes finales de los tajos.

La evaluación de influencia de voladura sobre estabilidad de taludes, es mediante medición de vibraciones (con sismógrafos).

## **2.7 Secuencia de procedimientos del AcQuire y MineSight en mina ARASI S.A.C.**

## **2.7.1 Concepto de preparación de datos en AcQuire**

Para iniciar un proyecto es de suma importancia el de preparar u organizar los archivos prioritarios obtenidos del logueo de taladros de sondaje diamantino, con el único propósito de proceder con importar al *AcQuire* previa consideración de los parámetros con los que se configura.

Para iniciar el presente proyecto se utiliza la base de datos de una tanda de taladros de producción de un banco.

## **2.7.2 Objetivo**

Es la correcta interacción entre *AcQuire* y *MineSight,* para el carguío de taladros de producción; demostrando el uso de *AcQuire* para transformar datos de sondajes y taladros de producción al *MineSight*, exportando los datos procesados y visualizar taladros procesados en vista planta y perfil.

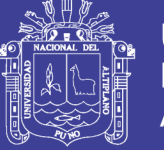

## **2.7.3 Datos de taladros de producción**

Básicamente se elige datos registrados en logueo geológico de los taladros a considerar; para iniciar los procedimientos se desea cargar un proyecto de perforación en un banco específico; cuyo procedimiento siguiente:

**Fig. 2. 1. Panel de Datos que consiste en:** collar**,** leyes **y** alteraciones**.** 

|              | $\Delta$                    | B.                    | c          | $\mathbf{D}$ | E                    | F           |
|--------------|-----------------------------|-----------------------|------------|--------------|----------------------|-------------|
| $\mathbf{I}$ | Sample                      | $\epsilon$            | r.         | c            | Au                   | alter       |
| 2            | 31029-5306                  | $C$ 301116.61         | 8312815.46 | 4560.435     | $0.352 \, \text{SM}$ |             |
| 3            | 31029-5307                  | 301110.844            | 8312816819 | 4560.441     | $0.132$ 'SM'         |             |
| 4            | 31029-5308                  | 301106.426            | 8312816.39 | 4560.281     |                      | $0.57$ 'SM' |
| $\leq$       | 31029-5309                  | 301095.163            | 8312815.42 | 4559.828     | $0.218$ 'SM'         |             |
| 6            | 31029-5310                  | 301100.733            | 8312814.51 | 4560.165     | $0.224$ 'SM'         |             |
| ァ            | 31029-5311                  | 301106,506            | 8312813.63 | 4560.317     | $0.168$ 'SM'         |             |
| 8            | 31029-5312                  | 301112.265            | 8312812.5  | 4560.368     | $0.484$ 'SM'         |             |
| 9            | 31029-5313                  | 301117.823            | 8312811.68 | 4560.299     | 0.856 'SM'           |             |
| 10           | 31029-5314                  | 301123.627            | 8312810.78 | 4560.48      | $0.446$ 'SM'         |             |
| 11           | 31029-5315                  | 301125.96             | 8312805.51 | 4560.387     | 0.336 'SM'           |             |
| 12           | 31029-5316                  | 301120.277            | 8312806.39 | 4560.1       | $0.848$ 'SM'         |             |
| 13           | 31029-5317                  | 301114.327            | 8312807.2  | 4560.059     | $0.432$ 'SM'         |             |
| 14           | 31029-5318                  | 301108.72             | 8312808.06 | 4560.016     | 1.218 'SM'           |             |
| 15           | 31029-5319                  | 301103.133            | 8312809.09 | 4560.092     | 0.932 'SM'           |             |
| 16           | 31029-5320                  | 301097.318            | 8312810.15 | 4560.091     | $0.254$ 'SM'         |             |
| 17           | 31029-5321                  | 301091.482            | 8312810.95 | 4559.923     | $0.142$ 'SM'         |             |
| 18           | 31029-5322                  | 301087.721            | 8312810.05 | 4559.77      |                      | $0.56$ 'SM' |
| 19           | 31029-5323                  | 301087.663            | 8312806.73 | 4559.666     | 0.544 'SM'           |             |
| 20           | 31029-5324                  | 301093.416            | 8312805.65 | 4559.672     | 0.546 'SM'           |             |
| 21           | 31029-5325                  | 301099.203            | 8312804.63 | 4559.857     | $0.768$ 'SM'         |             |
| 22           | 31029-5326                  | 301105.059            | 8312803.73 | 4559.846     | 0.378 'SM'           |             |
| 23           | 31029-5327                  | 301110.629            | 8312802.77 | 4559.862     | 0.396 'SM'           |             |
| 24           | 31029-5328                  | 301116.571            | 8312801.68 | 4560.019     | $0.574$ 'SM'         |             |
| 25           | 31029-5329                  | 301122.075            | 8312800.81 | 4560.107     | $0.684$ 'SM'         |             |
| 26           | 31029-5330                  | 301127.824            | 8312799.8  | 4560.199     | $0.562$ 'SM'         |             |
| 27           | 31029-5331                  | 301130.102            | 8312794.42 | 4559.698     | $0.448$ 'SM'         |             |
| $-14$        | $\sim$ $\sim$ $\sim$ $\sim$ | $\sim$<br>31029(4552) |            |              | -----------          |             |

**Fig. 2. 2. Los datos seleccionados guardar en carpeta** Valle **y en formato** CSV**.**

| Guardar como               |                     |                             |                     |                           |                       | <u>a San</u><br>$+8$                                  |
|----------------------------|---------------------|-----------------------------|---------------------|---------------------------|-----------------------|-------------------------------------------------------|
| Guarden en:                | $\psi_{\rm C}$ le   |                             |                     |                           | GB.<br>$-124$<br>۰    | Xmmm-                                                 |
| Dooumenkos<br>$-101.01189$ | 44118001            | 9021010                     | 44 22018            | 62 23014                  | 6223032               | 医后                                                    |
|                            | 44119001            | <b>UNI22001</b>             | ES 22019            | 23015<br><b>KFW 23016</b> | F23033                |                                                       |
| Escritor io                | 49 20001<br>3 20002 | 4922002<br><b>M222003</b>   | 1322020<br>83222021 | 5223017                   | 85, 25034<br>EL 23035 |                                                       |
| m Ms                       | 9120003             | 5022004                     | 88 22022            | 6423618                   | 54 23036              |                                                       |
| detunter to a              | 45 20004            | 4122005                     | 44 23001            | 6423019                   | 23037                 |                                                       |
| <b>NE HIPC</b>             | <b>49120005</b>     | <b>45 22006</b>             | 44 23002            | F42 23020                 | 23038                 |                                                       |
|                            | <b>M</b> 70005      | <b>AND 22007</b>            | <b>MAD21001</b>     | 8% 23021                  | 64 23039              |                                                       |
| <sup>1</sup> Ms sties de   | 5120007             | 50 22008                    | 65223004            | 8323022                   | 44 23040              |                                                       |
| red                        | 9921001             | 0022009                     | 4923005             | 6223023                   | <b>Ha 23041</b>       |                                                       |
|                            | 2121002             | 4122010                     | 6523006             | 5523024                   | $-24001$              |                                                       |
|                            | 44 21003            | <b>4922011</b>              | <b>RN23007</b>      | F-2 2 10 25               | $-2002$               | 12 12 13 13 13 13 13 14 15 16 17 18 19 19 19 19 19 19 |
|                            | (%) 71004           | <b>UNI 22012</b>            | 83233008            | 8% 23026                  | 814 24003             |                                                       |
|                            | 9121005             | 3022013                     | AND 23009           | 536 238 27                | 614 24004             |                                                       |
|                            | 5121005             | 54 22014                    | 55 23010            | 44 23028                  | 44 24005              |                                                       |
|                            | <b>RAT21007</b>     | 4422015                     | 45223011            | <b>ME23029</b>            | 24007                 |                                                       |
|                            | <b>MA 21008</b>     | <b>M222010</b>              | <b>MA 23012</b>     | 5423030                   | F4. 24003             |                                                       |
|                            | (N) 21009           | 45 22017                    | 83233013            | 25 23031                  | 61224009              | ă                                                     |
|                            | m<br>×.             |                             |                     |                           |                       | ħ                                                     |
|                            | Nonbre de archivo:  | 31025(4562)                 |                     |                           | ۰                     |                                                       |
|                            | Guardar como (ipo)  | CSV (delireitade per comps) |                     |                           | ٠                     |                                                       |
|                            |                     |                             |                     |                           |                       |                                                       |
| Lier randenbas -           |                     |                             |                     |                           | Guerden               | Cancelor                                              |

(delimitado por comas).

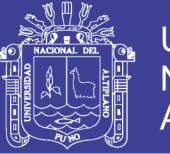

## **Fig. 2. 3. Una vez guardado, verificar en archivo de la base de datos.**

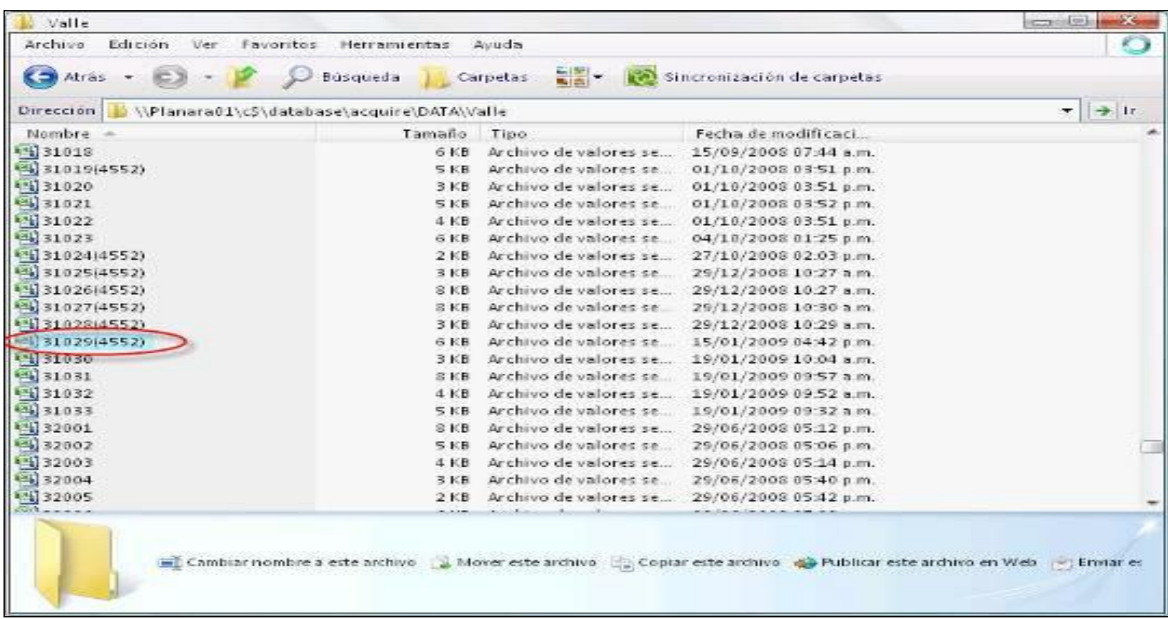

## **2.8 Importancia de ejecución del AcQuire**

Previo a éste procedimiento se tiene preparado, organizado la base de datos para iniciar con procesos a seguir en el *AcQuire*. En el caso de existir una desorganización de base de datos el *AcQuire* presentará ciertas dificultades durante su proceso.

## **2.8.1 Importar datos al AcQuire**

Al ejecutar inicio en el *AcQuire,* ésta se procede como cualquier programa en el entorno Windows, según detalle siguiente:

- Menú inicio
- Todos los programas
- *AcQuire*.

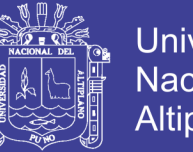

**Universidad** Nacional del Altiplano

117

Seguidamente se ilustra el procedimiento, según detalle siguiente:

## **Fig. 2. 4. Al iniciar** *AcQuire* **la primera ventana que aparece es la siguiente:**

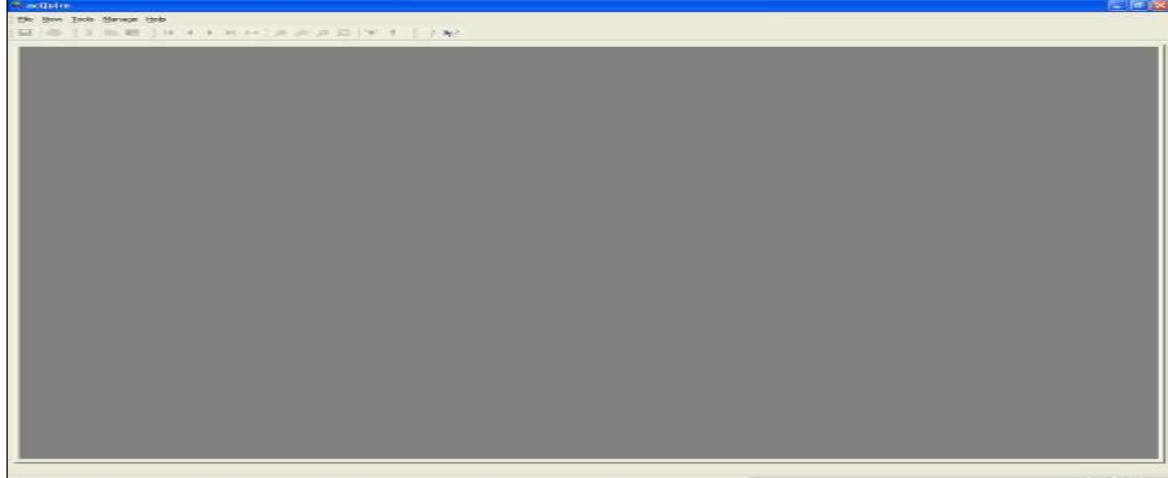

**Fig. 2. 5. Seguidamente cargando el proyecto del** *AcQuire* **con el cual está asociado el**  *MineSight;* **básicamente es una conexión con la base de datos.**

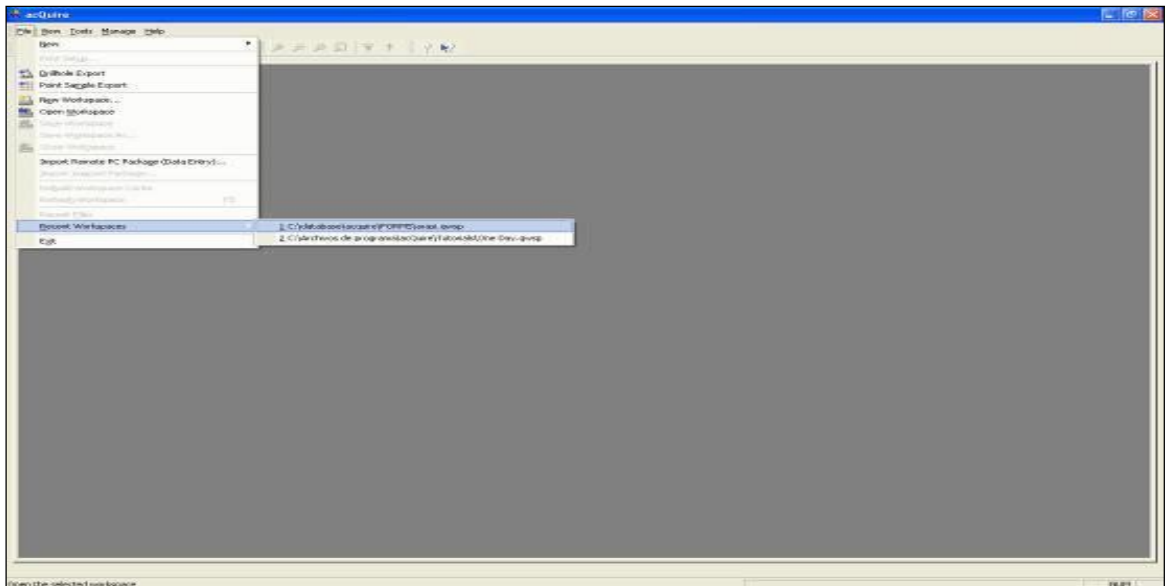

El proyecto que se abre debe de tener la extensión **(.qwp)** que es propia del *AcQuire*.

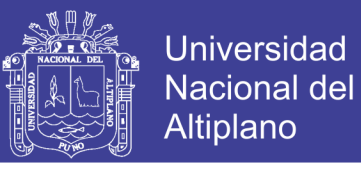

**Fig. 2. 6. El programa se apertura y se muestra de acuerdo a la configuración anterior pre-establecida como se ilustra en el siguiente panel.**

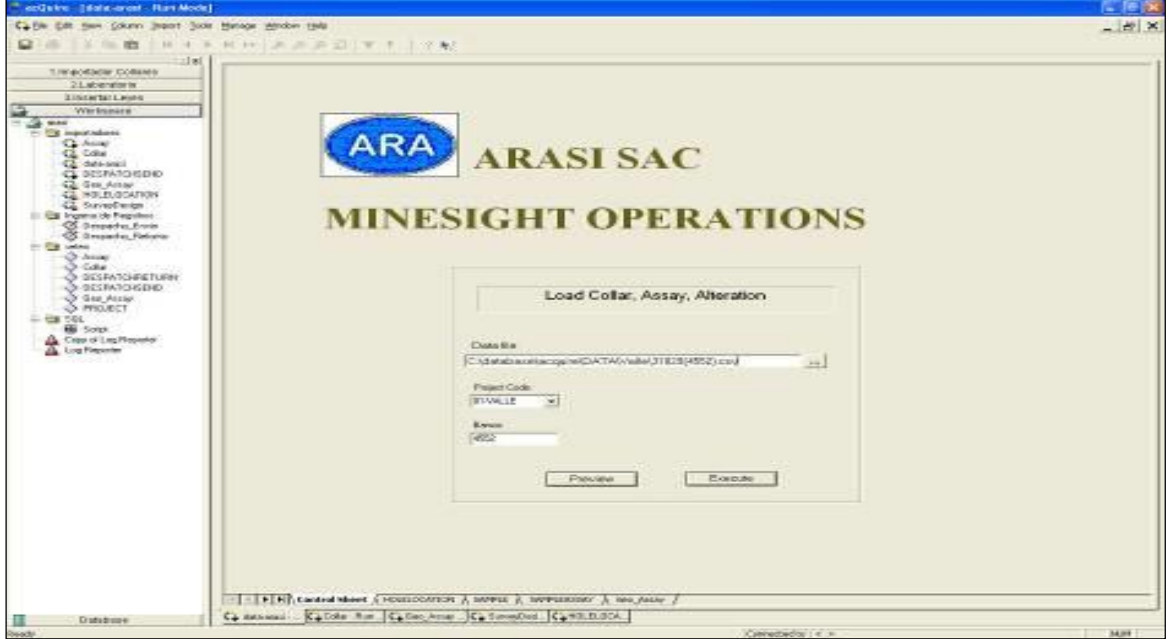

Continuando el procedimiento, se utiliza el modulo **(Importar)** para el **collar**, este módulo no solo importará los **collares** al *AcQuire,* también importará las **leyes** y **las alteraciones** de los taladros; según procedimiento:

**Fig. 2. 7. Importar el archivo del proyecto que se desea cargar, para el cual hacer clic en el ícono de browse (buscar).**

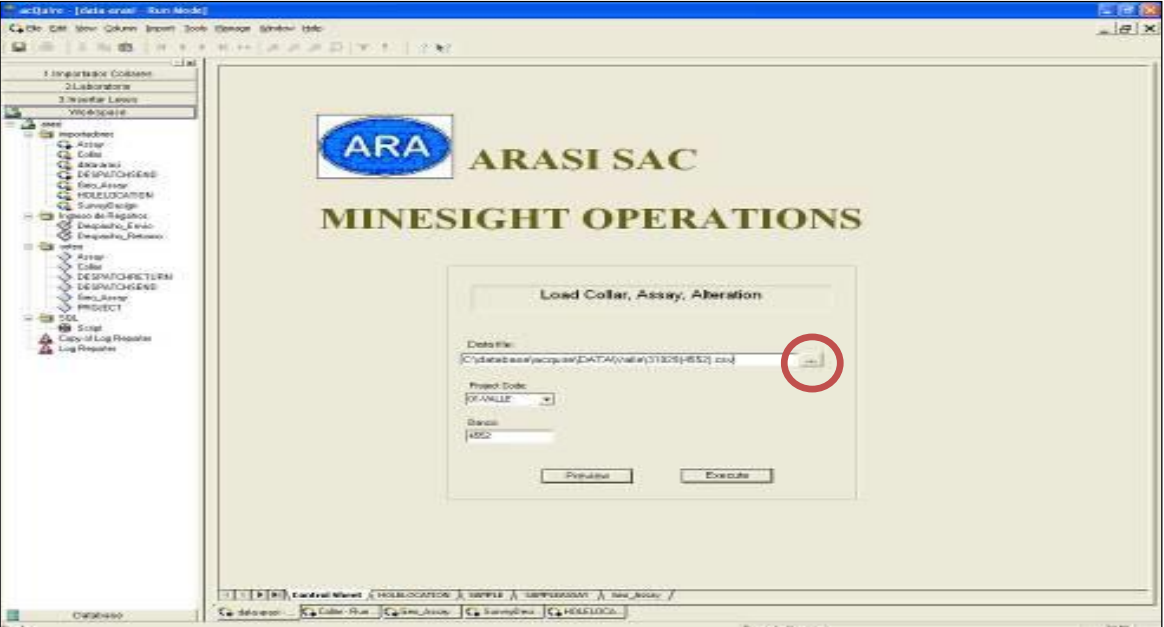

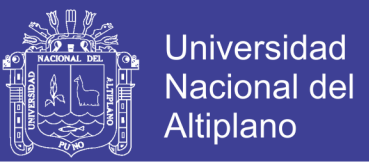

**Fig. 2. 8. El siguiente panel ilustra seleccionar archivo de carpeta** valle **el proyecto con el cual se ha de trabajar.**

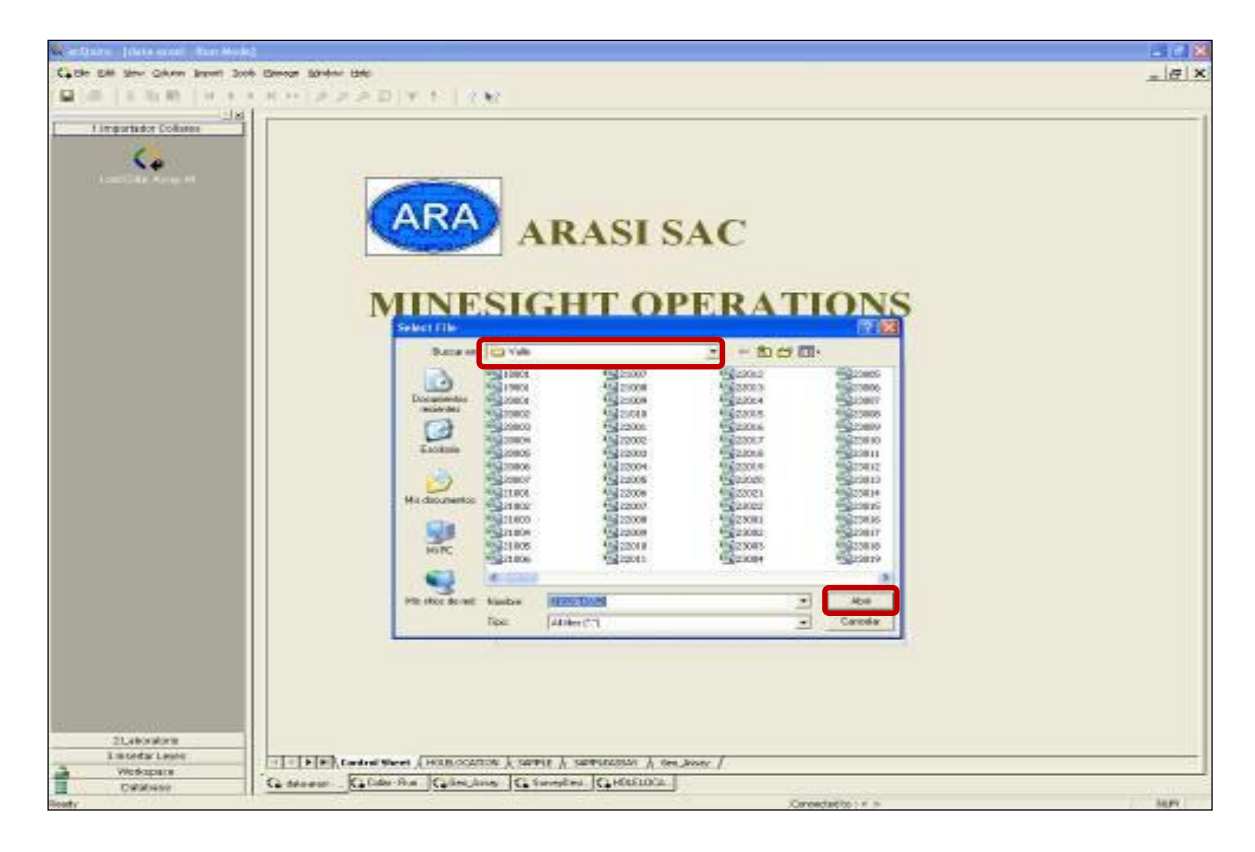

**Fig. 2. 9. Seleccionar el proyecto que queremos cargar.**

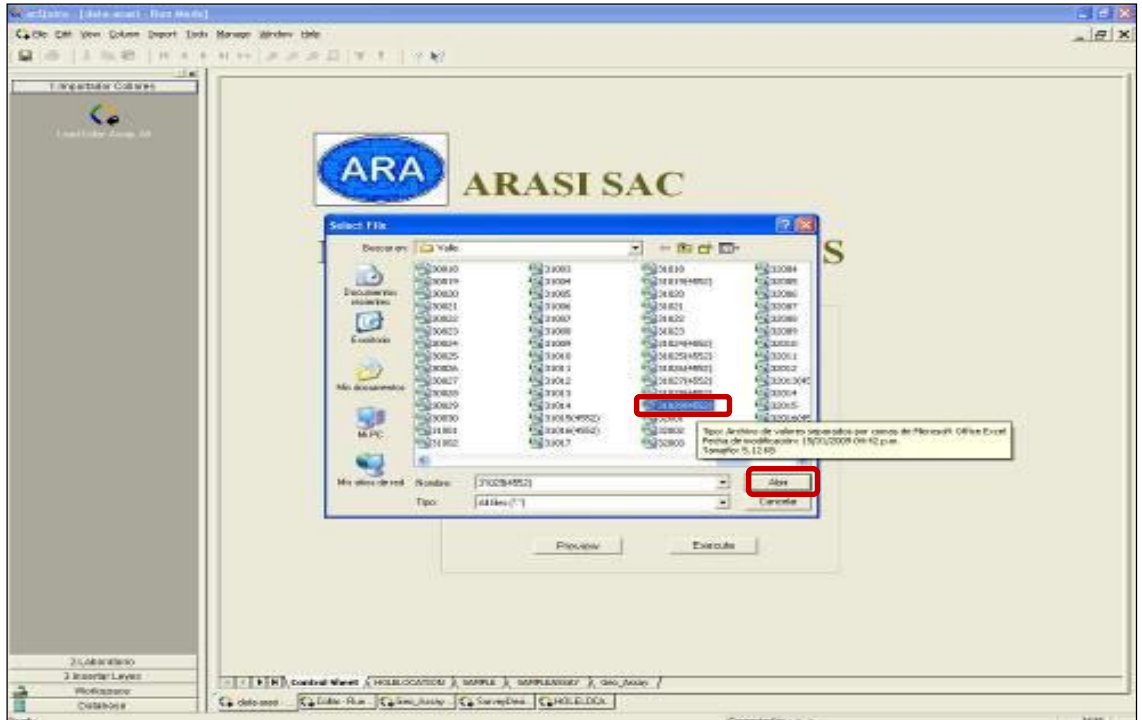

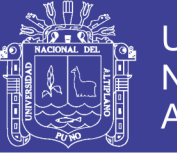

### **Fig. 2. 10. Una vez importado el archivo, se muestra el siguiente panel.**

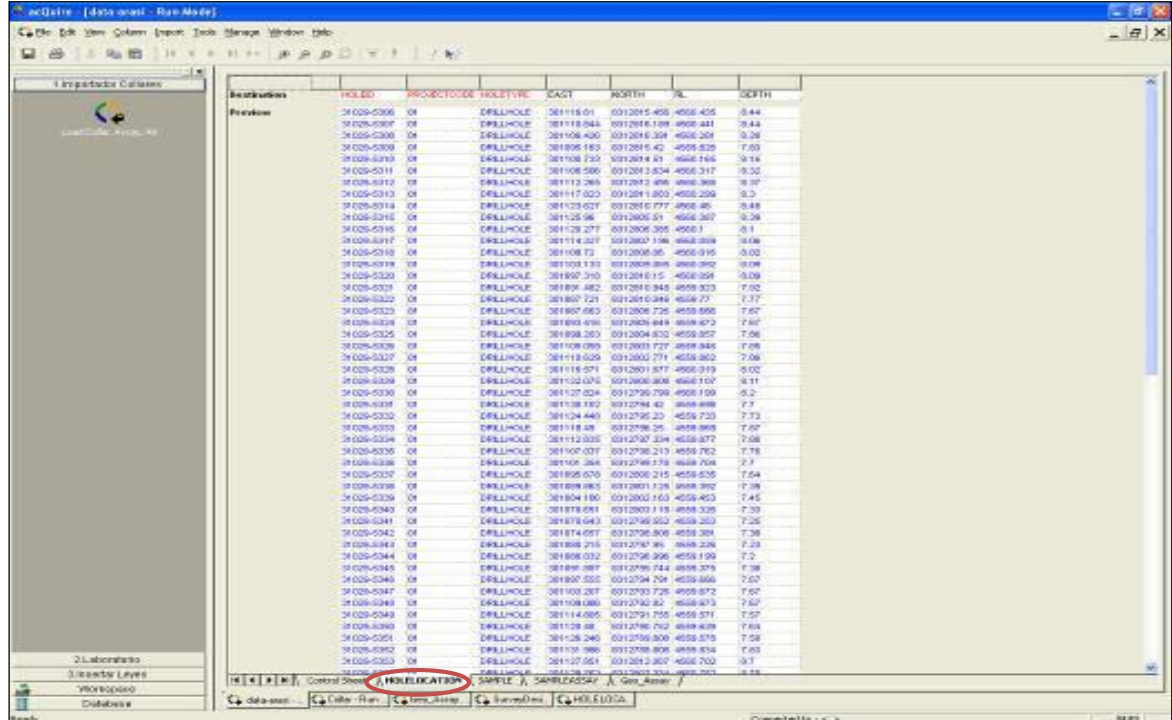

**Fig. 2. 11. Esta ventana muestra varias** *"pestañas"* **en la parte inferior, la que aparece muestra la ubicación del proyecto de los taladros de producción. La siguiente ventana es el Sample el cual muestra la longitud de taladros en el ítem SAMPTO.**

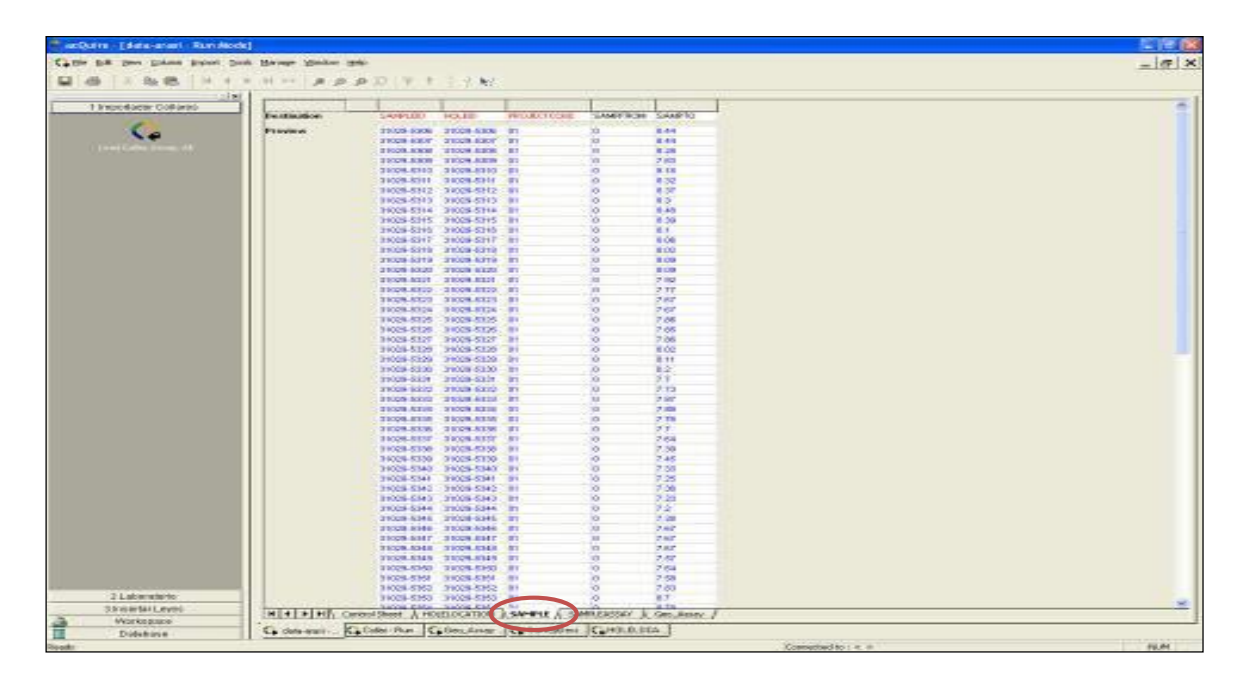

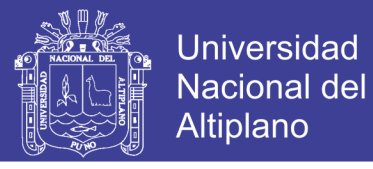

**Fig. 2. 12. La pestaña** *Sample Assay* **seleccionará las** leyes **de cada uno de los taladros de producción en el ítem** *Value.*

| Ca Elle Calt Vere Column Import Iode Manage Neder Help |                                                                         |  |
|--------------------------------------------------------|-------------------------------------------------------------------------|--|
| <b>MOINB HIFHHAPPIT !!!!</b>                           |                                                                         |  |
| J will                                                 |                                                                         |  |
| Limportscier Cultures:<br><b>Designation</b>           | SAMPLED<br><b>DOMAN</b><br><b>VALLE</b>                                 |  |
|                                                        |                                                                         |  |
| President<br>$\mathcal{L}$                             | 31229 8300<br>8,352<br><b>JALI</b><br>9.132<br>31029-6567<br><b>AU</b>  |  |
|                                                        | 3.57<br>31029-8308<br>$-411$                                            |  |
|                                                        | 31029-8309<br>3,218<br><b>SALE</b>                                      |  |
|                                                        | 31029-5310<br>8:234<br><b>JALL</b>                                      |  |
|                                                        | 31029-5211<br>1168<br>AU                                                |  |
|                                                        | 21029-8312<br>$-3.63$<br>1.010                                          |  |
|                                                        | 31329-5312<br>жu<br>3,000                                               |  |
|                                                        | 31029-5314<br><b>AU</b><br>8.845                                        |  |
|                                                        | 31529-5310<br>1846<br>5339                                              |  |
|                                                        | 31029-5316<br><b>ALL</b><br>2942                                        |  |
|                                                        | 31329-5317<br><b>SU</b><br>8,432                                        |  |
|                                                        | 1,218<br>31029-5510<br>EU                                               |  |
|                                                        | 31029-5319<br>3932<br><b>ALL</b><br>8.254                               |  |
|                                                        | 21229-5320<br>AL<br>31028-5321<br>ALC.<br>0142                          |  |
|                                                        | 3.56<br>31028-5322<br><b>SUI</b>                                        |  |
|                                                        | 21229-8222<br><b>ALL</b><br>8.544                                       |  |
|                                                        | 31029-5324<br>8:546<br><b>JAU</b>                                       |  |
|                                                        | 31529-5325<br><b>AU</b><br>8.768                                        |  |
|                                                        | 31329 6109<br>ALI<br>3.379                                              |  |
|                                                        | 31029-5327<br><b>SALE</b><br>3.396                                      |  |
|                                                        | 31029-5536<br><b>AU</b><br>1.574                                        |  |
|                                                        | 31029-8329<br><b>ALL</b><br>5.884                                       |  |
|                                                        | 1.562<br>31029-5230<br><b>ALL</b>                                       |  |
|                                                        | 31329-5331<br>3,445<br>AU.                                              |  |
|                                                        | 31029-8022<br>1452<br><b>LEATS</b><br>J1329 6333<br><b>BAL</b><br>3,268 |  |
|                                                        | 31029-5334<br>5,430<br><b>JALI</b>                                      |  |
|                                                        | 31026-5330<br>14.18<br>8.404                                            |  |
|                                                        | 31329-5336<br><b>BAL</b><br>3.642                                       |  |
|                                                        | $-1.55$<br>31329-0037<br>54.6                                           |  |
|                                                        | 31029-5535<br>8.792<br><b>AU</b>                                        |  |
|                                                        | 11329-8520<br><b>AU</b><br>1.72                                         |  |
|                                                        | 21228 5240<br>2472<br><b>ALL</b>                                        |  |
|                                                        | 31029-5341<br>ALL.<br>3.945                                             |  |
|                                                        | 31329-8342<br>14.11<br>1.136                                            |  |
|                                                        | 21029-6042<br>3.43<br>1.896                                             |  |
|                                                        | 31029-5344<br>$8 - 21$<br><b>ALL</b>                                    |  |
|                                                        | 31029-8345<br>8.470<br>$-4.11$                                          |  |
|                                                        | 71129-8346<br>3.754<br>241<br>21029-8347<br><b>ALL</b><br>1.162         |  |
|                                                        | 1,440<br>31029-5345<br><b>AU</b>                                        |  |
|                                                        | 31025-5349<br>18.83<br>8.535                                            |  |
|                                                        | 31329-6260<br>3,268<br><b>ALL</b>                                       |  |
|                                                        | 31029-0361<br><b>CALL</b><br>0.25                                       |  |
|                                                        | 1.274<br>31028-5352<br>14UL                                             |  |
| <b>ELACOGNIST</b>                                      | 31078-8383<br>$-841$<br>清麻                                              |  |
| <b>Streenter Leyes</b>                                 | <b>H 4 H H A CONSIDER A FORESCATION A SHOPLE CANDRENASCE A MOUNTAIN</b> |  |
| Workspace                                              | Callotte-Ran Called Assn., Callone/Dell. Harristance.                   |  |

**Fig. 2. 13. La pestaña** *Geo\_Assay* **seleccionará las alteraciones en ítem** *Alter.*

| ×<br>1 Interestador Collates |                               |                                 |                             |                |                 |                         |  |
|------------------------------|-------------------------------|---------------------------------|-----------------------------|----------------|-----------------|-------------------------|--|
| Designation.                 | <b>SIARUE</b>                 | NOL REV                         | <b>PROJECTOOR</b>           | <b>SAMPROM</b> | 3,809/50        | ALTER                   |  |
| <b>President</b>             | 31020-5386                    | 31029-5306                      | <b>DE</b>                   |                | 5.48            | <b>CM</b>               |  |
|                              | 31009-5387                    | 31029-5307                      | ūτ.<br>ict.                 |                | 0.44            | SM<br>SM                |  |
| <b>TOO WAS CITED AND</b>     | 210291280<br>31029-5385       | <b>STEPH AROB</b><br>31029-5308 |                             |                | 主编<br>T 83      | <b>DAI</b>              |  |
|                              | 31030-5310                    | 34 029-8341                     | 88<br><b>DE</b>             |                | 0.16            | CAF                     |  |
|                              | 31009-0211                    | 01039-5311                      | υī                          |                | 9.32            | SM                      |  |
|                              | 21029-6212                    | 21128-5112                      | ET                          |                | 18.3T           | 5.52                    |  |
|                              | 31025-5313                    | 2012/01/03 01:                  | <b>IDE</b>                  |                | 推定              | <b>CAL</b>              |  |
|                              | 31029-5314                    | 38029-5314                      | <b>ICE</b>                  |                | 0.45            | SM                      |  |
|                              | 310294315                     | 31029-5315                      | <b>CE</b>                   |                | 35.96           | SM                      |  |
|                              | 31039.6316                    | <b>STEPH GSTR</b>               | <b>ET</b>                   |                | <b>BLT</b>      | SM                      |  |
|                              | STORAGE?                      | 30629-5317                      | <b>DE</b>                   |                | 8.05            | <b>ISM</b>              |  |
|                              | 31009-5316                    | 31029-5318                      | <b>DE</b>                   |                | -8.02           | 54                      |  |
|                              | 310094249                     | $2029-5318$                     | <b>Kit</b>                  |                | 18.09           | SM                      |  |
|                              | 31009-5300                    | 2012/01/23 02:28                | <b>ET</b><br>int-           |                | 32.00 K<br>T 62 | 334<br><b>RM</b>        |  |
|                              | 31028-5321<br>10099-5322      | 31029-5126<br>01029-5222        | CF.                         |                | 7.77            | <b>CAA</b>              |  |
|                              | 34029-6323                    | 31039-0323                      | ET.                         |                | 7.67            | SM                      |  |
|                              | 31039-9324                    | 38 029 5324                     | E1                          |                | <b>FAT</b>      | 534                     |  |
|                              | 31029-5325                    | 現場事業者                           | 84                          |                | <b>T.RG</b>     | <b>RM</b>               |  |
|                              | 31039-5530                    | 34029-5326                      | <b>OK</b>                   |                | <b>T.86</b>     | <b>CAR</b>              |  |
|                              | 31029-0327                    | 21039-0107                      | <b>TO</b>                   |                | 7.66            | 546                     |  |
|                              | 31029.9330                    | <b>HEAR MEET</b>                | DE.                         |                | 清算              | 3.M                     |  |
|                              | 31029-5329                    | 31029-5129                      | 98                          |                | 原材              | <b>BALL</b>             |  |
|                              | 31029-5330                    | M C29-5308                      | 24                          |                | 6.2             | 1564                    |  |
|                              | 31029-5331                    | <b>DESIGNATION</b>              | <b>CF</b>                   |                | YУ              | SM                      |  |
|                              | 3102% R/RZ                    | 31229.5132                      | EE.                         |                | 7.73<br>TBE     | <b>SM</b><br><b>ISM</b> |  |
|                              | 31020-5333<br>31029-5334      | 31029-5333<br>01029-5334        | 88<br>w                     |                | T.66            | SM                      |  |
|                              | 31039-6335                    | 21029-5328                      | ict.                        |                | 7.76            | SM                      |  |
|                              | <b>TIORACE</b>                | 2012/01/23                      | <b>IDE</b>                  |                | TZ.             | <b>SM</b>               |  |
|                              | 31020-5331                    | 31029-0307                      | <b>DF</b>                   |                | TEA             | <b>TAF</b>              |  |
|                              | 31029-5330                    | 01029-5308                      | C4                          |                | 7.59            | SM                      |  |
|                              | 31029-6339                    | 101029-0229                     | <b>ET</b>                   |                | <b>Tak</b>      | SM                      |  |
|                              | STORAGED                      | 37129-0143                      | <b>DE</b>                   | ×              | 下车              | <b>SM</b>               |  |
|                              | 31020-5341                    | 31039-5348                      | ity.                        |                | T.26            | <b>TAF</b>              |  |
|                              | 31029-5342                    | 34129-5342                      | XX                          |                | 7.36            | SM                      |  |
|                              | 31029-5.942                   | On Cubi Glieg                   | ET.                         |                | 7.22            | SM                      |  |
|                              | 31009-8044                    | 27129-5304                      | 12                          | 'n             | T2              | 734                     |  |
|                              | 31020-5345                    | 31029-5345                      | <b>OT</b><br>$\overline{0}$ |                | 7.39            | <b>DM</b><br><b>Car</b> |  |
|                              | 31029-5346<br><b>STORAGIN</b> | 01029-5346<br>21029-0047        | E1                          |                | TEE<br>PRE      | SM <sub>3</sub>         |  |
|                              | 31029-5345                    | 37029-5348                      | <b>IDE</b>                  |                | TET             | 00M                     |  |
|                              | 31025-5340                    | 31129-5348                      | <b>DE</b>                   |                | 7.57            | <b>BM</b>               |  |
|                              | 31009-0380                    | 31029-0258                      | <b>EX</b>                   |                | <b>T.64</b>     | SM                      |  |
|                              | 31039-5051                    | 21128-0337                      | ET.                         |                | r sir           | 5.84                    |  |
|                              | SIGNALISTS:                   | 31124.8352                      | int.                        |                | <b>TES</b>      | <b>SM</b>               |  |
|                              | 31020-5353                    | 31029-5353                      | 84                          |                | 67              | <b>CAF</b>              |  |
|                              | 31029-5364                    | 01029-5254                      | ioF                         |                |                 | SM                      |  |

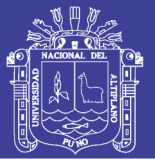

En seguida se procede con regresar a la ventana principal, para poder ejecutar el procedimiento de transformar los datos de taladros de producción en un formato que pueda reconocer el *MineSight*.

Primero se debe fijar en el formato **(csv),** el *archivo* que queremos importar debe estar contenido en la zona **Data file***;* la ubicación del proyecto de producción se puede determinar en la zona de **Project Code** si es que tuviera varios *pits* o *zonas* de producción, es importante también determinar en qué banco se desea cargar los taladros, esto se determina en el **ítem Banco**.

**Fig. 2. 14. Una vez parametrado el proceso, se prosigue a ejecutar el programa en pestaña** Execute. **Esta corrida de proceso, hace que los datos que se** importan **los almacene en una gran base de datos de todos los proyectos que ya se minaron.** 

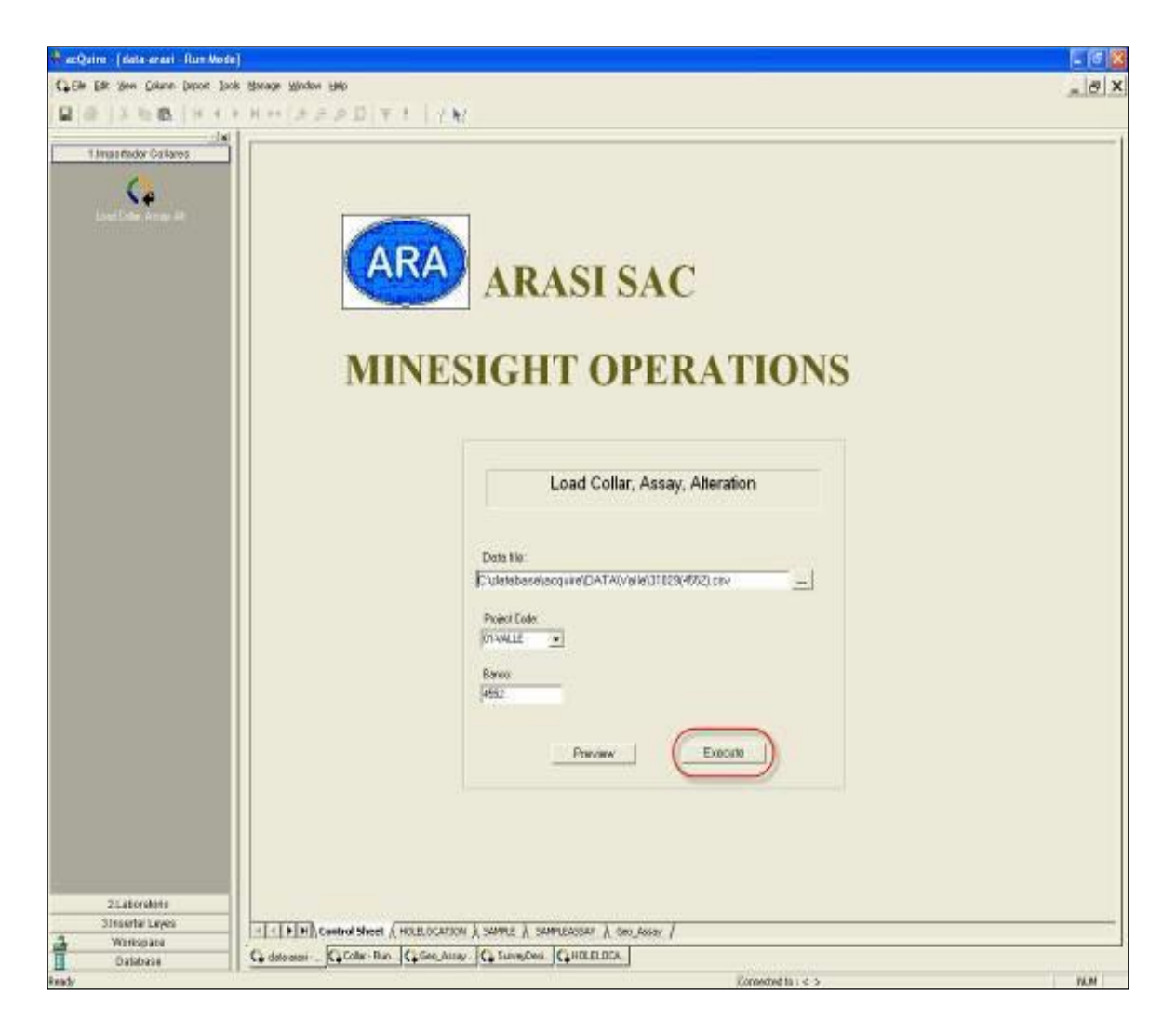

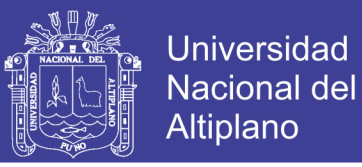

**Fig. 2. 15.Ejecutando el** *AcQuire* **se muetra la ventana** Import Execution, **en el cual aún se pude restringir la** *importación* **de datos; luego hacer clic en** Execute Now.

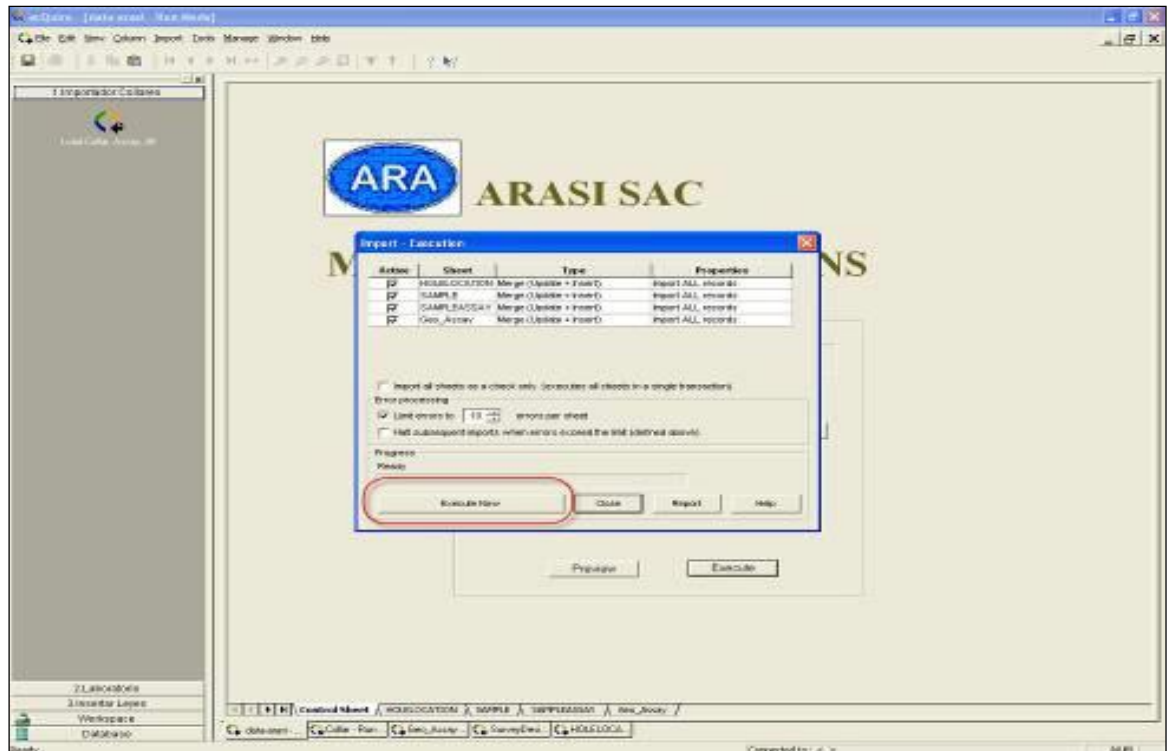

# **Fig. 2. 16. Entonces se podrá observar la secuencia de importación en sub-panel bordeada.**

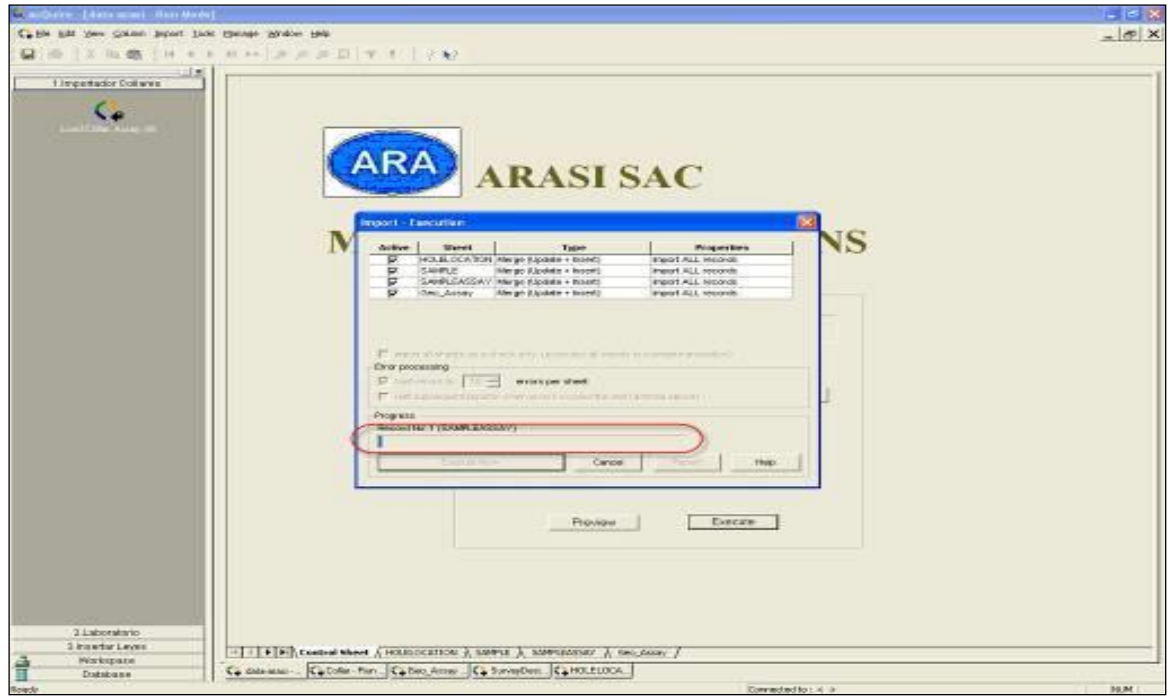

Repositorio Institucional UNA-PUNO

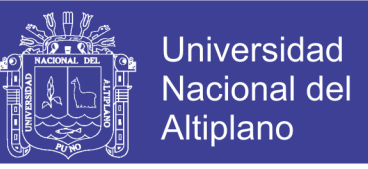

**Fig. 2. 17. Al terminar de ejecutar la aplicación se muestra, si se desea un reporte del proceso que se efectuó al cual hacer clic en** Si.

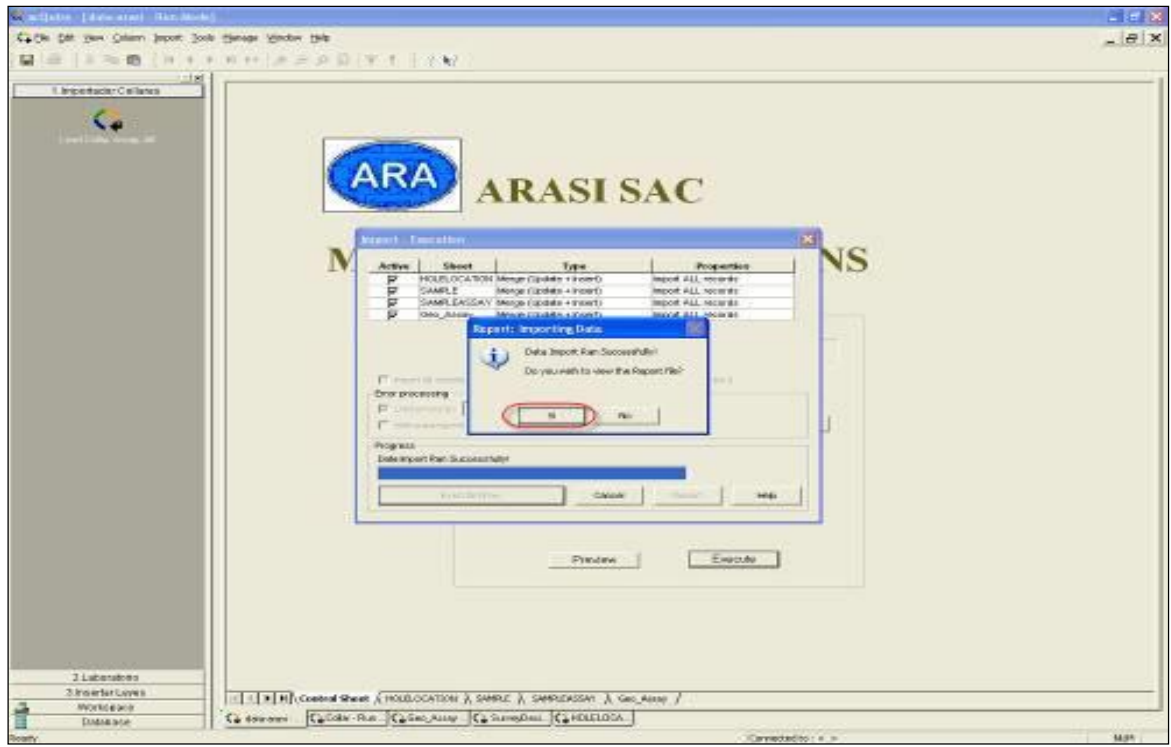

**Fig. 2. 18. El reporte que se obtiene es el siguiente y los datos demarcadas son para evaluarlas:** 

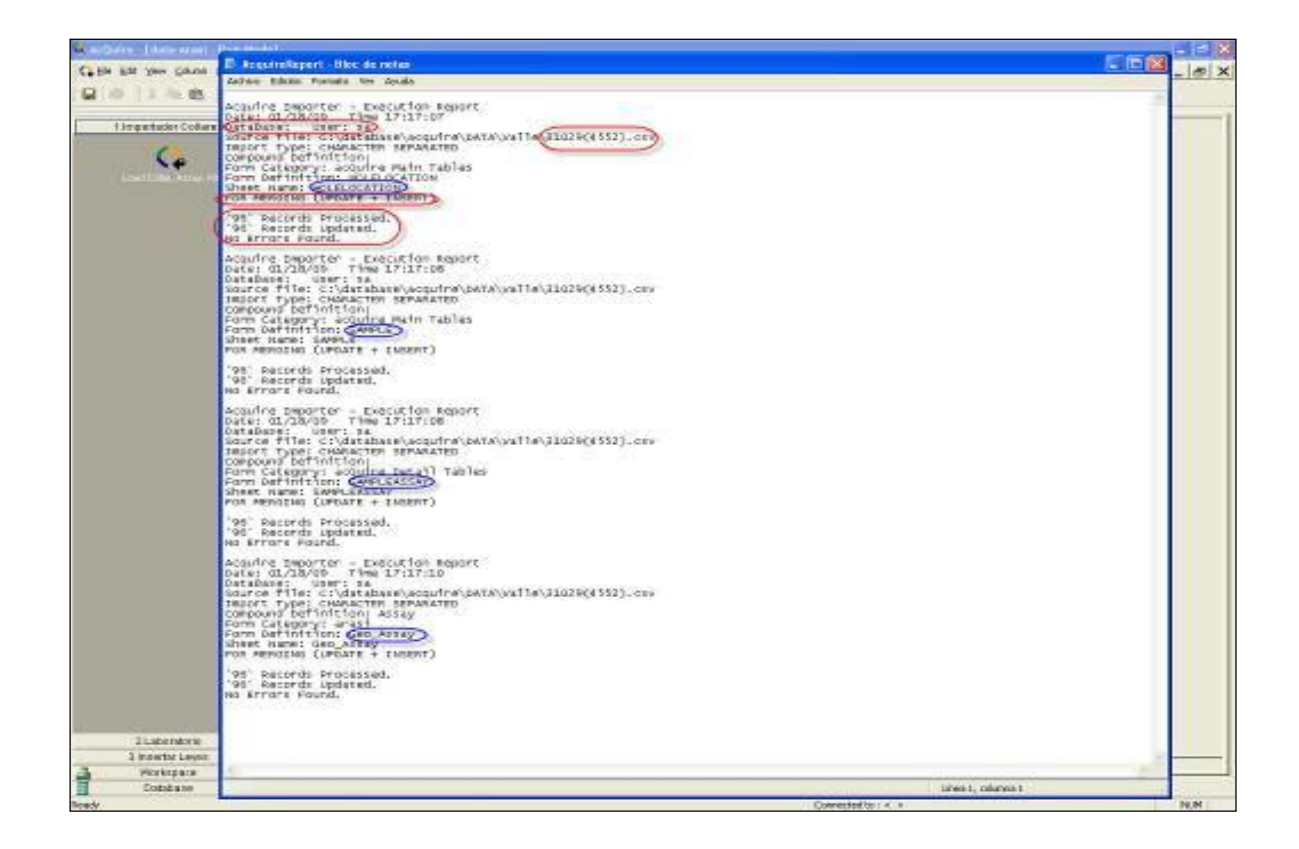

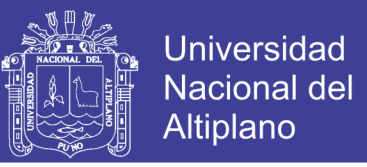

**Fig. 2. 19. El reporte muestra la** *asociación* **de datos que se hizo y la base de datos en la que se guardó. Una vez ejecutado el programa hacer clic en** Close.

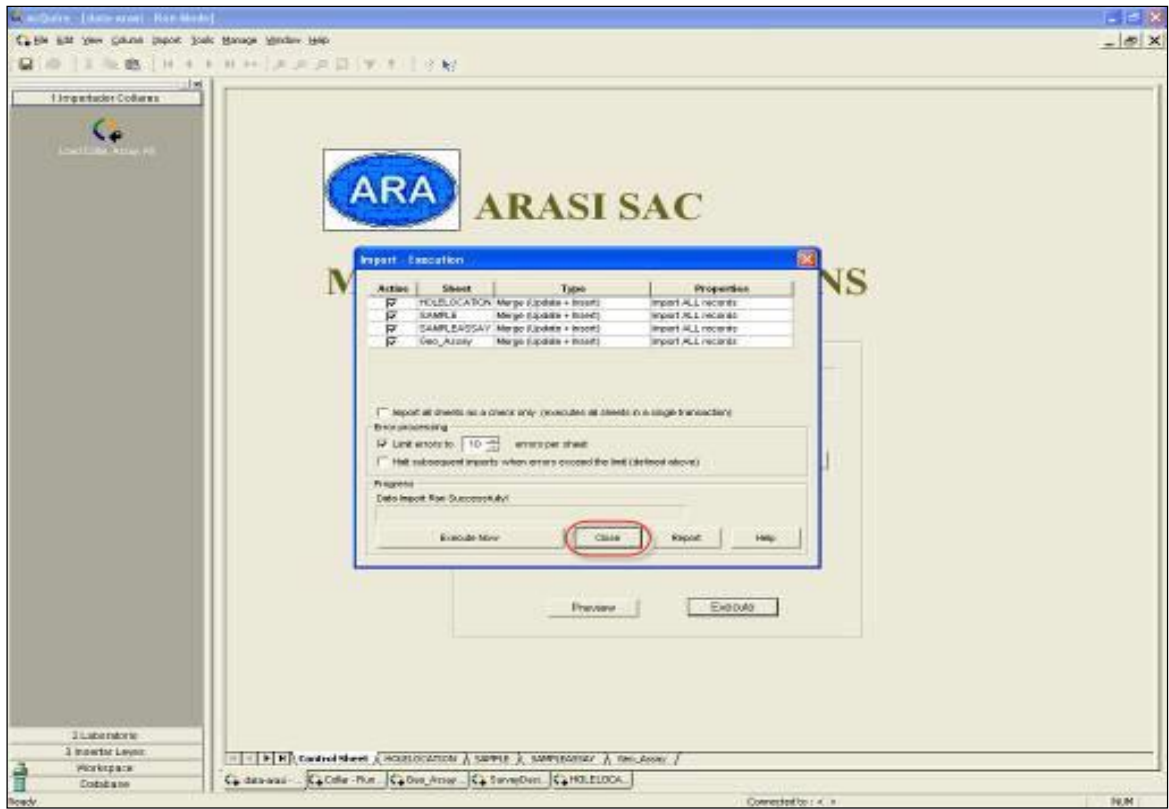

**Fig. 2. 20. Para que el programa almacene la última corrida, hacer clic en pestaña** Si.

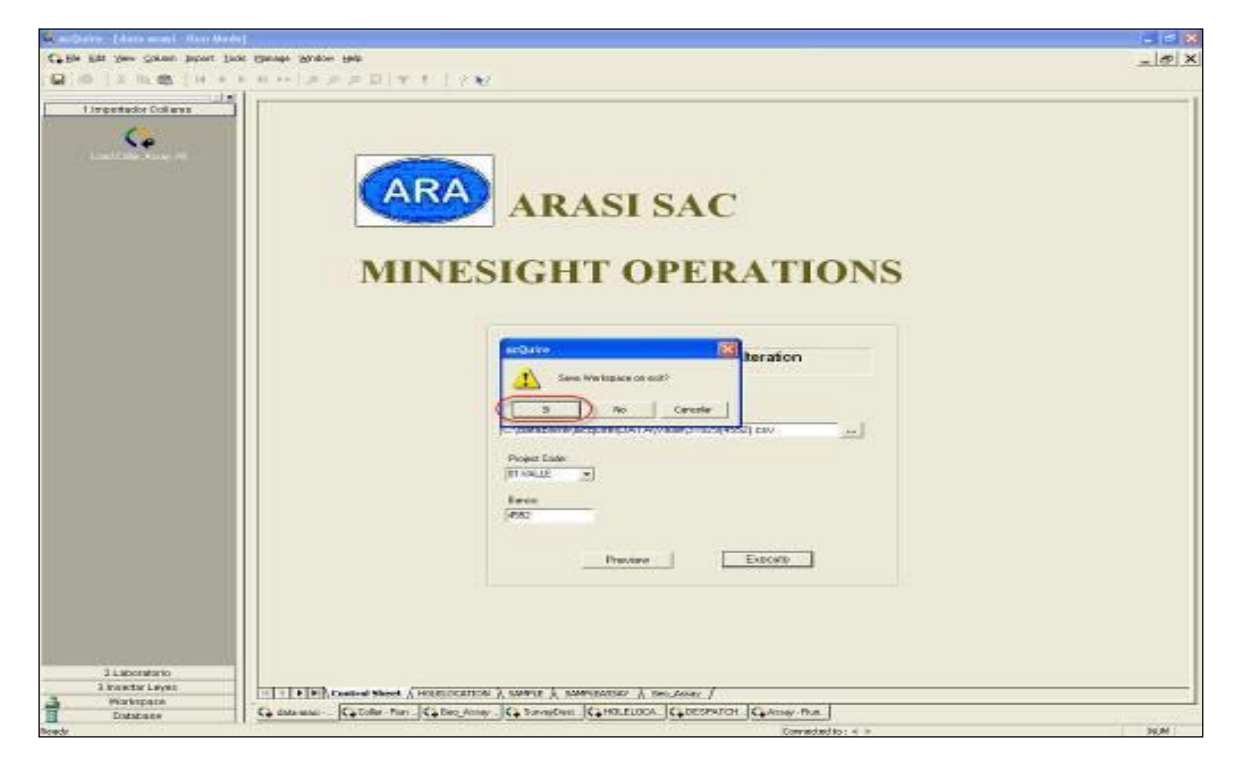

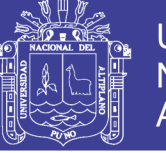

## **2.9 Carguío y visualización de taladros en software** *MineSight*

## **2.9.1 Importe de taladros**

 Para iniciar el carguío de taladros en *MineSight* se sigue el siguiente procedimiento.

## **2.9.1.1 Procedimiento "pac2med.met"**

El procedimiento es parte del *AcQuire,* básicamente consiste en **importar** a partir de una base de datos; en este caso se importa el proyecto deseado de cargar al *MineSight.* Se accede a ésta mediante el siguiente proceso:

# **Fig. 2. 21. En ventana principal seleccionar en barra de menús:** *MineSight***,** Base de datos**,** ODBC **(éste es el procedimiento** Pacq2med**)**

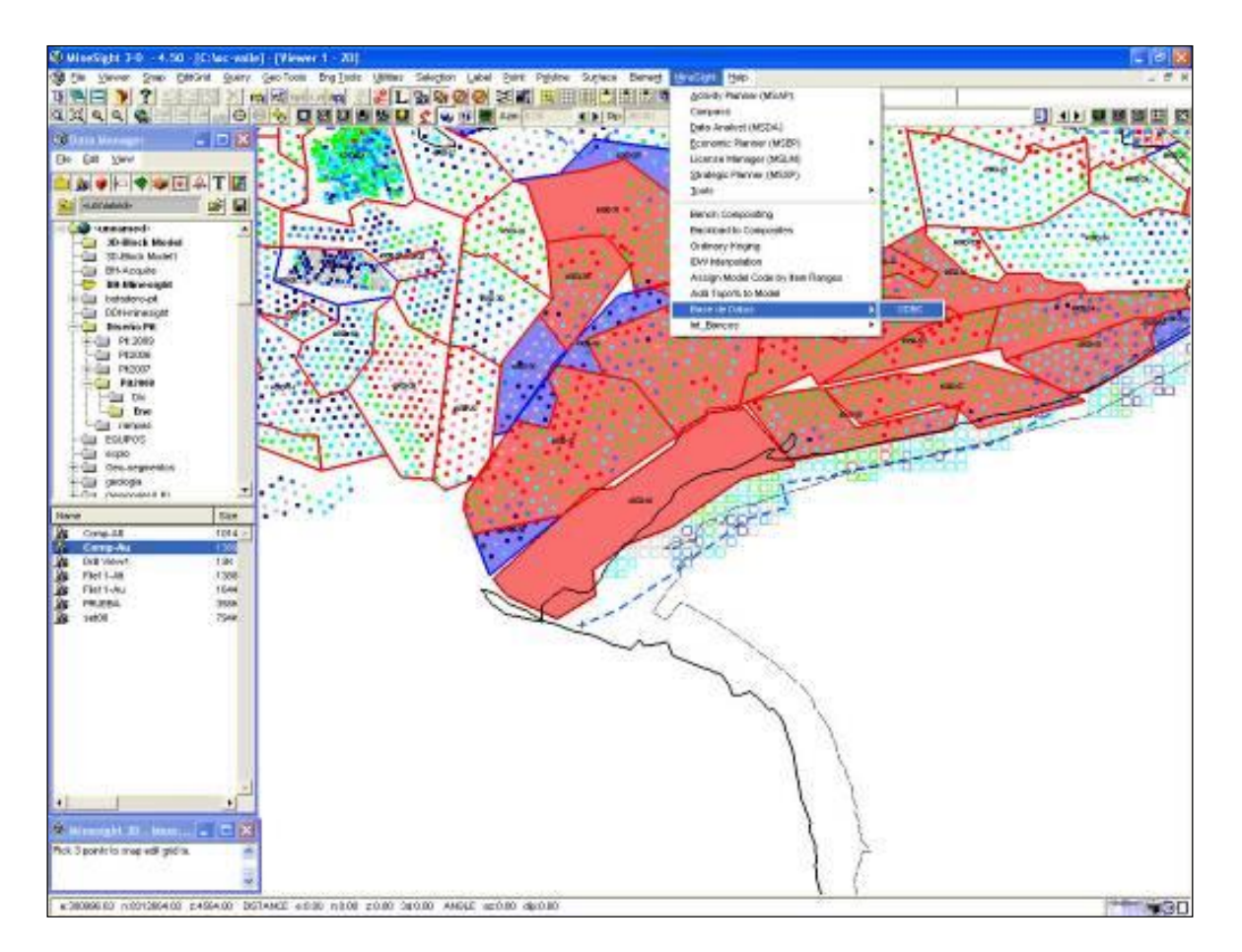

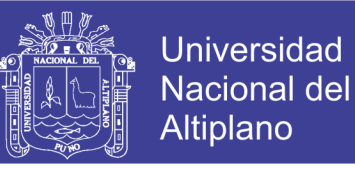

**Fig. 2. 22. Entonces se desplegará el siguiente panel** Pacq2med **y en los apartados registra la base de datos del proyecto en ejecución.**

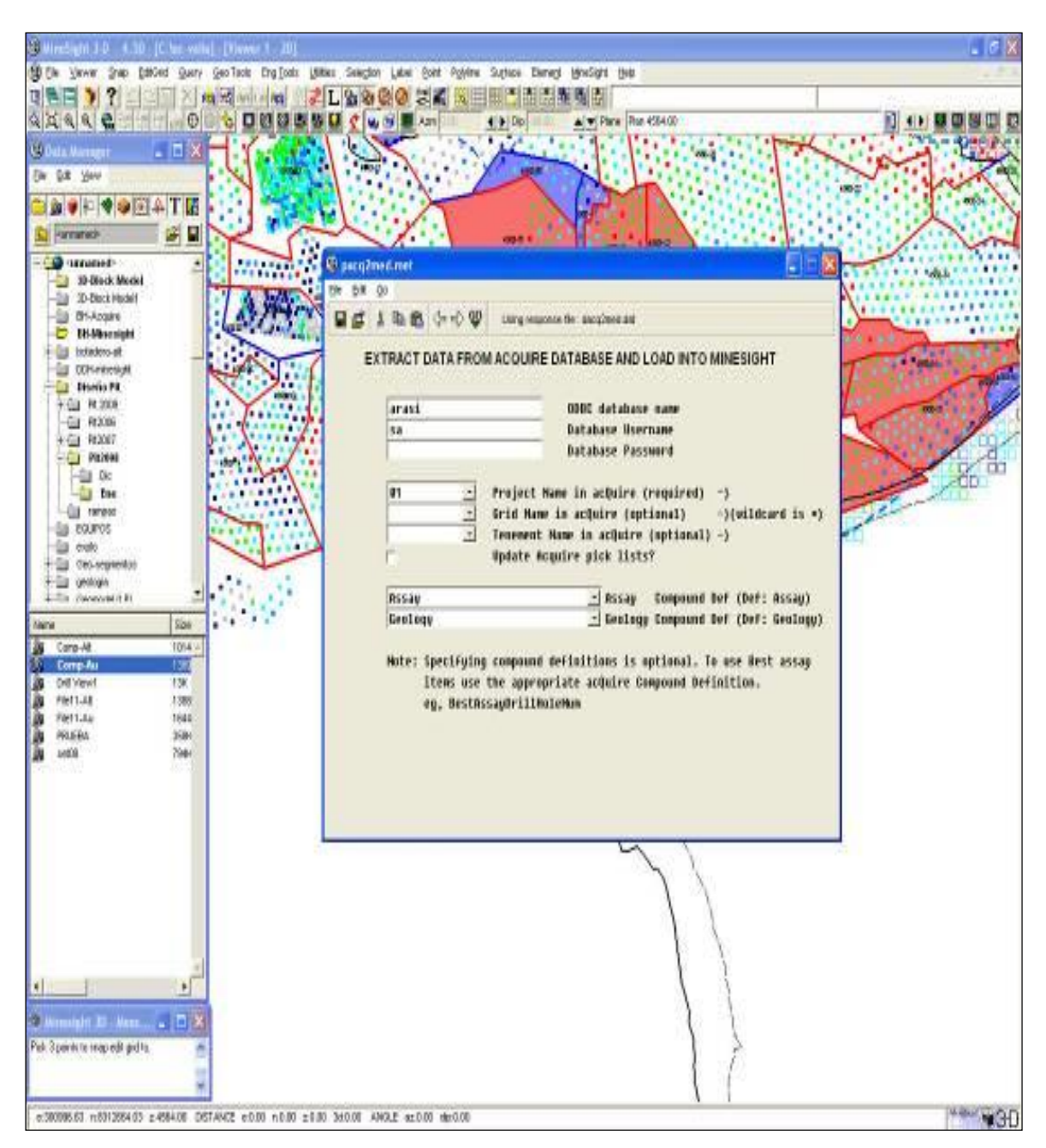

El procedimiento anterior establece una conexión **ODBC,** con respectivo base de datos del *AcQuire* de donde ha de importarse los taladros.

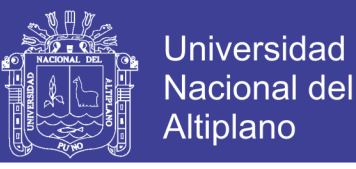

**Fig. 2. 23. El siguiente procedimiento ilustra la selección de** Archivos **en la que se ha de Guardar los taladros** *importados***; especificar en** Specify the MineSight drillhole files. **(básicamente se guardan en los archivos** 11.dat y 12.dat**).**

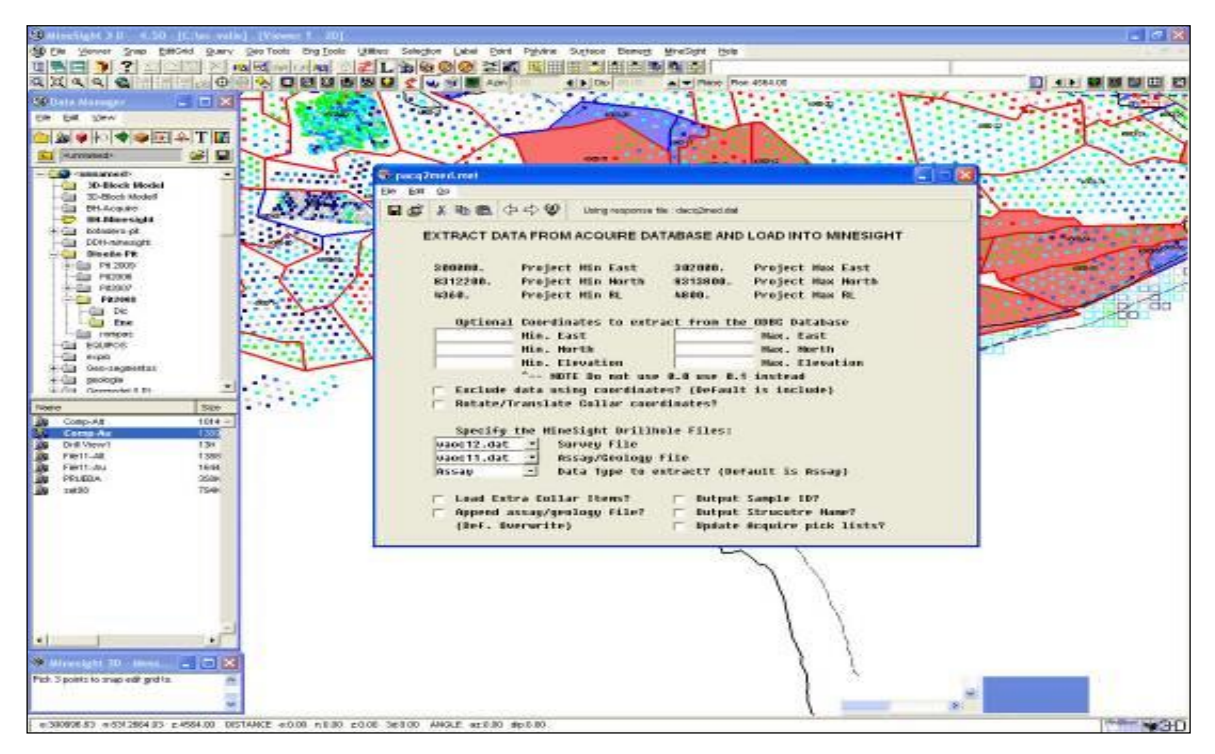

**Fig. 2. 24. En seguida se inicia a importar los taladros al** *MineSight,* **efectuando varias Corridas (desplazamiento de registros), ordenando y almacenando en archivos especificados.**

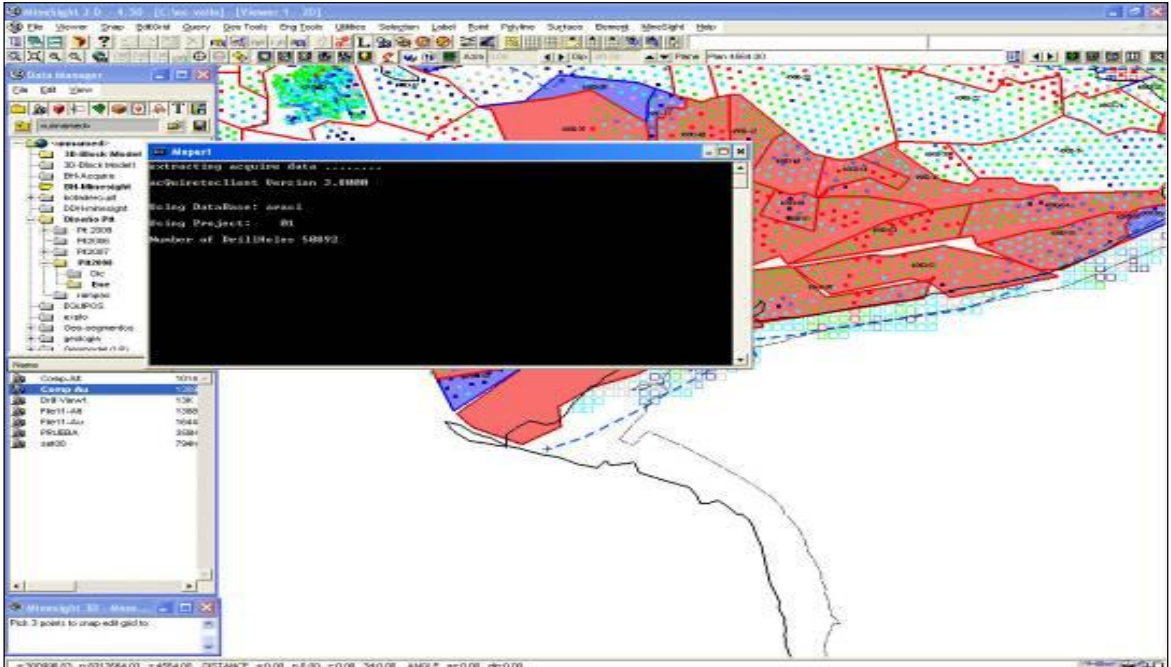

Repositorio Institucional UNA-PUNO

# **INFORME DE EXPERIENCIA** PROFESIONAL UNA - PUNO

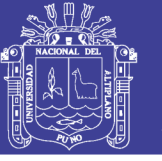

129

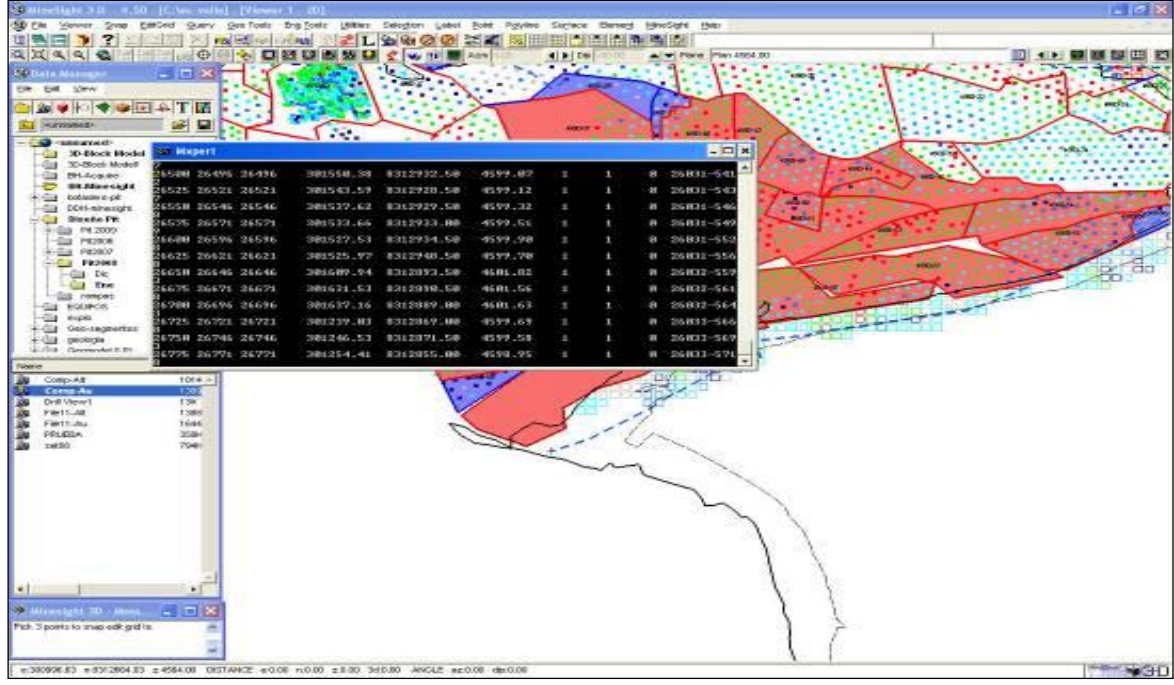

**Fig. 2. 25. Al final se obtiene un reporte en cual se indica los proyectos que se importaron al** *MineSight.*

**Principal Principal Principal Principal Principal Principal Principal Principal Principal Principal Principal P** Archivo Edición Formato Ver 1731<br>1731.<br>01-19-2009<br>09:03:23<br>N/A Project RUN#<br>Date started<br>Time started<br>Project Acct  $\begin{array}{ccc} \bullet & \bullet & \bullet & \bullet & \bullet \end{array}$  $M201v1 -$  Revised on 03-MAY-07 MINESIGHT Proprietary Software from MINTEC Inc.<br>MINESIGHT 15 a Trademark of MINTEC Inc.<br>Copyright 1974–2007 MINTEC Inc<br>Minesight license 2007.12.07 December, 2007<br>Minesight license library v. 4. 0–00 (build 712) Run File = RUN201.ACQ Print File = RPT201.LA Line RUN FILE RECORDS --<br>1 MEDS-201V1 10-Vaoc10.DAT 19-1np201.acq 3-RPT201.LA;<br>3 www.LOAD RAW.DRILLHOLE DATA FROM INP201.ACQ \*\* THE TO: TRANSLATION ERROR<br>USR = / MON JAN 19, 2009 9:02:37 AM HORA EST. DEL PAC\_FICO DE SA<br>S = USR = / MON JAN 19, 2009 9:02:37 AM HORA EST. DEL PAC\_FICO DE SA COM<br>COM DH DATA LOAD FUNCTION<br>COM -----S COM - PH NATIONAL LOAD FUND<br>11 IOP1 - 13 / STARTING RECORD #'S FOR FILE<br>12 IOP3 - 13 / N-UNIT# TO READ DATA; O-DATA<br>13 IOP4 = 0 / O-LIMIT PRINT OUTPUT; 1-LINE<br>14 IOP4 = 0 / O-LIMIT PRINT OUTPUT; 1-LINE<br>15 IOP4 = 0 / NUMB TOP1 - 1 1 / STARTING RECORD #'S FOR FILES 11 & 12<br>10P3 - 19 / N-UNIT# TO READ DATA; 0-DATA IN RUN FILE<br>10P4 = 0 / 0=LIMIT PRINT OUTPUT; 1-LIST ALL INPUT DATA<br>10P6 = 1 / 0=OMIT; 1-INCLUDE FILL INTERVALS FOR DH GAPS<br>10P10 -RUN# 1731. Page 2 METL 201V1 Date 01-19-2009 Time 09:03:23 VALLE ORE CONTROL \*\* LOAD RAW DRILLHOLE DATA FROM INP201.ACQ \*\* 25<br>26<br>27 I-O<br>28 END  $I-O = 0$  / DO NOT LIST A LINE OF INFORMATION PNEWSYS: Warnings - 1 3 METL 201V1 Date 01-19-2009 Time 09:03:23 RUN# 1731. Page VALLE ORE CONTROL \*\* LOAD RAW DRILLHOLE DATA FROM INP201.ACQ \*\* Línea 36, columna 54

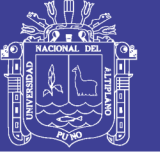

## **2.9.2 Visualización de taladros en software MineSight**

 Para el siguiente procedimiento, se necesita **actualizar** los taladros anteriores para en seguida visualizar los taladros del proyecto recientemente importados.

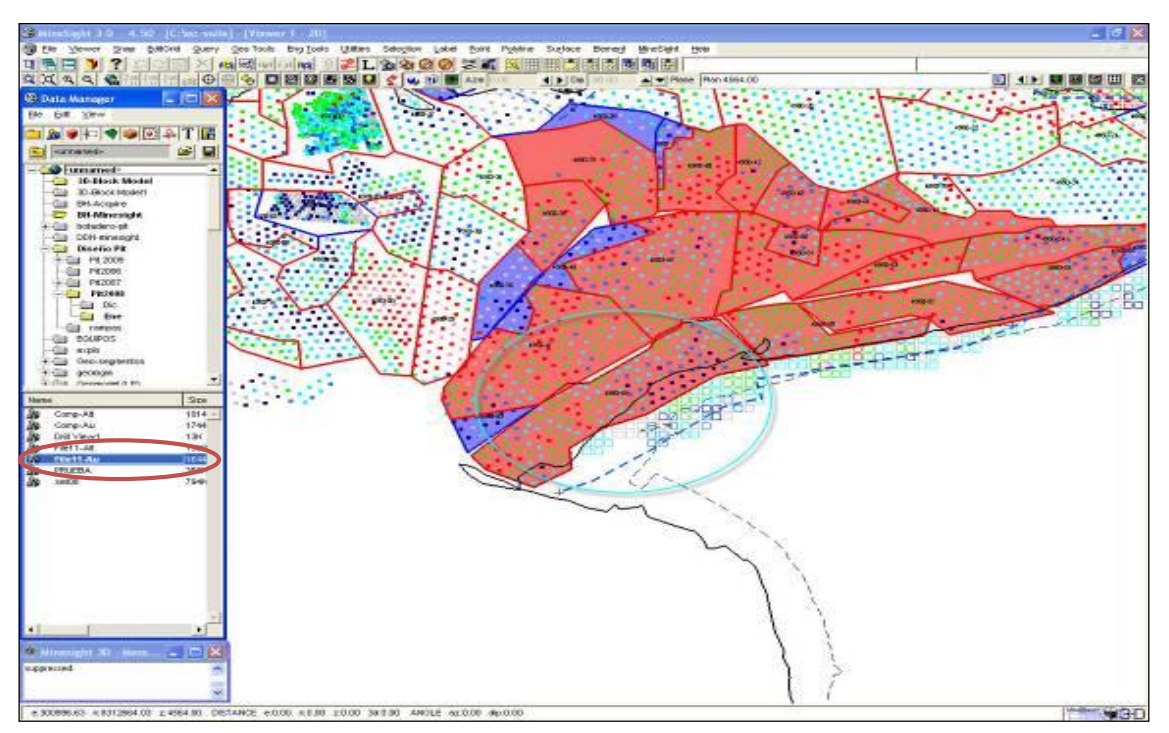

## **Fig. 2. 26. Ilustración de taladros vista en planta**

**Fig. 2. 27. Ilustración de taladros vista en perfil.**

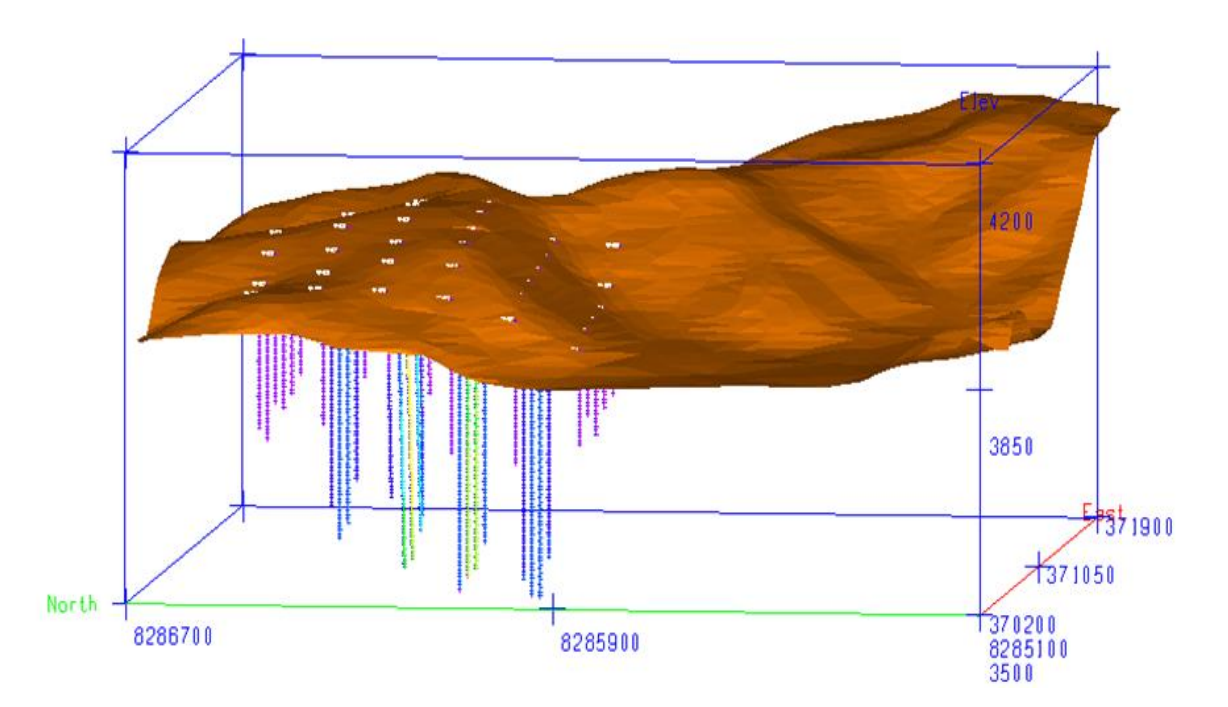

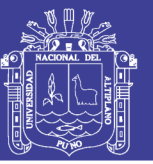

## **CONCLUSIONES**

- El *AcQuire* y *MineSight,* proporciona información inmediata y detallada a gerencia y operación mina, puntualizando zonas requeridas para una evaluación.
- La versatilidad y simplicidad del software hace que el trabajo sea sencillo, rápido y ayudará y contribuir a la mejora continua a interesados en software.
- La ayuda del software en planeamiento es imprescindible porque permite evaluar y restringir el diseño que se ejecuta en el yacimiento minero en explotación.

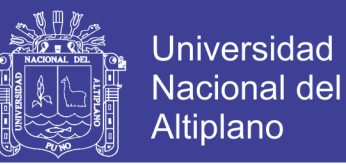

## **RECOMENDACIONES**

- Para importación de taladros de sondaje diamantino o producción del AcQuire a MineSight, se debe de conocer los conceptos básicos y parámetros de logueo geológico.
- El *AcQuire* y *MineSight,* ofrecen un sinfín de beneficios tanto en cálculo como en diseño, por tanto se debe de dar mayor énfasis en la enseñanza de estos programas, porque el mercado laboral la exige.
- Contar con conocimientos teóricos y prácticos respecto a diseño, dimensionamiento, modelamiento y uso de estrategias con respecto a evaluación y ejecución de un proyecto.
- El personal encargado del manejo del Software debe actualizarse constantemente de acuerdo al avance de la tecnología y la modernización.
- Al ejecutar un proyecto en *AcQuire* y *Minesight***,** analizar las notificaciones de reportes como ventajas y desventajas antes de iniciar una posible operación mina.
- El área de planeamiento es uno de los ejes importantes que está en la obligación de proporcionar información requerida en zonas de minado y deben analizar diariamente los reportes y conllevar su seguimiento en zonas de operación.

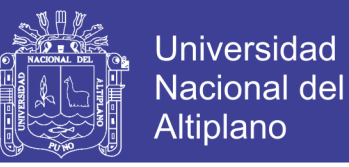

## **BIBLIOGRAFÍA**

- Cuentas Alvarado, Mario (2011), Manual universitario "Modelamiento de yacimientos minerales, evaluación de reservas y diseño de pit con MineSight" U.N.A. PUNO - F.I.M.
- Luque Valdez, Juan Carlos (2011), "Modelamiento y diseño de minas a tajo abierto asistido por computadora" GLOBAL CONSULT CONSTRUCTION S.A.C. U.N.A. PUNO - F.I.M.
- MINTEC Tucson Arizona USA (2000), MineSight "Manual de introducción a aplicaciones geológicas"
- MINTEC Tucson Arizona USA (2000), MineSight "Manual de introducción a aplicaciones de Ingeniería de Mina"
- MINTEC Tucson Arizona USA (2004), "MineSight for Engineers" Surface level I (work book)
- Calderón Mendoza, Rubén, (2001), "Manual de procedimientos MineSight" U.N.A. PUNO – F.I.M.
- Calderón Mendoza, Rubén, (2001) "Guía del Usuario MineSight Compass" U.N.A. PUNO – F.I.M.

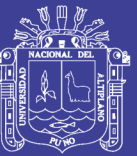

**ANEXOS**

Repositorio Institucional UNA-PUNO

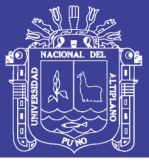

**Anexo N° 01**

# **BASE DE DATOS UTILIZADO DE TALADROS DIAMANTINOS**

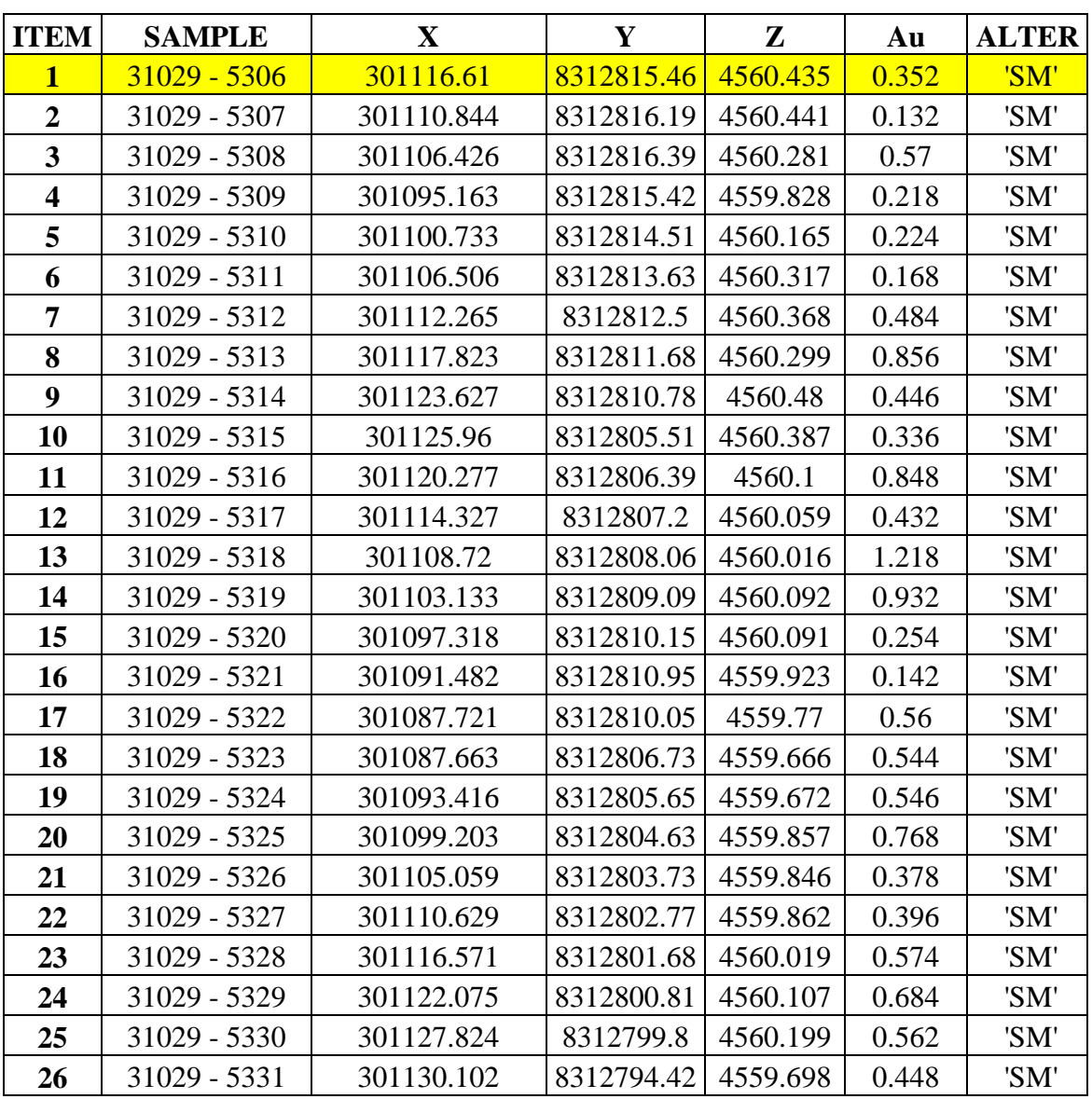